# INOVANCE

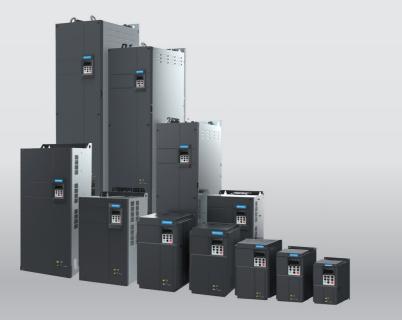

# CS710 Series AC Drive for Cranes User Guide

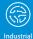

Automation

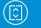

Intelligent Elevator

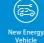

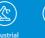

Robot

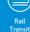

Data code 19010423 A12

### Preface

Thank you for purchasing Inovance's CS710 series AC drive for cranes.

This product is a new-generation AC drive designed for cranes by Inovance. Featuring rich functions, the AC drive supports high-performance current vector control on asynchronous motors. With the optional crane technique card installed, the AC drive can implement anti-sway and grab bucket control. It is mainly used to drive and control asynchronous motors for operations of cranes, such as hoisting, horizontal motion, and rotation.

This user guide describes how to use the CS710 crane AC drive properly. Read this guide before installing, running, maintaining, or checking the AC drive. In addition, use this product only after comprehending all safety precautions.

#### NOTE

- For illustration purpose, the drawings in this user guide are sometimes shown without covers or protective guards. Remember to install the covers or protective guards as specified before using the product, and perform operations in accordance with the instructions.
- The drawings in the user guide are for illustration only and may be different from the product you purchased.
- The instructions are subject to change without notice due to product upgrade, specification modification as well as efforts to improve the accuracy and convenience of the guide.
- Contact our agents or customer service center if you have problems during the use.

# **Revision History**

| Date           | Version | Change Description                                                                                                    |  |
|----------------|---------|----------------------------------------------------------------------------------------------------|--|
| May 2015       | V0.0    | First release.                                                                                                    |  |
| May 2010       | 401     | <ul> <li>Standardized the guide chapters.</li> </ul>                                                                       |  |
| May 2018       | A01     | ◆ Added data of 0.4 kW to 15 kW models.                                                                                    |  |
| November 2018  | A02     | Updated Inovance's logo.                                                                                                   |  |
|                |         | ◆ Added data of the CS700IO1 extension card.                                                                               |  |
| September 2019 | A03     | <ul> <li>Deleted data of the CS700RC1 extension card and<br/>added data of the CS700RC2 extension card instead.</li> </ul> |  |
| September 2019 | AUS     | <ul> <li>Added "8.3.5 Replacing the Surge Protection<br/>Device".</li> </ul>                                               |  |
|                |         | • Updated "7.6 Fault Symptoms and Solutions".                                                                              |  |
| July 2020      | A04     | Deleted the service hotline.                                                                                               |  |
|                |         | ◆ Added data of the MD500-PN1 communication card.                                                                          |  |
|                |         | <ul> <li>Updated "3.2.1 Standard Wiring Diagram".</li> </ul>                                                               |  |
|                |         | <ul> <li>Updated Figure 5-5 in "5.8 Frequency Reference<br/>Selection".</li> </ul>                                         |  |
| December 2020  | A05     | <ul> <li>Updated descriptions of A0.07 in "6.1 Level 1 Menu<br/>(Group A) Parameter List".</li> </ul>                      |  |
|                |         | <ul> <li>Updated descriptions of A0.07 in "6.2 Level 2 Menu<br/>(Group b, Group E*, Group U) Parameter List".</li> </ul>   |  |
|                |         | • Updated "7.6 Fault Symptoms and Solutions".                                                                              |  |
|                |         | <ul> <li>Updated the mounting hole data of 200 kW to 450<br/>kW models.</li> </ul>                                         |  |
|                |         | <ul> <li>Corrected minor errors.</li> </ul>                                                                                |  |
|                | A12     | <ul> <li>Added output magnetic ring codes.</li> </ul>                                                                      |  |
|                |         | <ul> <li>Added notes about encoder jumpers.</li> </ul>                                                                     |  |
|                |         | ◆ Updated B3-15, B1-02, B6-00, B6-08, BC-00, BE-01.                                                                        |  |
|                |         | ◆ Deleted B6-10 to B6-11.                                                                                                  |  |
| June 2023      |         | <ul> <li>Added B6-20 to B6-25, BC-10, BF-30, FD group,<br/>Er*52, and Er*47.</li> </ul>                                    |  |
|                |         | ◆ Updated the allowable minimum braking resistance of MDBUN-200-5T in "9.5.1 Braking Unit Selection".                      |  |
|                |         | • Updated descriptions of jumper J2 and D4 functions in "10.1.4 Multi-functional I/O Expansion Card".                      |  |
|                |         | <ul> <li>Updated figures that are displayed abnormally.</li> </ul>                                                         |  |

# Contents

| Preface                                                                   |    |
|---------------------------------------------------------------------------|----|
| Revision History                                                          | 2  |
| Safety Instructions                                                       | 7  |
| 1 Product Information                                                     |    |
| 1.1 Nameplate and Model Number                                            |    |
| 1.2 Components                                                            |    |
| 2 System Connection                                                       |    |
| 2.1 Connection Diagram                                                    |    |
| 2.2 Description of Peripheral Electrical Devices                          |    |
| 3 Installation and Wiring                                                 | 22 |
| 3.1 Installation                                                          |    |
| 3.1.1 Installation Environment                                            | 22 |
| 3.1.2 Mounting Clearance and Orientation                                  | 23 |
| 3.1.3 Installation Instructions                                           | 25 |
| 3.1.4 Mounting in a Cabinet                                               | 28 |
| 3.1.5 Removing and Installing the Cover                                   |    |
| 3.2 Wiring                                                                |    |
| 3.2.1 Standard Wiring Diagram                                             | 41 |
| 3.2.2 Main Circuit Terminals                                              | 42 |
| 3.2.3 Layout and Dimensions of Main Circuit Terminals                     | 49 |
| 3.2.4 Requirements on Main Circuit Wiring Tools                           | 59 |
| 3.2.5 Control Board                                                       | 61 |
| 3.2.6 Control Circuit Terminal Wiring                                     | 65 |
| 3.2.7 Wire Size and Torque Specifications of the Control Circuit Terminal |    |
| 3.2.8 Wiring of the External Operating Panel                              | 71 |
| 3.2.9 Wiring Checklist                                                    | 72 |
| 4 Operating Panel Operations                                              | 74 |
| 4.1 Introduction                                                          |    |
| 4.2 LED Operating Panel                                                   |    |
| 4.2.1 Function Indicators                                                 | 74 |
| 4.2.2 LED Display                                                         | 76 |
| 4.2.3 Keys on the LED Operating Panel                                     | 76 |
| 4.3 Viewing and Modifying Parameters                                      |    |
| 4.4 Parameter Group                                                       |    |
| 4.5 Viewing Status Parameters                                             |    |
| 5 System Commissioning                                                    |    |

|     | 5.1 Quick Commissioning Guide                                |     |
|-----|--------------------------------------------------------------|-----|
|     | 5.2 Precautions Before Power-on                              | 80  |
|     | 5.3 Status Display After Power-on                            |     |
|     | 5.4 Restoring to Factory Settings                            | 80  |
|     | 5.5 Motor Control Modes                                      |     |
|     | 5.6 Start and Stop Commands                                  | 81  |
|     | 5.6.1 Operating Panel Control                                | 82  |
|     | 5.6.2 Terminal Control (DI)                                  | 82  |
|     | 5.6.3 Communication Control                                  | 83  |
|     | 5.7 Start and Stop Settings                                  | 83  |
|     | 5.7.1 Start Mode                                             | 83  |
|     | 5.7.2 Stop Mode                                              | 83  |
|     | 5.8 Frequency Reference Selection                            |     |
|     | 5.8.1 Setting the Multi-reference Mode                       | 84  |
|     | 5.8.2 Using the AI to Set Frequency Reference                | 85  |
|     | 5.9 Terminal Descriptions                                    | 85  |
|     | 5.9.1 DI Descriptions                                        | 85  |
|     | 5.9.2 AI Descriptions                                        | 86  |
|     | 5.9.3 DO Descriptions                                        | 86  |
|     | 5.9.4 AO Descriptions                                        | 86  |
|     | 5.9.5 PG Terminal Descriptions                               |     |
|     | 5.10 Auto-tuning                                             |     |
|     | 5.10.1 Motor Parameter Settings                              | 87  |
|     | 5.10.2 Motor Parameter Auto-tuning                           | 87  |
|     | 5.11 Password Settings                                       |     |
|     | 5.12 Application Examples                                    |     |
|     | 5.12.1 Crane System Braking                                  |     |
|     | 5.12.2 Safety Limit and Stop upon Faults                     | 90  |
| 6 I | Parameter List                                               |     |
|     | 6.1 Level-1 Menu (Group A) Parameter List                    |     |
|     | 6.2 Level-2 Menu (Group b, Group E*, Group U) Parameter List |     |
|     | 6.3 Level-3 Menu (Group F) Parameter Table                   | 137 |
| 7 - | Troubleshooting                                              |     |
|     | 7.1 Safety Precautions                                       |     |
|     | 7.2 Troubleshooting During Trial Run                         |     |
|     | 7.3 Fault Display                                            |     |
|     | 7.4 Reset upon Fault                                         |     |
|     | 7.5 Error Codes and Solutions                                |     |
|     | 7.6 Fault Symptoms and Solutions                             |     |
|     | ······································                       |     |

| 7.7 Fault Sub-codes                                                   |     |
|-----------------------------------------------------------------------|-----|
| 8 Maintenance and Inspection                                          |     |
| 8.1 Routine Maintenance                                               |     |
| 8.2 Periodic Inspection                                               |     |
| 8.2.1 Periodic Inspection Items                                       |     |
| 8.2.2 Main Circuit Insulation Test                                    | 167 |
| 8.3 Part Replacement                                                  |     |
| 8.3.1 Service Life of Quick-wear Parts                                |     |
| 8.3.2 Number of Fans on the AC Drive                                  | 168 |
| 8.3.3 Replacement of Fans                                             | 168 |
| 8.3.4 Replacement of Filtering Electrolytic Capacitors                | 172 |
| 8.3.5 Replacement of the Lightning Protection Board                   | 172 |
| 8.4 Storage                                                           |     |
| 9 Technical Data and Model Selection                                  |     |
| 9.1 Technical Data                                                    |     |
| 9.2 Installation Dimensions                                           |     |
| 9.2.1 Dimensions of 0.4–160 kW AC Drive Models                        | 179 |
| 9.2.2 Dimensions of 0.4–160 kW AC Drive Models with Mounting Bracket  | 181 |
| 9.2.3 Dimensions of 200–450 kW AC Drive Models (Without Reactor Base) | 190 |
| 9.2.4 Dimensions of 200–450 kW AC Drive Models with Reactor Base      | 191 |
| 9.2.5 Mounting Bracket Dimensions                                     | 192 |
| 9.3 Options                                                           |     |
| 9.4 Selection of Peripheral Electrical Devices                        |     |
| 9.4.1 List of Peripheral Electrical Devices                           | 196 |
| 9.4.2 Lug Models and Dimensions                                       | 197 |
| 9.4.3 Residual Current Device Selection                               | 200 |
| 9.5 Selection of Braking Components                                   | 202 |
| 9.5.1 Selection of Braking Units                                      | 202 |
| 9.5.2 Selection of Braking Resistors                                  | 202 |
| 9.5.3 List of Braking Components                                      | 203 |
| 9.5.4 External and Installation Dimensions of Braking Units           | 205 |
| 9.6 Mounting Dimensions of External Operating Panels                  | 205 |
| 10 Options                                                            | 207 |
| 10.1 Expansion I/O Cards                                              |     |
| 10.1.1 Multi-functional Expansion I/O Card (MD38IO1)                  | 207 |
| 10.1.2 Mini I/O Expansion Card (MD38IO2)                              |     |
| 10.1.3 MD38IO3 Expansion Card                                         | 211 |
| 10.1.4 Multi-functional Expansion I/O Card (CS700IO1)                 | 212 |
| 10.1.5 Multi-functional Expansion I/O Card (CS700RC2)                 | 214 |

|                                                                    | 210 |
|--------------------------------------------------------------------|-----|
| 10.2 Communication Expansion Cards                                 |     |
| 10.2.1 CANopen Expansion Card (MD38CAN2)                           |     |
| 10.2.2 RS-485 Expansion Card (MD38TX1)                             |     |
| 10.2.3 PROFIBUS DP Expansion Card (MD38DP2)                        |     |
| 10.2.4 PROFINET Communication Expansion Card (MD500-PN1)           |     |
| 10.2.5 PZD Description and Parameter Address Definition            |     |
| 10.3 Encoder Expansion Cards                                       |     |
| 10.3.1 Specifications of Encoder Expansion Cards                   | 230 |
| 10.3.2 Multi-functional PG Card (MD38PGMD)                         |     |
| 10.3.3 Resolver PG Card (MD38PG4)                                  | 234 |
| 10.3.4 Shield Grounding for a PG Card                              | 235 |
| 10.3.5 EMC Guidance                                                | 236 |
| Appendix A Modbus Communication Protocol                           |     |
| A.1 Data Rules                                                     |     |
| A.2 Data Address Definition                                        |     |
| Appendix B EMC Compliance                                          |     |
| B.1 Definition of Terms                                            |     |
| B.2 EMC Standards                                                  |     |
| B.2.1 EMC Standards                                                | 244 |
| B.2.2 EMC Requirements for the Installation Environment            | 244 |
| B.3 Selection of Peripheral EMC Devices                            |     |
| B.3.1 EMC Input Filter Installation on Power Supply Input Side     | 245 |
| B.3.2 AC Input Reactor Installation on the Power Supply Input Side | 246 |
| B.3.3 AC Output Reactor Installation on Output Side                | 247 |
| B.4 Shielded Cables                                                |     |
| B.4.1 Requirements for Shielded Cables                             |     |
| B.4.2 Cabling Requirements                                         |     |
| B.5 Leakage Current Requirements                                   |     |
| B.6 Solutions to EMC Interference                                  |     |

# **Safety Instructions**

#### **Safety Precautions**

- 1) Before installing, using, and maintaining this equipment, read the safety information and precautions thoroughly, and comply with them during operations.
- 2) To ensure the safety of humans and equipment, follow the signs on the equipment and all the safety instructions in this user guide.
- "CAUTION", "WARNING", and "DANGER" items in the guide do not indicate all safety precautions that need to be followed; instead, they just supplement the safety precautions.
- 4) Use this equipment according to the designated environment requirements. Damage caused by improper usage is not covered by warranty.
- 5) Inovance shall take no responsibility for any personal injuries or property damage caused by improper usage.

#### **Safety Levels and Definitions**

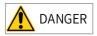

Indicates that failure to comply with the notice will result in severe personal injuries or even death.

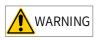

Indicates that failure to comply with the notice will result in severe personal injuries or even death.

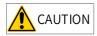

Indicates that failure to comply with the notice may result in minor or moderate personal injuries or equipment damage.

#### Safety Instructions

Unpacking

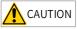

- Check whether the packing is intact and whether there is damage, water seepage, damp, and deformation.
- Unpack the package by following the package sequence. Do not hit the package with force.
- Check whether there are damage, rust, or injuries on the surface of the equipment or equipment accessories.
- Check whether the number of packing materials is consistent with the packing list.

- Do not install the equipment if you find damage, rust, or indications of use on the equipment or accessories.
- Do not install the equipment if you find water seepage, component missing or damage upon unpacking.
- Do not install the equipment if you find the packing list does not conform to the equipment you received.

Storage and Transportation

# 

- Store and transport this equipment based on the storage and transportation requirements for humidity and temperature.
- Avoid transporting the equipment in environments such as water splashing, rain, direct sunlight, strong electric field, strong magnetic field, and strong vibration.
- Avoid storing this equipment for more than three months. Long-term storage requires stricter protection and necessary inspections.
- Pack the equipment strictly before transportation. Use a sealed box for long-distance transportation.
- Never transport this equipment with other equipment or materials that may harm or have negative impacts on this equipment.

# 

- Use professional loading and unloading equipment to carry large-scale or heavy equipment.
- When carrying this equipment with bare hands, hold the equipment casing firmly with care to prevent parts falling. Failure to comply may result in personal injuries.
- Handle the equipment with care during transportation and mind your step to prevent personal injuries or equipment damage.
- Never stand or stay below the equipment when the equipment is lifted by hoisting equipment.

Installation

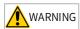

- Read through the guide and safety instructions before installation.
- Do not modify this equipment.
- Do not fiddle with the bolts used to fix equipment components or the bolts marked in red.
- Do not install this equipment in places with strong electric or magnetic fields.
- When this equipment is installed in a cabinet or final equipment, a fireproof enclosure providing both electrical and mechanical protections must be provided. The IP rating must meet IEC standards and local laws and regulations.

### Anger 🔥

- Equipment installation, wiring, maintenance, inspection, or parts replacement must be performed by only professionals.
- Installation, wiring, maintenance, inspection, or parts replacement must be performed by only experienced personnel who have been trained with necessary electrical information.
- Installation personnel must be familiar with equipment installation requirements and relevant technical materials.
- Before installing equipment with strong electromagnetic interference, such as a transformer, install an electromagnetic shielding device for this equipment to prevent malfunctions.

Wiring

# 🛕 DANGER

- Equipment installation, wiring, maintenance, inspection, or parts replacement must be performed by only professionals.
- Never perform wiring at power-on. Failure to comply will result in an electric shock.
- Before wiring, cut off all equipment power supplies. Wait at least 10 minutes before further operations because residual voltage exists after power-off.
- Make sure that the equipment is well grounded. Failure to comply will result in an electric shock.
- During wiring, follow the proper electrostatic discharge (ESD) procedures, and wear an antistatic wrist strap. Failure to comply will result in damage to internal equipment circuits.

### WARNING

- Never connect the power cable to output terminals of the equipment. Failure to comply will cause equipment damage or even a fire.
- When connecting a drive with the motor, make sure that the phase sequences of the drive and motor terminals are consistent to prevent reverse motor rotation.
- Cables used for wiring must meet cross sectional area and shielding requirements. The shield of the cable must be reliably grounded at one end.
- After wiring, make sure that no screws are fallen and cables are exposed in the equipment.

Power-on

### ANGER

- Before power-on, make sure that the equipment is installed properly with reliable wiring and the motor can be restarted.
- Before power-on, make sure that the power supply meets equipment requirements to prevent equipment damage or even a fire.
- At power-on, unexpected operations may be triggered on the equipment. Therefore, stay away from the equipment.
- ♦ After power-on, do not open the cabinet door and protective cover of the equipment. Failure to comply will result in an electric shock.
- Do not touch any wiring terminals at power-on. Failure to comply will result in an electric shock.
- Do not remove any part of the equipment at power-on. Failure to comply will result in an electric shock.

Operation

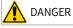

- Do not touch any wiring terminals during operation. Failure to comply will result in an electric shock.
- Do not remove any part of the equipment during operation. Failure to comply will result in an electric shock.
- Do not touch the equipment shell, fan, or resistor for temperature detection. Failure to comply will result in heat injuries.
- Signal detection must be performed by only professionals during operation. Failure to comply will result in personal injuries or equipment damage.

# 

- Prevent metal or other objects from falling into the device during operation. Failure to comply will result in equipment damage.
- Do not start or stop the equipment using the contactor. Failure to will may result in equipment damage.

Maintenance

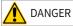

- Equipment installation, wiring, maintenance, inspection, or parts replacement must be performed by only professionals.
- Do not maintain the equipment at power-on. Failure to comply will result in an electric shock.
- Before maintenance, cut off all equipment power supplies and wait at least 10 minutes.

| <ul> <li>WARNING</li> <li>Perform daily and periodic inspection and maintenance for the equipment according to maintenance requirements and keep a maintenance record.</li> </ul>                                                                                                    |
|----------------------------------------------------------------------------------------------------|
| Repair                                                                                                    |
| DANGER                                                                                                    |
| <ul> <li>Equipment installation, wiring, maintenance, inspection, or parts replacement must be performed by only professionals.</li> <li>Do not repair the equipment at power-on. Failure to comply will result in an electric shock.</li> <li>Before inspection and repair, cut off all equipment power supplies and wait at least 10 minutes.</li> </ul>                                                                                                    |
| <ul> <li>WARNING</li> <li>When the equipment is faulty or damaged, require professionals to perform troubleshooting and repair by following repair instructions and keep a repair record.</li> <li>Replace quick-wear parts of the equipment according to the replacement guide.</li> <li>Do not operate damaged equipment. Failure to comply may result in worse damage.</li> <li>After the equipment is replaced, perform wiring inspection and parameter settings again.</li> </ul> |
| Disposal                                                                                                    |
| <ul> <li>WARNING</li> <li>Dispose of retired equipment by following local regulations or standards. Failure to comply may result in property damage, personal injuries, or even death.</li> <li>Recycle retired equipment by following industry waste disposal standards to avoid environmental pollution.</li> </ul>                                                                                                    |

#### Safety Labels

For safe equipment operation and maintenance, comply with safety labels on the equipment. Do not damage or remove the safety labels. See the following table for descriptions of the safety labels.

| Safety Label                                                                             | Description                                                                                                    |  |
|------------------------------------------------------------------------------------------|----------------------------------------------------------------------------------------------------|--|
| <u>(</u> )<br>()<br>()<br>()<br>()<br>()<br>()<br>()<br>()<br>()<br>()<br>()<br>()<br>() | <ul> <li>Read through the user guide before installation and operation.<br/>Failure to comply will result in an electric shock.</li> <li>Do not remove the cover with power ON or within 10 minutes after power-off.</li> <li>Before maintenance, inspection, and wiring, cut off input and output power supplies, and wait at least 10 minutes until the power suppler indicator is off.</li> </ul> |  |

# **1** Product Information

### 1.1 Nameplate and Model Number

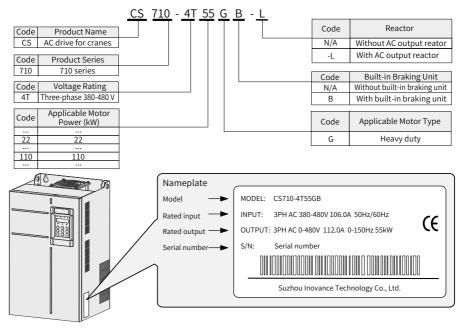

Figure 1-1 Nameplate and model number

### **1.2 Components**

Depending on the voltage and power rating, the CS710 series AC drive has either a plastic housing or a sheet metal housing, as shown in the following figures.

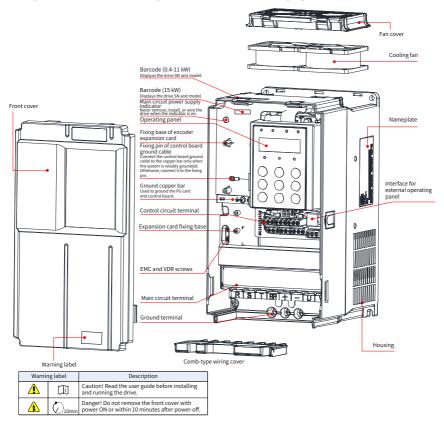

Figure 1-2 Components (three-phase 380–480 V, 0.4–15 kW)

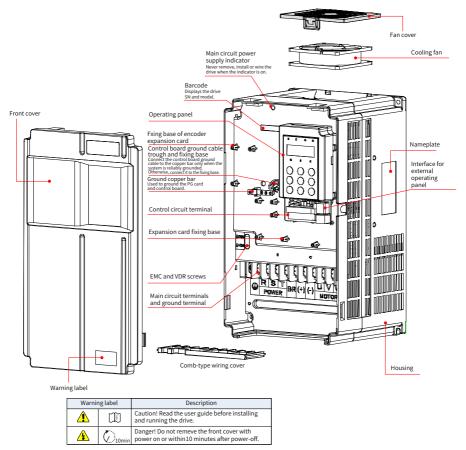

Figure 1-3 Components (three-phase 380-480 V, 18.5-37 kW)

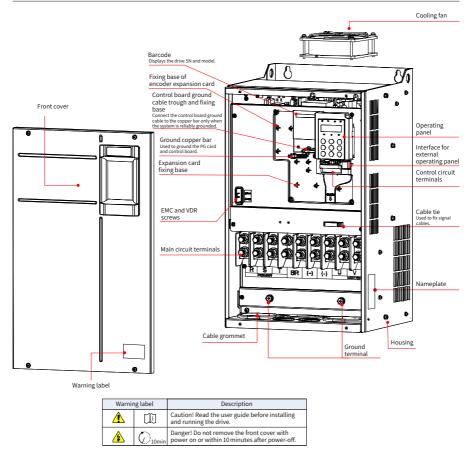

Figure 1-4 Components (three-phase 380-480 V, 45-160 kW)

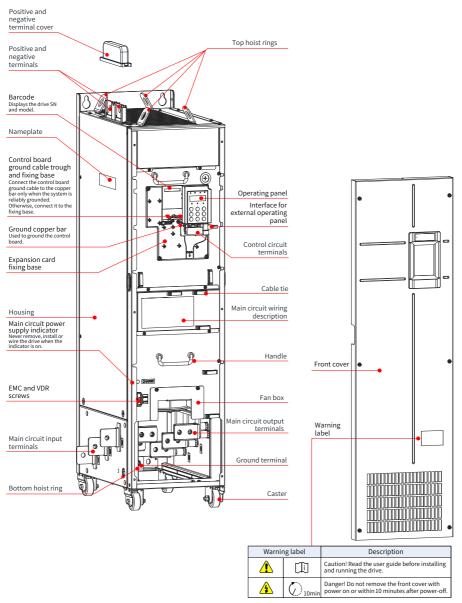

Figure 1-5 Components (three-phase 380-480 V, 200-450 kW)

#### 1 Product Information

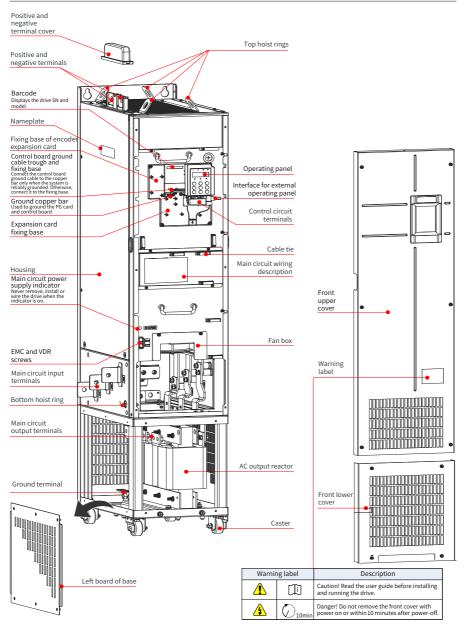

Figure 1-6 Components (three-phase 380-480 V, 200-450 kW-L)

## **2 System Connection**

### 2.1 Connection Diagram

To use the CS710 series AC drive to control an asynchronous motor, install a variety of electrical devices on both input and output sides to ensure system safety and stability. The following figure shows the system connection of a CS710 series AC drive with three-phase 380-480 V/0.4 kW or higher rating.

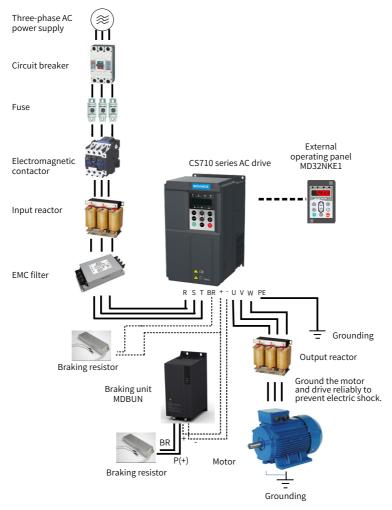

Figure 2-1 CS710 series AC drive system composition

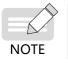

• The preceding figure is only a schematic system connection diagram of the CS710 AC drive. For the selection of peripherals, see <u>"9 Technical Data and Model Selection"</u>.

### 2.2 Description of Peripheral Electrical Devices

Table 2-1 Description of peripheral electrical devices of the CS710 series AC drive

| Device                         | Mounting<br>Location                                      | Function Description                                                                                                    |  |
|--------------------------------|-----------------------------------------------------------|----------------------------------------------------------------------------------------------------|--|
|                                | Between the<br>power supply and<br>AC drive input<br>side | Breaker for short circuit protection: It cuts off power supply when overcurrent occurs on downstream devices.                                                                                                    |  |
| Breaker                        |                                                           | Earth leakage circuit breaker (ELCB): It provides protection against potentially leakage current during AC drive running to prevent electric shock and even a fire.                                                                                  |  |
| Fuse                           | Between the<br>power supply and<br>AC drive input<br>side | It protects downstream semiconductors in case of short circuit.                                                                                                    |  |
| (Electromagnetic)<br>Contactor | Between the<br>breaker and AC<br>drive input side         | It is used to switch the AC drive on or off. However, do<br>not use the contactor to switch on or off the AC drive<br>frequently (keep an interval of at least 1 hour between<br>ON and OFF operations) or use it to directly start the AC<br>drive. |  |
|                                | AC drive input<br>side                                    | It provides the following functions:<br>◆ Improves the power factor of the power input side.                                                                                                    |  |
| Input reactor                  |                                                           | <ul> <li>Eliminates higher harmonics of the input side<br/>effectively and prevents damages to other devices<br/>caused by the distortion of voltage waveform.</li> </ul>                                                                            |  |
|                                |                                                           | <ul> <li>Eliminates input current unbalance due to inter-<br/>phase unbalance.</li> </ul>                                                                                                    |  |
| EMC filter                     | AC drive input<br>side                                    | <ul> <li>It provides the following functions:</li> <li>◆ Reduces external conduction and radiation<br/>interference of the AC drive.</li> </ul>                                                                                                    |  |
|                                |                                                           | <ul> <li>Decreases conduction interference flowing from the<br/>power supply to the AC drive and improves the anti-<br/>interference capacity of the AC drive.</li> </ul>                                                                            |  |
|                                | /                                                         | It is standard for drives of 30 kW or higher rating and<br>optional for drives of 18.5-22 kW.<br>It provides the following functions:<br>◆ Improves the power factor of the input side.                                                              |  |
| DC reactor                     |                                                           | <ul> <li>Improves efficiency and thermal stability of the AC drive.</li> </ul>                                                                                                    |  |
|                                |                                                           | <ul> <li>Reduces the impact of higher harmonics of the AC<br/>drive input side on the drive and reduces external<br/>conduction and radiation interference.</li> </ul>                                                                               |  |

| Device               | Mounting<br>Location                                                              | Function Description                                                                                                    |
|----------------------|-----------------------------------------------------------------------------------|----------------------------------------------------------------------------------------------------|
| Braking resistor     | /                                                                                 | For AC drives with the power of 75 kW or below,<br>the braking resistor is optional. The motor uses the<br>braking resistor to consume regenerated energy during<br>deceleration.                                                                                                    |
| Braking unit         | /                                                                                 | For AC drives with the power of 90 kW or above, use<br>Inovance's braking unit MDBUN and recommended<br>braking resistor.                                                                                                    |
| Output reactor       | Between the AC<br>drive output side<br>and the motor,<br>close to the AC<br>drive | <ul> <li>The output side of the AC drive generally has much higher harmonics. When the motor is far from the AC drive, there is high distributed capacitance in the circuit, and certain harmonics may cause resonance in the circuit, which will:</li> <li>a) Degrade motor insulation performance and damage motor in a long time.</li> <li>b) Generate large leakage current and cause frequent AC drive protection trips.</li> <li>If the distance between the AC drive and motor is greater</li> </ul> |
|                      |                                                                                   | than 100 m, install an AC output reactor.                                                                                                    |
| dv/dt reactor        | At the AC drive<br>output side and<br>close to the AC<br>drive                    | It is optional and can protect motor insulation and reduce bearing current.                                                                                                    |
| Output magnetic ring | At the AC drive<br>output side and<br>close to the AC<br>drive                    | It reduces bearing current.                                                                                                    |
| Motor                | At the AC drive<br>output side                                                    | Select an appropriate motor.                                                                                                    |

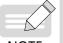

 Do not install a capacitor or surge suppressor on the output side of the AC drive. Otherwise, the AC drive will become faulty or the capacitor and surge suppressor will be damaged.

NOTE

 Input/Output main circuits of the AC drive contain harmonics, which may interfere with communication devices near the AC drive. Therefore, install an anti-interference filter to minimize interference.

# **3 Installation and Wiring**

### 3.1 Installation

#### 3.1.1 Installation Environment

- Ambient temperature: The AC drive service life is greatly influenced by the ambient temperature. Do not run the AC drive under a temperature beyond the allowed temperature range (-10°C to +50°C).
- 2) Install the AC drive on the surface of a flame retardant object. Because the AC drive generates great heat during working, reserve sufficient space around for efficient heat dissipation. Use screws to install the AC drive on the mounting support vertically.
- 3) Install the AC drive in a place without strong vibration. Ensure that the mounting location is not affected by levels of vibration that exceeds 0.6 g. Keep the AC drive away from punch machines.
- 4) Ensure that the mounting location is away from direct sunlight, damp, or water drops.
- 5) Ensure that the mounting location is protected against corrosive, combustible, or explosive gases and vapors.

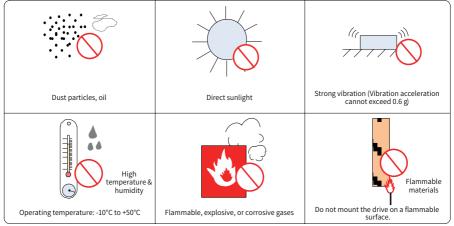

6) Ensure that the mounting location is free from oil and dust.

Figure 3-1 Installation environment requirements

7) The AC drive must be installed in a final system with a fireproof enclosure that provides effective electrical and mechanical protection. The installation must conform to local and regional laws and regulations, and relevant IEC requirements.

### 3.1.2 Mounting Clearance and Orientation

#### 1 Mounting Clearance

The mounting clearance varies with the power rating of the AC drive.

Mounting of a single drive

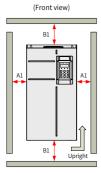

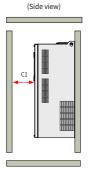

| Power Rating     | Clearance (mm) |        |             |
|------------------|----------------|--------|-------------|
| 0.4 kW to 15 kW  | $A1 \ge 10$    | B1≥200 | C1≥40       |
| 18.5 kW to 22 kW | A1≥10          | B1≥200 | C1≥40       |
| 30 kW to 37 kW   | A1≥50          | B1≥300 | $C1 \ge 40$ |
| 45 kW to 160 kW  | $A1 \ge 50$    | B1≥300 | C1≥40       |

Figure 3-2 Installation clearance for a single drive (three-phase 380–480 V, 0.4–160 kW)

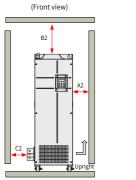

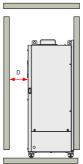

(Side view)

| Power Rating     | Clearance (mm) |          |
|------------------|----------------|----------|
| 200 kW to 450 kW | A2 ≥ 10        | B2 ≥ 250 |
|                  | C2 ≥ 20        | D2 ≥ 20  |

Figure 3-3 Installation clearance for a single drive [three-phase 380-480 V, 200- 450 kW]

Mounting of multiple drives

The CS710 series drive dissipates heat from bottom to top. If multiple AC drives are used together, line up the tops of the AC drives.

#### 3 Installation and Wiring

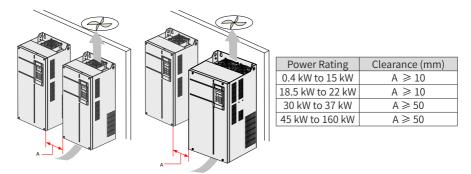

Figure 3-4 Installation clearance for side-by-side installation of multiple drives

If one row of the AC drive need to be installed above another row, install an air guide plate to prevent the AC drive in the lower row from heating that in the upper row, which may cause failures of the upper drive.

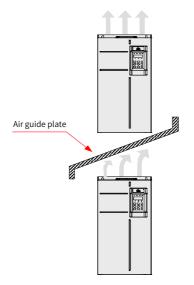

Figure 3-5 Installation of drives in dual-row

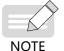

The dual-row installation method is not applicable for drives of 200 kW to 450 kW.

#### 2 Mounting Orientation

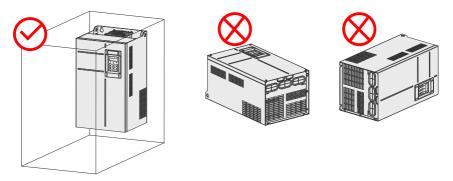

Figure 3-6 Correct and incorrect mounting orientations

#### **3.1.3 Installation Instructions**

The applicable installation method varies with power ratings of different models of the CS710 series. Follow the following guidance for the specific model and application scenario.

#### 1 Backplate Mounting and Through-Hole Mounting for 0.4 to 160 kW Models

Backplate mounting

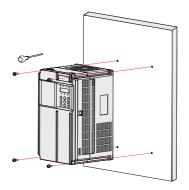

Figure 3-7 Backplate mounting for 0.4 to 37 kW models

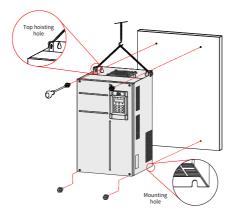

Figure 3-8 Backplate mounting for 45 to 160 kW models

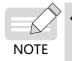

When using this installation method, do not secure the AC drive with only the upper two screws, because the AC drive may fall due to uneven force after long-time running. Ensure that all the four screws are fastened.

#### Through-hole mounting

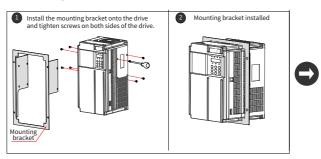

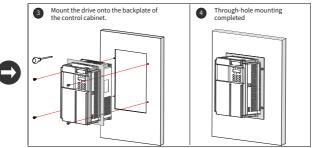

Figure 3-9 Through-hole mounting of 0.4 to 37 kW models

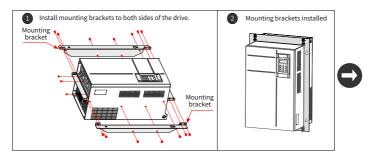

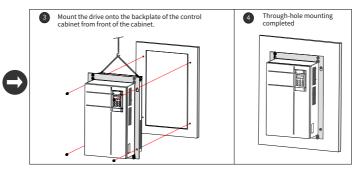

Figure 3-10 Through-hole mounting of 45 to 160 kW models

Mounting bracket models for through-hole mounting

| Table 3-1 List of mounting bracket models | for through-hole mounting |
|-------------------------------------------|---------------------------|
|-------------------------------------------|---------------------------|

| Mounting Bracket Model | Applicable Drive Model |  |  |
|------------------------|------------------------|--|--|
| MD500-AZJ-A1T1         | CS710-4T0.4GB          |  |  |
|                        | CS710-4T0.7GB          |  |  |
|                        | CS710-4T1.1GB          |  |  |
|                        | CS710-4T1.5GB          |  |  |
|                        | CS710-4T2.2GB          |  |  |
|                        | CS710-4T3.0GB          |  |  |
| MD500-AZJ-A1T2         | CS710-4T3.7GB          |  |  |
|                        | CS710-4T5.5GB          |  |  |
| MD500-AZJ-A1T3         | CS710-4T7.5GB          |  |  |
|                        | CS710-4T11GB           |  |  |
| MD500-AZJ-A1T4         | CS710-4T15GB           |  |  |

| Mounting Bracket Model | Applicable Drive Model |  |
|------------------------|------------------------|--|
| MD500-AZJ-A1T5         | CS710-4T18.5GB         |  |
|                        | CS710-4T22GB           |  |
| MD500-AZJ-A1T6         | CS710-4T30GB           |  |
|                        | CS710-4T37GB           |  |
| MD500-AZJ-A1T7         | CS710-4T45GB           |  |
|                        | CS710-4T55GB           |  |
| MD500-AZJ-A1T8         | CS710-4T75GB           |  |
|                        | CS710-4T90G            |  |
|                        | CS710-4T110G           |  |
| MD500-AZJ-A1T9         | CS710-4T132G           |  |
|                        | CS710-4T160G           |  |

### 3.1.4 Mounting in a Cabinet

#### 1 Ventilation

Only one AC drive of models CS710-4T200G to CS710-4T450G can be mounted in a cabinet. Reserve sufficient ventilation space around the AC drive. Follow the following guidance for the specific model and application scenario.

Cabinet without fans on the top

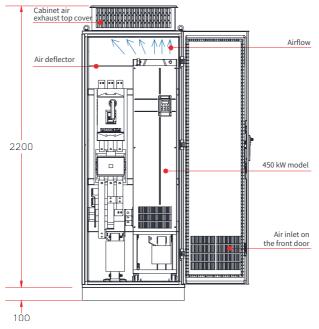

Figure 3-11 Cabinet without fans on the top

| AC Drive Model    | Quantity<br>of Fans | Total Air<br>Volume (CFM) | Effective Area of Cabinet<br>Top Air Inlet (mm²) | Effective Area of<br>Cabinet Top Air Outlet<br>(mm <sup>2</sup> ) |
|-------------------|---------------------|---------------------------|--------------------------------------------------|-------------------------------------------------------------------|
| CS710-4T132G      | 2                   | 541                       | 31809                                            | 50894                                                             |
| CS710-4T160G      | 2                   | 620                       | 31809                                            | 50894                                                             |
| CS710-4T200G (-L) | 2                   | 586                       | 31809                                            | 50894                                                             |
| CS710-4T220G (-L) | 2                   | 722                       | 31809                                            | 50894                                                             |
| CS710-4T250G (-L) | 3                   | 789                       | 47713                                            | 76341                                                             |
| CS710-4T280G (-L) | 3                   | 882                       | 47713                                            | 76341                                                             |
| CS710-4T315G (-L) | 3                   | 644                       | 47713                                            | 76341                                                             |
| CS710-4T355G (-L) | 3                   | 796                       | 47713                                            | 76341                                                             |
| CS710-4T400G (-L) | 3                   | 796                       | 47713                                            | 76341                                                             |
| CS710-4T450G (-L) | 3                   | 796                       | 47713                                            | 76341                                                             |
| Note:             |                     |                           |                                                  | ·                                                                 |

Table 3-2 Specifications of the cabinet without fans on the top

CFM = 0.0283 m<sup>3</sup>/min

The effective area means the through-hole area.

Cabinet with fans on the top

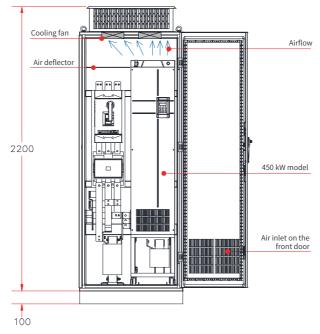

Figure 3-12 Cabinet with fans on the top

| AC Drive Model                                                                  | Quantity<br>of Fans | Total Air<br>Volume<br>(CFM) | Effective Area<br>of Cabinet Top<br>Air Inlet (mm²) | Max. Air<br>Volume<br>Required by<br>the Top Fans<br>(CFM) | Effective Area of<br>Cabinet Top Air<br>Outlet (mm²)                                                                                                    |
|---------------------------------------------------------------------------------|---------------------|------------------------------|-----------------------------------------------------|------------------------------------------------------------|----------------------------------------------------------------------------------------------------|
| CS710-4T132G                                                                    | 2                   | 541                          | 31809                                               | 649                                                        | S = 0.942 x N x<br>(Dout2-DHUB2)<br>In the preceding<br>formula, N means<br>the number of top<br>fans, Dout means<br>the diameter of<br>the top fan, and<br>DHUB means the<br>diameter of the top |
| CS710-4T160G                                                                    | 2                   | 620                          | 31809                                               | 744                                                        |                                                                                                    |
| CS710-4T200G (-L)                                                               | 2                   | 586                          | 31809                                               | 703                                                        |                                                                                                    |
| CS710-4T220G (-L)                                                               | 2                   | 722                          | 31809                                               | 866                                                        |                                                                                                    |
| CS710-4T250G (-L)                                                               | 3                   | 789                          | 47713                                               | 947                                                        |                                                                                                    |
| CS710-4T280G (-L)                                                               | 3                   | 882                          | 47713                                               | 1058                                                       |                                                                                                    |
| CS710-4T315G (-L)                                                               | 3                   | 644                          | 47713                                               | 773                                                        |                                                                                                    |
| CS710-4T355G (-L)                                                               | 3                   | 796                          | 47713                                               | 955                                                        |                                                                                                    |
| CS710-4T400G (-L)                                                               | 3                   | 796                          | 47713                                               | 955                                                        |                                                                                                    |
| CS710-4T450G (-L)                                                               | 3                   | 796                          | 47713                                               | 955                                                        | fan center HUB.                                                                                                    |
| Note:<br>CFM = 0.0283 m³/min<br>The effective area means the through-hole area. |                     |                              |                                                     |                                                            |                                                                                                    |

Table 3-3 Specifications of the cabinet with fans on the top

As shown in the following figure, an air deflector is required to prevent hot air circulating inside the cabinet and ensure that hot air can be exhausted out of outlets on the top.

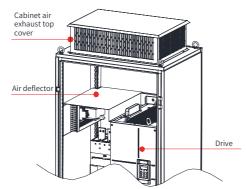

Figure 3-13 Air deflector in the cabinet

#### 2 Precautions before installing the drive into the cabinet

A nine-fold profile cabinet (PS cabinet) is recommended. Before installing the AC drive, install the bottom mounting bracket and guide rail, and design the mounting beam with fixing holes reserved for fixing the AC drive. Reserve sufficient space in the cabinet for installing the copper bar.

Before operation, align the casters at the bottom of the AC drive to the guide rails and then push the drive into or pull the drive out of the cabinet. The AC drive must be moved by two persons to ensure personal safety.

# Caution

- Reserve sufficient space for efficient heat dissipation of the AC drive and other devices in the cabinet.
- Use an extended rod socket tool to operate copper terminals of main circuit power cables.
- Align the casters to the guide rails before moving the AC drive into or out of the cabinet. The AC drive must be moved by two persons to ensure personal safety.
- See the following cabinet layout diagram before mounting the AC drive in the cabinet. The cabinet dimensions (including the cabinet ventilation top cover H200) are 2200 mm x 800 mm x 600 mm. To install the cabinet, the cabinet base H100 is required. An air deflector must be installed at the top of the cabinet to avoid airflow circulation inside the cabinet. In addition, air inlet openings must be reserved at the bottom of the cabinet.
- For dimensions of the mounting bracket (delivered with the AC drive), see <u>"9 Technical Data and Model Selection</u>". The guide rails must have enough strength and stiffness.
- After moving the AC drive into the cabinet, remove the baffle on the outlet of the AC drive to prevent overheating of the AC drive caused by the air discharge failure.
- Backplate mounting is not available for AC drives of 200 kW to 450 kW, because suspended devices may be damaged during transportation or in environments with strong vibration. The AC drives of 200 kW to 450 kW must be installed with mounting brackets or bases at the bottom in cabinets.

#### 3 Installation and Wiring

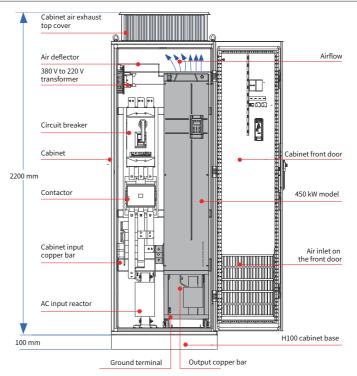

Figure 3-14 Recommended cabinet layout

### 3 Steps of Installing the AC Drive in the Cabinet

| Step | Description                                                                                                    |
|------|----------------------------------------------------------------------------------------------------|
| 1    | Install the mounting beam used for fixing the AC drive in the nine-fold profile cabinet.                                                                                                    |
| 2    | Secure the bottom mounting bracket in the nine-fold profile cabinet.                                                                                                    |
| 3    | Assemble the guide rails (optional) and install them in the cabinet.                                                                                                    |
| 4    | Remove the cover from the AC drive to expose the handle.                                                                                                    |
| 5    | Require two persons to align casters of the AC drive to the guide rails and push the AC drive into the cabinet slowly. Use the mounting rope when moving the AC drive into or out of the cabinet to prevent turnover.                                                  |
| 6    | Remove the mounting rope. When viewing from the junction box, you will see two mounting holes at the bottom of the AC drive back plate. Secure the AC drive to the mounting beam in the cabinet by tightening screws at the top and bottom of the AC drive back plate. |
| 7    | After verifying that the AC drive is securely mounted, remove the guide rails.                                                                                                    |

- Fix the mounting beam and reserve mounting holes
- 1) A nine-fold profile cabinet (PS cabinet) is recommended. Figure 3-15 shows the cross section of the nine-fold profile cabinet.
- 2) When an AC drive of CS710-4T200G(-L) to CS710-4T450G(-L) is mounted in a nine-fold profile cabinet with the height of 600 mm, the mounting beam must be folded inwards, as shown in Figure 3-16. This is not required when the AC drive is mounted in a cabinet with the height of 800 mm or above.

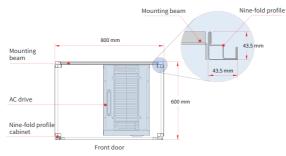

Figure 3-15 Top view of a 200–450 kW cabinet

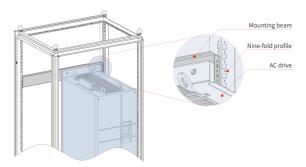

Figure 3-16 3D view of a 200-450 kW cabinet

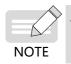

If the cabinet with the height of 600 mm has front and back doors, the AC drive of CS710-4T200G(-L) to CS710-4T450G(-L) cannot be installed in it. In this case, use a cabinet with the height of 800 mm.

- Fixing the bottom mounting bracket
- 1) Use six M5 self-tapping screws to fix the mounting bracket on the base of the nine-fold profile cabinet according to the following figure.
- 2) If a non-nine-fold profile cabinet is used, drill mounting holes for the mounting bracket on site.

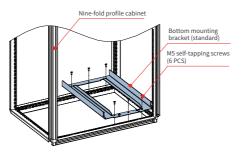

Figure 3-17 Installing the bottom mounting bracket

- Assembling the guide rails (model: MD500-AZJ-A3T10, optional)
- 1) Assemble the guide rails according to Figure A. Figure B shows the assembled guide rails.
- 2) Align the two holes in front of the guide rails with screws of the mounting bracket, and fix them with two M6 nuts, as shown in Figure C.

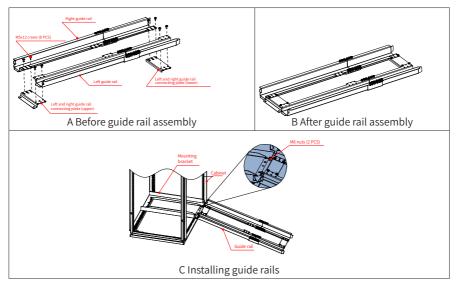

Figure 3-18 Installing guide rails in the cabinet

Read the MD500-AZJ-A3T10 Guide Rail Assembly Instruction before assembling the guide rails.

■ Installing the AC drive in the cabinet

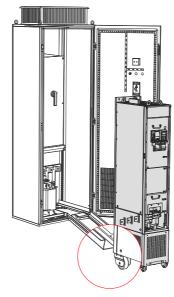

Figure 3-19 Aligning casters of the AC drive with the guide rails

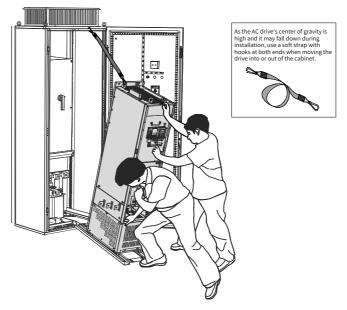

Figure 3-20 Pushing the AC drive into the cabinet

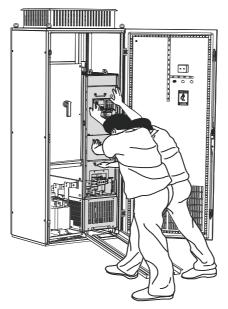

Figure 3-21 AC drive pushed into the cabinet

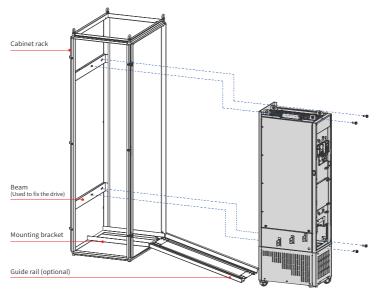

Figure 3-22 Fixing the AC drive to the beams on the back of the cabinet through the four mounting holes on the back of the AC drive

## 4 Precautions when installing the drive into the cabinet

Remove the AC drive from the cabinet in the reverse order of the preceding steps.

Ensure that the four mounting holes on the back of the AC drive are connected to the beams securely.

After installing the AC drive, remove the air deflector at the top of the AC drive. The air deflector is used to prevent foreign objects such as screws from falling into the ventilation channel when mounting the AC drive in the cabinet.

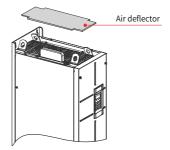

Use top hoist rings to move or hoist the AC drive. If the AC drive is placed horizontally, use the top hoist ring and bottom hoist hole when you hoist the AC drive again. Do not apply force on the positive and negative bus terminals.

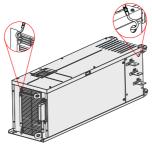

If the AC drive is placed vertically, do not apply force on two sides of the AC drive or place the AC drive on an inclined surface. The AC drive weighs almost 200 kg and may fall down if the slope exceeds 5°.

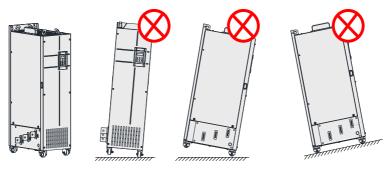

# 3.1.5 Removing and Installing the Cover

Before connecting the main circuits and control circuits of the AC drive, remove its cover.

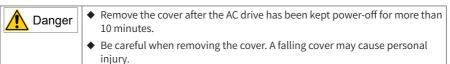

## 1 Removing and Installing the Cover of 0.4-37 kW Models

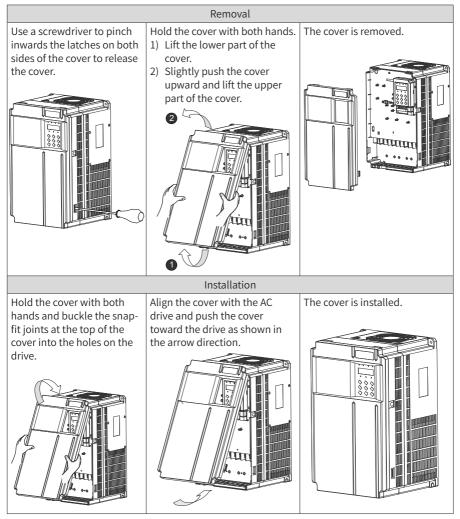

Figure 3-23 Removing and installing the cover of 0.4–37 kW models

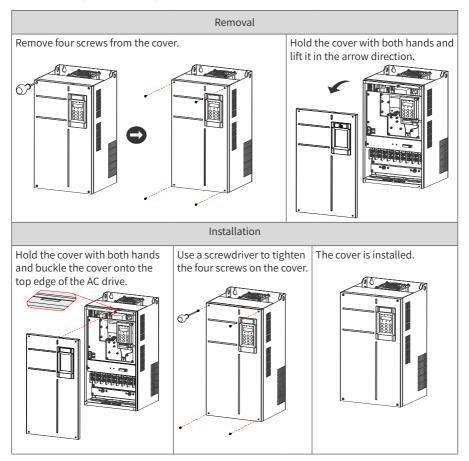

### 2 Removing and Installing the Cover of 45–160 kW Models

Figure 3-24 Removing and installing the cover of 45–160 kW models

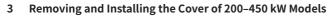

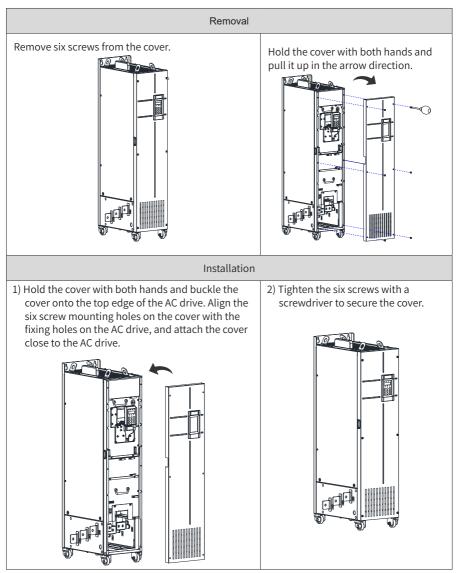

Figure 3-25 Removing and installing the cover of 200–450 kW models

# 3.2 Wiring

# 3.2.1 Standard Wiring Diagram

The wiring parts marked by the double-headed arrow are different for 0.4-75 kW models and for 90-400 kW models, as shown below.

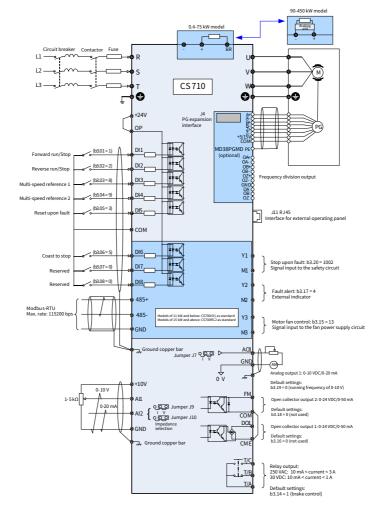

Figure 3-26 Typical wiring diagram of a three-phase 380–480 VAC drive

# 3.2.2 Main Circuit Terminals

## 1 Main Circuit Terminals of the CS710 Series AC Drives

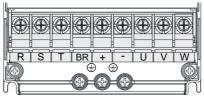

Figure 3-27 Main circuit terminal layout of 0.4–15 kW AC drives

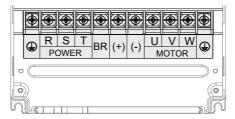

Figure 3-28 Main circuit terminal layout of 18.5–160 kW AC drives

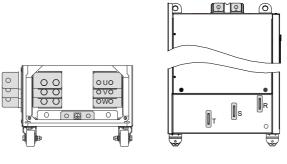

(Front view)

(Side view)

Figure 3-29 Main circuit terminal layout on 200–450 kW AC drives

| Terminal<br>Symbol | Terminal Name                         | Description                                                                 |
|--------------------|---------------------------------------|-----------------------------------------------------------------------------|
| R, S, T            | Three-phase power<br>supply input     | Connected to three-phase AC power supply                                    |
| (+), (-)           | DC bus terminals                      | Connected to the external braking unit of an AC drive with 90 kW or above   |
| (+), BR            | Braking resistor connection terminals | Connected to the external braking resistor of an AC drive of 75 kW or below |
| U, V, W            | AC drive output<br>terminals          | Connected to a three-phase motor                                            |
|                    | Ground (PE) terminal                  | Connected to the protection ground point                                    |

Table 3-4 Descriptions of main circuit terminals of CS710 series AC drives

#### 2 Main Circuit Cable Selection

It is recommended that symmetrical shielded cables be used as main circuit cables. Compared with four-conductor cables, the symmetrical shielded cables can reduce electromagnetic radiation of the entire conductive system.

Recommended power cable: symmetrical shielded cable

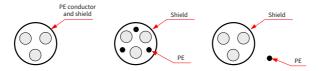

Figure 3-30 Recommended power cables

■ Not-recommended power cable

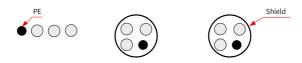

Figure 3-31 Not-recommended power cables

- 3 Power Supply Input Terminals R, S, and T
- There are no phase sequence requirements for input cable connections.
- Specifications and installation of all external main circuit cables must comply with local safety regulations and relevant IEC standards.
- Select copper wires of appropriate sizes for main circuit cables according to recommendations in <u>"9 Technical Data and Model Selection".</u>
- Install the filter close to the input side of the AC drive with a cable shorter than 30 cm. Connect the ground terminal of the filter and that of the AC drive together. Install the filter and the AC drive on the same conductive mounting plane, which is connected to the cabinet main grounding terminal.

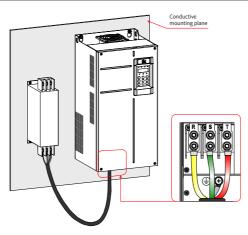

Figure 3-32 Mounting the filter

- 4 DC Bus Terminals (+) and (-)
- The DC bus terminals (+) and (-) carry residual voltage for a period after the AC drive is switched off. To prevent electric shocks, connect cables to the terminals only when the CHARGE indicator is off and the AC drive has been kept power-off for more than 10 minutes.
- To avoid the risk of equipment damage or fire, when you install an external braking unit for an AC drive of 90 kW or above, do not reverse the poles (+) and (-).
- Use a cable of no more than 10 m for the MDBUN braking unit. Use twisted pairs or closely-paired cables for parallel connection.
- Do not connect the braking resistor directly to the DC bus. Failure to comply will damage the AC drive or even cause a fire.
- 5 Braking Resistor Terminals (+) and BR
- They are connected to the braking resistor of an AC drive of 75 kW or below.
- To avoid the risk of equipment damage, select a braking resistor with recommended specifications and use a cable of no more than 5 m to connect it.
- Do not place combustibles around the braking resistor. Otherwise, adjacent devices may be burned once the braking resistor overheats.

#### 6 AC Drive Output Terminals U, V, and W

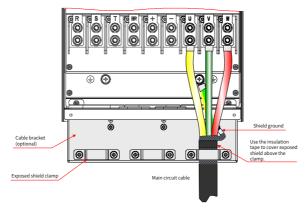

Figure 3-33 Shield wiring

The cable shield grounding bracket shown in the preceding figure needs to be purchased separately for an AC drive of 160 kW or below. See the following instructions to install the bracket.

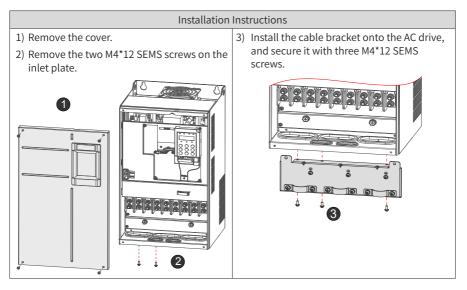

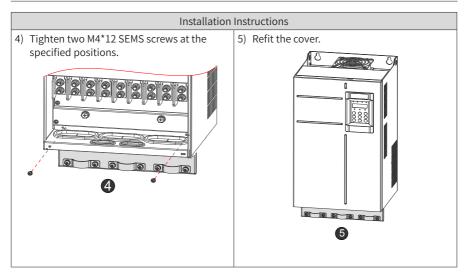

## Figure 3-34 Installing the cable bracket

| Table 3-5 | List of c | able bra | cket models |
|-----------|-----------|----------|-------------|
|-----------|-----------|----------|-------------|

| Cable Bracket Model | Applicable Drive Model |  |  |  |
|---------------------|------------------------|--|--|--|
|                     | CS710-4T0.4GB          |  |  |  |
|                     | CS710-4T0.7GB          |  |  |  |
|                     | CS710-4T1.1GB          |  |  |  |
| MD500-AZJ-A2T1      | CS710-4T1.5GB          |  |  |  |
|                     | CS710-4T2.2GB          |  |  |  |
|                     | CS710-4T3.0GB          |  |  |  |
| MD500-AZJ-A2T2      | CS710-4T3.7GB          |  |  |  |
|                     | CS710-4T5.5GB          |  |  |  |
| MD500-AZJ-A2T3      | CS710-4T7.5GB          |  |  |  |
| MD500-AZJ-AZTS      | CS710-4T11GB           |  |  |  |
| MD500-AZJ-A2T4      | CS710-4T15GB           |  |  |  |
| MD500-AZJ-A2T5      | CS710-4T18.5GB         |  |  |  |
| MDS00-AZJ-AZTS      | CS710-4T22GB           |  |  |  |
| MD500-AZJ-A2T6      | CS710-4T30GB           |  |  |  |
|                     | CS710-4T37GB           |  |  |  |
| MD500-AZJ-A2T7      | CS710-4T45GB           |  |  |  |
|                     | CS710-4T55GB           |  |  |  |

| Cable Bracket Model | Applicable Drive Model      |  |  |  |
|---------------------|-----------------------------|--|--|--|
|                     | CS710-4T75GB                |  |  |  |
| MD500-AZJ-A2T8      | CS710-4T90G<br>CS710-4T110G |  |  |  |
|                     |                             |  |  |  |
| MD500-AZJ-A2T9      | CS710-4T160G                |  |  |  |

- Specifications and installation of external main circuit cables must comply with local regulations and relevant IEC standards.
- Select copper wires of appropriate sizes for main circuit cables according to recommendations in <u>"9 Technical Data and Model Selection".</u>
- Do not connect any capacitor or surge absorber to the output side of the AC drive. Failure to comply will trigger the protection state frequently or even damage the AC drive.
- If the motor cable is too long, electrical resonance will be generated due to the impact of distributed capacitance. This will damage the motor insulation or generate higher leakage current, activating the overcurrent protection mechanism of the drive. To avoid these problems, install an AC output reactor close to the AC drive if the motor cable length exceeds 100 m.
- Shielded cables are recommended for the output motor cables. Crimp the shield to the bracket, and crimp the lead wire of the shield to the PE terminal.
- Keep the drain wire of the shield as short as possible and make sure that its width is no less than 1/5 of its length.

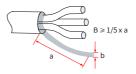

Figure 3-35 Drain wire of the shield

#### 7 Ground Terminal (PE)

- Connect the ground (PE) terminal to the ground properly with the the resistance value of the ground cable less than 10 Ω. Failure to comply will lead to malfunction of the drive or even damage the drive.
- Do not connect the ground (PE) terminal to the neutral conductor of the power supply system.
- Select the ground conductor of an appropriate size according to <u>"9.4 Selection of Peripheral Electrical Devices</u>".
- Use a yellow/green ground cable to connect the ground conductor.
- Connect the ground terminal (PE) to the main circuit shield.
- It is recommended that the AC drive be installed on a metal mounting surface. Ensure that the bottom of the AC drive is closely attached to the mounting surface.

Install the filter and AC drive on the same mounting surface to ensure the filtering effect.

#### 8 Main Circuit Cable Protection

Use the heat-shrinkable tube to wrap the copper tube of the cable lug and the cable conductor completely, as shown in the following figure.

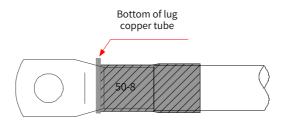

Figure 3-36 Heat-shrinkable tube covering the cable conductor

#### 9 Power Input Protection

- Install protection devices to the input power distribution cable. The protection devices must provide protection against overcurrent and short circuit, and be able to completely isolate the AC drive from the electrical power input.
- Select protection devices according to main circuit cable current capacity, system overload capacity, and short circuit capacity of upstream power distribution. Use recommended values in <u>"9 Technical Data and Model Selection"</u>.

#### 10 Power Grid System Requirements

- The AC drive is applicable to a power grid system with the neutral point grounded. If the AC drive is used in an IT power system with an ungrounded neutral point, remove both VDR and EMC screws (1 and 2 shown in the following figure). Do not install a filter. Failure to comply with may result in personal injury or damage to the AC drive.
- If a leakage circuit breaker is used and it trips at power-on, remove the EMC screw (2 shown in the following figure).

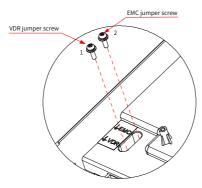

Figure 3-37 VDR screw and EMC screw

## 3.2.3 Layout and Dimensions of Main Circuit Terminals

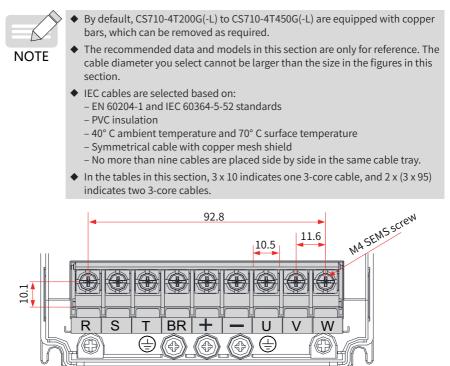

Figure 3-38 Dimensions of the main circuit terminals (CS710-4T0.4GB to CS710-4T5.5GB, three phase 380–480 V)

# Table 3-6 Recommended main circuit cables for CS710-4T0.4GB to CS710-4T5.5GB (three phase 380–480 V)

| AC Drive<br>Model | Rated<br>Input<br>Current<br>(A) | Input/<br>Output<br>Power<br>Cable<br>(mm <sup>2</sup> ) | Lug<br>Model | Ground<br>Cable<br>(mm²) | Ground Cable<br>Lug Model | Tightening<br>Torque<br>(N∙m) |
|-------------------|----------------------------------|----------------------------------------------------------|--------------|--------------------------|---------------------------|-------------------------------|
| CS710-4T-0.4GB    | 1.8                              | 3 x 0.75                                                 | TNR0.75-4    | 0.75                     | TNR0.75-4                 | 1.2                           |
| CS710-4T-0.7GB    | 2.4                              | 3 x 0.75                                                 | TNR0.75-4    | 0.75                     | TNR0.75-4                 | 1.2                           |
| CS710-4T-1.1GB    | 3.7                              | 3 x 0.75                                                 | TNR0.75-4    | 0.75                     | TNR0.75-4                 | 1.2                           |
| CS710-4T-1.5GB    | 4.6                              | 3 x 0.75                                                 | TNR0.75-4    | 0.75                     | TNR0.75-4                 | 1.2                           |
| CS710-4T-2.2GB    | 6.3                              | 3 x 0.75                                                 | TNR0.75-4    | 0.75                     | TNR0.75-4                 | 1.2                           |
| CS710-4T-3.0GB    | 9.0                              | 3 x 1                                                    | TNR1.25-4    | 1                        | TNR1.25-4                 | 1.2                           |
| CS710-4T-3.7GB    | 11.4                             | 3 x 1.5                                                  | TNR1.25-4    | 1.5                      | TNR1.25-4                 | 1.2                           |
| CS710-4T-5.5GB    | 16.7                             | 3 x 2.5                                                  | TNR2-4       | 2.5                      | TNR2-4                    | 1.2                           |

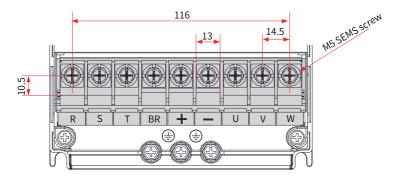

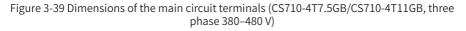

Table 3-7 Recommended main circuit cables for CS710-4T7.5GB/CS710-4T11GB (three phase 380–480 V)

| AC Drive Model | Rated<br>Input<br>Current (A) | Input/<br>Output<br>Power Cable<br>(mm <sup>2</sup> ) | Lug Model | Ground<br>Cable<br>(mm²) | Ground<br>Cable Lug<br>Model | Tightening<br>Torque<br>(N∙m) |
|----------------|-------------------------------|-------------------------------------------------------|-----------|--------------------------|------------------------------|-------------------------------|
| CS710-4T7.5GB  | 21.9                          | 3 x 4                                                 | TNR3.5-5  | 4                        | TNR3.5-5                     | 2.8                           |
| CS710-4T11GB   | 32.2                          | 3 x 6                                                 | TNR5.5-5  | 6                        | TNR5.5-5                     | 2.8                           |

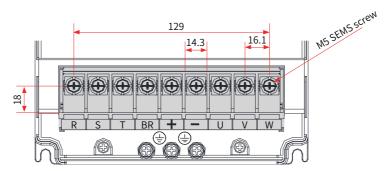

Figure 3-40 Dimensions of the main circuit terminals (CS710-4T15GB, three phase 380-480 V)

| Table 3-9 Recommended main circuit cables for CS710-4T15GB (three | nhaco 200 (100) |
|-------------------------------------------------------------------|-----------------|
|                                                                   | DUASE SOU-4OUVI |
|                                                                   |                 |

| AC Drive Model | Rated<br>Input<br>Current (A) | Input/<br>Output<br>Power<br>Cable (mm <sup>2</sup> ) | Lug<br>Model | Ground<br>Cable<br>(mm²) | Ground<br>Cable Lug<br>Model | Tightening<br>Torque<br>(N∙m) |
|----------------|-------------------------------|-------------------------------------------------------|--------------|--------------------------|------------------------------|-------------------------------|
| CS710-4T15GB   | 41.3                          | 3 x 10                                                | TNR8-5       | 10                       | TNR8-5                       | 2.8                           |

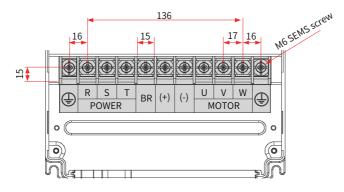

Figure 3-41 Dimensions of the main circuit terminals (CS710-4T18.5GB(-T)/CS710-4T22GB(-T), three phase 380–480 V)

| Table 3-10 Recommended main circuit cables for CS710-T18.5GB(-T)/CS710-4T22GB(-T) |
|-----------------------------------------------------------------------------------|
| (three phase 380–480 V)                                                           |

| AC Drive Model     | Rated<br>Input<br>Current<br>(A) | Input/<br>Output<br>Power Cable<br>(mm <sup>2</sup> ) | Lug Model | Ground<br>Cable<br>(mm²) | Ground<br>Cable Lug<br>Model | Tightening<br>Torque<br>(N∙m) |
|--------------------|----------------------------------|-------------------------------------------------------|-----------|--------------------------|------------------------------|-------------------------------|
| CS710-4T18.5GB(-T) | 49.5                             | 3 x 10                                                | GTNR10-6  | 10                       | GTNR10-6                     | 4.0                           |
| CS710-4T22GB(-T)   | 59                               | 3 x 16                                                | GTNR16-6  | 16                       | GTNR16-6                     | 4.0                           |

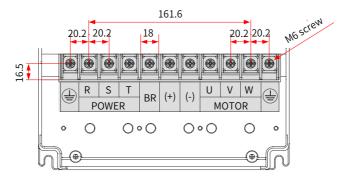

Figure 3-42 Dimensions of the main circuit terminals (CS710-4T30GB/CS710-4T37GB, three phase 380–480 V)

Table 3-11 Recommended main circuit cables for CS710-4T30GB/CS710-4T37GB (three phase 380–480 V)

| AC Drive Model | Rated<br>Input<br>Current<br>(A) | Input/<br>Output<br>Power Cable<br>(mm <sup>2</sup> ) | Lug Model | Ground<br>Cable<br>(mm²) | Ground<br>Cable Lug<br>Model | Tightening<br>Torque<br>(N∙m) |
|----------------|----------------------------------|-------------------------------------------------------|-----------|--------------------------|------------------------------|-------------------------------|
| CS710-4T30GB   | 57                               | 3 x 16                                                | GTNR16-6  | 16                       | GTNR16-6                     | 4.0                           |
| CS710-4T37GB   | 69                               | 3 x 25                                                | GTNR25-6  | 16                       | GTNR16-6                     | 4.0                           |

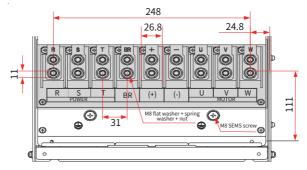

Figure 3-43 Dimensions of the main circuit terminals (CS710-4T45GB/ CS710-4T55GB, three phase 380–480 V)

Table 3-12 Recommended main circuit cables for CS710-4T45GB/CS710-4T55GB (three phase 380–480 V)

| AC Drive Model | Rated<br>Input<br>Current (A) | Input/<br>Output<br>Power Cable<br>(mm <sup>2</sup> ) | Lug Model | Ground<br>Cable<br>(mm²) | Ground<br>Cable Lug<br>Model | Tightening<br>Torque<br>(N∙m) |
|----------------|-------------------------------|-------------------------------------------------------|-----------|--------------------------|------------------------------|-------------------------------|
| CS710-4T45GB   | 89                            | 3 x 35                                                | GTNR35-8  | 16                       | GTNR16-8                     | 10.5                          |
| CS710-4T55GB   | 106                           | 3 x 50                                                | GTNR50-8  | 25                       | GTNR25-8                     | 10.5                          |

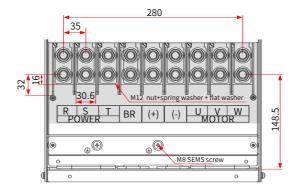

Figure 3-44 Dimensions of the main circuit terminals (CS710-4T75GB to CS710-4T110G, three phase 380–480 V)

Table 3-13 Recommended main circuit cables for CS710-4T75G to CS710-4T110G (three phase 380–480 V)

| AC Drive Model | Rated<br>Input<br>Current<br>(A) | Input/<br>Output<br>Power Cable<br>(mm <sup>2</sup> ) | Lug Model  | Ground<br>Cable<br>(mm²) | Ground<br>Cable Lug<br>Model | Tightening<br>Torque<br>(N∙m) |
|----------------|----------------------------------|-------------------------------------------------------|------------|--------------------------|------------------------------|-------------------------------|
| CS710-4T75GB   | 139                              | 3 x 70                                                | GTNR70-12  | 35                       | GTNR35-12                    | 35.0                          |
| CS710-4T90G    | 164                              | 3 x 95                                                | GTNR95-12  | 50                       | GTNR50-12                    | 35.0                          |
| CS710-4T110G   | 196                              | 3 x 120                                               | GTNR120-12 | 70                       | GTNR70-12                    | 35.0                          |

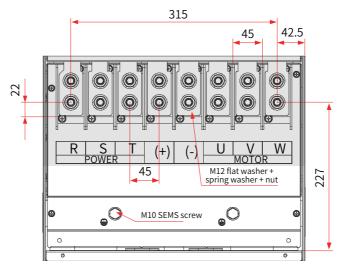

Figure 3-45 Dimensions of the main circuit terminals (CS710-4T132G/CS710-4T160G)

Table 3-14 Recommended main circuit cables for CS710-4T132G/CS710-4T160G

| AC Drive Model | Rated<br>Input<br>Current (A) | Input/<br>Output<br>Power Cable<br>(mm <sup>2</sup> ) | Lug Model | Ground<br>Cable<br>(mm²) | Ground<br>Cable Lug<br>Model | Tightening<br>Torque<br>(N∙m) |
|----------------|-------------------------------|-------------------------------------------------------|-----------|--------------------------|------------------------------|-------------------------------|
| CS710-4T132G   | 240                           | 3 x 150                                               | BC150-12  | 95                       | BC95-12                      | 35.0                          |
| CS710-4T160G   | 287                           | 3 x 185                                               | BC185-12  | 95                       | BC95-12                      | 35.0                          |

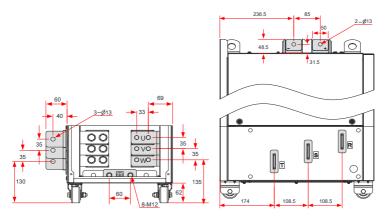

Figure 3-46 Dimensions of the main circuit terminals (CS710-4T200G/CS710-4T220G, without the output reactor)

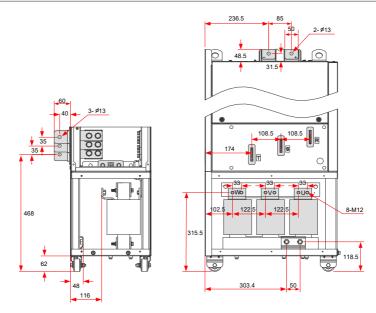

Figure 3-47 Dimensions of the main circuit terminals (CS710-4T200G-L/CS710-4T220G-L, with the output reactor)

The copper bar in the preceding figure can be removed if necessary. The following figure shows the main circuit terminal dimensions without the copper bar.

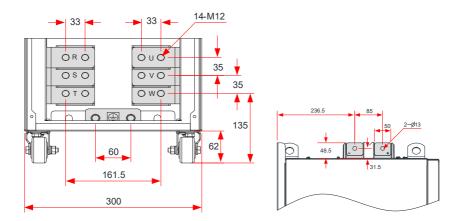

Figure 3-48 Dimensions of the main circuit terminals (CS710-4T200G-L/CS710-4T220G-L, without the copper bar or output reactor)

Table 3-15 Recommended main circuit cables for CS710-4T200G(-L)/CS710-4T220G(-L)

| AC Drive Model   | Rated Input<br>Current (A) | Input/Output<br>Power Cable<br>(mm²) | Lug<br>Model | Ground<br>Cable<br>(mm <sup>2</sup> ) | Ground<br>Cable Lug<br>Model | Tightening<br>Torque<br>(N · m) |
|------------------|----------------------------|--------------------------------------|--------------|---------------------------------------|------------------------------|---------------------------------|
| CS710-4T200G(-L) | 365                        | 2 x (3 x 95)                         | BC95-12      | 95                                    | BC95-12                      | 35.0                            |
| CS710-4T220G(-L) | 410                        | 2 x (3 x 120)                        | BC120-12     | 120                                   | BC120-12                     | 35.0                            |

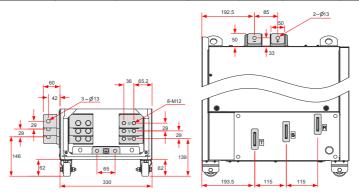

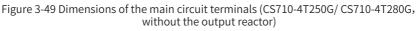

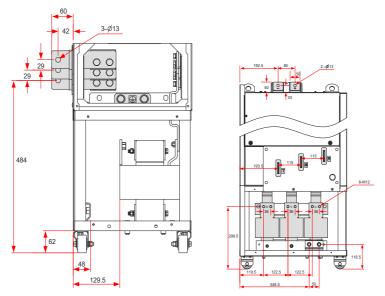

Figure 3-50 Dimensions of the main circuit terminals (CS710-4T250G-L/ CS710-4T280G-L, with the output reactor)

The copper bar in the preceding figure can be removed if necessary. The following figure shows

the main circuit terminal dimensions without the copper bar.

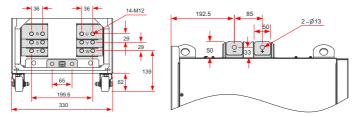

Figure 3-51 Dimensions of the main circuit terminals (CS710-4T250G/CS710-4T280G, without the copper bar or output reactor)

| AC Drive Model   | Rated<br>Input<br>Current<br>(A) | Power Input/<br>Output Cable<br>(mm²) | Lug Model | Ground<br>Cable<br>(mm²) | Ground<br>Cable Lug<br>Model | Tightening<br>Torque<br>(N∙m) |
|------------------|----------------------------------|---------------------------------------|-----------|--------------------------|------------------------------|-------------------------------|
| CS710-4T250G(-L) | 441                              | 2 x (3 x 120)                         | BC120-12  | 120                      | BC120-12                     | 35.0                          |
| CS710-4T280G(-L) | 495                              | 2 x (3 x 150)                         | BC150-12  | 150                      | BC150-12                     | 35.0                          |

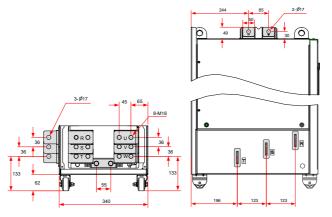

Figure 3-52 Dimensions of the main circuit terminals (CS710-4T315G to CS710-4T450G, without the output reactor)

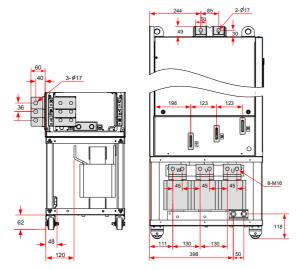

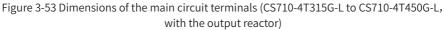

The copper bar in the preceding figure can be removed if necessary. The following figure shows the main circuit terminal dimensions without the copper bar.

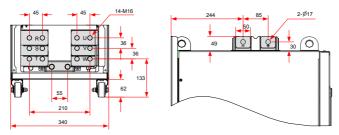

Figure 3-54 Dimensions of the main circuit terminals (CS710-4T315G(-L)/CS710-4T355G(-L)/ CS710-4T400G(-L)/CS710-4T450G(-L), without the copper bar or output reactor)

Table 3-17 Recommended main circuit cables for CS710-4T315G(-L)/CS710-4T355G(-L)/CS710-4T400G(-L)/CS710-4T450G(-L)

| AC Drive Model   | Rated<br>Input<br>Current (A) | Input/<br>Output<br>Power Cable<br>(mm <sup>2</sup> ) | Lug<br>Model | Ground<br>Cable<br>(mm²) | Ground<br>Cable Lug<br>Model | Tightening<br>Torque<br>(N∙m) |
|------------------|-------------------------------|-------------------------------------------------------|--------------|--------------------------|------------------------------|-------------------------------|
| CS710-4T315G(-L) | 565                           | 2 x (3 x 185)                                         | BC185-16     | 185                      | BC185-16                     | 85.0                          |
| CS710-4T355G(-L) | 617                           | 2 x (3 x 185)                                         | BC185-16     | 185                      | BC185-16                     | 85.0                          |
| CS710-4T400G(-L) | 687                           | 2 x (3 x 240)                                         | BC240-16     | 240                      | BC240-16                     | 85.0                          |

| AC Drive Model   | Rated<br>Input<br>Current (A) | Input/<br>Output<br>Power Cable<br>(mm <sup>2</sup> ) | Lug<br>Model | Ground<br>Cable<br>(mm²) | Ground<br>Cable Lug<br>Model | Tightening<br>Torque<br>(N∙m) |
|------------------|-------------------------------|-------------------------------------------------------|--------------|--------------------------|------------------------------|-------------------------------|
| CS710-4T450G(-L) | 782                           | 2 x (3 x 240)                                         | BC240-16     | 240                      | BC240-16                     | 85.0                          |

Recommended lugs are GTNR and BC series lugs manufactured by Suzhou Yuanli Metal Enterprise Co., Ltd.

Information about the recommended lugs (manufactured by Suzhou Yuanli Metal Enterprise Co., Ltd.)

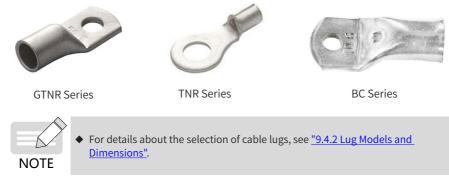

# 3.2.4 Requirements on Main Circuit Wiring Tools

Take the terminal dimensions into consideration when wiring the main circuit terminals. Select suitable tools for secure wiring. The following table describes the wiring tools.

| Table 3-18 Requirements on main cire | uit wiring tools (three-phase 380–480 V) |
|--------------------------------------|------------------------------------------|
|--------------------------------------|------------------------------------------|

| AC Drive Model | Main Circuit Terminal<br>Fastener | Tool                             |  |  |
|----------------|-----------------------------------|----------------------------------|--|--|
| CS710-4T0.4GB  |                                   |                                  |  |  |
| CS710-4T0.7GB  |                                   |                                  |  |  |
| CS710-4T1.1GB  |                                   |                                  |  |  |
| CS710-4T1.5GB  | M4 SEMS screw                     | Dhilling aground in ar (alat 2#) |  |  |
| CS710-4T2.2GB  | M4 SEMS SCIEW                     | Phillips screwdriver (slot 3#)   |  |  |
| CS710-4T3.0GB  |                                   |                                  |  |  |
| CS710-4T3.7GB  |                                   |                                  |  |  |
| CS710-4T5.5GB  |                                   |                                  |  |  |
| CS710-4T7.5GB  |                                   |                                  |  |  |
| CS710-4T11GB   | M5 SEMS screw                     | Phillips screwdriver (slot 3#)   |  |  |
| CS710-4T15GB   |                                   |                                  |  |  |

| AC Drive Model     | Main Circuit Terminal<br>Fastener      | Tool                                                                |  |  |
|--------------------|----------------------------------------|---------------------------------------------------------------------|--|--|
| CS710-4T18.5GB(-T) |                                        |                                                                     |  |  |
| CS710-4T22GB(-T)   | M6 SEMS screw                          | Dhilling coroudriver (alot 2#)                                      |  |  |
| CS710-4T30GB       | MO SEMS SCIEW                          | Phillips screwdriver (slot 3#)                                      |  |  |
| CS710-4T37GB       |                                        |                                                                     |  |  |
| CS710-4T45GB       | M8 nut, spring washer,                 | Socket wrench (socket 13#)                                          |  |  |
| CS710-4T55GB       | flat washer                            | SOCKET WIENCH (SOCKET 15#)                                          |  |  |
| CS710-4T75GB       |                                        |                                                                     |  |  |
| CS710-4T90G        |                                        |                                                                     |  |  |
| CS710-4T110G       | M12 nut, spring washer,<br>flat washer | Socket wrench (socket 19#), socket<br>wrench extension bar (150 mm) |  |  |
| CS710-4T132G       |                                        |                                                                     |  |  |
| CS710-4T160G       |                                        |                                                                     |  |  |
| CS710-4T200G(-L)   |                                        |                                                                     |  |  |
| CS710-4T220G(-L)   | M12 bolt, spring washer,               | Socket wrench (socket 19#), socket                                  |  |  |
| CS710-4T250G(-L)   | flat washer                            | wrench extension bar (250 mm)                                       |  |  |
| CS710-4T280G(-L)   |                                        |                                                                     |  |  |
| CS710-4T315G(-L)   |                                        |                                                                     |  |  |
| CS710-4T355G(-L)   | M16 nut, spring washer,                | Socket wrench (socket 24#), socket                                  |  |  |
| CS710-4T400G(-L)   | flat washer                            | wrench extension bar (250 mm)                                       |  |  |
| CS710-4T450G(-L)   |                                        |                                                                     |  |  |

# 3.2.5 Control Board

If you need to connect any jumper, PG card, or expansion card during control circuit wiring, remove the cover of the AC drive first. The following figure shows locations of the control board, jumpers, and expansion cards.

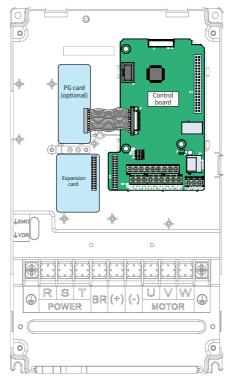

Figure 3-55 Installation position of the CS710 AC drive control board

#### Control circuit terminal layout

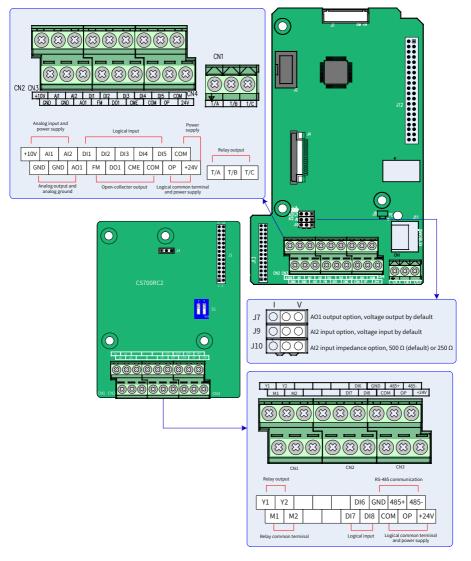

Figure 3-56 Control circuit terminal layout

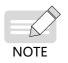

 CS700IO1 is the standard configuration for AC drives of 11 kW and below, and CS700RC2 is the standard configuration for AC drives of 15 kW and above.

| Туре              | Identifier               | Terminal Name                                  | Description                                                                                                    |  |  |  |  |
|-------------------|--------------------------|------------------------------------------------|----------------------------------------------------------------------------------------------------|--|--|--|--|
|                   | +10V-GND                 | +10 V power<br>supply                          | Provides +10 V power supply to an external device. Max. output current: 10 mA Generally used to supply an external potentiometer of 1 k $\Omega$ to 5 k $\Omega$                                                                                 |  |  |  |  |
| Power<br>supply   | +24V-COM                 | +24V power<br>supply                           | Provides +24 V power supply to an external device. Generally used to supply the DI/DO terminals and external sensors.<br>Max. output current: 200 mA $^{[1]}$                                                                                    |  |  |  |  |
|                   | OP                       | Input terminal<br>for external<br>power supply | Connected to +24 V by default.<br>When DI1 to DI5 need to be driven by external<br>signals, OP must be disconnected from + 24 V and<br>connected to an external power supply.                                                                    |  |  |  |  |
|                   | AI1-GND                  | Analog input 1                                 | Input voltage range: 0–10 VDC<br>Input impedance: 22 kΩ                                                                                                    |  |  |  |  |
| Analog<br>input   | AI2-GND                  | Analog input 2                                 | Input voltage range of 0–10 VDC or input current<br>range of 0–20 mA, which is determined by jumper J9<br>Input impedance: 22 k $\Omega$ (voltage input); 500 $\Omega$ or<br>250 $\Omega$ (current input) determined by J10 <sup>[2]</sup>       |  |  |  |  |
|                   | DI1- OP                  | Digital input 1                                |                                                                                                    |  |  |  |  |
|                   | DI2- OP Digita           |                                                |                                                                                                    |  |  |  |  |
|                   | DI3- OP                  | Digital input 3                                | Isolated by optocoupler, compatible with dual-                                                                                                    |  |  |  |  |
| Digital           | DI4- OP                  | Digital input 4                                | polarity input                                                                                                    |  |  |  |  |
| outputs           | DI5- OP                  | Digital input 5                                | Input impedance: 1.39 k $\Omega$                                                                                                    |  |  |  |  |
|                   | DI6- OP                  | Digital input 6                                | Voltage range at active level input: 9–30 V                                                                                                    |  |  |  |  |
|                   | DI7- OP                  | Digital input 7                                |                                                                                                    |  |  |  |  |
|                   | DI8- OP                  | Digital input 8                                |                                                                                                    |  |  |  |  |
| Analog<br>output  | AO1-GND                  | Analog output 1                                | Output voltage range of 0–10 V or output current range of 0–20 mA, which is determined by jumper J7                                                                                                    |  |  |  |  |
|                   | DO1-CME Digital output 1 |                                                | Isolated by optocoupler, dual-polarity open-<br>collector output<br>Output voltage range: 0–24 V                                                                                                    |  |  |  |  |
| Digital<br>output | FM-CME                   | Digital output 2                               | Output current range: 0–50 mA<br>Note that CME and COM are internally insulated, but<br>are shorted externally by a jumper. In this case, DO1<br>is driven by +24 V by default. Remove the jumper if<br>you need to apply external power to DO1. |  |  |  |  |

Table 3-19 Functions of control circuit terminals

| Туре                   | Identifier                                | Terminal Name                    | Description                                                                               |
|------------------------|-------------------------------------------|----------------------------------|-------------------------------------------------------------------------------------------|
|                        | T/A-T/B Normally-close<br>(NC) terminal 1 |                                  |                                                                                           |
| Relay<br>output        | T/A-T/C                                   | Normally-open<br>(NO) terminal 1 | Contact driving capacity:<br>250 VAC, 3 A, COSØ = 0.4                                     |
|                        | Y1-M1                                     | NO terminal 2                    | 30 VDC, 1 A                                                                               |
|                        | Y2-M2                                     | NO terminal 3                    |                                                                                           |
|                        | J13                                       | Expansion card interface         | 28-pin interface for optional cards (I/O expansion card, PLC card, and various bus cards) |
| Auxiliary<br>interface | J4                                        | PG card<br>interface             | Open-collector, differential, or resolver encoders available                              |
| J11                    |                                           | Operating panel interface        | Connected to an external operating panel                                                  |
|                        | J7                                        | AO1 output<br>option             | Used to select voltage output (default) or current output                                 |
| Jumper <sup>[3]</sup>  | 19                                        | Al2 input<br>option              | Used to select voltage input (default) or current input                                   |
|                        | J10                                       | Al2 input<br>Impedance<br>option | Used to select 500 $\Omega$ (default) or 250 $\Omega$ input                               |

[1] When the ambient environment is above 23° C, the output current must be de-rated by 1.8 mA for every additional 1° C. The maximum output current is 170 mA at 40° C. When OP is shorted to 24V, the current of the DI shall also be considered.

[2] Based on the maximum output voltage of the signal source, select the impedance of  $500 \Omega$  or  $250 \Omega$ . For example, if  $500 \Omega$  is selected, the maximum output voltage cannot be lower than 10 V so that Al2 can measure 20 mA current.

[3] Positions of jumpers J7, J9, and J10 on the control board are shown in the control circuit terminal layout diagram.

Table 3-20 Parameter settings for standard expansion cards on the CS710 series AC drives

| Function                             | Parameter setting                                                                                                    |  |  |  |
|--------------------------------------|----------------------------------------------------------------------------------------------------|--|--|--|
| Models of 15 W and above (CS700RC2)  |                                                                                                    |  |  |  |
| Y1 relay                             | b3.20 is used to control the output of the Y1 relay. Set the thousands position to 1 (indicating digital output) and use it the same way as other digital output points. |  |  |  |
| Y2 relay                             | b3.17 is used to control the output of the Y2 relay. Use it the same way as other digital output points.                                                                 |  |  |  |
| Y3 relay                             | b3.15 is used to control the output of the Y3 relay. Use it the same way as other digital output points.                                                                 |  |  |  |
| DI6 input<br>point                   | b3.06 is used to select the input function of the DI6 input point. Use it the same way as other digital input points.                                                    |  |  |  |
| DI7 input<br>point                   | b3.07 is used to select the input function of the DI7 input point. Use it the same way as other digital input points.                                                    |  |  |  |
| DI8 input<br>point                   | b3.08 is used to select the input function of the DI8 input point. Use it the same way as other digital input points.                                                    |  |  |  |
| Models of 11 kW and below (CS700IO1) |                                                                                                    |  |  |  |
| PA-PC                                | b3.20 is used to control the output of the PA-PC. Set the thousands position to 1 (indicating digital output) and use it the same way as other digital output points.    |  |  |  |
| DI6 input<br>point                   | b3.06 is used to select the input function of the DI6 input point. Use it the same way as other digital input points.                                                    |  |  |  |
| DI7 input<br>point                   | b3.07 is used to select the input function of the DI7 input point. Use it the same way as other digital input points.                                                    |  |  |  |

# 3.2.6 Control Circuit Terminal Wiring

Control circuit cable selection

All control cables must be shielded cables. For different analog signals, use independent shielded cables and do not use the same shield. For digital signals, the shielded twisted pair (STP) cable is recommended.

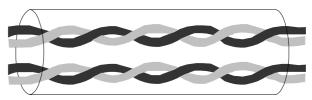

Figure 3-58 STP cable

Cabling requirements

Lay the motor cable far from all control circuit cables.

Route the motor cable, the input power supply cable, and the control circuit cable through different routes. Avoid long-distant parallel routing of the motor cable and control circuit cable, thereby reducing electromagnetic interference caused by coupling.

If the control circuit cable must run across the power cable, ensure they are arranged at an angle of  $90^\circ$  .

The recommended cabling diagram is as follows.

Power supply cable

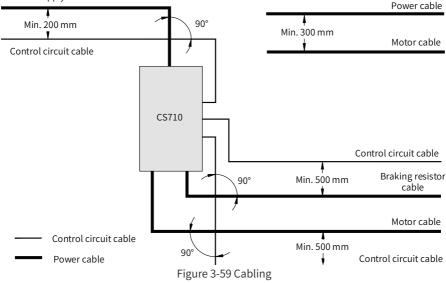

#### Wiring of Al1

Weak analog voltage signals are prone to suffer external interference. Therefore, the shielded cable must be used and the cable length must be as short as possible (less than 20 m), as shown in figure 3-60. In applications where analog signals suffer from severe external interference, install a filter capacitor or a ferrite magnetic core at the source of analog signals, as shown in figure 3-62.

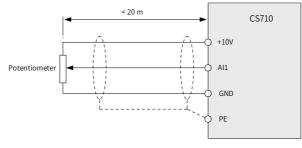

Figure 3-60 Wiring of Al1

The drain wire of the shield must be connected to the PE terminal on the AC drive.

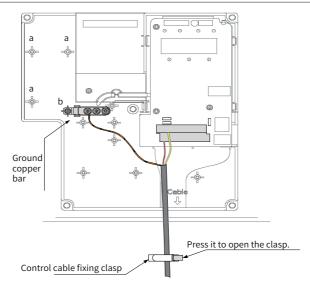

Figure 3-61 Shield grounding of the analog terminal

Wiring of Al2

When you select voltage input for AI2, use the same wiring method as AI1. When you select current input for AI2, set jumper J9 to the I side. The current flows to AI2 and flows from GND.

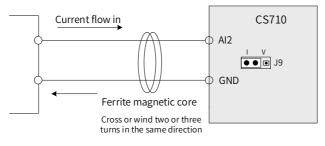

Figure 3-62 Wiring of AI2

#### Wiring of DI1 to DI5

1) Sink wiring

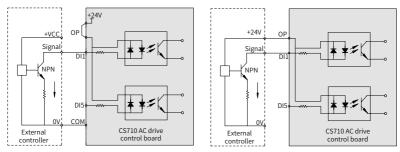

Figure 3-63 Sink wiring

Applying internal 24 V power supply is the most commonly used wiring mode. In this mode, short terminals +24V and OP and connect COM of the AC drive to 0V of the external controller.

To apply external 24V power supply, remove the jumper between terminals +24V and OP. Connect positive electrode +24V of the external power supply to OP of the AC drive, and connect 0V of the external power supply to the corresponding DI through the contact on the external controller.

# Caution

In the sink mode, do not connect DIs of different AC drives in parallel. Otherwise, DI malfunction may occur. If DIs of different AC drives must be connected in parallel, connect the anode of a diode to the DI in series and the diode needs to satisfy the requirement:

- ◆ IF: > 40 mA
- ◆ VR: > 40 V

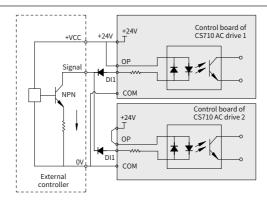

Figure 3-64 Parallel connection of DIs of multiple AC drives in the sink mode

#### 2) Source wiring

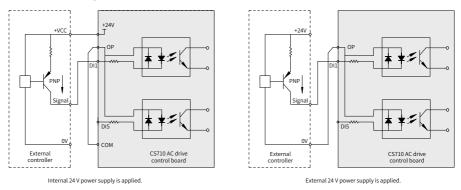

Figure 3-65 Wiring in the source mode

If you intend to use the internal 24 V power supply of the AC drive, remove the jumper between terminals +24V and OP. Connect connect OP to COM, and connect +24V to the common terminal of the external controller.

If you intend to use an external power supply, remove the jumper between terminals +24V and OP. Connect OP to 0V of the external power supply, and connect the positive electrode +24V of the external power supply to the corresponding DI through the contact on the external controller.

3) Wiring of DI5 (high-speed pulse input)

As a high-speed pulse input terminal, DI5 supports the maximum frequency of 100 kHz.

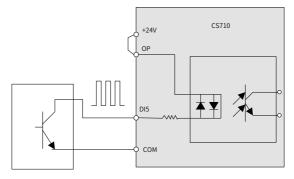

Figure 3-66 High-speed pulse input

#### Wiring of DO

When the DO is required to drive the relay, install a snubber diode with the maximum driving capacity of 50 mA across the relay coil. Otherwise, the 24 VDC power supply may be damaged.

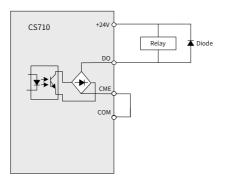

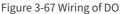

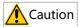

- ◆ As shown in Figure 3-67, install the snubber diode with the correct polarity to prevent damage to the 24 VDC power supply upon DO output.
- ◆ CME and COM are internally insulated, but are shorted externally by a jumper before delivery. In this case, DO1 is driven by+24 V by default. Remove the jumper if you need to drive DO1 by an external power supply.
- Wiring of high-speed DO FM

When the FM terminal is used for FMP continuous pulse output, the maximum output frequency is 100 kHz.

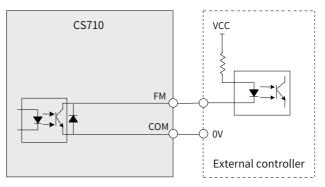

Figure 3-68 Wiring of high-speed DO FM

Wiring of the relay output terminal

To smooth peak voltage that results from cutting off the current of inductive load (relay, contactor, and motor), use a voltage dependent resistor (VDR) at the relay contact and add an absorbing circuit to the inductive load, such as a VDR, RC absorbing circuit, or diode.

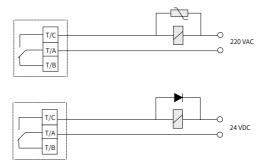

Figure 3-69 Wiring of the relay output terminal for anti-interference

# 3.2.7 Wire Size and Torque Specifications of the Control Circuit Terminal

Tubular terminal

Use tubular terminals with insulated sheath.

Keep the exposed conductor of a single or twisted cable no longer than 6 mm.

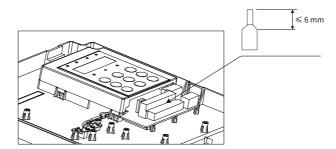

Figure 3-70 Requirements on tubular terminals of the control circuit cable

Table 3-21 Wire size and torque specification

| Control Circuit | Single Cable (AWG/           | Twisted Cable (AWG/ | Tightening   |
|-----------------|------------------------------|---------------------|--------------|
| Terminal        | mm²)                         | mm²)                | Torque (N∙m) |
| Block           | 0.2 to 0.75 (AWG24 to AWG18) |                     | 0.565        |

## 3.2.8 Wiring of the External Operating Panel

To connect an external operating panel, connect the cable to the RJ45 interface of the AC drive and run the cable through either side of the AC drive, as shown below.

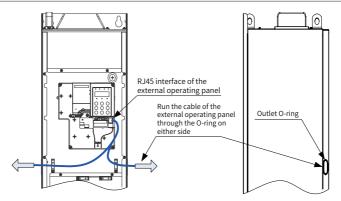

Figure 3-71 Wiring of the external operating panel

◆ For details about the installation dimensions and usage of the external operating panel, see <u>"4.2 LED Operating Panel"</u> and <u>"4.3 Viewing and Modifying Parameters".</u>

## NOTE <sup>2</sup> 3.2.9 Wiring Checklist

| No. | Item                                                                                                    | Checked |
|-----|----------------------------------------------------------------------------------------------------|---------|
| 1   | Check that you receive a correct model.                                                                                                    |         |
| 2   | Ensure correct peripheral devices (braking resistor, braking unit, AC reactor, filter, and circuit breaker) are used.                                                              |         |
| 3   | Check that the models of optional cards are correct.                                                                                                    |         |
| 4   | Check that the mounting method and location meet the requirements.                                                                                                    |         |
| 5   | Check that the voltage on the input side is within 323 V to 528 V.                                                                                                    |         |
| 6   | Check that the rated motor voltage matches the AC drive output specification.                                                                                                    |         |
| 7   | Connect the power supply to the R, S, and T terminals of the AC drive properly.                                                                                                    |         |
| 8   | Connect motor cables to the U, V, and W terminals of the AC drive properly.                                                                                                    |         |
| 9   | Check that the cable diameter of the main circuit complies with specifications.                                                                                                    |         |
| 10  | Check that heat-shrinkable tubes are added to lug copper tubes and cable conductors of the main circuit and ensure the heat-shrinkable tube completely covers the cable conductor. |         |
| 11  | Decrease F0-15 (Carrier frequency) if the length of the motor output cable exceeds 50 m.                                                                                           |         |
| 12  | Ground the AC drive properly.                                                                                                    |         |

| No. | Item                                                                                                    | Checked |
|-----|----------------------------------------------------------------------------------------------------|---------|
| 13  | Check that output terminals and control signal terminals are connected securely and reliably.                                           |         |
| 14  | When using the braking resistor and braking unit, check whether they are wired properly and whether their resistance values are proper. |         |
| 15  | Use STP cables as control circuit signal cables.                                                                                        |         |
| 16  | Connect optional cards correctly.                                                                                                    |         |
| 17  | Route control circuit cables and main circuit power cables through different routes.                                                    |         |

# **4** Operating Panel Operations

## 4.1 Introduction

The CS710 series AC drive has a built-in LED operating panel, which allows you to set parameters and monitor/control system status.

Except the built-in LED operating panel, an external LED (MD32NKE1) or LCD operating panel is available as an option. The external LED operating panel allows you to modify and view parameters. For its appearance and use, see <u>"4.2 LED Operating Panel"</u>. The LCD operating panel allows you to view, modify, copy, and download parameters.

## 4.2 LED Operating Panel

The LED operating panel allows you to set and modify parameters, monitor system status, and start or stop the AC drive. The following figure shows the appearance of the operating panel and its keys.

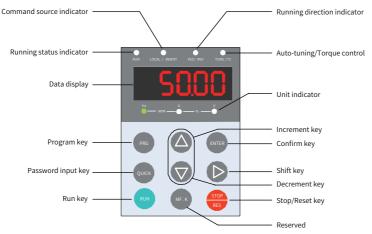

Figure 4-1 LED operating panel

#### 4.2.1 Function Indicators

In the following table,  $\Rightarrow$  indicates that an indicator is on, indicates that an indicator is off, and  $\Rightarrow$  indicates that an indicator is blinking.

|                                            | State                                                                                                    | Indication                                  |
|--------------------------------------------|----------------------------------------------------------------------------------------------------|---------------------------------------------|
| RUN                                        | RUN                                                                                                    | Off: stopped                                |
| Running status<br>indicator                | RUN                                                                                                    | On: running <sup>[1]</sup>                  |
|                                            | LOCAL/ REMOT                                                                                                    | Off: operating panel control                |
| LOCAL/REMOT<br>Command source<br>indicator | LOCAL/ REMOT                                                                                                    | On: terminal control                        |
|                                            | LOCAL/ REMOT                                                                                                    | Blinking: communication control             |
| FWD/REV                                    | FED/REV                                                                                                    | Off: forward running                        |
| Running direction<br>indicator             | FED/REV                                                                                                    | On: reverse running                         |
|                                            | TUNE/TC                                                                                                    | Off: running normally                       |
| TUNE/TC<br>Tuning, torque                  | TUNE/TC                                                                                                    | On: torque control mode                     |
| control, and fault indicator               | TUNE/TC                                                                                                    | Blinking once per second: auto-tuning state |
|                                            | TUNE/TC                                                                                                    | Blinking four times per second: faulty      |
| Hz RPM -                                   | _ Å _ % _ V                                                                                                    | Hz for frequency                            |
| Hz — RPM -                                 | ^A ( % Ŭ                                                                                                    | A for current                               |
| Hz — RPM —                                 | $ \overset{A}{\longrightarrow} \overset{\vee}{\leftarrow} \overset{\vee}{\longrightarrow} \overset{\vee}{\longrightarrow} \overset{\vee}{\longrightarrow} \overset{\vee}{\longleftarrow} \overset{\vee}{\leftarrow} \overset{\vee}{\longleftarrow} \overset{\vee}{\leftarrow} \overset{\vee}{\longleftarrow} \overset{\vee}{\leftarrow} \overset{\vee}{\longleftarrow} \overset{\vee}{\leftarrow} \overset{\vee}{\longleftarrow} \overset{\vee}{\leftarrow} \overset{\vee}{\longleftarrow} \overset{\vee}{\leftarrow} \overset{\vee}{\longleftarrow} \overset{\vee}{\leftarrow} \overset{\vee}{\longleftarrow} \overset{\vee}{\leftarrow} \overset{\vee}{\leftarrow} \vee$ | V for voltage                               |
| Hz - RPM -                                 | `♠́ % ♥́                                                                                                    | RPM for motor speed                         |
| Hz — RPM –                                 | %%%%%                                                                                                    | Percentage                                  |

Table 4-1 Indicators on the operating panel

[1] The RUN indicator is steady on when the AC drive is in the DC braking, pre-excitation, and magnetic flux state.

### 4.2.2 LED Display

The five-digit LED display shows the frequency reference, output frequency, monitoring information, and fault code.

| LED<br>Display | Indication | LED<br>Display | Indication | LED<br>Display | Indication | LED<br>Display | Indication |
|----------------|------------|----------------|------------|----------------|------------|----------------|------------|
| 0              | 0          | 6              | 6          | E              | С          | Π              | Ν          |
| ł              | 1          | ſ              | 7          | С              | С          | ρ              | Р          |
| 5              | 2          | 8              | 8          | Ь              | D          | Г              | R          |
| 3              | 3          | 9              | 9          | 8              | E          | ſ              | Т          |
| Ч              | 4          | 8              | А          | ۶              | F          | U              | U          |
| S              | 5, S       | Ь              | В          | L              | L          | U              | u          |

Table 4-2 Indication of the LED display

The five-digit LED display shows monitoring data, fault codes, and parameters. Figure 4-2 shows an example.

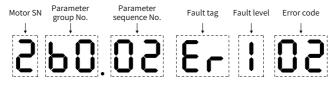

Figure 4-2 Example of the LED display

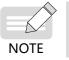

 If DI is not set to motor switching (input functions 27 and 28), the LED display does not show the sequence number of the currently connected motor.

### 4.2.3 Keys on the LED Operating Panel

Table 4-3 Function of keys on the LED operating panel

| Key              | Key Name    | Function                                                                         |
|------------------|-------------|----------------------------------------------------------------------------------|
| PRG              | Programming | Enter or exit level-1 menu.                                                      |
| ENTER            | Confirm     | Enter each level of menu interface and confirm the displayed parameter settings. |
| $\bigtriangleup$ | Increment   | Increase the displayed value when editing a parameter value.                     |

| Key                | Key Name   | Function                                                                                                    |
|--------------------|------------|----------------------------------------------------------------------------------------------------|
| $\bigtriangledown$ | Decrement  | Decrease the displayed value when editing a parameter value.                                                                |
| $\triangleright$   | Shift      | Select the displayed parameter in the STOP or RUNNING status.<br>Select the digit to be changed when modifying a parameter. |
| RUN                | RUN        | Start the AC drive in the operating panel control mode.                                                                     |
| STOP<br>RES        | Stop/Reset | Stop the AC drive in the operating panel control mode.<br>Reset the AC drive in the faulty state.                           |
| MF.K               | Reserved   | Function reserved.                                                                                                    |
| QUICK              | Quick      | Quickly enter the password input interface.                                                                                 |

### 4.3 Viewing and Modifying Parameters

The operating panel of the CS710 AC drive provides three interfaces: status display  $\rightarrow$  parameter numbers  $\rightarrow$  parameter settings. When you enter a menu and see the displayed

data blinking, you can press the  $\bigtriangleup$  ,  $\bigtriangledown$  , or  $\triangleright$  key to modify the data.

Figure 4-3 shows the operation flowchart.

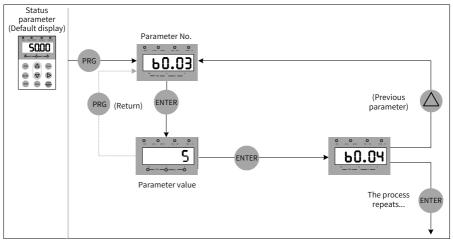

Figure 4-3 Switching between different operation interfaces

Example: Change the value of parameter b1.02 from 10.00 Hz to 15.00 Hz.

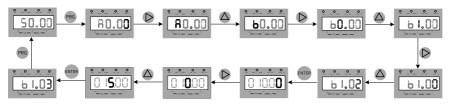

Figure 4-4 Changing the value of a parameter

In the parameter setting interface, if a parameter has no blinking digit, the parameter cannot be modified. Possible causes include:

- 1) The parameter is read-only. For example, it indicates the monitoring information and running status.
- 2) The parameter cannot be modified while the AC drive is running. You can modify it only after stopping the AC drive.

#### 4.4 Parameter Group

| Table 4-4 I | Parameter | group |
|-------------|-----------|-------|
|-------------|-----------|-------|

| Parameter<br>Group | Function<br>Description                    | Description                                                                                            |
|--------------------|--------------------------------------------|----------------------------------------------------------------------------------------------------|
| Group A            | Basic crane<br>parameter group             | Used to set motor parameters and basic information about the crane                                     |
| Group b            | AC drive function<br>parameter group       | Function parameters such as operation command, frequency command, speed curve, and brake time sequence |
| Group F            | AC drive<br>performance<br>parameter group | Core performance parameters of the AC drive                                                            |
| Group U            | Monitoring<br>parameter group              | Basic monitoring parameters                                                                            |
| Group E            | Fault parameter<br>group                   | Fault record display                                                                                   |

### 4.5 Viewing Status Parameters

When the AC drive is in the stop or running state, you can view multiple status parameters

by pressing the () key on the operating panel. In the running state, you can view five

parameters: frequency reference, output synchronizing frequency, output current, output voltage, and bus voltage. In the stop state, you can view only the target frequency and bus voltage.

## **5** System Commissioning

This chapter describes basic commissioning operations for a trial run of the AC drive, including setting the frequency reference, and stopping and starting the AC drive.

## 5.1 Quick Commissioning Guide

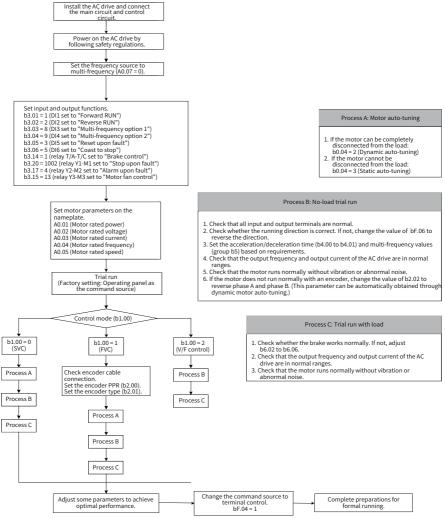

Figure 5-1 Quick commissioning steps

### **5.2 Precautions Before Power-on**

Check the following items before powering on the AC drive.

| Item                                                        | Requirement                                                                                   |  |
|-------------------------------------------------------------|-----------------------------------------------------------------------------------------------|--|
|                                                             | The input voltage is in the range of 380 VAC to 480 VAC, 50/60 Hz.                            |  |
| Voltage                                                     | The input terminals R, S, and T are properly connected.                                       |  |
|                                                             | The AC drive and motor are grounded properly.                                                 |  |
| Connection of AC drive output terminals and motor terminals | The AC drive output terminals U, V, and W are firmly connected to the motor terminals.        |  |
| Connection of control circuit terminals                     | Control circuit terminals of the AC drive are firmly connected to other control devices.      |  |
| Status of control circuit terminals                         | All control circuit terminals of the AC drive are in the OFF state (AC drive is not running). |  |
| Load                                                        | The motor is in the no-load state and is not connected to the mechanical system.              |  |

### 5.3 Status Display After Power-on

The following table describes the display on the operating panel after the AC drive is powered on.

| State  | Display | Description                                         |  |
|--------|---------|-----------------------------------------------------|--|
| Normal | 08.00   | The default value 8.00 Hz is displayed.             |  |
| Faulty | 50173   | The AC drive stops and the error type is displayed. |  |

### **5.4 Restoring to Factory Settings**

The CS710 series defines three levels of menus for parameters. Each menu allows you to restore to factory settings (except for certain parameters) and check user-defined settings. The operating panel displays only parameters whose default values are changed.

| Menu            | Parameter | Function Description                                                | Remarks                                                                                                |
|-----------------|-----------|---------------------------------------------------------------------|----------------------------------------------------------------------------------------------------|
| Level-1<br>menu | AF.01     | Restore parameters<br>in the level-1 menu to<br>factory settings.   | Some parameters cannot be restored to the factory settings. For details, see the description of AF.01. |
|                 | AF.02     | Displays user-defined<br>parameter settings in<br>the level-1 menu. | The operating panel displays only parameters whose default values are changed in the level-1 menu.     |

| Menu            | Parameter | Function Description                                               | Remarks                                                                                                    |
|-----------------|-----------|--------------------------------------------------------------------|----------------------------------------------------------------------------------------------------|
|                 | bF.01     | Restore parameters<br>in the level-2 menu to<br>factory settings   | You can restore parameters in the level-2 menu<br>or in the level-1 and level-2 menus to factory<br>settings. Some parameters cannot be restored to<br>factory settings. For details, see the description<br>of bF.01.        |
| Level-2<br>menu | bF.02     | Displays user-defined<br>parameter settings in<br>the level-2 menu | The operating panel displays only parameters whose default values are changed in the level-2 menu.                                                                                                    |
|                 | bF.03     | Clear historical record                                            | This parameter is used to clear parameters<br>stored upon a power failure of the AC drive,<br>including the monitoring parameters in group<br>U1 and fault record parameters. For the usage of<br>bF.03, see its description. |
| Level-3<br>menu | FF.10     | Restore parameters<br>in the level-3 menu to<br>factory settings   | You can restore parameters in the level-3 menu<br>or all parameters to factory settings. Some<br>parameters cannot be restored to factory<br>settings. For details, see the description of FF.10.                             |
|                 | FF.11     | Displays user-defined<br>parameter settings in<br>the level-3 menu | The operating panel displays only parameters whose default values are changed in the level-3 menu.                                                                                                    |

### **5.5 Motor Control Modes**

| Parameter                    | Description    | Scenario                                                                                                    |  |  |
|------------------------------|----------------|----------------------------------------------------------------------------------------------------|--|--|
|                              | 0: SVC         | SVC is the open-loop vector control mode applicable to common hoisting scenarios.                                                                                                    |  |  |
| b1.00: Motor<br>control mode | 1: FVC         | FVC is the closed-loop vector control mode. The motor<br>must have an encoder, and the AC drive must have a PG<br>card of the same type as the encoder. This control mode<br>is applicable to scenarios requiring high precision speed<br>or torque control. |  |  |
|                              | 2: V/f control | This control mode is applicable to scenarios that do no require high load capacity or where one drive is used to drive multiple motors.                                                                                                    |  |  |

### 5.6 Start and Stop Commands

There are three sources of start/stop command for the AC drive: operating panel control, terminal control, and communication control. You can select the command source using bF.04.

| bF.04 | Command source<br>selection |   | Default                                    | 0              |
|-------|-----------------------------|---|--------------------------------------------|----------------|
|       | Value<br>range              | 0 | Operating panel control (indicator off)    |                |
|       |                             | 1 | Terminal control                           | (indicator on) |
|       |                             | 2 | Communication control (indicator blinking) |                |

You can use bF.04 to select the input channel of AC drive control commands, including start, stop, forward running, reverse running, and jog.

0: Operating panel control (LOCAL/REMOT indicator off)

The commands are given by pressing the RUN and STOP/RES keys on the operating panel.

1: Terminal control (LOCAL/REMOT indicator on)

The commands are given by using multi-functional input terminals.

2: Serial communication control (LOCAL/REMOT indicator blinking)

### 5.6.1 Operating Panel Control

Set bF.04 to 0 to select the operating panel as the input channel for the AC drive control commands. After you press the RUN key on the operating panel, the AC drive starts to run (the RUN indicator is on). After you press the STOP key while the AC drive is running, the AC drive stops running (the RUN indicator is off).

#### 5.6.2 Terminal Control (DI)

This control mode is applicable to scenarios where the DIP switch or electromagnetic button is used to start or stop the application system or scenarios where the dry contact signal is used to start or stop the AC drive.

The CS710 series AC drive can be controlled using terminals. Parameters b3.01 to b3.12 determine the functions of the AC drive control signals. For details, see the description of these parameters.

Example 1: To use the DIP switch to start and stop the AC drive, and allocate the forward rotation switch signal to DI1 and the reverse rotation switch signal to DI2, perform the settings according to the following figure.

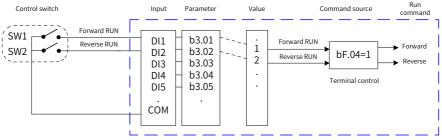

Figure 5-2 Example of AC drive control using terminals

In the Figure 5-2, when SW1 is closed, the AC drive receives the command forward rotation;

when SW1 is open, the AC drive stops. When SW2 is closed, the AC drive receives the command reverse running; when SW2 is open, the AC drive stops. When both SW1 and SW2 are open, the AC drive reports error 44# (both forward and reverse rotation commands are active).

In the operating panel control mode, after you press RUN, the motor is driven by the AC drive to rotate in the forward rotation. If the rotating direction is reverse to the direction required by the equipment, power off the AC drive and swap any two of the output UVW cables after the main capacitor of the AC drive is completely discharged. You can also change the rotating direction of the motor by setting bF.06 to 1.

#### 5.6.3 Communication Control

AC drive control through communication with a host controller becomes more and more widely used. After you install an RS-485 interface card in the AC drive and select communication as the source of AC drive control commands (bF.04 = 2), you can control the AC drive from a host controller. The following figure shows how to set the parameter for this control mode.

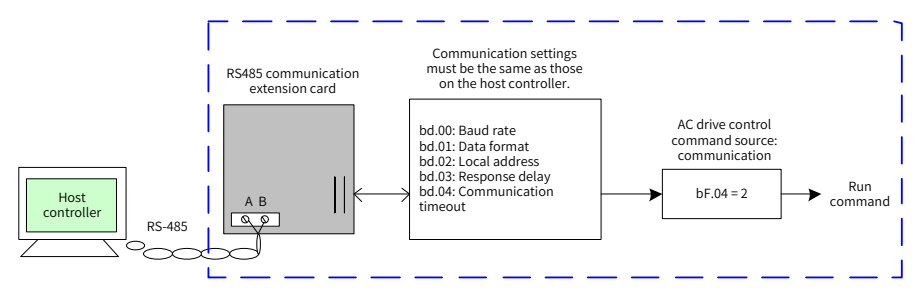

Figure 5-3 Example of AC drive control through communication with a host controller

When the communication timeout time (bd.04) is set to a non-zero value, the AC drive will automatically stop after the timeout time expires. This function prevents uncontrollable AC drive running due to faults of the communication cable or the host controller. This function can be enabled in some application scenarios.

### 5.7 Start and Stop Settings

#### 5.7.1 Start Mode

The CS710 supports two stop modes: decelerate to stop and coast to stop, which is selected by b4.03. The default stop mode is "decelerate to stop" (b4.03 = 0).

#### 5.7.2 Stop Mode

The CS710 series AC drive supports two stop modes: coast to stop and decelerate to stop, which can be set using b4.03. The default mode is decelerate to stop (b4.03 = 0).

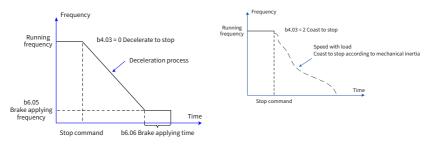

Figure 5-4 Stop modes

### **5.8 Frequency Reference Selection**

The CS710 series AC drive supports five sources of frequency reference, namely, multi-reference, analog input Al1, analog input Al2, acceleration/deceleration, and communication. You can select the sources using A0.07 and b3.00. For details, see the description of the two parameters.

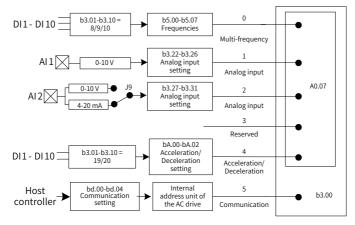

Figure 5-5 Selecting the source of frequency reference

Figure 5-5 describes the parameters for setting the sources of frequency reference. See the description of specific parameters when setting them.

#### 5.8.1 Setting the Multi-reference Mode

You can select the multi-reference mode in applications that only several frequencies are required and continuous adjustment of frequencies are not required. For the CS710 series AC drive, you can set a maximum of eight frequencies using a maximum of three DI input functions. To specify multi-frequency command input terminals, set the parameters corresponding to the DIs to values in the range of 8-10. You can set the multi-frequency values according to the multi-frequency table of b5 group parameters. Set the frequency source to multi-frequency, as shown in the following figure.

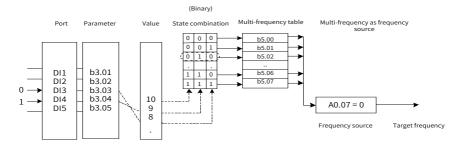

Figure 5-6 Setting the multi-reference mode

In the preceding figure, DI3 and DI4 are used as the multi-frequency input terminals. Each state combination is a 3-bit binary value. Therefore, if only two DIs are used, supplement bit 0 after the binary values of the two DIs.

For example, when the input states of DI3 and DI4 are set to 0 and 1, respectively, the binary value is 0 1 0 and therefore the state combination value is 2. In this case, the frequency set by b5.02 is used. As the frequency source is multi-frequency, the value of b5.02 determines the target frequency.

For the CS710 AC drive, you can select a maximum of three DIs as multi-frequency command input terminals.

#### 5.8.2 Using the AI to Set Frequency Reference

Figure 5-7 shows how to use a potentiometer to adjust the frequency reference of the AC drive. When the potentiometer is adjustable in the full range, the output frequency of the running AC drive can change between 0 and the maximum frequency.

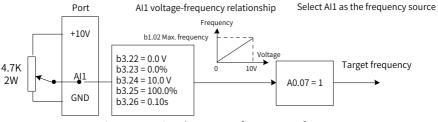

Figure 5-7 Using the AI to set frequency reference

### **5.9 Terminal Descriptions**

#### 5.9.1 DI Descriptions

The internal hardware of the DI is configured with a 24 VDC power supply for detection. After you short the DI and the COM terminal, the DI can input signals to the AC drive.

You can also set the software filter time (b3.21) for input signals from the DI to improve the anti-interference capability of the AC drive.

Parameters b3.01 to b3.08 can be used to select functions for the eight DIs. For details, see the description of parameters b3.01 to b3.08.

### 5.9.2 AI Descriptions

The CS710 series AC drive supports two Als, which are designated as Al1 and Al2 on the control board.

| Terminal | Input Signal Specification                                                                                                    |
|----------|----------------------------------------------------------------------------------------------------|
| AI1-GND  | Receives a voltage signal of 0-10 VDC.                                                                                                    |
| AI2-GND  | Receives a voltage signal of 0-10 VDC when jumper J8 in the position marked by "V" and receives a current signal of 4-20 mA when J8 is in the position marked by "I". |

The AI can be used when external voltage or current signals are used to set the frequency reference and torque reference for the AC drive. The mapping between voltage or current values and the actual setting or feedback is defined by b3.22 to b3.31.

The sampled values of AIs can be obtained from parameters U0.12 and U0.13. The calculated values are used for subsequent internal calculation of the AC drive and are not open to users.

#### 5.9.3 DO Descriptions

The control board provides six DOs: FM, DO1, T/A-T/B-T/C, Y1-M1, Y2-M2, and Y3-M3. FM and DO1 are transistor outputs capable of driving a 24 VDC low-voltage circuit. T/A-T/B-T/C, Y1-M1, Y2-M2, and Y3-M3 are relay outputs capable of driving a 250 VAC control circuit.

| Terminal    | Parameter | Output Specification                        |
|-------------|-----------|---------------------------------------------|
| FM-CME      | b3.18     | Transistor<br>Drive capacity: 24 VDC, 50 mA |
| DO1-CME     | b3.16     | Transistor<br>Drive capacity: 24 VDC, 50 mA |
| T/A-T/B-T/C | b3.14     |                                             |
| Y1-M1       | b3.20     | Relay                                       |
| Y2-M2       | b3.17     | Drive capacity: 250 VAC, 3 A                |
| Y3-M3       | b3.15     |                                             |

#### 5.9.4 AO Descriptions

The AC drive supports two AOs, AO1 and AO2. AO1 is on the control board of the AC drive, and AO2 is provided by an external expansion card.

| Terminal                                                                        | Output Signal Specification                                                |  |  |  |
|---------------------------------------------------------------------------------|----------------------------------------------------------------------------|--|--|--|
|                                                                                 | Outputs 0-10 VDC voltage signals when J7 is in the position marked by "V". |  |  |  |
| AO1-GND                                                                         | Outputs 0-20 mA current signals when J7 is in the position marked by "I".  |  |  |  |
| AO2-GND Located on an external expansion card and outputs 0-10 VDC voltage sign |                                                                            |  |  |  |

AO1 and AO2 can specify internal running parameters. The specified parameter attributes are set using b3.19 and b3.20.

The specified running parameters can be corrected before being output. The correction characteristic curve is Y = kX + b, where X indicates the running parameter, and k and b can

be set using b3.44 and b3.43.

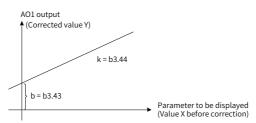

Figure 5-8 Output correction characteristic curve of AO1

### 5.9.5 PG Terminal Descriptions

The closed-loop vector control mode (b1.00 = 1) can improve the speed regulation performance of the AC drive. To use this mode, install an encoder on the motor shaft. Signals sent from the encoder are transmitted to the AC drive through the PG card (encoder signal interface card). The CS710 series AC drive supports five PG cards with different signal features.

The CS710 supports four types of encoders, including differential encoders, UVW encoders, resolvers, and open-collector encoders.

The encoder parameters must be set based on the actual type of encoder used. The following example describes the settings of motor parameter group 1.

- 1) When a differential encoder is used, use b2.00 to set the pulses per revolution (PPR) and set b2.01 to 0 (ABZ incremental encoder/differential encoder).
- 2) When a UVW encoder is used, use b2.00 to set the PPR and set b2.01 to 1 (UVW encoder).
- 3) When a resolver is used, set b2.01 to 2 (resolver).
- 4) When an open-collector or push-pull encoder is used, use b2.00 to set the PPR and set b2.01 to 0 (ABZ incremental encoder/differential encoder).

For details about the encoder usage, see <u>"10.3 Encoder Extension Cards"</u>.

## 5.10 Auto-tuning

### 5.10.1 Motor Parameter Settings

When the AC drive runs in the vector control mode (b1.00 = 0 or 1), accurate motor parameters are required to ensure excellent drive performance and running efficiency. This is one of major differences between the vector control mode and the V/f control mode (b1.00 = 2).

### 5.10.2 Motor Parameter Auto-tuning

The AC drive can obtain internal electrical parameters of the controlled motor in the following ways: dynamic auto-tuning, static auto-tuning, and manual input.

| Auto-tuning Mode                                  | Application                                                                                                    | Auto-tuning<br>Effect | Parameter<br>Setting |
|---------------------------------------------------|----------------------------------------------------------------------------------------------------|-----------------------|----------------------|
| Static auto-tuning<br>(complete tuning)           | Applicable to all scenarios                                                                                               | Good                  | b0.04 = 3            |
| No-load dynamic auto-<br>tuning (complete tuning) | Applicable to scenarios where the motor can be disconnected from the load                                                 | Good                  | b0.04 = 2            |
| Static auto-tuning<br>(incomplete tuning)         | Applicable to scenarios where the motor<br>cannot be disconnected from the load<br>and dynamic auto-tuning is not allowed | Acceptable            | b0.04 = 1            |

1) Procedure for implementing dynamic auto-tuning of motor parameters:

Step 1: If the motor can be disconnected from the load, cut off the power and disconnect the motor from the load so that the motor runs without load.

Step 2: Power on the AC drive, and then set the source of AC drive control commands (bF.04) to the operating panel.

Step 3: Enter motor nameplate parameters (A0.01 to A0.05) correctly. Set the following parameters based on the motor type:

| Required Parameter Settings              |
|------------------------------------------|
| A0.01: Rated power of the motor          |
| A0.02: Rated voltage of the motor        |
| A0.03: Rated current of the motor        |
| A0.04: Rated frequency of the motor      |
| A0.05: Rated rotating speed of the motor |

Step 4: If the motor can be disconnected from the load, set b0.04 to 2 (Asynchronous motor dynamic auto-tuning), and then press "ENTER" to confirm the setting. The display on the operating panel is as follows:

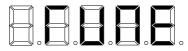

Press "RUN" on the operating panel. The AC drive then drives the motor (acceleration time and deceleration time set by b4.06 and b4.07 respectively), and the RUN indicator turns on. When the preceding message disappears and normal parameter interface is displayed on the operating penal, the auto-tuning process is finished.

After dynamic auto-tuning, the AC drive calculates the following motor parameters automatically:

Automatically updated parameters after auto-tuning

F0.00: Stator resistance of the asynchronous motor

F0.01: Rotor resistance of the asynchronous motor

F0.02: Leakage inductive reactance of the asynchronous motor

F0.03: Mutual inductive reactance of the asynchronous motor

F0.04: No-load current of the asynchronous motor

If the motor cannot be disconnected from the load, set b0.04 to 1 or 3 (recommended) to start static auto-tuning of motor parameters. Static auto-tuning mode 3 can be used to obtain all motor parameters but takes a relatively long time.

2) One-key quick auto-tuning:

Hold down the QUICK key on the AC drive panel for 5s until "TUNE" is displayed, and then press RUN to start auto-tuning.

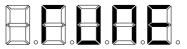

The quick auto-tuning function can be used when a new round of auto-tuning is required after motor parameters are set. Auto-tuning mode 3 (complete static auto-tuning) is used by default in this case. You do not need to disconnect the motor from the load or change the value of bF.04 or any other parameter.

### 5.11 Password Settings

The CS710 series AC drive provides user password protection.

| Parameter | Function Description                 | Content                               |
|-----------|--------------------------------------|---------------------------------------|
| AF.00     | Password for all function parameters | Password for groups A, b, E, U, and F |
| bF.00     | Level-2 menu password                | Password for groups b, E, U, and F    |
| FF.00     | Level-3 menu password                | Password for group F                  |

The password function is enabled when AF.00, bF.00, and FF.00 are set to non-zero values. In this case, after pressing the QUICK key, the operating panel displays -----. You can enter the menu only after entering the correct password. If you enter wrong passwords for three consecutive times, the system is locked. In this case, restart the system to unlock it. To disable the password protection function, set AF.00, bF.00, and FF.00 to 0.

### **5.12 Application Examples**

#### 5.12.1 Crane System Braking

Brake time sequence overview

The CS710 is embedded with the brake time sequence control function. To use this function, set the function of an output terminal to output function 1 (brake control). The following figure shows the brake control time sequence.

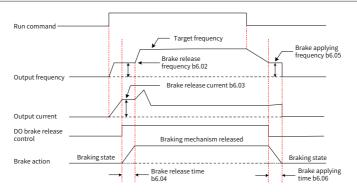

Figure 5-9 Typical control process of a crane system and parameter settings

The brake is engaged when it is powered off and is released after it is powered on. Actions of the brake are controlled with mechanical operations; therefore, there is a delay between brake signal output and braking state change. Set the brake applying time (b6.06) and brake release time (b6.04) based on the mechanical operation delay of the brake. Theoretically, the time set by the two parameters should be slightly longer than the mechanical operation delay to prevent unintentional slip.

### 5.12.2 Safety Limit and Stop upon Faults

Figure 5-10 shows the electrical wiring for safety limit and stop upon faults. A limit switch is installed on each end of the rail. When the mechanism touches a limit switch, the control cabinet automatically stops running of the AC drive in this direction. Running of the AC drive in the opposite direction is not affected, and you can press the reverse running switch to restore running of the equipment.

When a level-I fault occurs on the AC drive, relay terminal Y1-M1 on the expansion I/O card sends a fault stop signal to trigger an action of contactor KM in the control cabinet. (For example, the contactor may cut off power to the running circuit. In this case, the equipment can resume normal running only after being reset).

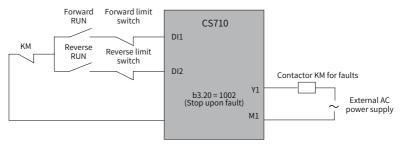

Figure 5-10 Circuit for safety limit and stop upon faults

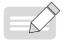

NOTE

 The figure shows a commonly used connection of limit switches. You can change the connection based on your own requirements.

## **6 Parameter List**

The CS710 series AC drive has some manufacturer-reserved parameters, and their parameter numbers are not listed in the parameter tables. Therefore, the parameter numbers in the parameter tables are discontinuous. Do not modify the parameters that are not described in this user guide as doing so may cause errors in equipment operation.

You can modify some functional parameters only after the AC drive stops. Do not modify these parameters when the AC drive is running. The monitoring parameters are displayed on the operating panel only for view and cannot be modified.

### 6.1 Level-1 Menu (Group A) Parameter List

The level-1 menu contains motor parameters and basic feature parameters of the crane. Correct settings of level-1 menu parameters can ensure normal running of the motor driven by the AC drive. Parameters for enhanced functions of the AC drive need to be set in the level-2 menu.

| Parameter<br>No. | Parameter<br>Name                  | Description                                                                          | Value Range                                           | Default                        |  |  |  |
|------------------|------------------------------------|--------------------------------------------------------------------------------------|-------------------------------------------------------|--------------------------------|--|--|--|
|                  | Group A0: Basic crane parameters   |                                                                                      |                                                       |                                |  |  |  |
| A0.01            |                                    | This parameter sets the motor rated power displayed on the motor nameplate.          | 0.4-1000.0<br>kW                                      | Depending<br>on<br>drive model |  |  |  |
| A0.02            | Rated<br>voltage of<br>the motor   | This parameter sets the motor rated voltage displayed on the motor nameplate.        | 0-2000 V                                              | 380 V                          |  |  |  |
| A0.03            | Rated<br>current of<br>the motor   | This parameter sets the motor rated current displayed on the motor nameplate.        | ≤ 55 kW:<br>0.01-655.35 A<br>> 55 kW:<br>0.1-6553.5 A | Depending<br>on<br>drive model |  |  |  |
| A0.04            | Rated<br>frequency of<br>the motor | This parameter sets the motor rated frequency displayed on the motor nameplate.      | 0.01 Hz to<br>b1.02<br>(Max.<br>frequency)            | 50.00 Hz                       |  |  |  |
| A0.05            | Rated speed<br>of the motor        | This parameter sets the motor rated rotating speed displayed on the motor nameplate. | 0-3000 RPM                                            | 1400 RPM                       |  |  |  |

| Parameter<br>No. | Parameter<br>Name                  | Description                                                                                                    | Value Range | Default |
|------------------|------------------------------------|----------------------------------------------------------------------------------------------------|-------------|---------|
| A0.07            | Frequency<br>source<br>selection A | This parameter is used together with<br>b3.00 (frequency source selection B) in the<br>level-2 menu. A0.07 in the level-1 menu<br>lists only four commonly used frequency<br>sources, whereas b3.00 in the level-2<br>menu lists all frequency source. If b3.00<br>is greater than 4, the frequency source<br>specified by b3.00 takes effect. If b3.00 is<br>smaller than or equal to 4, the frequency<br>source specified by A0.07 takes effect.<br><b>0: Multi-frequency</b><br>The binary value combinations of input<br>functions 8, 9, and 10 can provide eight<br>frequencies, which corresponds the<br>frequencies set by b5.00 to b5.07. For<br>details, see the description of group b5<br>parameters.<br><b>1: Al1</b><br>Al1 supports only the voltage input of 0 V<br>to 10 V.<br><b>2: Al2</b><br>Al2 supports voltage input of 0 V to 10 V or<br>current input of 4 mA to 20 mA, which is<br>determined by jumper J9 on the control<br>board.<br>The analog input is linearly proportional<br>to the target frequency. The base<br>frequency is b1.02 (maximum frequency).<br><b>3: Reserved</b><br><b>4: Acceleration/Deceleration</b><br>This mode must be used together with<br>input terminals that are assigned with<br>functions 19 and 20. For details, see the<br>description of group bA parameters. | 0-4         | 0       |

| Parameter<br>No. | Parameter<br>Name               |                                                                                                    | Descriptio                                             | n                                                              | Value Range | Default |
|------------------|---------------------------------|----------------------------------------------------------------------------------------------------|--------------------------------------------------------|----------------------------------------------------------------|-------------|---------|
|                  |                                 | This parameter is used to select the crane<br>mechanism driven by the AC drive.<br>0: Hoisting mechanism<br>1: Travel mechanism<br>2: Rotation mechanism |                                                        |                                                                |             |         |
|                  |                                 | Mechanism<br>Type                                                                                                    | Parameter                                              | Description                                                    |             |         |
|                  |                                 |                                                                                                    | b1.00 = 0                                              | Changes the<br>control mode<br>to open-loop<br>vector control. |             |         |
|                  |                                 | Hoisting                                                                                                    | b6.03 = 30.0%                                          | Changes the<br>brake release<br>current to<br>30.0%.           |             | 0       |
|                  |                                 |                                                                                                    | bC.02 = 0.50s                                          | Triggers error<br>37#.                                         |             |         |
|                  | Crane<br>mechanism<br>selection |                                                                                                    | bC.04 = 0.50s                                          | Triggers error<br>38#.                                         | 0-2         |         |
| A0.08            |                                 |                                                                                                    | F1.00 = 60                                             | Changes the<br>speed loop gain<br>from 1 to 60.                |             |         |
|                  |                                 | Travel<br>mechanism                                                                                                    | b1.00 = 2                                              | Changes the<br>control mode to<br>the V/f control<br>mode.     |             |         |
|                  |                                 |                                                                                                    | b6.03 = 0.0%                                           | Changes the<br>brake release<br>current to<br>0.0%.            |             |         |
|                  |                                 |                                                                                                    | bC.02 = 0.0s                                           | Deactivates<br>error 37#.                                      |             |         |
|                  |                                 |                                                                                                    | bC.04 = 0.0s                                           | Deactivates<br>error 38#.                                      |             |         |
|                  |                                 |                                                                                                    | F1.00 = 30                                             | Changes the<br>speed loop gain<br>from 1 to 30.                |             |         |
|                  |                                 | Rotation<br>mechanism Same as the travel mechanism                                                                                                    |                                                        |                                                                |             |         |
|                  |                                 | the values o                                                                                                    | alue of A0.08 is<br>f parameters l<br>able are also cl | isted in the                                                   |             |         |
|                  |                                 |                                                                                                    |                                                        | uxiliary paramete                                              | ers         |         |

| Parameter<br>No. | Parameter<br>Name                                                              | Description                                                                                                    | Value Range | Default |
|------------------|--------------------------------------------------------------------------------|----------------------------------------------------------------------------------------------------|-------------|---------|
| AF.00            | User<br>password                                                               | This parameter is used to set the<br>password for displaying and modifying<br>all function parameters. If this parameter<br>is set to a non-zero value, you must enter<br>the password before entering any menu.<br>If you enter wrong passwords for three<br>consecutive times, all menus are locked.<br>In this case, you must power off and<br>restart the AC drive. After this parameter is<br>set to 0, the password protection function<br>is disabled. | 0-65535     | 0       |
| AF.01            | Restore<br>parameters<br>in level-1<br>menu to<br>factory<br>settings          | 0: No operation<br>1: Restore parameters in level-1 menu<br>to factory settings<br>A0.00 to A0.05, A0.08 to A0.09, and AF.00<br>in the level-1 menu cannot be restored to<br>factory settings.                                                                                                    | 0-1         | 0       |
| AF.02            | Display<br>user-<br>defined<br>parameter<br>settings in<br>the level-1<br>menu | 0: Display level-1 menu parameters<br>normally<br>1: Display level-1 menu parameters<br>with default values changed<br>2: Display level-1 menu parameters<br>with all indicators on                                                                                                    | 0-2         | 0       |

### 6.2 Level-2 Menu (Group b, Group E\*, Group U) Parameter List

The level-2 menu contains basic function parameters, monitoring parameters, and fault record parameters of the AC drive. You can implement all functions of the AC drive by setting parameters in the level-2 menu. To improve the output performance of the AC drive, you need to set parameters in the level-3 menu.

You can enter the level-2 menu only after entering the correct password set by bF.00.

| Parameter<br>No. | Parameter<br>Name                                                              | Description                                                                                                    | Value Range         | Default  |
|------------------|--------------------------------------------------------------------------------|----------------------------------------------------------------------------------------------------|---------------------|----------|
| 110.             | Name                                                                           | Group b0: Basic motor parameters                                                                                                    |                     |          |
| b0.00            | Protection<br>frequency of<br>shaft-cooling<br>motor running<br>at a low speed | The two parameters are used when error 43#<br>occurs and provide protection for a shaft-cooling                                                                                                    | 0.01–20.00 Hz       | 5.00 Hz  |
| b0.01            | Low-speed<br>running time<br>of shaft-<br>cooling motor                        | 00.00 for a period longer than the value of b0.01.                                                                                                    | 0s to 1000s         | 0s       |
| b0.04            | Auto-tuning<br>selection                                                       | 0: No operation<br>1: Static auto-tuning for an asynchronous motor<br>(some motor parameters obtained)<br>2: Dynamic auto-tuning for an asynchronous<br>motor (all motor parameters obtained)<br>3: Static auto-tuning for an asynchronous motor<br>(all motor parameters obtained)                                                                                                    | 0-3                 | 0        |
| b0.05            | Auto-tuning<br>upon power-<br>on                                               | The CS710 series AC drive supports auto-tuning of<br>stator resistance after power-on.<br>If this function is enabled, the AC drive takes 2<br>to 3 seconds in static auto-tuning to achieve the<br>optimal control effect every time it is powered on.<br>0: Disable<br>1: Enable                                                                                                    | 0-1                 | 0        |
|                  |                                                                                | Group b1: Motor control parameters                                                                                                    |                     |          |
| b1.00            | Control mode                                                                   | 0: SVC (open-loop vector control)<br>1: FVC (closed-loop vector control)<br>2: V/f                                                                                                    | 0-2                 | 0        |
| b1.01            | Slip<br>compensation                                                           | This parameter is used to adjust the speed stability<br>accuracy of the motor in the SVC control mode.<br>When the motor is connected to a heavy load and<br>runs at a too low speed, increase the value of this<br>parameter; otherwise, decrease the value of this<br>parameter. In the FVC control mode, this parameter<br>can be used to change the output current of the AC<br>drive under the same load. | 50.0% to<br>200.0%  | 100.0%   |
| b1.02            | Maximum<br>frequency                                                           | This parameter is used as the base value for<br>calculating the target frequency when the<br>frequency source is set to the AI or communication.<br>It indicates the maximum value of the AC drive<br>output frequency at any time.                                                                                                    | 50.00-<br>300.00 Hz | 50.00 Hz |
| b1.03            | Minimum<br>frequency                                                           | This parameter sets the minimum frequency of the AC drive output frequency at any time.                                                                                                    | 0.00–15.00 Hz       | 0.00 Hz  |

| Parameter<br>No. | Parameter<br>Name                                         | Description                                                                                                    | Value Range | Default |
|------------------|-----------------------------------------------------------|----------------------------------------------------------------------------------------------------|-------------|---------|
| b1.04            | Forward<br>torque upper<br>limit                          | These two parameters are used to set the output<br>torque upper limits when the AC drive runs in<br>the forward (input function 1 enabled) or reverse<br>direction (input function 2 enabled). The values are                                                                                                    |             |         |
| b1.05            | Reverse<br>torque upper<br>limit                          | percentages of the rated motor torque. In the SVC<br>(open-loop) control mode, the AC drive uses the<br>value of 50.0% if the parameter values are smaller<br>than 50.0%.                                                                                                    | 0.0% to     | 180.0%  |
| b1.06            | Forward<br>torque upper<br>limit during<br>brake release  | These two parameters take effect only when b6.00<br>is set to 2 (manual brake control). The torque<br>upper limits set by the two parameters are used<br>within the brake release time (b6.04) after the AC                                                                                                    | 500.0%      | 150.0%  |
| b1.07            | Reverse<br>torque upper<br>limit during<br>brake release  | drive starts. After the brake is released completely,<br>the torque upper limits change to the values set by<br>b1.04 and b1.05.                                                                                                    |             | 130.0%  |
|                  |                                                           | Group b2: Encoder parameters                                                                                                    |             |         |
| b2.00            | Encoder<br>pulses per<br>revolution<br>(PPR)              | This parameter is used to set the PPR of an ABZ or<br>a UVW incremental encoder.<br>In the FVC mode, the PPR must be set properly to<br>ensure normal running of the motor.                                                                                                    | 0-8192      | 1024    |
| b2.01            | Encoder type                                              | 0: ABZ incremental encoder or differential<br>encoder<br>Use the MD38PGMD PG card for this type of<br>encoder.<br>1: UVW incremental encoder<br>Use the MD38PG3 PG card for this type of encoder.<br>2: Resolver<br>Use the MD38PG4 PG card for this type of encoder.<br>3: Reserved<br>4: Reserved<br>The CS710 series AC drive supports multiple<br>types of encoders, which are used with different<br>PG cards. Choose an appropriate PG card for the<br>encoder used.<br>After installing the PG card, set this parameter<br>properly to ensure normal running of the AC drive. | 0-4         | 0       |
| b2.02            | A/B phase<br>sequence<br>of ABZ<br>incremental<br>encoder | This parameter is valid only for an ABZ incremental<br>encoder (b2.01 = 0). It is used to set the A/B phase<br>sequence of the ABZ incremental encoder.<br>During auto-tuning for an asynchronous motor,<br>the AC drive automatically identifies the A/B phase<br>sequence.                                                                                                    | 0-1         | 0       |
| b2.03            | Encoder<br>disconnection<br>detection                     | This parameter is used to enable or disable<br>detection of error 20# (encoder disconnection).<br>When it is set to 1, detection of error 20# is enabled.<br>When it is set to 0, error 20# is shielded.                                                                                                    | 0-1         | 1       |

| Parameter<br>No. | Parameter<br>Name                          | Description                                                                                                    | Value Range         | Default |
|------------------|--------------------------------------------|----------------------------------------------------------------------------------------------------|---------------------|---------|
| b2.07            | Encoder<br>disconnection<br>detection time | This parameter is used to set the encoder hardware<br>disconnection detection time and is valid only for a<br>PG card of the MD38PGMD model. When it is set to<br>0, encoder disconnection detection is disabled.<br>When signals of the encoder are abnormal, the AC<br>drive reports error 120#.                                                                                                    | 0.000s to<br>1.000s | 0.000s  |
|                  |                                            | Group b3: Input/Output parameters                                                                                                    |                     |         |
| b3.00            | Frequency<br>source<br>selection B         | 0–4: Same as A0.07<br>5: Communication<br>The CS710 series AC drive supports setting<br>of the frequency source in the following four<br>communication modes: Modbus, CANopen,<br>PROFIBUS DP, and PROFINET.<br>To implement different communication modes,<br>applicable communication expansions cards must<br>be selected, which is set in bd.07. For details,<br>see <u>"10.2 Communication Extension Cards"</u> and<br>descriptions of bd.07.<br>For the frequency data format in each<br>communication mode, see the description of the<br>specific communication mode. | 0–6                 | 0       |

| Parameter<br>No. | Parameter<br>Name         | Description                                                                                                    | Value Range                                                                                                    | Default |
|------------------|---------------------------|----------------------------------------------------------------------------------------------------|----------------------------------------------------------------------------------------------------|---------|
| b3.01            | DI1 function<br>selection | 1: Forward run<br>2: Reverse run<br>The running direction of the AC drive is controlled<br>by the DI.<br>3: Reset upon fault                                                                                                    |                                                                                                    | 1       |
| b3.02            | DI2 function<br>selection | The DI can be used to reset the AC drive when<br>a fault occurs, which functions the same as the<br>RESET key on the operating panel. With this<br>function enabled, you can remotely reset the AC<br>drive.<br>4: Quick stop                                                                                                    |                                                                                                    | 2       |
| b3.03            | DI3 function<br>selection | The AC drive outputs brake frequency (b6.05)<br>immediately and executes the brake apply<br>sequence normally.<br><b>5: Coast to stop</b><br>The AC drive blocks output and does not control                                                                                                    |                                                                                                    | 8       |
| b3.04            | DI4 function<br>selection | the stop process of the motor. This stop mode is the<br>same as coast to stop described in b4.03.<br><b>6: Decelerate to stop</b><br>The AC drive decelerates normally and stops<br>the motor after the brake apply time sequence<br>is complete. The effect of this stop mode is the                                                                                                    | 0–133<br>(Functions<br>1–33 are NO<br>inputs.<br>Functions<br>101–133 are<br>NC inputs. 0<br>and 100 are<br>invalid.) | 9       |
| b3.05            | DI5 function<br>selection | same as that of cancellation of the running<br>command.<br><b>7: External fault input</b><br>When this signal is sent to the AC drive, the AC drive<br>reports error 50# (external input fault).                                                                                                    |                                                                                                    | 3       |
| b3.06            | DI6 function<br>selection | <ul> <li>8: Multi-frequency selection 1</li> <li>9: Multi-frequency selection 2</li> <li>10: Multi-frequency selection 3</li> <li>These functions are valid when the frequency source is set to multi-frequency. For details, see the description of b5 group parameters.</li> <li>11: Brake release feedback</li> <li>12: Brake applying feedback</li> <li>They are feedback input signals of errors 41# and 42#. For details, see the description of the two errors.</li> <li>13: Second acceleration ramp switching</li> <li>14: Second deceleration ramp switching</li> <li>15: Third acceleration ramp switching</li> <li>16: Third deceleration and by switching</li> <li>They are the DI switching point input functions for the acceleration and deceleration time during running in a special curve. For details, see the description of group b8 special curve parameters.</li> </ul> | ,                                                                                                    | 5       |

| Parameter<br>No. | Parameter<br>Name          | Description                                                                                                    | Value Range                                                               | Default |
|------------------|----------------------------|----------------------------------------------------------------------------------------------------|---------------------------------------------------------------------------|---------|
| b3.07            | DI7 function<br>selection  | 19: Acceleration20: DecelerationThey are used as the frequency increment and<br>decrement commands when the frequency is<br>determined by external terminals. The functions<br>are valid when the frequency source is set to<br>acceleration and deceleration.21: Torque/Speed control switchover                                                                                                    | 0                                                                         |         |
| b3.08            | DI8 function<br>selection  | If the function is active, the AC drive changes to<br>the torque control mode. If the function is inactive,<br>the AC drive changes to the speed control mode.<br>For details, see the description of group bb torque<br>control parameters.<br><b>22: Forward stop switch</b><br><b>23: Reverse stop switch</b><br><b>24: Forward deceleration switch</b>                                                                                                    |                                                                           | 0       |
| b3.09            | DI9 function<br>selection  | <ul> <li>25: Reverse deceleration switch</li> <li>After a stop switch takes effect, the AC drive performs the quick stop action (same as input function 4). After a deceleration switch takes effect, the maximum output frequency of the AC drive is limited below the value set by bF.16 (deceleration frequency limit). Using functions 22 and 24 and functions 23 and 25 can implement simple positioning function.</li> <li>26: Positioning point shielding</li> </ul>                                                                                                    | 0–133<br>(Functions<br>1–33 are NO<br>inputs.<br>Functions<br>101–133 are | 0       |
| b3.10            | DI10 function<br>selection | If this function is active, the stop and deceleration<br>switch inputs are both invalid.<br>27: Motor switchover switch 1<br>28: Motor switchover switch 2<br>A CS710 AC drive has three sets of function<br>parameters for switchover between three motors.<br>The motor switchover function takes effect only<br>after the AC drive stops output. If you select<br>functions 27 and 28 for one motor, they are also<br>forcibly selected for the same DIs of the other<br>two motors. The three motors are selected based<br>on the binary value combinations of the input<br>functions, as described in the following table.<br>Input Input Motor SN<br>Off Off 1#<br>Off 0 n 2#<br>On 0 ff 3#<br>On 0 n 3#<br>31: Position check<br>If the function becomes active, the accumulative<br>number of pulses in the AC drive is reset to b7.10 x<br>b7.11, and the position value is reset to b7.11. For<br>details, see the description of b7.10 and b7.11. | Functions<br>101–133 are<br>NC inputs. 0<br>and 100 are<br>invalid.)      | 0       |

#### 6 Parameter List

| Parameter<br>No. | Parameter<br>Name         | Description                                                                                                    | Value Range                                                                                    | Default |
|------------------|---------------------------|----------------------------------------------------------------------------------------------------|------------------------------------------------------------------------------------------------|---------|
| b3.11            | Al1 function selection    | When this parameter is set to 0, the corresponding<br>Al input is used as the target frequency input or<br>is not used. When it is set to a non-zero value, the<br>input function is the same as the function of b3.01<br>to b3.10. The input is active when the input voltage<br>is greater than 7.00 V and is inactive when the input | 0–133<br>(Functions                                                                            |         |
| b3.12            | Al2 function<br>selection | voltage is lower than 3.00 V.<br>The wiring shown in the following figure is<br>recommended for digital input.                                                                                                    | 1–33 are NO<br>inputs.<br>Functions<br>101–133 are<br>NC inputs.<br>0 and 100 are<br>invalid.) | 0       |

| Parameter<br>No. | Parameter<br>Name                                          | Description                                                                                                    | Value Range                                                                             | Default |
|------------------|------------------------------------------------------------|----------------------------------------------------------------------------------------------------|-----------------------------------------------------------------------------------------|---------|
| b3.14            | Relay 1<br>function<br>selection<br>(T/A-T/B-T/C)          | 1: Brake control<br>An active signal is output when the brake release<br>condition is met in the brake time sequence. For<br>details, see the description of group b6 parameters.<br>2: Stop upon fault<br>An active signal is output after a level-1 fault occurs on<br>the AC drive.<br>3: Alarm upon fault<br>An active signal is output after a level-2 or level-3 fault                                                                                                    |                                                                                         | 1       |
| b3.15            | Relay 2 (P/A-P/<br>B-P/C)/Relay<br>3 function<br>selection | occurs on the AC drive.<br><b>4: Fault message</b><br>An active signal is output after a level-4 fault occurs on<br>the AC drive.<br><b>5: Motor 1 connection indication</b><br><b>6: Motor 2 connection indication</b><br><b>7: Motor 3 connection indication</b><br>If you select output functions 5 to 7 for one motor, they<br>are also forcibly selected for the same outputs of the                                                                                                    |                                                                                         | -       |
| b3.16            | DO1 function<br>selection                                  | other two motors.<br>8: AC drive overload warning<br>An active signal is output 10s before the AC drive<br>triggers overload protection.<br>9: Motor overload warning<br>Before triggering motor overload protection, the AC<br>drive determines whether load of motor exceeds the<br>overload warning threshold. If the warning threshold is<br>exceeded, an active signal is output. For details on how                                                                                                    | 0–118<br>(Functions<br>1 to 18 are                                                      | 0       |
| b3.17            | DO2/Relay<br>Y2 function<br>selection                      | <ul> <li>The set motor overload parameters, see the description of bE.00 to bE.02.</li> <li><b>11: Overload protection start</b> This output function is active after the AC drive enters the overload protection state. For details, see the description of bE.13. <b>12: Overtorque output</b> This output function is active when the output torque of the AC drive exceeds the threshold set by bF.17 and is inactive when the output torque is smaller than 90% of the threshold. For details, see the description of bF.17. <b>13: Motor fan control</b> This output function is active after the AC drive starts to run and is invalid when the delay time set by bF.21 expires after the AC drive stops running. <b>14: Frequency reached</b> For details, see the description of bF.07 and bF.08. <b>15: AC drive running</b> This output function is valid when the AC drive stops running. <b>16: Automatic start</b> This output function is valid when the automatic start function of the AC drive is enabled. For details, see the description of bF.07 and bF.08. <b>15: AC drive running</b> This output function is valid when the automatic start function of the AC drive is enabled. For details, see the description of bC.00. <b>17: Reserved 18: Communication control</b> The output function is controlled through communication. For details, see the description of U.11.</li></ul> | NO outputs.<br>Functions 101<br>to 118 are NC<br>outputs. 0<br>and 100 are<br>invalid.) | 4       |

| Parameter<br>No. | Parameter<br>Name                                          | Description                                                                                                    | Value Range                                                                                      | Default |
|------------------|------------------------------------------------------------|----------------------------------------------------------------------------------------------------|--------------------------------------------------------------------------------------------------|---------|
| b3.18            | FM function<br>selection                                   | When the thousands position is set to 1, the FM<br>output terminal is used as the DO. In this case,<br>the parameter has the same output function as<br>parameters b3.12 to b3.17. When the thousands<br>position is set to 0, the FM output terminal is used<br>as the high-speed pulse output terminal. In this<br>case, the parameter has the same output function<br>as parameters b3.19 to b3.20. |                                                                                                  | 0       |
| b3.19            | AO1 function selection                                     | When the thousands positions of the two<br>parameters are set to 1, the AOs are used as the                                                                                                    |                                                                                                  | 0       |
|                  |                                                            | DOs. In this case, the parameters have the same                                                                                                    | 0–118<br>(Functions                                                                              | 0       |
|                  | AO2 function<br>selection                                  | the thousands position is set to 0, the output range<br>0.00 V to 10.00 V corresponds to 0.0% to 100%.<br><b>0: Output frequency</b> 0 to the maximum<br>frequency<br><b>1: Output current</b> 0 to 2 times the rated current<br>of the motor<br><b>2: Output torque</b> 0 to 2 times the rated torque of                                                                                              | 1–18 are NO<br>outputs.<br>Functions<br>101–118 are<br>NC outputs.<br>0 and 100 are<br>invalid.) | 0       |
| b3.20            | Relay Y1<br>function<br>selection                          | the motor<br><b>3: Output power</b> 0 to 2 times the rated power of<br>the motor<br><b>4: Output voltage</b> 0 to 1.2 times the rated voltage<br>of the motor<br><b>5: Target frequency</b> 0 to the maximum frequency                                                                                                    |                                                                                                  | 0       |
|                  | P/A-P/C<br>function<br>selection<br>(MD38IO3,<br>CS700IO1) | 6: Communication control<br>The output is controlled through communication.<br>For details, see the description of U0.15 and U0.16.                                                                                                    |                                                                                                  | 1001    |
| b3.21            | DI filter time                                             | This parameter is used to set the software filter<br>time of DI status. If DIs are prone to suffer from<br>interference, which may cause malfunction,<br>increase the value of this parameter to enhance the<br>anti-interference capability. However, increasing<br>the DI filter time will slow the response speed of<br>DIs.                                                                        | 0.000s to<br>1.000s                                                                              | 0.010s  |

| Parameter<br>No. | Parameter<br>Name                                      | Description                                                                                                    | Value Range         | Default |
|------------------|--------------------------------------------------------|----------------------------------------------------------------------------------------------------|---------------------|---------|
| b3.22            | Al1 minimum<br>input                                   | relationship between analog input voltages and<br>configured values.<br>When the analog input voltage exceeds the<br>maximum value is used. When | 0.00 V to b3.24     | 0.00 V  |
| b3.23            | Setting<br>corresponding<br>to Al1<br>minimum<br>input |                                                                                                    | 0.0 to 100.0%       | 0.0%    |
| b3.24            | Al1 maximum<br>input                                   | When the analog input is current input, 1 mA current corresponds to 0.5 V voltage.                                                               | b3.22 to<br>10.00 V | 10.00 V |
| b3.25            | Setting<br>corresponding<br>to Al1<br>maximum<br>input | b3.26 (Al1 filter time) is used to set the software<br>filter time of the Al. If the analog input is prone                                       | 0.0 to 100%         | 100.0%  |
| b3.26            | Al1 filter time                                        |                                                                                                    | 0.00s to<br>10.00s  | 0.10s   |
| b3.27            | Al2 minimum<br>input                                   |                                                                                                    | 0.00 V to b3.29     | 0.00 V  |
| b3.28            | Setting<br>corresponding<br>to Al2<br>minimum<br>input |                                                                                                    | 0.0 to 100.0%       | 0.0%    |
| b3.29            | Al2 maximum<br>input                                   | For the specific function and usage, see the description of b3.22 to b3.26.                                                                      | b3.27 to<br>10.00 V | 10.00 V |
| b3.30            | Setting<br>corresponding<br>to Al2<br>maximum<br>input | -<br>-                                                                                                    | 0.0 to 100%         | 100.0%  |
| b3.31            | AI2 filter time                                        |                                                                                                    | 0.00s to<br>10.00s  | 0.10s   |

| Parameter<br>No. | Parameter<br>Name                   | Description                                                                                                    | Value Range           | Default |
|------------------|-------------------------------------|----------------------------------------------------------------------------------------------------|-----------------------|---------|
| b3.43            | AO1 zero<br>offset<br>coefficient   | These parameters are used to correct the offset<br>of the analog output zero drift and the output<br>amplitude. They can also be used to define the                                                                                                    | -100.0% to<br>+100.0% | 0.0%    |
| b3.44            | AO1 gain                            | required AO curve.<br>If b represents zero offset, k represents gain,<br>Y represents actual output, and X represents                                                                                                    | -10.00 to<br>+10.00   | 1.00    |
| b3.45            | AO2 zero<br>offset<br>coefficient   | standard output, the actual output is Y = kX + b.<br>Zero offset coefficient 100% of AO1 and AO2<br>corresponds to 10 V or 20 mA. A standard output is                                                                                                    | -100.0% to<br>+100.0% | 0.0%    |
| b3.46            | AO2 gain                            | the range from 0 V to 10 V or 0 mA to 20 mA without<br>offset or gain.<br>For example, the analog output is frequency. If<br>you want the AC drive to provide 8 V output when<br>the frequency is 0 and provide 3 V output when<br>the frequency reaches the maximum value, set the<br>gain to -0.50 and the zero offset to 80%.        | -10.00 to<br>+10.00   | 1.00    |
|                  |                                     | Group b4: Ramp parameters                                                                                                    |                       |         |
| b4.00            | Acceleration<br>time                | Acceleration time (t1 in the following figure) is the time required for the AC drive to accelerate from 0 to the rated frequency (A0.04).<br>Deceleration time (t2 in the following figure) is the time required for the AC drive to decelerate from the rated frequency (A0.04) to 0.                                                  |                       |         |
| b4.01            | Deceleration<br>time                | Output frequency<br>(Hz)<br>Rated frequency<br>Set frequency<br>Actual<br>acceleration<br>time<br>t1<br>t2                                                                                                    | 0.0s to 600.0s        | 3.0s    |
| b4.02            | Running<br>curve model<br>selection | 0: Linear acceleration/deceleration<br>The output frequency increases or decreases<br>linearly.<br>1: S-curve acceleration/deceleration<br>The output frequency increases or decreases with<br>an S curve. This type is applicable to the scenarios<br>that require smooth start or stop.                                               | 0-1                   | 0       |
| b4.03            | Stop mode<br>selection              | <ul> <li>0: Decelerate to stop</li> <li>After the stop command takes effect, the AC drive ramps to stop based on the deceleration time set by b4.01.</li> <li>1: Coast to stop</li> <li>After the stop command takes effect, the AC drive stops output immediately. Then the motor coasts to stop due to mechanical inertia.</li> </ul> | 0-1                   | 0       |

| Parameter<br>No. | Parameter<br>Name                                 | Description                                                                                                    | Value Range  | Default |
|------------------|---------------------------------------------------|----------------------------------------------------------------------------------------------------|--------------|---------|
| b4.04            | Time<br>proportion of<br>S-curve start<br>segment | The two parameters define the time proportions<br>of the start and end segments for acceleration and<br>deceleration S-curve respectively. In the following<br>figure, t1 is defined by b4.04, within which the<br>change rate of the output frequency increases<br>gradually. t2 is defined by b4.05, within which the<br>change rate of the output frequency gradually |              |         |
| b4.05            | Time<br>proportion of<br>S-curve end<br>segment   | decreases to 0. In the time period between t1 and t2, the change rate of output frequency remains unchanged. That is, the output frequency increases or decreases linearly.                                                                                                    | 0.0 to 40.0% | 30.0%   |
|                  | 1                                                 | Group b5: Multi-frequency parameters                                                                                                    |              |         |

| Parameter<br>No. | Parameter<br>Name     | Description                                                                                                    | Value Range                                                              | Default  |
|------------------|-----------------------|----------------------------------------------------------------------------------------------------|--------------------------------------------------------------------------|----------|
| b5.00            | Multi-<br>frequency 1 |                                                                                                    |                                                                          | 5.00 Hz  |
| b5.01            | Multi-<br>frequency 2 | Eight frequencies are defined by bit status combination of functions 8, 9, and 10 of input                                                                                                    |                                                                          | 20.00 Hz |
| b5.02            | Multi-<br>frequency 3 | terminals, as listed in the following table.           Input         Input         Target                                                                                                    | Minimum<br>frequency<br>(b1.03)<br>to<br>maximum<br>frequency<br>(b1.02) | 35.00 Hz |
| b5.03            | Multi-<br>frequency 4 | Function 10         Function 9         Function 8         Speed           Invalid         Invalid         Invalid         b5.00           Invalid         Invalid         Valid         b5.01                                                                                                    |                                                                          | 50.00 Hz |
| b5.04            | Multi-<br>frequency 5 | Invalid Valid Invalid b5.01<br>Invalid Valid Invalid b5.02<br>Invalid Valid Valid b5.03                                                                                                    |                                                                          | 0.00 Hz  |
| b5.05            | Multi-<br>frequency 6 | ValidInvalidInvalidb5.04ValidInvalidValidb5.05                                                                                                    |                                                                          |          |
| b5.06            | Multi-<br>frequency 7 | ValidValidInvalidb5.06ValidValidValidb5.07                                                                                                    |                                                                          |          |
| b5.07            | Multi-<br>frequency 8 |                                                                                                    |                                                                          |          |
|                  |                       | Group b6: Braking logic control parameters                                                                                                    |                                                                          |          |
| b6.00            | Braking curve<br>type | <ul> <li>0: No brake control</li> <li>The AC drive does not define the brake release frequency, brake release time, or brake applying time. Output function 1 is equivalent to the output function of "AC drive running".</li> <li>1: Automatic brake control</li> <li>The AC drive automatically retains current (with torque upper limits set by b1.04 and b1.05) within the brake release time. When the output current reaches the product of b6.03 multiplied by the motor rated current, the AC drive outputs the signal to release the brake.</li> <li>2: Manual brake control</li> <li>The AC drive uses values set by b1.06 and b1.07 as torque upper limits. When the output current reaches the product of b6.03 multiplied by the motor rated current, the AC drive outputs the signal to release the brake.</li> </ul> | 0-2                                                                      | 1        |

| Parameter<br>No. | Parameter<br>Name              | Description                                                                                                    | Value Range                                    | Default |
|------------------|--------------------------------|----------------------------------------------------------------------------------------------------|------------------------------------------------|---------|
| b6.01            | Startup<br>direction           | This parameter is used to set the output torque<br>direction of the AC drive within the brake release<br>time.<br><b>0: The direction of brake release torque is the</b><br>same as the running direction.<br>Output frequency<br>b6.02<br>b6.02<br>b6.02<br>b6.02<br>b6.02<br>b6.04<br>Brake release frequency<br>b6.04<br>Brake release torque is<br>always forward.<br>Brake release frequency<br>b6.02<br>b6.02<br>b6.02<br>b6.02<br>b6.02<br>b6.04<br>Brake release time<br>b6.04<br>Brake release time<br>b6.04<br>Brake release time<br>b6.04<br>Brake release time<br>b6.04<br>Brake release time<br>b6.04<br>Brake release time<br>b6.04<br>Brake release time<br>b6.04<br>Brake release time<br>b6.04<br>Brake release time<br>b6.04<br>Brake release time<br>b6.04 | 0-1                                            | 0       |
| b6.02            | Brake release<br>frequency     | This parameter is used to set the output frequency<br>of the AC drive before the brake releases<br>completely, namely, the minimum frequency at<br>which the motor can run at full torque.                                                                                                    | Minimum<br>frequency<br>(b1.03)<br>to 15.00 Hz | 2.00 Hz |
| b6.03            | Brake release<br>current       | This parameter is used to set the percentage of the<br>motor's rated current (A0.03). When the output<br>current of the AC drive reaches this value, the<br>AC drive outputs the signal to release the brake<br>immediately (output function 1 enabled).                                                                                                    | 0.0 to 150.0%                                  | 30.0%   |
| b6.04            | Brake release<br>time          | This parameter is used to set the period from<br>the time of mechanical brake release start to the<br>time of complete mechanical brake release. The<br>AC drive keeps the output at the brake release<br>frequency within this period of time.                                                                                                    | 0.00 to 5.00s                                  | 0.50s   |
| b6.05            | Brake<br>applying<br>frequency | When the output frequency of the AC drive falls<br>below this value during deceleration after the<br>RUN command is canceled, the AC drive outputs<br>the signal to apply the brake (output function 1<br>inactive).                                                                                                    | Minimum<br>frequency<br>(b1.03)<br>to 20.00 Hz | 2.00 Hz |

| Parameter<br>No. | Parameter<br>Name            | Description                                                                                                    | Value Range   | Default |
|------------------|------------------------------|----------------------------------------------------------------------------------------------------|---------------|---------|
| b6.06            | Brake<br>applying time       | This parameter is used to set the period from the<br>time of mechanical brake apply start and to the<br>time of complete mechanical brake apply. The<br>AC drive keeps the output at the brake applying<br>frequency within this period of time.                                                                                                    | 0.00 to 5.00s | 0.50s   |
| b6.07            | Brake<br>applying delay      | This parameter is used to set the delay time before<br>the AC drive outputs the signal to apply the brake<br>when the brake apply condition is met. This<br>function is invalid when quick stop or coast to stop<br>is selected and the crane mechanism type (A0.08)<br>is set to 0.                                                                                                    | 0.0 to 30.0s  | 0.0s    |
| b6.08            | Brake<br>feedback<br>purpose | This parameter relates to detection of errors 41#<br>and 42#. For details, see the description of the two<br>errors.<br><b>C: Brake feedback not used</b><br>The brake feedback signals are not input to the<br>AC drive or the brake feedback function is not<br>required.<br><b>2: Feedback over one terminal</b><br>The AC drive detects brake feedback signals only<br>during brake applying and release processes. This<br>application requires only one brake feedback<br>contact input. The following figure shows the<br>application logic.<br><b>2: Feedback over two terminals</b><br>The brake release time and brake applying time<br>are determined by the brake feedback contact<br>signal. The AC drive starts to check whether brake<br>feedback signals are correct immediately after<br>power-on. In this application, both the brake<br>release contact and brake applying contact must<br>be connected to the AC drive. The following figure<br>shows the application logic. | 0-2           | 0       |

| Parameter<br>No. | Parameter<br>Name             | Description                                                                                                    | Value Range | Default |
|------------------|-------------------------------|----------------------------------------------------------------------------------------------------|-------------|---------|
| b6.09            | Command<br>reverse<br>control | <b>0: Direct reverse not allowed during running</b><br>When the running AC drive receives the reverse<br>running command, it stops following the normal<br>stop process, and then starts reverse running. <b>Output frequency 1: Direct reverse allowed during running</b> When the running AC drive receives the reverse<br>running command, it decelerates to the zero-<br>crossing jump frequency (b6.14), and then directly<br>starts reverse running from the reversed zero-<br>crossing jump frequency. Brake applying and<br>release control are not performed in this process. <b>Output frequency Output frequency Decision Decision Decis</b> | 0–1         | 0       |

| Parameter<br>No. | Parameter<br>Name                   | Description                                                                                                    | Value Range         | Default |
|------------------|-------------------------------------|----------------------------------------------------------------------------------------------------|---------------------|---------|
| b6.12            | Restart<br>during braking           | <b>0:</b> Restart not allowed during braking<br>The AC drive does not receive the running<br>command if the brake has started to apply in the<br>stop process. The AC drive can restart only after the<br>brake is applied completely and the AC drive stops<br>output.                                                                                                    | 0-1                 | 0       |
| b6.13            | Restart delay<br>time               | This parameter is used to set the delay time the AC drive must wait before a restart every time it stops. For details, see the description of b6.09.                                                                                                    | 0.0 to 15.0s        | 0.3s    |
| b6.14            | Zero-<br>crossing jump<br>frequency | If the AC drive can change to run in the reverse<br>direction to the current direction during running<br>(b6.09 = 1) and the output frequency falls below<br>the value of b6.14 during deceleration, the output<br>frequency will jump from b6.14 to -b6.14.<br>The actual value of this parameter must be larger<br>than the brake release frequency b6.02 and<br>brake apply frequency b6.05. For details, see the<br>description of b6.09. | 0.00 to<br>20.00 Hz | 2.00 Hz |

| Parameter<br>No. | Parameter<br>Name                        | Description                                                                                                    | Value Range   | Default |
|------------------|------------------------------------------|----------------------------------------------------------------------------------------------------|---------------|---------|
| b6.16            | Pre-excitation<br>time                   | Run command<br>Output frequency<br>Output frequency<br>Dutput current<br>DO brake release<br>command<br>Brake action<br>Brake applied<br>Brake release time<br>b6.02<br>DO brake release<br>Brake release time<br>b6.04<br>Brake release time<br>b6.04<br>Brake release time | 0.00 to 5.00s | 0.30s   |
|                  |                                          | This parameter is used to set how long the<br>pre-excitation stage lasts during AC drive startup.<br>This function takes effect only in the closed-loop<br>vector control mode. When it is set to 0, the pre-<br>excitation function is invalid.                                                                                                    |               |         |
| b6.17            | Excitation<br>holding time<br>after stop | This parameter is used to set how long the excitation state lasts after the AC drive stops. In the excitation holding time, the AC drive outputs at zero speed and remains the excitation current. If the AC drive receives the running command during this period, it can skip the pre-excitation stage and release the brake quickly.                                                                                                    | 0 to 65535s   | 30s     |
| b6.18            | Droop<br>adjustment<br>frequency         | This parameter is read-only. It shows the difference value between the set frequency and actual frequency after droop calculation. See the description of b6.19 for more details.                                                                                                    | -             | -       |
| b6.19            | Droop rate                               | This parameter is used to set the droop rate for<br>droop control. When it is set to 0, the droop control<br>function is disabled.<br>Droop control is applicable to scenarios where two<br>AC drives drive two motors in rigid connection. To<br>prevent running conflict between the two motors,<br>droop control allows minor speed deviation<br>between the two motors.<br>The droop rate is calculated using the following<br>formula:<br>Droop adjustment frequency (b6.18) = Set<br>frequency x Output torque x Droop rate (b6.19)/10<br>Example:<br>If b6.19 = 1.00, the set frequency is 50.00 Hz, and<br>the output torque is 50.0%, then:<br>Droop adjustment frequency = 50.00 Hz x 50.0% x<br>1.00/10 = 2.50 Hz<br>Actual frequency of the AC drive = 50.00 Hz - 2.50 Hz =<br>47.50 Hz                         | 0.00 to 20.00 | 0.00    |

| Parameter<br>No. | Parameter<br>Name                          | Description                                                                                                    | Value Range      | Default |
|------------------|--------------------------------------------|----------------------------------------------------------------------------------------------------|------------------|---------|
| b6.20            | Power dip<br>ride-through                  | This parameter is used to enable or disable the<br>power dip rid-through function.<br>0: Disable<br>1: Enable      | 0-1              | 0       |
| b6.21            | Stator auto-<br>tuning before<br>operation | This parameter is used to enable or disable stator<br>auto-tuning before operation.<br>0: Disable<br>1: Enable     | 0-1              | 0       |
| b6.22            | Brake release<br>timeout time              | If brake release is not implemented after the time<br>set by this parameter, a brake release error is<br>reported. | 0.00s to 5.00s   | 3.00s   |
| B6.23            | Delay time<br>before brake<br>apply        | This parameter indicates the delay time before brake apply.                                                        | 0.00s to 1.00s   | 0.1s    |
| B6.24            | Current<br>threshold for<br>brake apply    | This parameter indicates the current threshold for brake apply.                                                    | 0% to 500%       | 0%      |
| B6.25            | Coefficient for<br>brake apply             | This parameter indicates the coefficient for brake apply.                                                          | 100% to<br>1000% | 500%    |
|                  | Grou                                       | ip b7: Light-load and positioning control parame                                                                   | ters             |         |

| Parameter<br>No. | Parameter<br>Name                 | Description                                                                                                    | Value Range                                                               | Default  |
|------------------|-----------------------------------|----------------------------------------------------------------------------------------------------|---------------------------------------------------------------------------|----------|
| b7.00            | Flux<br>weakening<br>multiplier   | When the target frequency is greater than the rated<br>frequency, the light-load high-speed function<br>set by b7.00 and b7.07 enables the AC drive to                                                                                                    | 100.0% to<br>300.0%                                                       | 100.0%   |
| b7.01            | Loosing rope<br>torque            | automatically calculate the maximum output<br>frequency based on the load. This can prevent<br>faults caused by a heavy load, such as overload<br>and overcurrent.                                                                                                    | 0.0% to<br>light–load<br>coefficient<br>(b7.02)                           | 5.0%     |
| b7.02            | Light-load<br>coefficient         | When the output frequency of the drive reaches<br>the value of b7.07, the AC drive retains the output<br>frequency for the time set by b7.06. When the time<br>expires, the AC drive measures the output torque<br>T and uses it to calculate the maximum running                                                                                                    | Loosing rope<br>torque (b7.01)<br>to allowed<br>load (b7.03)              | 35.0%    |
| b7.03            | Allowed load                      | frequency F according to the curve in the following figure.<br>If the target frequency is greater than the rated frequency and the value of b7.00 exceeds 100.0%,                                                                                                    | Light–load<br>coefficient<br>(b7.02) to<br>100.0%                         | 80.0%    |
| b7.06            | Detection time                    | the light-load high-speed function is enabled.<br>When $T \leq $ loosing rope torque or $T \geq$ allowed load,                                                                                                    | 0.0s to 5.0s                                                              | 0.5s     |
| b7.07            | Detection<br>frequency            | the maximum value of F is the rated frequency.<br>When loosing rope torque < $T \le $ light-load<br>coefficient, the maximum value of F is b7.00 x rated<br>frequency.<br>When light-load coefficient < T < allowed load, F is<br>automatically adjusted according to the following                                                                                                    | Brake release<br>frequency<br>(b6.02)<br>to rated<br>frequency<br>(A0.04) | 40.00 Hz |
| b7.08            | Forward correction                | CURVE.                                                                                                    | 0% to 100%                                                                | 100%     |
| b7.09            | Reverse<br>correction             | Fuz weakening multiplier<br>b.7.00 x Rated frequency<br>Reted frequency<br>A0.04<br>b7.08 and b7.09 determine whether the target<br>frequency of the AC drive is F x b7.08 (running in<br>forward direction) or F x b7.09 (running in reverse<br>direction) when light-load coefficient $\leq T \leq$<br>allowed load. The actual running frequency is also<br>limited by the maximum torque of the AC drive or<br>motor. | 0% to 100%                                                                | 100%     |
| b7.10            | Position<br>display<br>proportion | You need to set this parameter based on the<br>position display accuracy. It is used to convert the<br>number of pulses into position data. Position data<br>displayed in U0.08 and U0.09 is the current number<br>of pulses divided by b7.10.<br>Note: The pulses provided to CS710 AC drive are<br>quadruplicated.                                                                                                    | 1-65535                                                                   | 1        |

| Parameter<br>No. | Parameter<br>Name       | Description                                                                                                    | Value Range | Default |
|------------------|-------------------------|----------------------------------------------------------------------------------------------------|-------------|---------|
| b7.11            | Position check<br>value | When input function 31 (position check) is valid,<br>the accumulative number of pulses in the AC drive<br>is reset to b7.10 x b7.11, and the position data is<br>reset to the value of this parameter.                                                                                                    | 0–65535     | 0       |
|                  |                         | Group b8: Special curve parameters                                                                                                    |             |         |
| b8.00            | Special<br>acceleration | <b>0: Disabled</b><br>Special acceleration is not used.<br><b>1: Two-segment (frequency switchover)</b><br>Two-segment acceleration/deceleration is<br>used. When the output frequency exceeds<br>rated frequency x b8.04 during acceleration,<br>the acceleration time changes to the value of<br>b8.02. When the output frequency falls below<br>rated frequency x b8.05 during deceleration, the<br>deceleration time changes to the value of b8.03.<br><b>2: Three-segment (frequency switchover)</b><br>Three-segment acceleration/deceleration is<br>used. Functions in the two segments (frequency<br>switchover) are supported in the three segments.<br>Moreover, when the output frequency exceeds                                                                                                    |             |         |
| b8.01            | Special<br>deceleration | rated frequency x b8.08 during acceleration,<br>the acceleration time changes to the value of<br>b8.06. When the output frequency falls below<br>rated frequency x b8.09 during deceleration, the<br>deceleration time changes to the value of b8.07.<br><b>3: Two-segment (DI switchover)</b><br>Two-segment acceleration/deceleration is<br>used. When input function 13 is active during<br>acceleration, the acceleration time changes to the<br>value of b8.02. When input function 14 is active<br>during deceleration, the deceleration time changes<br>to the value of b8.03.<br><b>4: Three-segment (DI switchover)</b><br>Three-segment acceleration/deceleration is used.<br>Functions in the two segments. Moreover, when<br>input function 15 is active during acceleration,<br>the acceleration time changes to the value of<br>b8.06. When input function 16 is active during<br>deceleration, the deceleration time changes to the<br>value of b8.07. | 0-4         | 0       |

| Parameter<br>No. | Parameter<br>Name                                    | Description                                                                                                    | Value Range                                                               | Default   |  |  |
|------------------|------------------------------------------------------|----------------------------------------------------------------------------------------------------|---------------------------------------------------------------------------|-----------|--|--|
| b8.02            | Segment-2<br>acceleration<br>time                    | -                                                                                                    | 0.1s to 600.0s                                                            | 3.0s      |  |  |
| b8.03            | Segment-2<br>deceleration<br>time                    |                                                                                                    | 0.1s to 600.0s                                                            | 3.0s      |  |  |
| b8.04            | Segment-2<br>acceleration<br>switchover<br>frequency |                                                                                                    | 0% to<br>segment-3<br>acceleration<br>switchover<br>frequency<br>(b8.08)  | 0%        |  |  |
| b8.05            | Segment-2<br>deceleration<br>switchover<br>frequency | For details, see the description of b8.00 and b8.01.                                                                                                    | Segment-3<br>deceleration<br>switchover<br>frequency<br>(b8.09) to<br>99% | 99%       |  |  |
| b8.06            | Segment-3<br>acceleration<br>time                    |                                                                                                    | 0.1s to 600.0s                                                            | 3.0s      |  |  |
| b8.07            | Segment-3<br>deceleration<br>time                    |                                                                                                    | 0.1s to 600.0s                                                            | 3.0s      |  |  |
| b8.08            | Segment-3<br>acceleration<br>switchover<br>frequency |                                                                                                    | Segment-2<br>acceleration<br>switchover<br>frequency<br>(b8.04) to<br>99% | 99%       |  |  |
| b8.09            | Segment-3<br>deceleration<br>switchover<br>frequency |                                                                                                    | 0% to<br>segment-2<br>deceleration<br>switchover<br>frequency<br>(b8.05)  | 0%        |  |  |
|                  | Group bA: Acceleration/Deceleration parameters       |                                                                                                    |                                                                           |           |  |  |
| bA.00            | Acceleration/<br>Deceleration<br>rate                | This parameter is used to set the frequency change<br>rate per second when the frequency source is set<br>to acceleration/deceleration and input function 19<br>(acceleration) and input function 20 (deceleration)<br>are active. | 0.01–<br>50.00 Hz/s                                                       | 5.00 Hz/s |  |  |

| Parameter<br>No. | Parameter<br>Name                                         | Description                                                                                                    | Value Range                                                                    | Default  |
|------------------|-----------------------------------------------------------|----------------------------------------------------------------------------------------------------|--------------------------------------------------------------------------------|----------|
| bA.01            | Preset<br>frequency                                       | This parameter is used to set the initial value of<br>the target frequency when the frequency source is<br>acceleration/deceleration.                                                                                                    | Brake release<br>frequency<br>(b6.02)<br>to<br>maximum<br>frequency<br>(b1.02) | 50.00 Hz |
| bA.02            | Frequency<br>retentive<br>selection                       | <b>0: Non-retentive</b><br><b>The value of bA.01 is used as the initial target</b><br>frequency every time.<br><b>1: Retentive until power failure</b><br>The value of bA.01 is used as the initial target<br>frequency for the first run of the AC drive after<br>power-on. If the power supply is not cut off, the<br>initial target frequency is always the output<br>frequency of the AC drive when it receives the<br>STOP command last time.<br><b>2: Retentive all along</b><br>The initial target frequency is the frequency<br>set when the AC drive starts to decelerate after<br>receiving the STOP command last time. This<br>frequency value is saved upon a power supply<br>failure.<br><b>Output frequency</b><br><b>Build register</b><br><b>Decempt frequency</b><br><b>Build register</b><br><b>Decempt frequency</b><br><b>Build register</b><br><b>Build register</b><br><b>Build r</b> | 0-2                                                                            | 0        |
| bA.03            | Minimum<br>frequency for<br>acceleration/<br>deceleration | This parameter is used to set the lower limit of the output frequency during deceleration when the deceleration switch is active.                                                                                                    | 0-15.00                                                                        | 0.00 Hz  |

| Parameter<br>No. | Parameter<br>Name                       | Description                                                                                                    | Value Range                                | Default  |
|------------------|-----------------------------------------|----------------------------------------------------------------------------------------------------|--------------------------------------------|----------|
|                  |                                         | Group bb: Torque control parameters                                                                                                    |                                            |          |
| bb.00            | Torque control<br>function<br>selection | <ul> <li>0: Disable torque control</li> <li>The speed control mode is used all the time.</li> <li>1: Torque control all along</li> <li>The torque control mode is used all the time.</li> <li>2: Torque/speed control mode switchover by frequency</li> <li>The torque control mode is used when the output frequency of the AC drive is greater than the value of bb.01. Otherwise, the speed control mode is used.</li> <li>3: Torque/speed control mode switchover by torque</li> <li>The torque control mode is used when the output torque of the AC drive is greater than the value of bb.02. Otherwise, the speed control mode is used.</li> <li>4: Torque/speed control mode switchover by torque</li> <li>The torque control mode is used when the output torque of the AC drive is greater than the value of bb.02. Otherwise, the speed control mode is used.</li> <li>4: Torque/speed control mode switchover by frequency of the AC drive is greater than the value of bb.02. Otherwise, the speed control mode is used.</li> <li>5: Torque/speed control mode switchover by DI The torque control mode is used when the output function 21 is active, and the speed control mode is used when the function is inactive.</li> <li>6: Torque/speed control mode switchover by communication</li> </ul> | 0–6                                        | 0        |
| bb.01            | Frequency<br>threshold                  | For details, see the description of bb.00.                                                                                                    | 0.00 to<br>maximum<br>frequency<br>(b1.02) | 25.00 Hz |
| bb.02            | Torque<br>threshold                     |                                                                                                    | 0.0% to<br>150.0%                          | 50.0%    |
| bb.03            | Torque source                           | <ul> <li>1: Al1</li> <li>Al1 supports only 0 to 10 V voltage input.</li> <li>2: Al2</li> <li>Al2 supports 0 to 10 V voltage input or 4 to 20 mA current input, which is determined by jumper J9 on the control board.</li> <li>When Al is used as the torque source, 100% of voltage/current input corresponds to 200% of output torque.</li> <li>4: Operating panel, with the value set by bb.08</li> <li>5: Communication, with torque written into address 0xbb08</li> </ul>                                                                                                    | 0–5                                        | 0        |

| Parameter<br>No. | Parameter<br>Name                                            | Description                                                                                                    | Value Range           | Default  |
|------------------|--------------------------------------------------------------|----------------------------------------------------------------------------------------------------|-----------------------|----------|
| bb.04            | Forward<br>maximum<br>frequency in<br>torque control<br>mode | These two parameters set the maximum frequency<br>in the forward or reverse direction when the torque<br>control mode is used.<br>In the torque control mode, if the load torque                                                                                                    | 0.00 Hz to<br>maximum | 50.00 Hz |
| bb.05            | Reverse<br>maximum<br>frequency in<br>torque control<br>mode | is smaller than the output torque of the motor,<br>the motor speed keeps increasing. To prevent<br>accidents such as runaway, the motor speed must<br>be controlled in a proper range.                                                                                                    | frequency<br>(b1.02)  | 50.00 Hz |
| bb.06            | Torque<br>control<br>acceleration<br>time                    | In the torque control mode, the difference<br>between the motor's output torque and the load<br>torque determines the speed change rate of the<br>motor and load. As a result, the motor speed may<br>change quickly, resulting in loud noise or high<br>mechanical stress. Setting proper acceleration                                                                                                    |                       |          |
| bb.07            | Torque<br>control<br>deceleration<br>time                    | and deceleration time in the torque control mode<br>can ensure smooth change of the motor speed.<br>If the motor needs to respond to torque changes<br>quickly, set this parameter to 0.0s.<br>For example, two motors are connected in the<br>hard connection mode to drive the same load.<br>To ensure balanced load distribution, set one AC<br>drive as the master to work in the speed control<br>mode and the other as the slave to work in the<br>torque control mode.<br>The slave receives the master's output torque as<br>the torque command and must follow the master<br>rapidly. In this case, the acceleration/deceleration<br>time of the slave in the torque control mode is set<br>to 0.0s.<br>The time base of the two parameters is 200.0% of<br>the output torque. | 0.0s to<br>600.0s     | 0.0s     |
| bb.08            | Target torque                                                | This parameter is used to set the target torque used when bb.03 is set to 4 or 5.                                                                                                    | -500.0% to<br>+500.0% | 180.0%   |

| Parameter<br>No. | Parameter<br>Name                                              | Description                                                                                                    | Value Range       | Default |
|------------------|----------------------------------------------------------------|----------------------------------------------------------------------------------------------------|-------------------|---------|
| bb.09            | Connection<br>method                                           | The torque control mode is usually used for<br>master-slave control among multiple AC drives.<br>The master AC drive uses the speed control mode,<br>and the slave drives use the torque control mode.<br>This parameter determines the type of connection<br>used between master and slave drives.<br><b>0: Hard connection</b><br><b>1: Soft connection</b>                                                                                                    | 0-1               | 0       |
|                  |                                                                | Group bC: Overspeed protection parameters                                                                                                    |                   |         |
| bC.00            | Number of<br>pulses for<br>automatic<br>start                  | This parameter is used to set the automatic start<br>function of the AC drive.<br>When the AC drive stops in the closed-loop<br>mode with the brake closed, the AC drive can<br>automatically run with 0 Hz output if it detects<br>that the number of encoder pulses reaches the<br>value of this parameter. Meanwhile, the AC drive<br>reports error E453#, and output function 16 takes<br>effect.<br>This function prevents sliding caused by loose<br>brake and enables the AC drive to send loose<br>brake warning. | 0.00-100.00       | 0       |
| bC.01            | Detection<br>time for V/<br>f excessive<br>speed<br>difference | When the difference between the motor actual<br>running speed and the synchronous speed is<br>above the value of bC.03 and the time set by bC.01<br>expires, Er*52 is reported.                                                                                                    | 0.0s to 60.0s     | 0.50s   |
| bC.02            | Abnormal<br>frequency<br>detection<br>period                   | This parameter is used to set the error 37#<br>detection time. When the motor feedback<br>frequency keeps in an opposite direction to the<br>frequency reference for a period longer than the<br>value set by bC.02, the AC drive reports error 37#.<br>If this parameter is set to 0, error 37# is shielded.                                                                                                    | 0.00s to<br>1.00s | 0.50s   |
| bC.03            | Frequency<br>following<br>error                                | This parameter is used to set the error 38#<br>detection threshold. For details, see the<br>description of bC.04 or error 38#.                                                                                                    | 0% to 30%         | 20%     |
| bC.04            | Frequency<br>following<br>detection<br>period                  | This parameter is used to set the error 38#<br>detection time. When the difference between<br>the motor feedback frequency and frequency<br>reference stays above bC.03 x rated frequency for<br>a period longer than the value set by bC.04, the AC<br>drive reports error 38#.<br>If this parameter is set to 0, error 38# is shielded.<br>Error 38# is invalid if both the frequency reference<br>and output frequency are greater than the rated<br>frequency.                                                        | 0.00s to<br>1.00s | 0.50s   |
|                  |                                                                | Group bd: Communication parameters                                                                                                    |                   |         |

| Parameter<br>No. | Parameter<br>Name                     | Description                                                                                                    | Value Range   | Default |
|------------------|---------------------------------------|----------------------------------------------------------------------------------------------------|---------------|---------|
| bd.00            | Baud rate                             | This parameter is used to set the speed of data<br>transmission between the host controller and the<br>AC drive in the Modbus communication mode.<br>The baud rate of the host controller must be the<br>same as that of the AC drive. Otherwise, the host<br>controller and AC drive cannot communicate with<br>each other. A higher baud rate results in a faster<br>communication speed.<br>5: 9600 bps<br>6: 19200 bps<br>7: 38400 bps<br>8: 57600 bps<br>9: 115200 bps                                                       | 5-9           | 5       |
| bd.01            | Data format                           | This parameter is used to set the data format<br>used in the Modbus communication mode. The<br>data format on the host controller must be the<br>same as that on the AC drive. Otherwise, the host<br>controller and AC drive cannot communicate with<br>each other.<br><b>0: No check</b> , with data format of <8, N, 2><br><b>1: Even parity check</b> , with data format of <8, E,<br>1><br><b>2: Odd parity check</b> , with data format of <8, 0, 1><br><b>3: No check</b> , with data format of <8, N, 1>                  | 0-3           | 0       |
| bd.02            | Local address                         | When the local address is set to 0 (broadcast<br>address), the AC drive communicates with the<br>host controller in broadcast mode. The local<br>address (except the broadcast address) is unique,<br>which is the prerequisite for point-to-point<br>communication between the host controller and<br>AC drive.                                                                                                    | 0-247         | 1       |
| bd.03            | Expansion<br>card response<br>delay   | This parameter is used to set the time that the<br>AC drive waits before sending data to the host<br>controller after it finishes receiving data. If<br>the response delay is shorter than the system<br>processing time, the system processing time<br>prevails. If the response delay is longer than the<br>system processing time, the AC drive does not<br>send data to the host controller after finishing data<br>processing until the response delay expires.<br>This parameter is valid only for RS-485<br>communication. | 0–20 ms       | 2 ms    |
| bd.04            | Expansion<br>card timeout<br>interval | If the communication interval between the AC<br>drive and communication expansion card exceeds<br>the value set by bd.04, the AC drive reports error<br>48#.<br>This parameter is valid only for Modbus RTU,<br>PROFIBUS DP, CANopen, and PROFINET<br>communication modes.                                                                                                    | 0.0s to 60.0s | 0.0s    |

| Parameter<br>No.     | Parameter<br>Name                     | Description                                                                                                    | Value Range                                                             | Default |
|----------------------|---------------------------------------|----------------------------------------------------------------------------------------------------|-------------------------------------------------------------------------|---------|
| bd.07                | Expansion<br>card selection           | 0: Modbus RTU communication<br>1: PROFIBUS DP communication<br>2: CANopen/PROFINET communication<br>Different communication modes require different<br>expansion cards. | 0-2                                                                     | 0       |
| bd.08                | Expansion<br>card software<br>version | This parameter sets the software version of the optional expansion card in use, such as a PROFIBUS DP, CANopen, or PROFINET card.                                       | 0-65535                                                                 | 0       |
| bd.11<br>to<br>bd.30 | User-defined<br>parameters 1<br>to 20 | bd.13 to A0.01, b0.05, and F0.04, respectively, only<br>one data frame needs to be sent to read the three<br>continuous parameters starting with bd.11.                 | A0-00 to A*_**<br>b0-00 to b*_**<br>U0-00 to<br>U*_**<br>F0-00 to F*_** | 0       |
|                      | 1                                     | Group bE: Fault and protection parameters                                                                                                    |                                                                         |         |

| Parameter<br>No. | Parameter<br>Name                       | Description                                                                                                    | Value Range             | Default |
|------------------|-----------------------------------------|----------------------------------------------------------------------------------------------------|-------------------------|---------|
| bE.00            | Motor<br>overload<br>protection         | To provide effective protection for motors with different<br>loads, you need to set bE.00 properly based on motor<br>overload capacity. The motor overload protection curve is<br>an inverse time curve, as shown below.                                                                                                    | 0: Disable<br>1: Enable | 1       |
| bE.01            | Motor<br>overload<br>protection<br>gain | In the preceding figure, 150% (1) is between 145% (11) and 155% (12). The overload error reporting time for 145% of the rated current is 6 minutes (T1), and that for 155% is 4 minutes (T2). Therefore, the overload error reporting time for 150% of the rated current is calculated as follows by default:<br>$T = T1 + (T2 - T1) \times (1 - 11)/(12 - 11) = 4 + (6 - 4) \times (150\% - 145\%)/(155\% - 145\%) = 5 (minutes)$<br>If you want the AC drive to report a motor overload error after the motor runs for 2 minutes at 150% of the rated current, the motor overload protection gain should be: $bE.01 = 2/5 = 0.4$ .<br>Caution: Set bE.01 properly based on the actual overload capacity of the motor. If the value is too large, the AC drive may not report an alarm when the motor is damaged caused by overheating.<br>The motor overload warning coefficient is used to set the overload warning threshold in percentage. When the motor runs at a noveload current for the time endor error is not reported but a motor overload warning is reported.<br>When the motor overload detection time reaches the value of bE.02, output function 9 (motor overload warning) is active.<br>For example, if the motor overload protection gain is set to 1.00 and the overload warning coefficient is set to 80%, output function 9 (motor overload warning) is active after the motor runs consecutively for 4.8 minutes (80% x 6 minutes) at 145% of the rated current. | 0.01-10.00              | 1.00    |

| Parameter<br>No. | Parameter<br>Name                           | Description                                                                                                    | Value Range       | Default                                                                                                    |
|------------------|---------------------------------------------|----------------------------------------------------------------------------------------------------|-------------------|----------------------------------------------------------------------------------------------------|
| bE.02            | Motor<br>overload<br>warning<br>coefficient | The AC drive can send a warning signal to the<br>control system through the DO before triggering<br>motor overload protection. The warning coefficient<br>determines how early the AC drive will report<br>a overload warning before motor overload<br>protection.<br>The larger the value is, the later the overload<br>warning is sent.<br>When the accumulative output current of the AC<br>drive is greater than the product of overload error<br>reporting time multiplied by bE.02, the output<br>function 9 (motor overload warning) becomes<br>active.                                                                                                    | 50% to<br>100%    | 80%                                                                                                    |
| bE.03            | Overvoltage<br>stall gain                   | When the DC bus voltage exceeds the overvoltage<br>stall protective voltage during deceleration, the<br>AC drive stops deceleration and keeps the present<br>running frequency. After the bus voltage drops, the<br>AC drive continues to decelerate.<br>The overvoltage stall gain is used to adjust the<br>overvoltage suppression capacity of the AC drive<br>during deceleration. The larger the value is, the<br>greater the overvoltage suppression capacity will<br>be. The value should be kept as small as possible<br>as long as overvoltage does not occur.<br>For small-inertia load, the overvoltage stall gain<br>should be small, because a large gain slows<br>down dynamic response of the system. For large-<br>inertia load, the overvoltage stall gain should be<br>large, because a small gain cannot achieve good<br>overvoltage suppression effect.<br>When it is set to 0, the overvoltage stall function is<br>disabled. This function is invalid for the hoisting<br>mechanism (A0.08 = 0). | 0-100             | 0                                                                                                    |
| bE.04            | Overvoltage<br>stall protective<br>voltage  |                                                                                                    | 330 V to<br>800 V | Three-<br>phase<br>380-<br>480 V<br>models:<br>670 V<br>Three-<br>phase<br>200-<br>240 V<br>models:<br>380 V |

| Parameter<br>No. | Parameter<br>Name                                                    | Description                                                                                                    | Value Range     | Default |
|------------------|----------------------------------------------------------------------|----------------------------------------------------------------------------------------------------|-----------------|---------|
| bE.05            | Overcurrent<br>stall gain                                            | When the output current exceeds the overcurrent<br>stall protective current during acceleration/<br>deceleration, the AC drive stops acceleration/<br>deceleration and keeps the current frequency.<br>After the output current decreases, the AC drive<br>continues acceleration/deceleration.                                                                                                    | 0-100           | 20      |
| bE.06            | Overcurrent<br>stall protective<br>current                           | The overcurrent stall gain is used to adjust the overcurrent suppression capacity of the AC drive during acceleration/deceleration. The larger the value is, the greater the overcurrent suppression capacity will be. The value should be kept as small as possible as long as overcurrent does not occur. For small-inertia load, the overcurrent stall gain should be small, because a large gain slows down dynamic response of the system. For large-inertia load, the overcurrent stall gain should be large, because a small gain cannot achieve good overcurrent suppression effect. When it is set to 0, the overcurrent stall function is disabled. bE.05 and bE.06 are valid only in V/f control mode. | 100% to<br>200% | 150%    |
| bE.07            | Protection<br>against short<br>circuit to<br>ground upon<br>power-on | This function is used to check whether the motor<br>is short-circuited to the ground after the AC drive<br>is powered on. If this function is enabled, the AC<br>drive's U, V, W terminals will have voltage output<br>for a while after power-on.<br><b>0: Disable</b><br><b>1: Enable</b>                                                                                                    | 0-1             | 1       |
| bE.08            | Input<br>phase loss<br>protection                                    | This parameter determines whether to enable<br>input phase loss protection.<br><b>0: Disable</b><br><b>1: Enable hardware input phase loss protection</b><br>Note: CS710 AC drive models with power ratings<br>lower than 18.5 kW do not support this function.<br><b>2: Enable both hardware and software input</b><br><b>phase loss protection</b><br><b>3: Enable software input phase loss protection</b>                                                                                                    | 0-3             | 2       |
| bE.09            | Output<br>phase loss<br>protection                                   | 0: Disable<br>1: Enable                                                                                                    | 0-1             | 1       |

| Parameter<br>No. | Parameter<br>Name                                                      | Description                                                                                                    | Value Range       | Default |
|------------------|------------------------------------------------------------------------|----------------------------------------------------------------------------------------------------|-------------------|---------|
| bE.13            | Torque<br>threshold<br>for overload<br>protection                      | This parameter is used to set the overload<br>protection triggering torque. When it is set to 0,<br>the overload protection function is disabled.<br>During forward running, the AC drive measures the<br>output torque when the output frequency reaches<br>the value of b7.07 or keeps at a constant value. For<br>details, see the description of b7.06 and b7.07. If<br>the output torque exceeds the value of bE.13, the<br>AC drive stops automatically and restricts forward<br>running. The restriction is disable immediately<br>after the AC drive starts reverse running.<br>Detection frequency<br>Detection frequency<br>Detection torque<br>Torque threshold<br>Brake applying frequency<br>Output function 11:<br>Overload protection enabled | 0.0% to<br>150.0% | 0       |
| bE.14            | Frequency<br>reduction as<br>bus voltage<br>drop                       | The two parameters are used to set the frequency<br>reduction as bus voltage drop function. The<br>function enables the AC drive to automatically<br>reduce the output frequency to maintain full-<br>torque output when the DC bus voltage stays low.<br>When bE.14 is set to 1, the function is enabled.<br>When bE.14 is set to 0, the function is disabled.<br>bE.15 is used to set the voltage for triggering the<br>frequency reduction as bus voltage drop function.<br>This parameter sets the percentage of the<br>standard DC bus voltage.                                                                                                    | 0-1               | 0       |
| bE.15            | Action voltage<br>for frequency<br>reduction as<br>bus voltage<br>drop | Run command<br>Bus voltage<br>Standard bus voltage<br>Start voltage<br>Output frequency<br>Rated frequency<br>Time                                                                                                    | 70% to 95%        | 85%     |

| Parameter<br>No. | Parameter<br>Name                                                         | Description                                                                                                    | Value Range | Default                                                                                                    |
|------------------|---------------------------------------------------------------------------|----------------------------------------------------------------------------------------------------|-------------|----------------------------------------------------------------------------------------------------|
| bE.16            | Built-in<br>braking<br>unit action<br>voltage                             | This parameter is used to set the initial voltage<br>Vbreak triggering the action of the built-in braking<br>unit. The value range is as follows:<br>800 ≥ Vbreak ≥ (1.414Vs+30)<br>Vs is the input AC voltage of the AC drive.<br>Note:<br>If Vbreak is not set properly, the built-in braking<br>unit may run abnormally.                                                                                                    | 330-800 V   | Three-<br>phase<br>380-<br>480 V<br>models:<br>660 V<br>Three-<br>phase<br>200-<br>240 V<br>models:<br>370 V |
| bE.17            | Contactor<br>fault<br>detection                                           | When this parameter is set to 1, contactor fault<br>(17#) detection is enabled. When it is set to 0,<br>contactor fault detection is disabled.<br>Note: CS710 AC drive models with power ratings<br>lower than 18.5 kW do not support this function.                                                                                                    | 0-1         | 1                                                                                                    |
|                  | G                                                                         | roup bF: Auxiliary parameters in the level-2 menu                                                                                                    | 1           |                                                                                                    |
| bF.00            | Level-2 menu<br>password                                                  | This parameter is used to set the password for<br>displaying and modifying level-2 menu parameters.<br>If this parameter is set to a non-zero value, you<br>must enter the password before entering the<br>level-2 menu. If you enter wrong passwords for<br>three consecutive times, all menus are locked. In<br>this case, you must power off and restart the AC<br>drive. After this parameter is set to 0, the password<br>is canceled. | 0-65535     | 0                                                                                                    |
| bF.01            | Restore<br>parameters<br>in the level-2<br>menu to<br>factory<br>settings | <ul> <li>0: No operation</li> <li>1: Restore in the level-2 menu to factory settings</li> <li>b0.02 to b0.03, b2.00 to b2.02, b7.10 to b7.11, and bF.00 in the level-2 menu cannot be restored to factory settings.</li> <li>2: Restore parameters in the level-1 and level-2 menus to factory settings</li> </ul>                                                                                                    | 0-2         | 0                                                                                                    |
| bF.02            | Display user-<br>defined<br>parameter<br>settings in the<br>level-2 menu  | 0: Display all level-2 menu parameters<br>1: Display parameters with default values<br>changed in the level-2 menu                                                                                                    | 0-1         | 0                                                                                                    |

| Parameter<br>No. | Parameter<br>Name                                         | Description                                                                                                    | Value Range                                                              | Default  |
|------------------|-----------------------------------------------------------|----------------------------------------------------------------------------------------------------|--------------------------------------------------------------------------|----------|
| bF.03            | Clear<br>historical data                                  | 0: No operation<br>1: Clear historical data<br>When this parameter is set to 1, all parameters<br>stored upon a power failure and fault records<br>(parameters of groups E* and U1) are deleted.                                                                                                    | 0-1                                                                      | 0        |
| bF.04            | Command<br>source<br>selection                            | This parameter determines the input channel of<br>AC drive control commands, including start, stop,<br>forward run, and reverse run commands.<br><b>O: Operating panel (LOCAL/REMOT indicator off)</b><br>Press the RUN and STOP/RES keys on the operating<br>panel to send commands. When the operating<br>panel is used as the input channel of AC drive<br>control commands, all input/output terminals and<br>the brake control time sequence are invalid. When<br>the AC drive receives the RUN command, output<br>function 1 (brake control) takes effect. When the AC<br>drive receives the STOP command, it decelerates<br>to the brake applying frequency (b6.05), and then<br>stops output. Output function 1 becomes inactive.<br><b>1: Terminal (LOCAL/REMOT indicator on)</b><br>AC drive control commands are given through<br>terminal input functions 1 (Forward RUN) and 2<br>(Reverse RUN).<br><b>2: Communication (LOCAL/REMOT indicator<br/>blinking)</b><br>AC drive control commands are given by a<br>host controller, PLC, or touch screen through<br>communication. | 0-2                                                                      | 0        |
| bF.05            | Running<br>frequency set<br>by operating<br>panel control | This parameter is used to set the target running<br>frequency of the AC drive when bF.04 (command<br>source selection) is set to 0.                                                                                                    | Minimum<br>frequency<br>(b1.03)<br>to<br>maximum<br>frequency<br>(b1.02) | 50.00 Hz |
| bF.06            | Running<br>direction                                      | You can use this parameter to change the motor<br>rotation direction without changing the motor<br>wiring. Modifying this parameter is equivalent to<br>swapping any two of the motor's U, V, and W wires.<br>The motor will resume running in the original<br>direction after parameter initialization. Do not<br>use this function if changing the motor rotation<br>direction is prohibited after system commissioning.<br><b>0: Same direction<br/>1: Reverse direction</b>                                                                                                    | 0-1                                                                      | 0        |

| Parameter<br>No. | Parameter<br>Name                             | Description                                                                                                    | Value Range                                                              | Default  |
|------------------|-----------------------------------------------|----------------------------------------------------------------------------------------------------|--------------------------------------------------------------------------|----------|
| bF.07            | Frequency<br>detection<br>value               | When the set frequency is greater than the<br>frequency detection value, DO function 7<br>(frequency reached) of the AC drive becomes<br>active. When the set frequency is lower than the<br>detection value minus the hysteresis value, DO<br>function 7 is inactive.<br>bF.07 sets the detection value, and bF.08 sets the<br>hysteresis level (percentage of the value of bF.07).<br>Output frequency | Minimum<br>frequency<br>(b1.03)<br>to<br>maximum<br>frequency<br>(b1.02) | 50.00 Hz |
| bF.08            | Frequency<br>detection<br>hysteresis<br>value | DO status<br>Time<br>Time                                                                                                    | 0.0 to 100.0%                                                            | 5.0%     |
| bF.09            | Cooling fan<br>working mode                   | This parameter is used to set the working mode of<br>the cooling fan.<br><b>0: Working when the AC drive is running</b><br>The fan keeps working when the AC drive is<br>running. After the AC drive stops, the fan works if<br>the heatsink temperature is higher than 40°C, and<br>stops working if the heatsink temperature is lower<br>than 40°C.<br><b>1: Working continuously after power-on</b>   | 0-1                                                                      | 0        |

| Parameter<br>No. | Parameter<br>Name                  |                                                                                                    | Description                                                                    |                                                                                                    |                                                                        | Default |
|------------------|------------------------------------|----------------------------------------------------------------------------------------------------|--------------------------------------------------------------------------------|----------------------------------------------------------------------------------------------------|------------------------------------------------------------------------|---------|
| bF.10            | Fault<br>protection<br>action 1    | errors 41# to<br>a 5-digit nu                                                                                                    | neters determine the<br>o 65#. The value of ea<br>mber, representing le        |                                                                                                    | 11115                                                                  |         |
| bF.11            | Fault<br>protection<br>action 2    | digits and fa                                                                                                    |                                                                                |                                                                                                    |                                                                        | 11111   |
|                  | Fault                              | Parameter                                                                                                    | Position<br>Ten thousands                                                      | Meaning                                                                                                    |                                                                        |         |
| bF.12            | protection                         | bF.10                                                                                                    | position                                                                       | Level of error 41#                                                                                                    |                                                                        | 11411   |
|                  | action 3                           | bF.10                                                                                                    | Thousands position                                                             | Level of error 42#                                                                                                    |                                                                        |         |
| bF.13            | Fault<br>protection                | bF.10                                                                                                    | Ones position                                                                  | <br>Level of error 45#                                                                                                    | 11111-55555                                                            | 11111   |
| 51.15            | action 4                           | bF.11                                                                                                    | Ten thousands position                                                         | Level of error 46#                                                                                                    |                                                                        | 11111   |
|                  |                                    |                                                                                                    |                                                                                |                                                                                                    |                                                                        |         |
|                  |                                    | bF.11                                                                                                    | Ones position                                                                  | Level of error 50#                                                                                                    |                                                                        |         |
|                  | Fault                              |                                                                                                    |                                                                                |                                                                                                    |                                                                        | 11111   |
| bF.14            | protection<br>action 5             | bF.14                                                                                                    | Ten thousands position                                                         | Level of error 61#                                                                                                    |                                                                        |         |
|                  |                                    |                                                                                                    |                                                                                |                                                                                                    |                                                                        |         |
|                  |                                    | bF.14                                                                                                    | Ones position                                                                  | Level of error 65#                                                                                                    |                                                                        |         |
| bF.16            | Deceleration<br>frequency<br>limit | and 25) is o<br>is limited be<br>switch (inpud<br>drive perfor<br>bF.15 sets the<br>deceleration<br><b>1: Decelerat</b><br><b>1: Decelerat</b><br><b>After the de</b><br>drive recalc<br>based on the<br>frequency the set of the set of the set<br>frequency the set of the set of the set of the set<br>of the set of the set of the se | With deceleration<br>optimization functio<br>Without decele<br>optimization fu | cy of the AC drive<br>6. After the stop<br>) is on, the AC<br>after the<br>sabled<br>y based on the<br>parameters.<br>habled<br>is on, the AC<br>celeration time<br>ce from the rated<br>y bF.16. This<br>g the deceleration | Minimum<br>frequency<br>(b1.03)<br>to<br>rated<br>frequency<br>(A0.04) | 5.00 Hz |

| Parameter<br>No. | Parameter<br>Name                  | Description                                                                                                    | Value Range       | Default |
|------------------|------------------------------------|----------------------------------------------------------------------------------------------------|-------------------|---------|
| bF.17            | Over-torque<br>output<br>threshold | This parameter is used together with output<br>function 12. When the output torque reaches the<br>threshold set by this parameter, output function<br>12 becomes active. When the output torque falls<br>below 90% of the threshold, output function 12<br>becomes inactive.<br>In the vector control mode, the AC drive controls<br>output function 12 based on the output torque.<br>In the V/f control mode, the AC drive controls this<br>function based on the percentage of the output<br>current divided by the rated current of the motor.<br>When this parameter is set to 0, output function 12<br>is invalid.<br>Output torque<br>output threshold<br>bF.17 × 90% | 0.0% to<br>200.0% | 0.0%    |
| bF.18            | Crane process<br>card<br>selection | This parameter determines whether the AC drive<br>uses a crane process card (CS70CF*). If the AC<br>drive uses a crane process card, you must set this<br>parameter. Otherwise, the crane process card<br>cannot work normally.<br>0: Crane process card not used<br>1: Crane process card used                                                                                                    | 0-1               | 0       |
| bF.19            | Running mode<br>selection          | <ul> <li>0: Application mode</li> <li>This parameter must be set to 0 for normal use of the AC drive.</li> <li>1: Commissioning mode</li> <li>The commissioning mode is used for AC drive or control cabinet inspection before delivery. In this mode, functions such as brake release time sequence and output phase loss protection are shielded, and the V/f control mode is used forcibly. The parameter value restores to 0 automatically after the AC drive is powered on.</li> </ul>                                                                                                    | 0-1               | 0       |
| bF.20            | Constant<br>power<br>function      | 0: Disable<br>1: Enable                                                                                                    | 0-1               | 1       |
| bF.21            | Motor fan<br>control delay         | This parameter is used together with output<br>function 13.<br>For details, see the description of output function<br>13.                                                                                                    | 0 to 3000s        | 30s     |

| Parameter<br>No. | Parameter<br>Name                                                        | Description                                                                                                    | Value Range | Default |
|------------------|--------------------------------------------------------------------------|----------------------------------------------------------------------------------------------------|-------------|---------|
| bF.25            | Frequency<br>limit                                                       | This parameter is used to enable frequency limit in<br>different modes.<br>Ones position: Enable frequency limit in the SVC<br>mode.<br>Tens position: Enable frequency limit in the FVC<br>mode.<br>Hundreds position: Enable frequency limit in the V/<br>f mode. | 0-111       | 1       |
| bF.26            | Execution of<br>coast to stop<br>during auto-<br>tuning upon<br>power-on | 0: Disable<br>1: Enable                                                                                                    | 0-1         | 1       |
| bF.30            | Stator<br>resistance<br>auto-tuning<br>upon motor<br>switchover          | By default, the stator resistance will be tuned upon motor switchover.                                                                                                    | 0-1         | 1       |

Groups E0 to E9 display fault information. Each group of parameters indicates a fault record. Group E0 displays information about the latest fault, and group E9 displays information about the earliest fault. All groups display the information using the same structure. Parameters of group E\*cannot be modified and are retentive at power failures.

| Parameter | Name                                 | Minimum Unit                                                                                     | Description                                                                                                    |
|-----------|--------------------------------------|--------------------------------------------------------------------------------------------------|----------------------------------------------------------------------------------------------------|
| E*.00     | Error code                           | 0.01                                                                                             | The five digits on the operating panel are<br>numbered 5, 4, 3, 2, and 1 from left to right. Take<br>the display of 104.01 as an example. Digits 5, 4,<br>and 3 show the error code, in which 1 on digit 5<br>indicates the fault level, and 04 on digits 4 and 3<br>indicate the error code. Digits 2 and 1 are reserved<br>by the manufacturer. |
| E*.01     | Frequency<br>reference upon<br>fault | Display on the<br>operating panel:<br>0.1Hz<br>Value read by<br>communication:<br>0.01Hz         | Displays the value of U0.00 when a fault occurs.                                                                                                    |
| E*.02     | Feedback<br>reference upon<br>fault  | Display on the<br>operating panel<br>display: 0.1Hz<br>Value read by<br>communication:<br>0.01Hz | Displays the value of U0.01 when a fault occurs.<br>(In the V/f control mode, it displays the value of<br>U0.00.)                                                                                                    |
| E*.03     | Output current<br>upon fault         | 0.01 A                                                                                           | Displays the value of U0.03 when a fault occurs.                                                                                                    |
| E*.04     | Output voltage<br>upon fault         | 1 V                                                                                              | Displays the value of U0.04 when a fault occurs.                                                                                                    |
| E*.05     | Output power<br>upon fault           | 0.1%                                                                                             | Displays the value of U0.05 when a fault occurs.                                                                                                    |
| E*.06     | Output torque<br>upon fault          | 0.1%                                                                                             | Displays the value of U0.06 when a fault occurs.                                                                                                    |
| E*.07     | Bus voltage<br>upon fault            | 0.1 V                                                                                            | Displays the value of U0.07 when a fault occurs.                                                                                                    |

| Parameter | Name                                               | Minimum Unit | Description                                                                                                    |  |  |
|-----------|----------------------------------------------------|--------------|----------------------------------------------------------------------------------------------------|--|--|
| E*.08     | State of input<br>functions 1 to 16<br>upon fault  | 1            | These four parameters indicate the states of inpu<br>and output functions. Each parameter can indica<br>the states of 16 input or output functions with<br>its bits. When you select a parameter, its decimal<br>value is displayed on the operating panel. Press 2<br>to switch to the user view mode. In this mode, the<br>five digits on the operating panel are numbered 5<br>4, 3, 2, and 1 from left to right.                                                                                                    |  |  |
| E*.09     | State of DI<br>functions 17 to<br>32 upon fault    | 1            | 5 = 4 = 3 = 2 $F = 5$ $F = 5$ $F =$                                                                                                    |  |  |
| E*.10     | State of input<br>functions 33 to<br>48 upon fault | 1            | function (0: inactive; 1: active). You can press △ an<br>∨ to change the input/output function number.<br>Digits 2 and 3 show the states of 16 functions in<br>different segments. 1-8 map to segments A-DP of<br>digit 2, and 8-16 map to segments A-DP of digit 3.<br>Example:<br>5 4 3 2 1<br>A A A A A A A A A A A A A A A A A A A                                                                                                     |  |  |
| E*.11     | State of DO<br>functions 1 to 16<br>upon fault     | 1            | $ \begin{array}{c} & \underset{D}{\overset{e}{\underset{D}}{\overset{D}{\underset{D}}{\overset{D}{\underset{D}}{\overset{D}{\underset{D}}{\overset{D}{\underset{D}}{\overset{D}{\underset{D}}{\overset{D}{\underset{D}}{\overset{D}{\underset{D}}{\overset{D}{\underset{D}}{\overset{E}{\underset{D}}{\overset{E}{\underset{D}}{\overset{D}{\underset{D}}{\overset{D}{D$ |  |  |
| E*.12     | Running step<br>upon fault                         | 1            | This parameter records the step performed in the AC drive when a fault occurs. For details, see the description of U0.26.                                                                                                    |  |  |
| E*.13     | Control mode<br>upon fault                         | 1            | This parameter records settings of the command source, frequency source, and control mode whe a fault occurs.         Digit       Meaning       Description         Ten thousands position       Reserved         Thousands position       Reserved         Hundreds       Command       See descriptions of bF.04         Tens position       Frequency source of A0.07         Ones position       Drive control See descriptions of b1.00                                                                                                    |  |  |

6 Parameter List

| Parameter | Name                                           | Minimum Unit                                                                             | Description                                                                                                    |
|-----------|------------------------------------------------|------------------------------------------------------------------------------------------|----------------------------------------------------------------------------------------------------|
| E*.15     | Synchronization<br>frequency upon<br>fault     | Display on the<br>operating panel:<br>0.1Hz<br>Value read by<br>communication:<br>0.01Hz | This parameter records the instant value of synchronization frequency displayed on the operating panel when a fault occurs.             |
| E*.16     | Braking<br>transistor<br>current upon<br>fault | 0.01 A                                                                                   | This parameter records the instantaneous current<br>of the braking transistor when a braking transistor<br>overload fault (15#) occurs. |
| E*.17     | Accumulative<br>running time<br>upon fault     | 1 h                                                                                      | This parameter records the value of the monitoring parameter U1.05 when a fault occurs.                                                 |
| E*.18     | Accumulative<br>power-on time<br>upon fault    | 1 h                                                                                      | This parameter records the value of the monitoring parameter U1.06 when a fault occurs.                                                 |

Parameters of groups U0 and U1 show real-time monitoring information of the AC drive. Values of group U0 parameters are updated in real time and will be lost after a power failure. Group U1 parameters record accumulative information and are saved upon a power failure.

| Parameter | Name                   | Minimum Unit                                                                             | Description                                                                                                    |
|-----------|------------------------|------------------------------------------------------------------------------------------|----------------------------------------------------------------------------------------------------|
| U0.00     | Frequency<br>reference | Display on the<br>operating panel:<br>0.1Hz<br>Value read by<br>communication:<br>0.01Hz | It displays the frequency set for the AC drive.                                                                                                    |
| U0.01     | Feedback<br>frequency  | Display on the<br>operating panel:<br>0.1Hz<br>Value read by<br>communication:<br>0.01Hz | It displays the feedback value of the actual motor<br>running frequency. If the AC drive runs without<br>an encoder, this parameter shows the feedback<br>frequency calculated by the AC drive software.<br>When the AC drive runs with an encoder, this<br>parameter shows the actual motor running<br>frequency provided by the encoder.<br>If you cannot determine whether the encoder<br>circuit is functioning normally during equipment<br>commissioning, you can check this parameter in<br>the V/f control mode to determine whether the<br>feedback frequency is normal. If the feedback<br>frequency is normal, the encoder circuit works<br>normally. |
| U0.02     | Target<br>frequency    | Display on the<br>operating panel:<br>0.1Hz<br>Value read by<br>communication:<br>0.01Hz | It displays the final frequency of the AC drive in this running process.                                                                                                    |

| Parameter | Name                                  | Minimum Unit | Description                                                                                                    |
|-----------|---------------------------------------|--------------|----------------------------------------------------------------------------------------------------|
| U0.03     | Output current                        | 0.01 A       | It displays the output current of the running AC drive.                                                                                                    |
| U0.04     | Output voltage                        | 1 V          | It displays the output voltage of the running AC drive.                                                                                                    |
| U0.05     | Output power                          | 0.1%         | It displays the output power of the running AC drive.                                                                                                    |
| U0.06     | Output torque                         | 0.1%         | It displays the output torque (percentage of the rated torque of the motor) of the running AC drive.                                                                                                    |
| U0.07     | Bus voltage                           | 0.1 V        | It displays the bus voltage of the AC drive.                                                                                                    |
| U0.08     | High-order bits of position data      | 1            | These two parameters display the current position of the hoisting mechanism, that is, accumulative                                                                                                    |
| U0.09     | Low-order bits of position data       | 1            | number of pulses/b7.10. U0.08 shows the high-<br>order 16 bits (with negative or positive signs) of<br>the current position, and U0.09 shows the low-<br>order 16 bits (only positive values) of the current<br>position. For details, see the description of b7.10<br>and b7.11.    |
| U0.10     | DI state                              | 1            | It displays the DI state of the AC drive (Y1 delay state). The display mode is the same as that of E*.08-E*.11.                                                                                                    |
| U0.11     | DO state                              | 1            | It displays the DO state of the AC drive. The display<br>mode of the DO and of the AO used as the DO is<br>the same as that of E*.08-E*.11.                                                                                                    |
| U0.12     | Al1 voltage                           | 0.01 V       | It displays the input voltage of Al1 on the AC drive.                                                                                                    |
| U0.13     | AI2 voltage                           | 0.01 V       | It displays the input voltage of AI2 on the AC drive.                                                                                                    |
| U0.15     | AO1 output<br>voltage                 | 0.01 V       | It displays the output voltage of AO1 on the AC drive.                                                                                                    |
| U0.16     | AO2 output<br>voltage                 | 0.01 V       | It displays the output voltage of AO2 on the AC drive.                                                                                                    |
| U0.19     | CAN<br>communication<br>quality       | 1%           | It displays the CAN communication quality<br>between the AC drive expansion card and an<br>external device in the percentage of correct<br>received frames to total received frames.<br>The AC drive detects the communication quality<br>every time after it sends 100 data frames. |
| U0.20     | SPI<br>communication<br>quality       | 1%           | It displays the communication quality between the AC drive and the process card.<br>The AC drive detects the communication quality every time after it sends 100 data frames.                                                                                                    |
| U0.23     | Drive unit<br>heatsink<br>temperature | 1°C          | It displays temperature of the heatsink on the drive unit.                                                                                                    |
| U0.24     | Function<br>software<br>version       | 0.01         | It displays the version of the AC drive's function software.                                                                                                    |

| Parameter | Name                                               | Minimum Unit |                                                                 |                       | Descrip                                                                                                    | tion                                        |  |  |  |
|-----------|----------------------------------------------------|--------------|-----------------------------------------------------------------|-----------------------|----------------------------------------------------------------------------------------------------|---------------------------------------------|--|--|--|
| U0.25     | Performance<br>software<br>version                 | 0.01         | It displays the version of the AC drive's performance software. |                       |                                                                                                    |                                             |  |  |  |
|           |                                                    |              |                                                                 |                       | It displays the running procedure in the AC drive,<br>which helps you in equipment commissioning and<br>fault location. The digits are numbered 5, 3, 2, and<br>1 from left to right on the operating panel. The<br>following table describes the meanings of different<br>displays. |                                             |  |  |  |
|           |                                                    |              | Digit<br>No.                                                    | Meaning               | Display                                                                                                    | Description                                 |  |  |  |
|           |                                                    |              | 5                                                               | Reserved              | -                                                                                                    | -                                           |  |  |  |
|           |                                                    |              |                                                                 | Brake                 | 0                                                                                                    | Brake applying<br>command not sent          |  |  |  |
|           |                                                    |              | 3                                                               | applying<br>procedure | 1                                                                                                    | Brake applying<br>command sent              |  |  |  |
| U0.26     | AC drive internal state                            | 1            |                                                                 | Brake                 | 0                                                                                                    | Brake release command not sent              |  |  |  |
|           |                                                    |              | 2                                                               | release<br>procedure  | 1                                                                                                    | Brake release command sent                  |  |  |  |
|           |                                                    |              |                                                                 | Running               | 0                                                                                                    | Standby state                               |  |  |  |
|           |                                                    |              |                                                                 |                       | 1                                                                                                    | In brake release process                    |  |  |  |
|           |                                                    |              |                                                                 |                       | 2                                                                                                    | Normal running state                        |  |  |  |
|           |                                                    |              |                                                                 |                       |                                                                                                    | RUN command                                 |  |  |  |
|           |                                                    |              | 1                                                               |                       | 3                                                                                                    | canceled and in brake                       |  |  |  |
|           |                                                    |              |                                                                 | procedure             |                                                                                                    | applying process                            |  |  |  |
|           |                                                    |              |                                                                 |                       | 4                                                                                                    | Running state in the                        |  |  |  |
|           |                                                    |              |                                                                 |                       |                                                                                                    | operating panel control                     |  |  |  |
|           |                                                    |              |                                                                 |                       | 6                                                                                                    | Motor auto-tuning state                     |  |  |  |
|           |                                                    |              |                                                                 |                       |                                                                                                    | Stopping                                    |  |  |  |
| U0.28     | Fault code                                         | 1            | It displa<br>AC drive                                           |                       | of the fa                                                                                                    | ault that occurs on the                     |  |  |  |
| U0.29     | Braking<br>transistor<br>current                   | 0.01 A       | transisto                                                       |                       |                                                                                                    | nt of the braking<br>braking unit of the AC |  |  |  |
| U0.30     | Maximum<br>frequency in<br>field weakening<br>area | 0.01 Hz      | It displays the maximum frequency in the field weakening area.  |                       |                                                                                                    | equency in the field                        |  |  |  |
| U0.31     | Temporary<br>function<br>software<br>version       | 0.01         | It displays the temporary function software version.            |                       |                                                                                                    |                                             |  |  |  |
| U0.32     | Temporary<br>performance<br>software<br>version    | 0.01         | It displa<br>version.                                           | ys the temp           | oorary pe                                                                                                    | erformance software                         |  |  |  |

| Parameter | Name                                                       | Minimum Unit | Description                                                                                                    |
|-----------|------------------------------------------------------------|--------------|----------------------------------------------------------------------------------------------------|
| U1.00     | Number of<br>emergency<br>stops                            | 1            | It displays the total number of level-1 faults that have occurred on the AC drive.                                                               |
| U1.01     | Number of<br>quick stops                                   | 1            | It displays the total number of level-2 and level-3 faults that have occurred on the AC drive.                                                   |
| U1.02     | High-order<br>bits in the<br>number of brake<br>operations | 1            | The two parameters display the total number of operations of the brake when controlled by the AC drive. When the value of low-order bits reaches |
| U1.03     | Low-order bits<br>in the number<br>of brake<br>operations  | 1            | 65535, the value of high-order bits increases by 1<br>and the low-order bits are reset to 0.                                                     |
| U1.04     | Total time used<br>to reach the<br>torque limit            | 0.1 h        | It displays the total time elapsed before the output<br>torque of the AC drive reaches or exceeds the<br>upper limit (b1.04 and b1.05).          |
| U1.05     | Accumulative running time                                  | 1 h          | It displays the total time that the AC drive has been in the running state.                                                                      |
| U1.06     | Accumulative power-on time                                 | 1 h          | It displays the total time that the AC drive has kept<br>in the power-on state.                                                                  |

## 6.3 Level-3 Menu (Group F) Parameter Table

The level-3 menu contains output performance parameters of the AC drive and manufacturer parameters. Generally, you do not need to modify parameters in this menu.

You can enter the level-3 menu only after entering the correct password set by FF.00.

| Param.<br>No. | Parameter<br>Name                           | Content                                                                                                    | Value Range                                                                | Default                           |
|---------------|---------------------------------------------|----------------------------------------------------------------------------------------------------|----------------------------------------------------------------------------|-----------------------------------|
|               |                                             | Group F0: Motor parameters                                                                                                    |                                                                            |                                   |
| F0.00         | Asynchronous<br>motor stator<br>resistance  | These asynchronous motor parameters are                                                                                                    | <pre>\$\$ 55 kW: 0.001-65.535 Ω 55 kW: 0.0001-6.5535 Ω</pre>               | Depending<br>on<br>motor<br>model |
| F0.01         | Asynchronous<br>motor rotor<br>resistance   | not available on the motor nameplate and are<br>obtained by means of motor auto-tuning.<br>In the auto-tuning mode 1, only parameters<br>F0.00 to F0.02 can be obtained. In the auto-<br>tuning mode 3, all the five parameters can be                                                                                                    | ≤ 55 kW:<br>0.001-65.535 Ω<br>> 55 kW:<br>0.0001-6.5535 Ω                  | Depending<br>on<br>motor<br>model |
| F0.02         | Asynchronous<br>motor leakage<br>inductance | obtained. In the auto-tuning mode 2, the five<br>parameters as well as other parameters, such<br>as the encoder phase sequence and current<br>loop PI parameters can be obtained.                                                                                                    | ≤ 55 kW:<br>0.01-655.35 mH<br>> 55 kW:<br>0.001-65.535 mH                  | Depending<br>on<br>motor<br>model |
| F0.03         | Asynchronous<br>motor mutual<br>inductance  | When you change the rated power of the<br>motor (A0.01), the AC drive automatically<br>restores values of these five parameters to<br>commonly used settings for standard Y series                                                                                                    | ≤ 55 kW:<br>0.1-6553.5 mH<br>> 55 kW:<br>0.01-655.35 mH                    | Depending<br>on<br>motor<br>model |
| F0.04         | Asynchronous<br>motor no-load<br>current    | asynchronous motors.                                                                                                    | <pre>≤ 55 kW:<br/>0.01 A to A0.03<br/>&gt; 55 kW:<br/>0.1 A to A0.03</pre> | Depending<br>on<br>motor<br>model |
| F0.16         | Carrier<br>frequency                        | This parameter is used to adjust the carrier frequency of the AC drive, which reduces the motor noise, avoids resonance of the mechanical system, and reduces the leakage current to the ground and interference generated by the AC drive. When the carrier frequency is low, the output current higher order harmonics increase, causing high power loss and temperature rise of the motor. When the carrier frequency is high, the power loss and temperature rise of the motor. When the carrier frequency is high, the power loss and temperature rise and interference of the AC drive increase. The carrier frequency affects the performance of the AC drive and motor in the following way: $\frac{Carrier frequency}{Carrier frequency} \frac{Low \rightarrow high}{Motor noise} \frac{High \rightarrow low}{High \rightarrow low}$ $\frac{Output current waveform}{Drive temperature rise} \frac{Low \rightarrow high}{Leakage current} \frac{Small \rightarrow large}{Small \rightarrow large}$ | 1.0–12.0 kHz                                                               | Depending<br>on<br>drive<br>model |

| Param.<br>No. | . Parameter<br>Name                      | Content                                                                                                    | Value Range      | Default  |
|---------------|------------------------------------------|----------------------------------------------------------------------------------------------------|------------------|----------|
|               |                                          | Group F1: Vector control parameters                                                                                                    |                  |          |
| F1.00         | Speed loop<br>proportional<br>gain 1     | Speed loop PI parameters vary with running<br>frequencies of the AC drive. If the running<br>frequency is smaller than switchover                                                                                                    | 1 to 100         | 60       |
| F1.01         | Speed loop<br>integral time 1            | frequency 1 (F1.02), speed loop PI parameters<br>F1.00 and F1.01 are used. If the running<br>frequency is greater than the switchover                                                                                                    | 0.01s to 10.00s  | 0.50s    |
| F1.02         | Switchover<br>frequency 1                | frequency 2, speed loop PI parameters<br>F1.03 and F1.04 are used. If the running<br>frequency is between switchover frequency                                                                                                    | 0.00 Hz to F1.05 | 5.00 Hz  |
| F1.03         | Speed loop<br>proportional<br>gain 2     | 1 and switchover frequency 2, the speed<br>loop PI parameters are obtained from linear<br>switchover between the two groups of PI                                                                                                    | 1 to 100         | 20       |
| F1.04         | Speed loop<br>integral time 2            | parameters.<br>By setting the proportional gain and integral                                                                                                    | 0.01s to 10.00s  | 1.00s    |
| F1.05         | Switchover<br>frequency 2                | time of the speed regulator, you can adjust<br>the dynamic response to speed changes in<br>the vector control mode.<br>Increasing the proportional gain or reducing<br>the integral time can speed up dynamic<br>response of the speed loop. However, too<br>large proportional gain or too short integral<br>time may cause system oscillation. Therefore,<br>it is recommended that you adjust these<br>parameters as follows:<br>If the default settings cannot meet your<br>requirements, fine tune the factory settings.<br>First increase the proportional gain to prevent<br>system oscillation, and then shorten the<br>integral time to ensure quick response of the<br>system and small overshoot.<br>Caution: Improper PI parameter settings may<br>cause high speed overshoot. Even worse,<br>overvoltage may occur when overshoot<br>drops. | F1.02 to b1.02   | 10.00 Hz |
| F1.06         | Time constant<br>of speed loop<br>filter | In the vector control mode, the output of<br>the speed loop regulator is torque current<br>reference. This parameter is used to filter<br>the torque current reference. Normally,<br>you do not need to adjust this parameter<br>and can increase the its value in the case<br>of large speed fluctuation. In the case of<br>motor oscillation, decrease the value of this<br>parameter properly.<br>A small time constant may lead to large<br>fluctuation of the output torque but can<br>ensure quick response.                                                                                                    | 0.000s to 1.000s | 0.070s   |

| Param.<br>No. | Parameter<br>Name                                | Content                                                                                                    | Value Range   | Default                        |
|---------------|--------------------------------------------------|----------------------------------------------------------------------------------------------------|---------------|--------------------------------|
| F1.08         | Excitation<br>adjustment<br>proportional<br>gain | They are current loop PI parameters for vector control. Their values are automatically obtained after the asynchronous motor                                                                                                    | 0–20000       | 2000                           |
| F1.09         | Excitation<br>adjustment<br>integral gain        | completes auto-tuning mode 2, and do not<br>need to be changed.<br>Note that the current loop integral regulator                                                                                                    | 0-20000       | 1300                           |
| F1.10         | Torque<br>adjustment<br>proportional<br>gain     | sets the integral gain directly and does not<br>use the integral time as the dimension. If the<br>current loop PI gain is too large, the entire<br>control loop may oscillate. Therefore, when<br>you find large current oscillation or torque                                                                                                    | 0-20000       | 2000                           |
| F1.11         | Torque<br>adjustment<br>integral gain            | fluctuation, decrease the values of the proportional gain or integral gain.                                                                                                    | 0-20000       | 1300                           |
|               | `<br>`                                           | Group F2: V/f control parameters                                                                                                    |               |                                |
| F2.01         | Torque boost                                     | To compensate for the low frequency torque<br>of V/f control, you can boost the output<br>voltage of the AC drive running at low<br>frequency. If the torque boost is too large, the<br>motor may overheat and overcurrent may<br>occur on the AC drive.<br>If the motor is connected to heavy load but<br>does not have sufficient startup torque,<br>increase the torque boost. If the motor is | 0.0% to 30.0% | Depending<br>on motor<br>power |
| F2.02         | Cutoff<br>frequency of<br>torque boost           |                                                                                                    | 0.00 Hz–b1.02 | 50.00 Hz                       |

| Parameter<br>Name                  | Content                                                                                                    | Value Range                                                                                                    | Default                                                                                                    |
|------------------------------------|----------------------------------------------------------------------------------------------------|----------------------------------------------------------------------------------------------------|----------------------------------------------------------------------------------------------------|
| V/f slip<br>compensation<br>gain   | This parameter is valid only for asynchronous<br>motors.<br>It can compensate for the speed slip of an<br>asynchronous motor when the load increases,<br>reducing the variation in the motor speed in<br>case of load change.<br>If the V/f slip compensation gain is set to<br>100%, the slip compensation applied to the<br>motor with the rated load is the rated motor<br>slip. The AC drive automatically calculates the<br>rated motor slip based on the motor's rated<br>frequency and rated speed set by group F1<br>parameters.<br>When adjusting the V/f slip compensation<br>gain, check that the motor speed under the<br>rated load is the same as the target motor<br>speed. If the motor speed is different from the<br>target speed, fine tune this parameter. | 0.0% to 100.0%                                                                                                    | 0.0%                                                                                                    |
| V/f over-<br>excitation<br>gain    | <ul> <li>Over-excitation control can suppress the rise of the DC bus voltage during deceleration of the AC drive, preventing overvoltage faults. A larger over-excitation gain results in better suppression effect.</li> <li>Increase the over-excitation gain if the AC drive is liable to overvoltage during deceleration. However, the output current will increase if the over-excitation gain is too large. Set this parameter to a proper value in actual applications.</li> <li>Set the over-excitation gain to 0 in the following conditions:</li> <li>The inertia is small and the voltage will not rise during motor deceleration.</li> </ul>                                                                                                    | 0–200                                                                                                    | 0                                                                                                    |
| Oscillation<br>suppression<br>gain | To avoid negative influence on V/f control,<br>keep this gain as small as possible while<br>ensuring efficient oscillation suppression.<br>Set this parameter to 0 if the motor has no<br>oscillation. Increase the gain properly only<br>when the motor has obvious oscillation. The<br>larger the value is, the better the oscillation<br>suppression result will be.<br>When oscillation suppression is enabled,<br>the motor's rated current and no-load<br>current must be accurate. Otherwise, the V/f<br>oscillation suppression effect will be affected.                                                                                                    | 0-100                                                                                                    | 40                                                                                                    |
|                                    | V/f slip<br>compensation<br>gain<br>V/f over-<br>excitation<br>gain<br>Oscillation<br>suppression                                                                                                    | NameContentV/f slip<br>compensation<br>gainThis parameter is valid only for asynchronous<br>motors.<br>It can compensate for the speed slip of an<br>asynchronous motor when the load increases,<br>reducing the variation in the motor speed in<br>case of load change.<br>If the V/f slip compensation gain is set to<br>100%, the slip compensation applied to the<br>motor with the rated load is the rated motor<br>slip. The AC drive automatically calculates the<br>rated motor slip based on the motor's rated<br>frequency and rated speed set by group F1<br>parameters.<br>When adjusting the V/f slip compensation<br>gain, check that the motor speed under the<br>rated load is the same as the target motor<br>speed. If the motor speed is different from the<br>target speed, fine tune this parameter.V/f over-<br>excitation<br>gainOver-excitation control can suppress the rise<br>of the DC bus voltage during deceleration of<br>the AC drive, preventing overvoltage faults.<br>A larger over-excitation gain if the<br>AC drive is liable to overvoltage during<br>deceleration. However, the output current<br>will increase if the over-excitation gain is too<br>large. Set this parameter to a proper value in<br>actual applications.<br>Set the over-excitation gain to 0 in the<br>following conditions:<br><br><br><br><br><br><br>The inertia is small and the voltage will<br>not rise during motor deceleration.<br><br><br><br><br><br>The AC drive has a braking resistor.Oscillation<br>suppression<br>gainTo avoid negative influence on V/f control,<br>keep this gain as small as possible while<br>ensuring efficient oscillation suppression is enabled,<br>the motor's rated current and no-load<br>current must be accurate. Otherwise, the V/f | Name         Content         Value Range           Value Range         This parameter is valid only for asynchronous motors.<br>It can compensate for the speed slip of an asynchronous motor when the load increases, reducing the variation in the motor speed in case of load change.<br>If the V/f slip compensation gain is set to 100%, the slip compensation gain is set to 100%, the slip compensation applied to the motor with the rated load is the rated motor slip. The AC drive automatically calculates the rated motor slip based on the motor's rated frequency and rated speed set by group F1 parameters.<br>When adjusting the V/f slip compensation gain , check that the motor speed under the rated load is the same as the target motor speed. If the motor speed is different from the target speed, fine tune this parameter.         0.0% to 100.0%           V/f over-excitation control can suppress the rise of the DC bus voltage during deceleration of the AC drive, preventing overvoltage faults. A larger over-excitation gain results in better suppression effect.<br>Increase the over-excitation gain if the AC drive is liable to overvoltage during deceleration. However, the output current will increase if the over-excitation gain is too large. Set this parameter to a proper value in actual applications.<br>Set the over-excitation gain to 0 in the following conditions:         0-200           Oscillation suppression gain         The AC drive has a braking resistor.         0-200           Oscillation suppression result will be.         The AC drive has a braking resistor.         0-200 |

| Param.<br>No. | Parameter<br>Name                              | Content                                                                                                    | Value Range                                | Default  |
|---------------|------------------------------------------------|----------------------------------------------------------------------------------------------------|--------------------------------------------|----------|
| F3.00         | DPWM<br>switchover<br>frequency<br>upper limit | This parameter determines the wave<br>modulation mode of an asynchronous motor.<br>If the running frequency of the AC drive is<br>lower than the upper limit, the waveform is<br>modulated continuously in seven segments. If<br>the running frequency is higher than or equal<br>to the upper limit, the waveform is modulated<br>intermittently in 5 segments.<br>In the 7-segment continuous modulation<br>pattern, the switching loss is large but the<br>current ripple is small. In the 5-segment<br>intermittent modulation pattern, the<br>switching loss is small but the current ripple<br>is large. This pattern may lead to instability of<br>the motor at high frequency. Do not modify<br>this parameter in normal conditions.<br>For details about AC drive loss and<br>temperature rise, see the description of F0.16. | 0.00 Hz to<br>maximum<br>frequency (b1.02) | 12.00 Hz |
| F3.01         | PWM<br>modulation<br>mode                      | This parameter is valid only for V/f control. In<br>synchronous modulation mode, the carrier<br>frequency changes linearly with the output<br>frequency, so the ratio between them (carrier<br>ratio) remains unchanged. This modulation<br>mode is generally used at high output<br>frequency, which helps improve the output<br>voltage quality.<br>Synchronous modulation is not required<br>at low output frequency (100 Hz or lower).<br>This is because asynchronous modulation is<br>preferred when the ratio of carrier frequency<br>to output frequency is high.<br>Synchronous modulation takes effect only<br>when the frequency reference is higher than<br>85 Hz. Asynchronous modulation<br><b>1: Synchronous modulation</b>                                                                                             | 0-1                                        | 0        |
| F3.02         | Dead zone<br>compensation<br>mode              | Generally, this parameter does not need<br>to be modified. You need to try a different<br>compensation mode only when there is any<br>special requirement on the waveform quality<br>of the output voltage or when oscillation<br>occurs on the motor. Mode 2 is recommended<br>for high-power drives.<br>0: No compensation<br>1: Compensation mode 1<br>2: Compensation mode 2                                                                                                    | 0–2                                        | 1        |

| Param.<br>No.      | Parameter<br>Name                    | Content                                                                                                    | Value Range | Default                                                                                              |
|--------------------|--------------------------------------|----------------------------------------------------------------------------------------------------|-------------|----------------------------------------------------------------------------------------------------|
| F3.03              | Random PWM<br>depth                  | Random PWM can smooth noise of the motor<br>and reduce electromagnetic interference.<br>If this parameter is set to 0, random PWM is<br>disabled. Different random PWM depths bring<br>different results.<br><b>0: Random PWM disabled</b><br><b>1-10: Random PWM depth values</b>                                                                                                    | 0-10        | 0                                                                                                    |
| F3.04              | Rapid current<br>limit               | Rapid current limiting minimizes risks of<br>overcurrent, ensuring uninterrupted running<br>of the AC drive.<br>However, if the AC drive stays in the rapid<br>current limiting state for a long time, it may<br>be damaged due to high temperature or<br>other reasons. To prevent this problem, the<br>AC drive reports error 40# (pulse-by-pulse<br>current limiting) if current limiting lasts for<br>a long time. This error indicates that the AC<br>drive is overloaded and needs to be stopped.<br>0: Disable<br>1: Enable | 0-1         | 1                                                                                                    |
| F3.05              | Current<br>detection<br>compensation | This parameter is used to set the current<br>detection compensation for the AC drive.<br>If the compensation value is too large, the<br>control performance may deteriorate. Do not<br>change the value of this parameter in normal<br>conditions.                                                                                                    | 0-100       | 5                                                                                                    |
| F3.06              | Undervoltage<br>threshold            | This parameter is used to set the voltage<br>value for triggering an undervoltage error<br>(09#). When the DC bus voltage falls below<br>this value, the AC drive changes to the<br>undervoltage state and stops running.                                                                                                    | 140-630 V   | Three-<br>phase<br>380-480 V<br>models:<br>350 V<br>Three-<br>phase<br>200-240 V<br>models:<br>200 V |
| FD group: EtherCAT |                                      |                                                                                                    |             |                                                                                                    |
| FD.01              | EtherCAT<br>station alias<br>backup  | This parameter is used to back up the EtherCAT station alias.                                                                                                    | 0-65535     | 0                                                                                                    |
| FD.02              | EtherCAT<br>station                  | This parameter indicates the EtherCAT station.                                                                                                    | 0-65535     | 0                                                                                                    |

| Param.<br>No.                                      | Parameter<br>Name                        | Content                                                                                                    | Value Range | Default |
|----------------------------------------------------|------------------------------------------|----------------------------------------------------------------------------------------------------|-------------|---------|
| FD.37                                              | DHCP                                     | This parameter is used to set whether the<br>Dynamic Host Configuration Protocol (DHCP)<br>is used for a local area network (LAN). | 0-1         | 0       |
| FD.38                                              | Highest byte of<br>IP address            | This parameter indicates the highest byte of an IP address.                                                                        | 0-255       | 0       |
| FD.39                                              | Second highest<br>byte of IP<br>address  | This parameter indicates the second highest byte of an IP address.                                                                 | 0-255       | 0       |
| FD.40                                              | Third highest<br>byte of IP<br>address   | This parameter indicates the third highest byte of an IP address.                                                                  | 0-255       | 0       |
| FD.41                                              | Lowest byte of<br>IP address             | This parameter indicates the lowest byte of an IP address.                                                                         | 0-255       | 0       |
| FD.42                                              | Highest byte of<br>subnet mask           | This parameter indicates the highest byte of a subnet mask.                                                                        | 0-255       | 0       |
| FD.43                                              | Second highest<br>byte of subnet<br>mask | This parameter indicates the second highest byte of a subnet mask.                                                                 | 0-255       | 0       |
| FD.44                                              | Third highest<br>byte of subnet<br>mask  | This parameter indicates the third highest byte of a subnet mask.                                                                  | 0-255       | 0       |
| FD.45                                              | Lowest byte of<br>subnet mask            | This parameter indicates the lowest byte of a subnet mask.                                                                         | 0-255       | 0       |
| FD.46                                              | Highest byte of<br>gateway               | This parameter indicates the highest byte of a gateway.                                                                            | 0-255       | 0       |
| FD.47                                              | Second highest<br>byte of gateway        | This parameter indicates the second highest byte of a gateway.                                                                     | 0-255       | 0       |
| FD.48                                              | Third highest<br>byte of gateway         | This parameter indicates the third highest byte of a gateway.                                                                      | 0-255       | 0       |
| FD.49                                              | Lowest byte of<br>gateway                | This parameter indicates the lowest byte of a gateway.                                                                             | 0-255       | 0       |
| FD.58                                              | Communication<br>error code              | This parameter indicates the communication error code.                                                                             | 0-255       | 0       |
| FD.61                                              | First two bytes<br>of MAC address        | This parameter indicates the first two bytes of a MAC address.                                                                     | 0-65535     | 0       |
| FD.62                                              | Two bytes in the middle of MAC address   | This parameter indicates the two bytes in the middle of MAC address.                                                               | 0-65535     | 0       |
| FD.63                                              | Last two bytes<br>of MAC address         | This parameter indicates the last two bytes of the MAC address.                                                                    | 0-65535     | 0       |
| Group FF: Auxiliary parameters in the level-3 menu |                                          |                                                                                                    |             |         |

| Param.<br>No. | Parameter<br>Name                                                       | Content                                                                                                    | Value Range | Default |
|---------------|-------------------------------------------------------------------------|----------------------------------------------------------------------------------------------------|-------------|---------|
| FF.00         | Level-3 menu<br>password                                                | This parameter is used to set the password<br>for displaying and modifying level-3 menu<br>parameters. If this parameter is set to a non-<br>zero value, you must enter the password<br>before entering the level-3 menu. If you<br>enter wrong passwords for three consecutive<br>times, all menus are locked. In this case, you<br>must power off and restart the AC drive. After<br>this parameter is set to 0, the password is<br>canceled. | 0-65535     | 0       |
| FF.10         | Restore<br>parameters<br>in the level-3<br>menu to factory<br>settings  | 0: No operation<br>1: Restore parameters in the level-3 menu<br>to factory settings<br>Parameters F0.00-F0.04, F0.16, F2.01, F2.11,<br>and FF.00 in the level-1 menu cannot restore<br>to factory settings.<br>2: Restore all parameters to factory<br>settings                                                                                                    | 0-2         | 0       |
| FF.11         | Display<br>user-defined<br>parameter<br>settings in the<br>level-3 menu | 0: Display all level-3 menu parameters<br>1: Display parameters whose default<br>values are changed in the level-3 menu                                                                                                    | 0-1         | 0       |

# 7.1 Safety Precautions

| Anger Danger | <ul> <li>Perform wiring only when the power is disconnected (all breakers must<br/>be shut off). Failure to comply result in electric shock.</li> </ul>                                                                                                    |
|--------------|----------------------------------------------------------------------------------------------------|
|              |                                                                                                    |
| Warning      | <ul> <li>Make sure to ground the AC drive according to local laws and regulations.</li> <li>Failure to comply result in electric shock or a fire.</li> </ul>                                                                                                    |
|              | <ul> <li>Do not remove the front cover or touch the internal circuit while the<br/>power is on. Failure to comply result in electric shock.</li> </ul>                                                                                                    |
|              | <ul> <li>Do not allow unqualified personnel to perform any maintenance,<br/>inspection or part replacement work. Failure to comply result in electric<br/>shock or a fire.</li> </ul>                                                                                                 |
|              | <ul> <li>When installing the AC drive inside an enclosed cabinet, use a cooling fan<br/>or air conditioner to keep the temperature below 50°C. Failure to comply<br/>result in overheating or even a fire.</li> </ul>                                                                 |
|              | <ul> <li>Tighten all screws based on the specified tightening torque. Failure to<br/>comply may result in a fire or electric shock.</li> </ul>                                                                                                    |
|              | <ul> <li>Ensure that input voltage is within the rated voltage specified on the<br/>nameplate. Failure to comply result in electric shock or a fire.</li> </ul>                                                                                                    |
|              | • Keep flammable and combustible materials away from the AC drive.                                                                                                    |
|              |                                                                                                    |
| Caution      | <ul> <li>Cover the top of the AC drive with cloth or paper during installation to<br/>prevent foreign matters such as metal shavings, oil, and water from<br/>falling into the AC drive. If any foreign matter falls into the AC drive, the<br/>AC drive may have a fault.</li> </ul> |
|              | ◆ After the installation is complete, remove the cloth or paper. If leaving<br>the cloth or paper on the AC drive, the AC drive will overheat due to poor<br>ventilation.                                                                                                    |
|              | <ul> <li>Follow proper electrostatic discharge (ESD) procedures when operating<br/>the AC drive. Failure to comply will damage the internal circuit of the AC<br/>drive.</li> </ul>                                                                                                   |
|              |                                                                                                    |

# 7.2 Troubleshooting During Trial Run

#### 1 Open-loop Vector Control (b1.00 = 0: Factory Default)

In this control mode, the AC drive controls the motor speed and torque without an encoder for speed feedback. It needs to obtain motor parameters through auto-tuning.

| Problem                                                                           | Solution                                                                                                    |
|-----------------------------------------------------------------------------------|----------------------------------------------------------------------------------------------------|
| Overload or overcurrent detected                                                  | <ul> <li>Set motor parameters (A0.01 to A0.05) according to values on the<br/>motor nameplate.</li> </ul>                                                                                                    |
| during motor start                                                                | <ul> <li>Select a proper motor auto-tuning mode (b0.04) and perform motor<br/>auto-tuning.</li> </ul>                                                                                                    |
| Slow torque or<br>speed response and<br>motor oscillation at a<br>frequency below | <ul> <li>To speed up torque and speed response, increase the value of F1.00<br/>(speed loop proportional gain) in increments of 10 or decrease the<br/>value of F1.01 (speed loop integral time) in decrements of 0.05.</li> </ul>     |
| 5 Hz                                                                              | ◆ If motor oscillation occurs, decrease the values of F1.00 and F1.01.                                                                                                    |
| Slow torque or<br>speed response and<br>motor oscillation at a                    | <ul> <li>To speed up the torque and speed response, increase the value of<br/>F1.03 (Speed loop proportional gain) in increments of 10 or decrease<br/>the value of F1.04 (Speed loop integral time) in decrements of 0.05.</li> </ul> |
| frequency above 5 Hz                                                              | ◆ If motor oscillation occurs, decrease the values of F1.03 and F1.04.                                                                                                    |
| Low speed accuracy                                                                | ◆ If there is a large deviation in the motor's load speed, increase the value of b1.01 (slip compensation gain) in increments of 10%.                                                                                                  |
| Obvious speed<br>fluctuation                                                      | <ul> <li>If the motor speed fluctuates severely, increase the value of F1.06<br/>(speed filter time) with increments of 0.001s.</li> </ul>                                                                                             |
| Loud motor noise                                                                  | <ul> <li>Increase the value of F0.16 (carrier frequency) in increments of<br/>1.0 kHz. Note that increasing the carrier frequency will result in an<br/>increase in the leakage current of the motor and cable.</li> </ul>             |
| Insufficient motor<br>torque                                                      | <ul> <li>Check whether the torque upper limit is low. If so, increase the torque<br/>upper limit (b1.04 and b1.05) in frequency control mode or increase<br/>the torque reference in torque control mode.</li> </ul>                   |

#### 2 Closed-Loop Vector Control (b1.00 = 1)

This mode can be used when the AC drive can receive speed feedback from an encoder. In this mode, you need to set the encoder's pulses per revolution, type, and signal direction correctly.

| Problem                                                        | Solution                                                                                                    |
|----------------------------------------------------------------|----------------------------------------------------------------------------------------------------|
| Overload or<br>overcurrent detected<br>during motor start      | <ul> <li>Set the encoder's pulses per revolution, type, and signal direction<br/>correctly.</li> </ul>                                                                                                    |
| Overload or overcurrent detected                               | <ul> <li>Set motor parameters (A0.01 to A0.05) according to values on the<br/>motor nameplate.</li> </ul>                                                                                                    |
| when the motor is running                                      | <ul> <li>Select a proper motor auto-tuning mode (b0.04) and perform motor<br/>auto-tuning.</li> </ul>                                                                                                    |
| Slow torque or<br>speed response and<br>motor oscillation at a | ◆ To speed up torque and speed response, increase the value of F1.00<br>(Speed loop proportional gain) in increments of 10 or decrease the<br>value of F1.01 (Speed loop integral time) in decrements of 0.05. |
| frequency below 5 Hz                                           | ◆ If motor oscillation occurs, decrease the values of F1.00 and F1.01.                                                                                                    |

| Problem                                                                                                    | Solution                                                                                                    |
|----------------------------------------------------------------------------------------------------|----------------------------------------------------------------------------------------------------|
| Slow torque or<br>speed response and<br>motor oscillation at a                                                                                                    | • To speed up torque and speed response, increase the value of F1.03 (Speed loop proportional gain) in increments of 10 or decrease the value of F1.04 (Speed loop integral time) in decrements of 0.05.             |
| frequency above 5 Hz                                                                                                    | ◆ If motor oscillation occurs, decrease the values of F1.03 and F1.04.                                                                                                    |
| Obvious speed<br>fluctuationIf the motor speed fluctuates severely, increase the value<br>(Speed filter time) in increments of 0.001s.                                                                                                    |                                                                                                    |
| <ul> <li>Increase the value of F0.16 (Carrier frequency) with increation increase the value of F0.16 (Carrier frequency) with increase in the Loud motor noise</li> <li>Increase in the leakage current of the motor and cable.</li> </ul> |                                                                                                    |
| Insufficient motor<br>torque                                                                                                    | <ul> <li>Check whether the torque upper limit is low. If so, increase the<br/>torque upper limit (b1.04 and b1.05) in frequency control mode or<br/>increase the torque reference in torque control mode.</li> </ul> |

#### 3 V/f Control (b1.00 = 2)

This mode is used when the motor has no encoder to provide speed feedback. You need to set only the rated voltage and rated frequency of the motor correctly.

| Problem                                                                                                    | Solution                                                                                                    |  |
|----------------------------------------------------------------------------------------------------|----------------------------------------------------------------------------------------------------|--|
| <ul> <li>Oscillation of the running motor</li> <li>Increase the value of F2.11 (V/F oscillation suppression gain) in increments of 10. The permissible maximum value of this para 100.</li> </ul> |                                                                                                    |  |
| Overcurrent<br>during high-<br>power start                                                                                                    |                                                                                                    |  |
| Large current in running                                                                                                    | <ul> <li>Set the rated voltage (A0.02) and rated frequency (A0.04) of the motor<br/>correctly.</li> </ul>                                                                                                    |  |
| running                                                                                                    | • Decrease the value of F2.01 (Torque boost) in decrements of 0.5%.                                                                                                    |  |
| Loud motor noise                                                                                                    | <ul> <li>Increase the value of F0.16 (Carrier frequency) in increments of 1.0 kHz.<br/>Note that increasing the carrier frequency will result in an increase in the<br/>leakage current of the motor and cable.</li> </ul> |  |

## 7.3 Fault Display

The CS710 AC drive monitors various input signals, running conditions, and external feedback in real time. Once a fault occurs, the AC drive takes the corresponding protection

action, and the operating panel displays fault information, such as " $|\mathbf{E} \mathbf{r} \mathbf{I} \mathbf{O} \mathbf{2}|$ ".

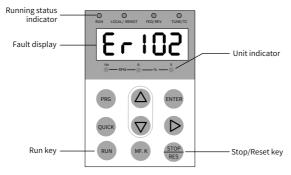

Figure 7-1 Fault display

The five digits on the operating panel are numbered 5, 4, 3, 2, and 1 from left to right. Take the display of 103.02 as an example. Digits 5, 4, and 3 show the error code, in which 1 on digit 5 indicates the fault level, and 03 on digits 4 and 3 indicates the error code. 02 on digits 2 and 1 indicates the error sub-code, which is reserved by the manufacturer. You can obtain fault information by checking E\* group parameters. The following figure shows the display in this example.

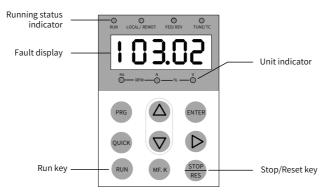

Figure 7-2 LED display of a fault

Before seeking help, find the possible causes and rectify the fault according to instructions in this chapter.

The CS710 series AC drive is the core of a crane's electronic control system. Fault information provided by the AC drive is graded into five levels based on the impact on the system. The following table describes responses of the AC drive to different levels.

| Fault Level | Response                                                                                                    | Display |
|-------------|----------------------------------------------------------------------------------------------------|---------|
| Level 1     | <ul> <li>The operating panel displays the error code.</li> <li>Output function 1 (brake control) is inactive.</li> </ul> |         |
|             | <ul><li>Output function 2 (stop upon fault) is active.</li><li>The AC drive coasts to stop.</li></ul>                    |         |

| Fault Level | Response                                                                                                    | Display |
|-------------|----------------------------------------------------------------------------------------------------|---------|
| Level 2     | <ul> <li>The operating panel displays the error code.</li> <li>Output function 3 (fault alarm) is active.</li> <li>The AC drive performs a quick stop.</li> </ul> | 8-3**   |
| Level 3     | <ul> <li>The operating panel displays the error code.</li> <li>Output function 3 (fault alarm) is active.</li> <li>The AC drive decelerates to stop.</li> </ul>   | Er3**   |
| Level 4     | <ul> <li>The operating panel displays the error code.</li> <li>Output function 4 (fault message) is active.</li> <li>System operation is not affected.</li> </ul> | E-4**   |
| Level 5     | • System operation is not affected.                                                                                                    |         |

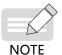

 Faults with error codes 1# to 40# are driving performance faults and are graded level 1 by default. Their fault level cannot be changed.

◆ Faults with error codes 41# to 65# are function faults. You can change their fault levels by setting parameters bF.10 to bF.14. (See the description of bF.10 to bF.14.)

## 7.4 Reset upon Fault

| Stage                 | Solution                                                                                                    | Remarks                                                                           |
|-----------------------|----------------------------------------------------------------------------------------------------|-----------------------------------------------------------------------------------|
| When the fault occurs | Check fault information on the operating panel.                                                                                            | View groups E0 to E9.                                                             |
| Before<br>reset       | Find the cause of the fault based on the fault<br>type displayed on the operating panel and<br>rectify the fault. Then reset the AC drive. | Troubleshoot the fault<br>according to <u>"7.5 Error Codes</u><br>and Solutions". |

| Stage           | Solution                                                                                                    | Remarks                                       |
|-----------------|----------------------------------------------------------------------------------------------------|-----------------------------------------------|
|                 | 1) Set the DI to function 3 (b3.01-b3.10 = 3: reset<br>upon fault). Verify that the RUN command<br>has been canceled, and the reset terminal is<br>valid.                                                                                                    | Reset upon<br>fault<br>DI<br>COM              |
| Reset<br>method | 2) Press the reset key on the operating panel to reset the AC drive.                                                                                                    | Press the reset key to reset the<br>AC drive. |
|                 | <ul><li>3) Power off and then power on the AC drive to reset it.</li><li>Cut off the power supply to the main circuit. When the error code on the operating panel disappears, resume the power supply.</li></ul>                                                                                                    | ♦ ON OFF                                      |
|                 | <ul> <li>4) Reset the AC drive on the host controller<br/>(communication control).</li> <li>In the communication control mode (bF.04<br/>= 2), confirm that the RUN command has<br/>been canceled, and then write 7 (reset upon<br/>fault) to the 2000H communication address,<br/>so that the drive will reset after the fault is<br/>rectified.<sup>[Note]</sup></li> </ul> | Host controller                               |

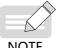

• For details, see <u>"Appendix A Modbus Communication Protocol"</u>.

NOTE

# 7.5 Error Codes and Solutions

The following table lists the faults that may occur during use of the AC drive and solutions to these faults.

| Error<br>Code | Fault Name                            | Possible Cause                                                                                                    | Solution                                                                                                    |
|---------------|---------------------------------------|----------------------------------------------------------------------------------------------------|----------------------------------------------------------------------------------------------------|
| Er102         | Overcurrent<br>during<br>acceleration | <ol> <li>The output circuit is grounded<br/>or short circuited.</li> <li>The control mode is vector<br/>control but motor auto-tuning is<br/>not performed.</li> <li>The acceleration time is too<br/>short.</li> <li>The manual torque boost value<br/>or V/f curve is not appropriate.</li> <li>The voltage is too low.</li> <li>A start command is sent to the<br/>rotating motor.</li> <li>A load is added during<br/>acceleration.</li> <li>The power rating of the AC<br/>drive is too low.</li> </ol> | <ol> <li>Eliminate faults of peripheral<br/>devices.</li> <li>Perform motor auto-tuning.</li> <li>Increase the acceleration<br/>time.</li> <li>Adjust the manual torque<br/>boost value or V/F curve.</li> <li>Adjust the voltage to the<br/>normal range.</li> <li>Select flying start or start the<br/>motor after it stops.</li> <li>Remove the added load.</li> <li>Select an AC drive model of a<br/>higher power rating.</li> </ol> |
| Er103         | Overcurrent<br>during<br>deceleration | <ol> <li>The output circuit is grounded<br/>or short circuited.</li> <li>The control mode is vector<br/>control but motor auto-tuning is<br/>not performed.</li> <li>The deceleration time is too<br/>short.</li> <li>The voltage is too low.</li> <li>A load is added during<br/>deceleration.</li> <li>No braking unit and braking<br/>resistor are installed.</li> <li>The braking circuit is short-<br/>circuited.</li> </ol>                                                                            | <ol> <li>Eliminate faults of peripheral<br/>devices.</li> <li>Perform motor auto-tuning.</li> <li>Increase the deceleration<br/>time.</li> <li>Adjust the voltage to the<br/>normal range.</li> <li>Remove the added load.</li> <li>Install the braking unit and<br/>braking resistor.</li> <li>Check whether the braking<br/>resistor is faulty.</li> </ol>                                                                              |
| Er104         | Overcurrent at<br>constant speed      | <ol> <li>The output circuit is grounded<br/>or short circuited.</li> <li>The control mode is vector<br/>control but motor auto-tuning is<br/>not performed.</li> <li>The voltage is too low.</li> <li>A load is added when the<br/>motor is running.</li> <li>The power rating of the AC<br/>drive is too low.</li> <li>The braking circuit is short-<br/>circuited.</li> </ol>                                                                                                    | <ol> <li>Eliminate faults of peripheral<br/>devices.</li> <li>Perform motor auto-tuning.</li> <li>Adjust the voltage to the<br/>normal range.</li> <li>Remove the added load.</li> <li>Select an AC drive model of a<br/>higher power rating.</li> <li>Check whether the braking<br/>resistor is faulty.</li> </ol>                                                                                                    |

| Error<br>Code | Fault Name                            | Possible Cause                                                                                                    | Solution                                                                                                    |
|---------------|---------------------------------------|----------------------------------------------------------------------------------------------------|----------------------------------------------------------------------------------------------------|
| Er105         | Overvoltage<br>during<br>acceleration | <ol> <li>The input voltage is too high.</li> <li>External force drives the motor<br/>during acceleration.</li> <li>The acceleration time is too<br/>short.</li> <li>No braking unit or braking<br/>resistor is installed.</li> </ol>                                                                    | <ol> <li>Adjust the voltage to the<br/>normal range.</li> <li>Cancel the external force or<br/>install a braking resistor.</li> <li>Increase the acceleration<br/>time.</li> <li>Install the braking unit and<br/>braking resistor.</li> </ol>                                                       |
| Er106         | Overvoltage<br>during<br>deceleration | <ol> <li>The input voltage is too high.</li> <li>External force drives the motor<br/>during deceleration.</li> <li>The deceleration time is too<br/>short.</li> <li>No braking unit or braking<br/>resistor is installed.</li> </ol>                                                                    | <ol> <li>Adjust the voltage to the<br/>normal range.</li> <li>Cancel the external force or<br/>install a braking resistor.</li> <li>Increase the deceleration<br/>time.</li> <li>Install the braking unit and<br/>braking resistor.</li> </ol>                                                       |
| Er107         | Overvoltage at constant speed         | <ol> <li>The input voltage is too high.</li> <li>External force drives the motor<br/>during running.</li> </ol>                                                                                                    | <ol> <li>Adjust the voltage to the<br/>normal range.</li> <li>Cancel the external force or<br/>install a braking resistor.</li> </ol>                                                                                                    |
| Er108         | Control power<br>fault                | The input voltage is out of the specified range.                                                                                                    | Adjust the input voltage to the specified range.                                                                                                    |
| Er109         | Undervoltage<br>fault                 | <ol> <li>An instantaneous power failure occurs.</li> <li>The input voltage is out of the allowable range.</li> <li>The bus voltage is abnormal.</li> <li>The rectifier bridge and pre-charge resistor are faulty.</li> <li>The driver board is faulty.</li> <li>The control board is faulty.</li> </ol> | <ol> <li>Reset the AC drive.</li> <li>Adjust the voltage to the<br/>normal range.</li> <li>Contact the agent or Inovance.</li> <li>Contact the agent or Inovance.</li> <li>Contact the agent or Inovance.</li> <li>Contact the agent or Inovance.</li> <li>Contact the agent or Inovance.</li> </ol> |
| Er110         | AC drive<br>overload                  | <ol> <li>The load is too heavy or the<br/>rotor of the motor is blocked.</li> <li>The power rating of the AC<br/>drive is too low.</li> </ol>                                                                                                    | <ol> <li>Reduce the load and check<br/>the motor and mechanical<br/>conditions.</li> <li>Select an AC drive model of a<br/>higher power rating.</li> </ol>                                                                                                    |
| Er111         | Motor overload                        | <ol> <li>The motor protection<br/>parameter bE.01 is not set<br/>properly.</li> <li>The load is too heavy or the<br/>rotor of the motor is blocked.</li> <li>The power rating of the AC<br/>drive is too low.</li> </ol>                                                                                | <ol> <li>Set the bE.01 properly.</li> <li>Reduce the load and check<br/>the motor and mechanical<br/>conditions.</li> <li>Select an AC drive model of a<br/>higher power rating.</li> </ol>                                                                                                    |

| Error<br>Code | Fault Name                                    | Possible Cause                                                                                                    | Solution                                                                                                    |
|---------------|-----------------------------------------------|----------------------------------------------------------------------------------------------------|----------------------------------------------------------------------------------------------------|
| Er112         | Input phase loss                              | <ol> <li>The three-phase power input is<br/>abnormal.</li> <li>The driver board, lightning<br/>protection board, control board,<br/>or rectifier bridge is abnormal.</li> </ol>                                              | <ol> <li>Check and eliminate wiring<br/>problems.</li> <li>Contact the agent or Inovance.</li> </ol>                                                                                         |
| Er114         | Drive overheat                                | <ol> <li>The ambient temperature is<br/>too high.</li> <li>The cooling air duct is blocked.</li> <li>The fan is damaged.</li> <li>The thermistor of the module<br/>is damaged.</li> <li>The drive unit is faulty.</li> </ol> | <ol> <li>Lower down the ambient<br/>temperature.</li> <li>Clean the cooling air duct.</li> <li>Replace the fan.</li> <li>Replace the thermistor.</li> <li>Replace the drive unit.</li> </ol> |
| Er115         | Built-in braking<br>unit overloaded           | 1. The resistance of the braking resistor is too small.                                                                                                    | 1. Use a braking resistor of larger                                                                                                    |
| Er116         | Built-in braking<br>unit direct<br>connection | <ol> <li>The braking resistor is short<br/>circuited.</li> <li>The built-in braking unit is<br/>damaged.</li> <li>The power of the load is too<br/>high.</li> </ol>                                                          | resistance.<br>2. Check the connection cable<br>between the AC drive and<br>braking resistor.<br>3. Contact the agent or Inovance.                                                           |
| Er117         | Contactor<br>fault                            | <ol> <li>The driver board or power<br/>supply is faulty.</li> <li>The contactor is faulty.</li> </ol>                                                                                                    | <ol> <li>Replace the driver board or<br/>power supply board.</li> <li>Replace the contactor.</li> </ol>                                                                                      |
| Er118         | Current<br>detection fault                    | <ol> <li>The Hall device is faulty.</li> <li>The driver board is faulty.</li> </ol>                                                                                                    | <ol> <li>Replace the Hall device.</li> <li>Replace the driver board.</li> </ol>                                                                                                    |
| Er119         | Motor<br>auto-tuning<br>fault                 | <ol> <li>The motor parameter settings<br/>are inconsistent with those on<br/>the motor nameplate.</li> <li>Motor auto-tuning times out.</li> </ol>                                                                           | <ol> <li>Set the motor parameters<br/>according to values on the motor<br/>nameplate.</li> <li>Check the connection cable<br/>between the AC drive and the<br/>motor.</li> </ol>             |
| Er120         | Encoder<br>fault                              | <ol> <li>The encoder type does not<br/>match the AC drive.</li> <li>The encoder is connected<br/>incorrectly.</li> <li>The encoder is damaged.</li> <li>The PG card is faulty.</li> </ol>                                    | <ol> <li>Set the encoder type correctly.</li> <li>Eliminate wiring problems.</li> <li>Replace the encoder.</li> <li>Replace the PG card.</li> </ol>                                          |
| Er123         | Short circuit to ground                       | 1. The motor is short circuited to the ground.                                                                                                    | 1. Replace the cable or motor.                                                                                                    |

| Error<br>Code | Fault Name                                  | Possible Cause                                                                                                    | Solution                                                                                                    |
|---------------|---------------------------------------------|----------------------------------------------------------------------------------------------------|----------------------------------------------------------------------------------------------------|
| Er125         | Output phase<br>loss                        | <ol> <li>The cables connecting the<br/>AC drive and the motor are<br/>abnormal.</li> <li>The three-phase outputs of the<br/>AC drive are unbalanced when<br/>the motor is running.</li> <li>The driver board is faulty.</li> <li>The module is faulty.</li> </ol> | <ol> <li>Eliminate faults of peripheral<br/>devices.</li> <li>Check whether the motor<br/>three-phase winding is normal.</li> <li>If not, rectify the fault.</li> <li>Contact the agent or Inovance.</li> <li>Contact the agent or Inovance.</li> </ol>                                                    |
| Er137         | Abnormal<br>frequency<br>direction          | The direction of the frequency<br>reference is reverse to the<br>direction of the motor feedback<br>frequency.                                                                                                    | <ol> <li>Check that motor parameters<br/>are set correctly.</li> <li>Check whether the load is<br/>heavy. If so, reduce the load.</li> <li>Modify settings of bC.02.</li> </ol>                                                                                                    |
| Er138         | Abnormal<br>frequency<br>following          | There is large deviation between<br>the frequency reference and the<br>motor feedback frequency.                                                                                                    | <ol> <li>Check that motor parameters<br/>are set correctly.</li> <li>Check whether the load is<br/>heavy. If so, reduce the load.</li> <li>Modify settings of bC.03 and<br/>bC.04.</li> </ol>                                                                                                    |
| Er140         | Pulse-by-pulse<br>current limiting<br>fault | <ol> <li>The load is too heavy or the<br/>rotor of the motor is blocked.</li> <li>The power rating of the AC<br/>drive is too low.</li> </ol>                                                                                                    | <ol> <li>Reduce the load and check<br/>the motor and mechanical<br/>conditions.</li> <li>Select an AC drive model of a<br/>higher power rating.</li> </ol>                                                                                                    |
| Er453         | Brake applying<br>failure<br>protection     | If the encoder pulse feedback<br>increases when the AC drive<br>stops, the brake is loose. In this<br>case, the AC drive runs at 0 Hz.<br>This parameter is valid when<br>b1.00 is set to 1 (FVC).                                                                | <ol> <li>Check whether the brake<br/>is loose. If yes, increase the<br/>braking torque or contact the<br/>manufacturer.</li> <li>Check whether bc.00 is set<br/>correctly. If its value is too low,<br/>increase the value as required.<br/>When it is set to 0, this function<br/>is disabled.</li> </ol> |
| Er*41         | Brake release<br>fault                      | The input brake release feedback<br>signal is incorrect.<br>For details, see the description of<br>b6.08.                                                                                                    | <ol> <li>Check the brake circuit cable.</li> <li>Check the input function 11 of<br/>the brake release feedback input<br/>terminal on the control board.</li> </ol>                                                                                                    |
| Er*42         | Brake applying<br>fault                     | The input brake applying<br>feedback signal is incorrect.<br>For details, see the description of<br>b6.08.                                                                                                    | 1. Check the brake circuit cable.<br>2. Check the input function 12<br>of the brake applying feedback<br>input terminal on the control<br>board.                                                                                                    |

| Error<br>Code | Fault Name                                                         | Possible Cause                                                                                                    | Solution                                                                                                    |
|---------------|--------------------------------------------------------------------|----------------------------------------------------------------------------------------------------|----------------------------------------------------------------------------------------------------|
| Er*43         | Shaft-cooling<br>motor<br>low-speed<br>running timeout             | For details, see the description of b0.00 and b0.01.                                                                                                    | <ol> <li>Adjust settings of b0.00 and<br/>b0.01.</li> <li>Take protection measures<br/>to prevent the motor from<br/>overheating.</li> </ol>                                                                                                    |
| Er*44         | Forward and<br>reverse running<br>commands valid<br>simultaneously | The AC drive detects forward<br>and reverse running commands<br>simultaneously.                                                                                                    | <ol> <li>Check peripheral circuits of<br/>the forward and reverse running<br/>command input terminals.</li> <li>Increase the terminal filter<br/>time properly.</li> </ol>                                                                                    |
| Er*45         | Joystick not<br>reset                                              | The AC drive detects the running command or input frequency reference signal at power-on.                                                                                                    | <ol> <li>Ensure that all NO inputs are<br/>disabled during power-on.</li> <li>Enter the running command<br/>after system initialization is<br/>completed.</li> </ol>                                                                                          |
| Er*46         | Process card<br>communication<br>fault                             | Communication between the AC drive and process card (CS70CF*) is abnormal.                                                                                                    | <ol> <li>Check that bF.18 is set<br/>correctly.</li> <li>Contact the agent or Inovance.</li> </ol>                                                                                                    |
| Er*47         | CANlink<br>communication<br>fault                                  | <ol> <li>The CANlink expansion card<br/>does not work normally.</li> <li>The communication cable does<br/>not work normally.</li> </ol>                                                                  | <ol> <li>Check that communication<br/>cables between expansion cards<br/>are securely connected.</li> <li>Check that the expansion<br/>card interfaces are securely<br/>connected.</li> <li>Shorten the distances<br/>between communication nodes.</li> </ol> |
| Er*48         | Communication<br>error                                             | <ol> <li>The host controller does not<br/>work normally.</li> <li>The communication cable does<br/>not work normally.</li> <li>Communication parameters in<br/>group bd are not set properly.</li> </ol> | <ol> <li>Check the cable connected to<br/>the host controller.</li> <li>Check the communication<br/>cable connection.</li> <li>Set the expansion card<br/>correctly.</li> <li>Set communication<br/>parameters correctly.</li> </ol>                          |
| Er*49         | Parameter read-<br>write error                                     | The EEPROM chip is damaged.                                                                                                    | Replace the control board.                                                                                                    |
| Er*50         | External input<br>fault                                            | DI function 7 is valid.                                                                                                    | Reset the AC drive.                                                                                                    |
| Er*51         | Parameter error                                                    | <ol> <li>A parameter is not set properly.</li> <li>The EEPROM storage chip is<br/>faulty.</li> </ol>                                                                                                    | <ol> <li>Use the parameter self-check<br/>function to find the abnormal<br/>parameter and modify it.</li> <li>Replace the control board.</li> </ol>                                                                                                    |

| Error<br>Code | Fault Name                                   | Possible Cause                                                                                                    | Solution                                                                                                    |
|---------------|----------------------------------------------|----------------------------------------------------------------------------------------------------|----------------------------------------------------------------------------------------------------|
| Er*52         | Excessive speed<br>difference in V/f<br>mode | The difference between the<br>motor actual running frequency<br>and the synchronous frequency<br>exceeds the speed difference<br>threshold. | <ol> <li>Check whether the load is too<br/>heavy.</li> <li>Adjust the values of BC.01 and<br/>BC.03.</li> <li>Check that motor parameters<br/>are set correctly.</li> </ol> |

# 7.6 Fault Symptoms and Solutions

| No. | Fault<br>Description                                                                                          | Possible Cause                                                                        | Solution                                                                        |
|-----|----------------------------------------------------------------------------------------------------|---------------------------------------------------------------------------------------|---------------------------------------------------------------------------------|
|     | There is no grid voltage or the voltage is too low.                                                           |                                                                                       | Check the power supply.                                                         |
|     |                                                                                                    | The switching power supply on<br>the driver board of the AC drive is<br>faulty.       | Check the bus voltage or contact the agent or Inovance.                         |
| 1   | There is no<br>display after<br>power-on.                                                                     | The control board is disconnected<br>from the driver board or operating<br>panel.     | Reconnect the 8-pin and 40-pin cables.                                          |
|     |                                                                                                    | The pre-charge resistor of the AC drive is damaged.                                   |                                                                                 |
|     |                                                                                                    | The control board or operating panel is faulty.                                       | Contact the agent or Inovance.                                                  |
|     |                                                                                                    | The rectifier bridge is damaged.                                                      |                                                                                 |
|     | "CrAnE" is<br>2 displayed after<br>power-on.                                                                  | The cable between the driver board<br>and control board is not securely<br>connected. | Reconnect the 8-pin and 28-pin cables.                                          |
| 2   |                                                                                                    | Components on the control board are damaged.                                          |                                                                                 |
|     |                                                                                                    | The motor or motor cable is short circuited to the ground.                            | Contact the agent or Inovance.                                                  |
|     |                                                                                                    | The Hall device is damaged.                                                           |                                                                                 |
|     |                                                                                                    | The mains voltage is too low.                                                         |                                                                                 |
| 3   | "Er123" is<br>displayed after                                                                                 | The motor or motor cable is short circuited to the ground.                            | Use a megger to measure the insulation resistance of the motor and motor cable. |
|     | power-on.                                                                                                    | The AC drive is damaged.                                                              | Contact the agent or Inovance.                                                  |
|     | The display is<br>normal after                                                                                | The cooling fan is damaged or its blades are blocked.                                 | Replace the cooling fan.                                                        |
| 4   | power-on,<br>but "CrAnE"<br>is displayed<br>in the running<br>state and the<br>AC drive stops<br>immediately. | Control terminals are short circuited.                                                | Eliminate short circuits in the control circuit.                                |

| No. | Fault<br>Description                 | Possible Cause                                                                                   | Solution                                                                                                    |
|-----|--------------------------------------|--------------------------------------------------------------------------------------------------|----------------------------------------------------------------------------------------------------|
|     |                                      | The carrier frequency is too high.                                                               | Reduce the carrier frequency (F0-15).                                                                                                    |
| 5   | Er114 (module<br>overheat) is        | The fan is damaged or the cooling air duct is blocked.                                           | Replace the fan or clean the air<br>duct.                                                                                                    |
|     | displayed<br>frequently.             | The thermistor or other<br>components (such as<br>thermocouples) in the AC drive are<br>damaged. | Contact the agent or Inovance.                                                                                                    |
|     |                                      | The motor or motor cable does not work normally.                                                 | Check that the connection cable between the AC drive and motor is correct.                                                                                    |
|     |                                      |                                                                                                  | <ul> <li>Restore parameters to factory<br/>settings and reset the related<br/>parameters properly:</li> </ul>                                                 |
| 6   | The motor<br>does not<br>rotate when | Parameters are not set properly.                                                                 | <ul> <li>Check that the encoder<br/>parameters and motor rating<br/>parameters, such as rated<br/>frequency and rated speed, are<br/>set properly.</li> </ul> |
|     | the AC drive is running.             |                                                                                                  | <ul> <li>Check that b1.00 (Control mode)<br/>and bF.04 (Command source<br/>selection) are set correctly.</li> </ul>                                           |
|     |                                      |                                                                                                  | <ul> <li>Adjust F2.01 (Torque boost)<br/>in the V/f control mode under<br/>heavy load.</li> </ul>                                                             |
|     |                                      | The cable between the driver board<br>and control board is not securely<br>connected.            | Re-connect the cable securely.                                                                                                    |
|     |                                      | The driver board is faulty.                                                                      | Contact the agent or Inovance.                                                                                                    |
|     |                                      | Related parameters are set incorrectly.                                                          | Check and modify parameters in group b3.                                                                                                    |
| -   | DIs are                              | External signals are incorrect.                                                                  | Re-connect external signal cables.                                                                                                    |
| 7   | disabled.                            | The jumper across OP and +24 V becomes loose.                                                    | Connect the jumper across OP and +24 V securely.                                                                                                    |
|     |                                      | The control board is faulty.                                                                     | Contact the agent or Inovance.                                                                                                    |
|     | The motor<br>speed does              | The encoder is faulty.                                                                           | Replace the encoder and check cable connection.                                                                                                    |
| 8   | not rise in the<br>closed-loop       | The encoder is incorrectly connected or in poor contact.                                         | Replace the PG card.                                                                                                    |
|     | vector control                       | The PG card is faulty.                                                                           | Contact the agent or Incurance                                                                                                    |
|     | mode.                                | The driver board is faulty.                                                                      | Contact the agent or Inovance.                                                                                                    |

| No. | Fault<br>Description                 | Possible Cause                                                                        | Solution                                                                                                    |
|-----|--------------------------------------|---------------------------------------------------------------------------------------|----------------------------------------------------------------------------------------------------|
|     | The AC drive reports                 | Motor parameters are not set properly.                                                | Set motor parameters or perform motor auto-tuning again.                                                                                    |
| 9   | overcurrent<br>and<br>overvoltage    | The acceleration/deceleration time is improper.                                       | Set proper acceleration/<br>deceleration time.                                                                                              |
|     | errors<br>frequently.                | The load fluctuates.                                                                  | Contact the agent or Inovance.                                                                                                    |
|     | Er117 is                             |                                                                                       | <ul> <li>Check that the contactor cable<br/>is securely connected.</li> </ul>                                                               |
| 10  | displayed<br>when the<br>AC drive is | The soft start contactor is not closed.                                               | <ul> <li>Check whether the contactor is<br/>faulty.</li> </ul>                                                                              |
|     | powered on or is running.            |                                                                                       | <ul> <li>Check whether the 24 V power<br/>supply of the contactor is faulty.</li> </ul>                                                     |
|     |                                      |                                                                                       | ◆ Contact the agent or Inovance.                                                                                                    |
| 11  | The lightning protection             | The cable between the lightning<br>protection board and the drive<br>board is loosen. | Check that the input phase<br>loss signal cable between the<br>lightening protection board and<br>the drive board is connected<br>reliably. |
|     | board reports<br>Err12.              | The lightning protection board is damaged or corroded.                                | Replace the lightening protection board.                                                                                                    |

## 7.7 Fault Sub-codes

The CS710 series AC drive provides fault sub-codes to facilitate fault analysis and location. The two digits after the decimal point in a parameter of group E\* indicate the fault sub-code.

The following table describes fault sub-codes.

| Fault<br>Code | Code Meaning | Sub-code | Sub-code Meaning                         |
|---------------|--------------|----------|------------------------------------------|
| 02# to        | Overcurrent  | 1        | Overcurrent on the drive unit hardware   |
| 04#           | Overcurrent  | 10       | Overcurrent on the built-in braking unit |
| 05# to        | Querueltere  | 1        | Software overvoltage fault 1             |
| 07#           | Overvoltage  | 2        | Software overvoltage fault 2             |

| Fault<br>Code | Code Meaning                                                        | Sub-code | Sub-code Meaning                                                                                                    |
|---------------|---------------------------------------------------------------------|----------|----------------------------------------------------------------------------------------------------|
| 08#           | Pre-charge<br>resistor overheat<br>or control power<br>supply fault | 1        | The voltage fluctuates during power-on, and the power-<br>on process repeats more than five times within a short<br>time due to undervoltage. |
| 09#           | Undervoltage                                                        | 1        | The bus voltage of the running AC drive is lower than the value of F3.06.                                                                     |
| 10#           | AC drive overload                                                   | 1        | The overload fault is detected based on the overload curve of the AC drive.                                                                   |
| 10#           | AC drive overload                                                   | 2        | The output pulse-by-pulse current limiting time reaches 5s.                                                                                   |
| 11#           | Motor overload                                                      | 1        | The overload fault is detected based on the overload curve of the motor                                                                       |
|               |                                                                     | 1        | Input phase loss 1 detection by hardware                                                                                                    |
| 12#           | Input phase loss                                                    | 2        | Input phase loss 2 detection by hardware                                                                                                    |
| 12#           | Input phase loss                                                    | 3        | Input phase loss 1 detection by software                                                                                                    |
|               |                                                                     | 4        | Input phase loss 2 detection by software                                                                                                    |
| 14#           | Heatsink or<br>module overheat                                      | 1        | The drive unit temperature exceeds the over-<br>temperature threshold.                                                                        |
|               |                                                                     | 1        | The instantaneous current of the braking transistor exceeds two times the rated braking current.                                              |
| 15#           | Built-in braking<br>transistor<br>overload                          | 2        | The instantaneous current of the braking transistor<br>exceeds the AC drive overvoltage threshold divided by<br>the minimum resistance.       |
|               |                                                                     | 3        | The overload fault is detected based on the overload curve of the built-in braking transistor.                                                |
| 16#           | Built-in braking<br>transistor direct<br>connection                 | 1        | The current of the braking transistor exceeds the detection threshold during the power-on or stop process of the AC drive.                    |
|               | Pre-charge                                                          | 1        | Pre-charge resistor fault 1 detection by hardware                                                                                             |
| 17#           | resistor not<br>closed                                              | 2        | Pre-charge resistor fault 2 detection by hardware                                                                                             |
|               | Zero drift too                                                      | 1        | Too large zero drift on phase U                                                                                                    |
| 18#           | large<br>or current sensor                                          | 2        | Too large zero drift on phase V                                                                                                    |
|               | failed                                                              | 3        | Too large zero drift on phase W                                                                                                    |
| 19#           | Motor auto-<br>tuning failure                                       | 1        | No-load current abnormal                                                                                                    |

| Fault<br>Code | Code Meaning                                | Sub-code | Sub-code Meaning                                                                                                    |
|---------------|---------------------------------------------|----------|----------------------------------------------------------------------------------------------------|
|               |                                             | 1        | Encoder wire breaking detection (supported only by MD38PGMD) by hardware                                                             |
|               |                                             | 2        | Encoder wire breaking detection by software                                                                                          |
| 20#           | The encoder is faulty.                      | 9        | Incorrect pulses per revolution of the encoder obtained<br>during dynamic complete auto-tuning in closed-loop<br>vector control mode |
|               |                                             | 10       | Encoder wire breaking detected during dynamic<br>complete auto-tuning in closed-loop vector control<br>mode                          |
|               |                                             | 1        | Hardware overcurrent occurs during detection of short circuit to ground.                                                             |
| 23#           | Short circuit to ground                     | 2        | Hardware overvoltage occurs during detection of short circuit to ground.                                                             |
|               |                                             | 3        | Detection current exceeds the rated peak current of the AC drive during detection of short circuit to ground.                        |
|               |                                             | 1        | Phase U output loss                                                                                                    |
|               |                                             | 2        | Phase V output loss                                                                                                    |
| 25#           | Output phase                                | 3        | Phase W output loss                                                                                                    |
|               | 1000                                        | 4        | High output voltage in closed-loop vector control mode                                                                               |
|               |                                             | 5        | Output phase loss during stator resistance auto-tuning                                                                               |
| 37#           | Stall warning 1                             | 1        | See the description of bC.02.                                                                                                    |
| 38#           | Stall warning 2                             | 1        | See the description of bC.03 and bC.04.                                                                                              |
| 40#           | Pulse-by-pulse<br>current limiting<br>fault | 1        | Continuous pulse-by-pulse current limiting on any phase output in a short time                                                       |

# 8 Maintenance and Inspection

# 8.1 Routine Maintenance

| <ul> <li>Do not connect or disconnect cables while the power is on. Failure to comply will result in electrical shock.</li> <li>Before inspection, cut off all power supplies, and wait for several minutes until the power indicator is off. This is because there is residual voltage in the DC capacitor in the AC drive. Before powering on the AC drive again, wait for an interval specified by the AC drive.</li> <li>Do not change cable connections, disconnect cables, remove optional</li> </ul> |
|----------------------------------------------------------------------------------------------------|
| until the power indicator is off. This is because there is residual voltage in<br>the DC capacitor in the AC drive. Before powering on the AC drive again,<br>wait for an interval specified by the AC drive.                                                                                                    |
| • Do not change cable connections, disconnect cables, remove optional                                                                                                    |
| expansion cards, or replace fans when the AC drive is running. Failure to comply will result in electrical shock.                                                                                                    |
| <ul> <li>Ground the motor grounding terminal. Failure to comply will result in<br/>electric shock due to touching motor housing.</li> </ul>                                                                                                    |
| • Do not allow unqualified personnel to do the repair & maintenance work.                                                                                                    |
| <ul> <li>Installation, wiring, commissioning, repair &amp; maintenance, and component<br/>replacement must be performed only by qualified technicians.</li> </ul>                                                                                                    |
|                                                                                                    |
| <ul> <li>Do not run the AC drive with the front cover removed.</li> </ul>                                                                                                    |
| ◆ Drawings in the user guide are sometimes shown without covers or protective guards to display the details. Remember to install the covers or protective guards as specified first, and then perform operations in accordance with instructions.                                                                                                    |
| <ul> <li>Tighten all terminal screws based on specified tightening torque to<br/>prevent fire caused by heat due to loose connection.</li> </ul>                                                                                                    |
| <ul> <li>Ensure that main circuit input voltage is within the permissible range.<br/>Incorrect input voltage of main circuit will result in abnormal running.</li> </ul>                                                                                                    |
| <ul> <li>Keep combustible materials far away from the AC drive or mount the AC<br/>drive on incombustible surfaces such as a metal wall.</li> </ul>                                                                                                    |
|                                                                                                    |

| Caution | <ul> <li>Replace the cooling fan following the correct procedure as specified in<br/>this chapter. Ensure correct air outlet direction of the fan. An incorrect air<br/>direction will deteriorate the cooling effects.</li> </ul> |
|---------|----------------------------------------------------------------------------------------------------|
|         | <ul> <li>Do not connect or disconnect the motor while the AC drive is running.</li> <li>Failure to comply will result in electric shock and damage to the AC drive.</li> </ul>                                                     |
|         | <ul> <li>Use shielded cables for control circuit wiring.</li> </ul>                                                                                                    |
|         | <ul> <li>Ground the shield at one end reliably to prevent malfunction of the AC drive.</li> </ul>                                                                                                    |
|         | <ul> <li>Do not modify the AC drive circuit. Failure to comply will damage the AC drive.</li> </ul>                                                                                                    |
|         | <ul> <li>Make sure to connect the output terminals of the AC drive and the motor<br/>terminals correctly.</li> </ul>                                                                                                    |
|         | <ul> <li>If it is necessary to change the motor rotation direction, exchange any two of UVW cables of the AC drive.</li> </ul>                                                                                                    |
|         | <ul> <li>Do not operate the AC drive that has been damaged. This is to prevent<br/>further damage to other equipment.</li> </ul>                                                                                                   |

Routine maintenance items:

Influence of ambient temperature, humidity, dust and vibration will cause aging of components in the AC drive, which may cause potential faults or reduce the product life. Therefore, it is necessary to carry out routine and periodic maintenance. More frequent inspection will be required if it is used in harsh environments, such as:

- High ambient temperature
- Frequent starting and stopping
- Fluctuations in the AC power supply or load
- Excessive vibration or shock
- Dusty environment, or corrosive environment with hydrochloric acid

Check the following items daily to avoid deterioration in performance or product. Copy this checklist and sign the "checked" column after each inspection.

| Item  | Inspection Content                           | Solution                                                                                       | Checked |
|-------|----------------------------------------------|------------------------------------------------------------------------------------------------|---------|
|       | Inspect whether                              | <ul> <li>Check mechanical connections.</li> </ul>                                              |         |
| Motor | abnormal oscillation                         | <ul> <li>Check for phase loss of the motor.</li> </ul>                                         |         |
|       | or noise exists.                             | ◆ Tighten all loose screws.                                                                    |         |
|       |                                              | <ul> <li>Check running of the drive cooling fan.</li> </ul>                                    |         |
|       | Inspect whether the                          | <ul> <li>Check running of the motor cooling fan.</li> </ul>                                    |         |
| Fan   | cooling fan of the AC<br>drive and the motor | <ul> <li>Check whether the cooling fan is clogged<br/>or dirty.</li> </ul>                     |         |
|       | works abnormally.                            | <ul> <li>Check whether the ambient temperature<br/>is within the permissible range.</li> </ul> |         |

| Item                        | Inspection Content                                                                                                    | Solution                                                                                                    | Checked |
|-----------------------------|----------------------------------------------------------------------------------------------------|----------------------------------------------------------------------------------------------------|---------|
| Installation<br>environment | Inspect whether the cabinet and cable duct are abnormal.                                                                                         | <ul> <li>Check for input and output cables with<br/>insulation damaged.</li> <li>Check whether vibration exists on the<br/>hanging bracket.</li> <li>Check whether copper ground bars and<br/>terminals become loose or get corroded.</li> </ul> |         |
| Load                        | Inspect whether<br>the AC drive output<br>current exceeds the<br>rated current of the<br>AC drive or motor for<br>an extended period of<br>time. | <ul> <li>Check for settings of motor parameters.</li> <li>Check for excessive load.</li> <li>Check for mechanical vibration (&lt; 0.6 g in normal condition).</li> </ul>                                                                         |         |
| Input voltage               | Check whether the<br>power supply voltage<br>between the main<br>circuit and the control<br>circuit is within the<br>permissible range.          | <ul> <li>Adjust the input voltage to the permissible range.</li> <li>Check whether heavy load is started nearby.</li> </ul>                                                                                                    |         |

# 8.2 Periodic Inspection

## 8.2.1 Periodic Inspection Items

Always keep the AC drive clean. Clear away dust especially metal powder on the surface of the AC drive, to prevent dust from entering the AC drive. Clear oil dirt from the cooling fan of the AC drive.

| Anger | • Do not perform inspection work while the power is on. Failure to comply will result in electrical shock.                                                                                            |
|-------|----------------------------------------------------------------------------------------------------|
|       | <ul> <li>Before the inspection, disconnect all power supplies and wait for at<br/>least 10 minutes to avoid the risk caused by the residual voltage in the<br/>capacitors of the AC drive.</li> </ul> |

| Inspection<br>Item                                                    | Inspection Content                                                                                                    | Inspection Details                                                                                                    | Checked |
|-----------------------------------------------------------------------|----------------------------------------------------------------------------------------------------|----------------------------------------------------------------------------------------------------|---------|
|                                                                       |                                                                                                    | <ul> <li>Check whether the AC drive is powered off.</li> </ul>                                                                          |         |
| General                                                               | Inspect for waste, dirt and dust on the surface of the AC drive.                                                                                                    | <ul> <li>Use a vacuum cleaner to suck up<br/>waste and dust to prevent direct<br/>touching.</li> </ul>                                  |         |
|                                                                       |                                                                                                    | <ul> <li>Wipe stubborn stains with<br/>alcohol and do not operate<br/>the drive until the alcohol<br/>completely evaporates.</li> </ul> |         |
| Cables                                                                | Inspect power cables and<br>connections for discoloration.<br>Inspect the insulation layer for<br>aging or crack.                                                                                                    | <ul><li>Replace the cracked cable.</li><li>Replace damaged terminals.</li></ul>                                                         |         |
| Peripheral<br>devices such<br>as<br>electro-<br>magnetic<br>contactor | Inspect the contactor for excessive<br>noise or check whether the<br>contactor is closed firmly during<br>operation.<br>Check for short-circuited, water<br>contaminated, swollen, and<br>cracked peripheral devices. | <ul> <li>Replace abnormal peripheral devices.</li> </ul>                                                                                |         |

| Inspection<br>Item | Inspection Content                                                                                                    | Inspection Details                                                                                                    | Checked |
|--------------------|----------------------------------------------------------------------------------------------------|----------------------------------------------------------------------------------------------------|---------|
| Ventilation        | Inspect whether ventilation and<br>heatsink are clogged.<br>Check whether the fan is<br>damaged.                                                   | <ul><li>Clean the air duct.</li><li>Replace the fan.</li></ul>                                                                                                    |         |
| Control<br>circuit | Inspect for control components<br>in poor contact. Inspect for<br>loose terminal screws. Inspect<br>for control cables with cracked<br>insulation. | <ul> <li>Clear away foreign materials on<br/>the surface of control cables and<br/>terminals.</li> <li>Replace damaged or corroded<br/>control cables.</li> </ul> |         |

#### 8.2.2 Main Circuit Insulation Test

Before measuring the insulating resistance with a megameter (500 VDC megameter recommended), disconnect the main circuit from the AC drive. Do not use the insulation resistance meter to test the insulation of the control circuit. Do not perform a high voltage (> 500 V) test because it has been completed before delivery.

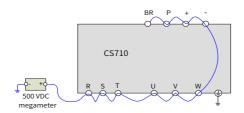

Figure 8-1 Insulation test on the main circuit

The measured insulation resistance must be greater than 5 M $\Omega$ .

Before the test, remove the VDR screw.

# 8.3 Part Replacement

NOTE

## 8.3.1 Service Life of Quick-wear Parts

The service life of fans and electrolytic capacitors depends on the operating environment and maintenance status. The following table lists the general service life of the parts.

| Component              | Service Life <sup>[Note]</sup> |
|------------------------|--------------------------------|
| Fan                    | ≥ 5 years                      |
| Electrolytic capacitor | ≥ 5 years                      |

The preceding service life is obtained in the following conditions. You can determine when to replace these parts based on the actual operating time.
 Ambient temperature: 40°C
 Load rate: 80%
 Operating rate: 24 hours per day

#### 8.3.2 Number of Fans on the AC Drive

| Model              | Number of Fans Model |                 | Number of Fans |
|--------------------|----------------------|-----------------|----------------|
|                    | Three-phase 380-     | 480 V, 50/60 Hz |                |
| CS710-4T0.4GB      | /                    | CS710-4T45GB    | 1              |
| CS710-4T0.7GB      | /                    | CS710-4T55GB    | 1              |
| CS710-4T1.1GB      | /                    | CS710-4T75GB    | 2              |
| CS710-4T1.5GB      | 1                    | CS710-4T90G     | 2              |
| CS710-4T2.2GB      | 1                    | CS710-4T110G    | 2              |
| CS710-4T3.0GB      | 1                    | CS710-4T132G    | 2              |
| CS710-4T3.7GB      | 1                    | CS710-4T160G    | 2              |
| CS710-4T5.5GB      | 1                    | CS710-4T200G    | 2              |
| CS710-4T7.5GB      | 1                    | CS710-4T220G    | 2              |
| CS710-4T11GB       | 2                    | CS710-4T250G    | 3              |
| CS710-4T15GB       | 2                    | CS710-4T280G    | 3              |
| CS710-4T18.5GB(-T) | 1                    | CS710-4T315G    | 3              |
| CS710-4T22GB(-T)   | 1                    | CS710-4T355G    | 3              |
| CS710-4T30GB       | 1                    | CS710-4T400G    | 3              |
| CS710-4T37GB       | 1                    | CS710-4T450G    | 3              |

#### 8.3.3 Replacement of Fans

- 1) Possible causes of damage: bearing worn and blade aging
- 2) Replacement determination: whether there is crack on the blade; whether there is abnormal vibration noise upon startup; and whether the blade runs normally
- 3) Replacement method:
- Press the snap-fit joint of the fan cover and pull the cover out.

Keep the air flow direction upward.

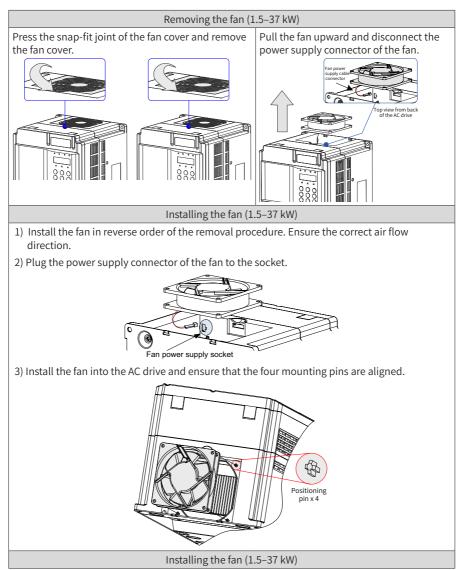

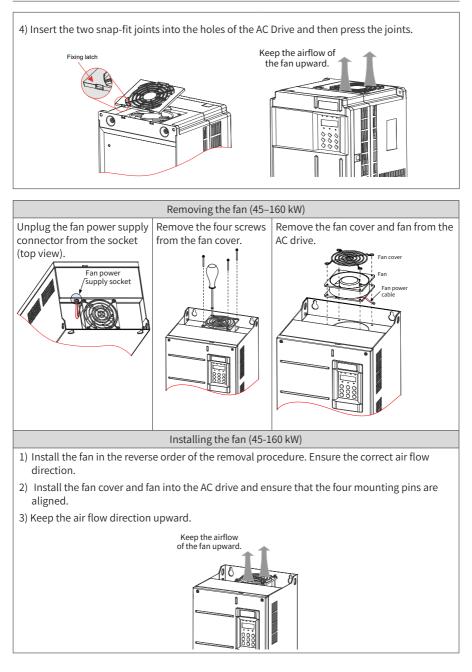

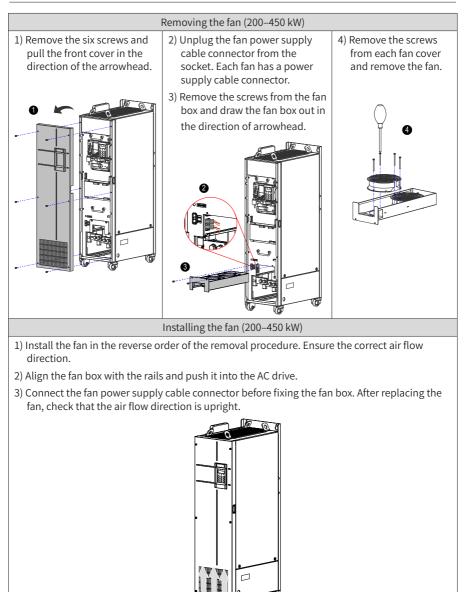

#### 8.3.4 Replacement of Filtering Electrolytic Capacitors

- 1) Possible causes of damage: input power supply in poor quality; high ambient temperature; frequent load jumping; and electrolytic aging
- 2) Replacement determination: Whether there is liquid leakage; whether the safe valve has projected; measure the static capacitance; and measure the insulation resistance.
- 3) Replacement of the filtering electrolytic capacitor: As the replacement affects the internal components of the AC drive, contact the agent or Inovance for the replacement.

#### 8.3.5 Replacement of the Lightning Protection Board

An independent lightning protection board is equipped for the AC drive of 45 kW and above. For the AC drive of 37 kW and below, the lightning protection board is integrated with the driver board.

 Installation position of the lightning protection board: The lightning protection board must be connected to the R/S/T input. Generally, the lightning protection board is installed near the R/S/T input terminals where some blue or yellow VDRs are installed. With an input phase loss detection circuit equipped, the lightning protection board is connected to the drive board using a 2-pin terminal, as shown in the following figure.

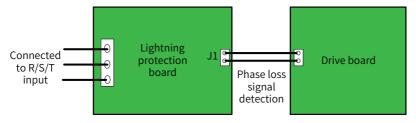

2) Replacement of the lightning protection board: If the lightning protection board is damaged or corroded severely, replace the board.

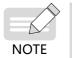

The input phase loss detection circuit on the surge protection board is used for phase loss signal detection of the drive board and cannot be removed.

## 8.4 Storage

For storage of the AC drive, observe the following points:

- 1) Pack the AC drive with the original packing box provided by Inovance.
- 2) Do not expose the AC drive to moisture, high temperature, or outdoor direct sunlight for a long time.
- 3) The electrolytic capacitor will deteriorate after being stored for a long time. Therefore, switch on the AC drive once every 6 months and keep it running for at least 5 hours each time. Increase the input voltage to the rated value gradually by using a voltage regulator or contact technical support engineers.

# 9 Technical Data and Model Selection

# 9.1 Technical Data

| Table 9-1 CS710 AC | drivo models an | d technical data |
|--------------------|-----------------|------------------|
| Table 3-1 C3/10 AC | unvernouels an  | u technical uata |

| Item                                 |                                | Specifications                                           |          |          |          |         |          |         |        |      |       |
|--------------------------------------|--------------------------------|----------------------------------------------------------|----------|----------|----------|---------|----------|---------|--------|------|-------|
| Model: CS710-4TxxG(B) <sup>[1]</sup> |                                | 0.4                                                      | 0.7      | 1.1      | 1.5      | 2.2     | 3        | 3.7     | 5.5    | 7.5  | 11    |
| Motor C                              | apacity (kW)                   | 0.4                                                      | 0.75     | 1.1      | 1.5      | 2.2     | 3        | 3.7     | 5.5    | 7.5  | 11    |
| Input                                | Rated Input Current<br>(A)     | 1.8                                                      | 2.4      | 3.7      | 4.6      | 6.3     | 9        | 11.4    | 16.7   | 21.9 | 32.2  |
|                                      | Rated Output Current<br>(A)    | 1.5                                                      | 2.1      | 3.1      | 3.8      | 5.1     | 7.2      | 9       | 13     | 17   | 25    |
|                                      | Max. Output Voltage            | Three                                                    | phase    | 380-48   | 80 V (ch | ange v  | vith the | e input | voltag | e)   |       |
| Output                               | Max. Output<br>Frequency       | 150 Hz (can be modified by parameter)                    |          |          |          |         |          |         |        |      |       |
|                                      | Carrier Frequency              | 1.0-6.0 kHz (vector control)<br>1.0-12 kHz (V/f control) |          |          |          |         |          |         |        |      |       |
|                                      | Overload Capacity              | 150%                                                     | of the r | rated ci | urrent f | or 60s  |          |         |        |      |       |
|                                      | Rated Voltage and<br>Frequency | Three                                                    | phase    | 380-48   | 80 VAC,  | 50/60   | Hz       |         |        |      |       |
| Power                                | Allowed Voltage<br>Deviation   | -15% t                                                   | o +10%   | 6, allov | ved vol  | tage ra | nge: 3   | 23–528  | 8 VAC  |      |       |
| Supply                               | Allowed Frequency<br>Deviation | ±5%                                                      |          |          |          |         |          |         |        |      |       |
|                                      | Power Capacity (kVA)           | 2                                                        | 2.8      | 4.1      | 5        | 6.7     | 9.5      | 12      | 17.5   | 22.8 | 33.4  |
| Thermal Power Consumption<br>(kW)    |                                | 0.039                                                    | 0.046    | 0.057    | 0.068    | 0.081   | 0.109    | 0.138   | 0.201  | 0.24 | 0.355 |
| Air Volu                             | me (CFM)                       | -                                                        | -        | -        | 9        | 9       | 9        | 20      | 24     | 30   | 40    |

9 Technical Data and Model Selection

| Item                                 |                                | Specifications                                         |                                        |          |          |          |         |         |          |       |       |
|--------------------------------------|--------------------------------|--------------------------------------------------------|----------------------------------------|----------|----------|----------|---------|---------|----------|-------|-------|
| Model: CS710-4TxxG(B) <sup>[1]</sup> |                                | 15                                                     | 18.5                                   | 22       | 30       | 37       | 45      | 55      | 75       | 90    | 110   |
|                                      | apacity (kW)                   | 15                                                     | 18.5                                   | 22       | 30       | 37       | 45      | 55      | 75       | 90    | 110   |
| Input                                | Rated Input Current<br>(A)     | 41.3                                                   | 49.5                                   | 59       | 57       | 69       | 89      | 106     | 139      | 164   | 196   |
|                                      | Rated Output Current<br>(A)    | 32                                                     | 37                                     | 45       | 60       | 75       | 91      | 112     | 150      | 176   | 210   |
|                                      | Max. Output Voltage            | Three                                                  | phase                                  | 380-48   | 0 V (ch  | ange w   | ith the | e input | voltag   | e)    |       |
| Output                               | Max. Output<br>Frequency       | 150 Hz                                                 | 150 Hz (can be modified by parameters) |          |          |          |         |         |          |       |       |
|                                      | Carrier Frequency              | 1.0-6.0                                                | ) kHz (\                               | ector o  | control) | ; 1.0-1  | 2 kHz ( | V/f cor | ntrol)   |       |       |
|                                      | Overload Capacity              | 150%                                                   | of the I                               | rated ci | urrent f | or 60s   |         |         |          |       |       |
|                                      | Rated Voltage and<br>Frequency | Three                                                  | phase                                  | 380-48   | 0 VAC,   | 50/60 I  | Ηz      |         |          |       |       |
| Power                                | Allowed Voltage<br>Deviation   | -15% t                                                 | o +10%                                 | %, allov | ved vol  | tage ra  | nge: 3  | 23–528  | 3 VAC    |       |       |
| Supply                               | Allowed Frequency<br>Deviation | ±5%                                                    |                                        |          |          |          |         |         |          |       |       |
|                                      | Power Capacity (kVA)           | 42.8                                                   | 45                                     | 54       | 52       | 63       | 81      | 97      | 127      | 150   | 179   |
| Therma<br>(kW)                       | l Power Consumption            | 0.454                                                  | 0.478                                  | 0.551    | 0.694    | 0.815    | 1.01    | 1.21    | 1.57     | 1.81  | 2.14  |
| Air Volu                             | me (CFM)                       | 42                                                     | 51.9                                   | 57.4     | 118.5    | 118.5    | 122.2   | 122.2   | 218.6    | 287.2 | 342.2 |
| Item                                 |                                |                                                        |                                        |          | S        | Specific | cations | ations  |          |       |       |
| Model: (                             | CS710-4TxxG(B) <sup>[1]</sup>  | 132                                                    | 160                                    | 200      | 220      | 250      | 280     | 315     | 355      | 400   | 450   |
| Motor C                              | apacity (kW)                   | 132                                                    | 160                                    | 200      | 220      | 250      | 280     | 315     | 355      | 400   | 450   |
| Input                                | Rated Input Current<br>(A)     | 240                                                    | 287                                    | 365      | 410      | 441      | 495     | 565     | 617      | 687   | 782   |
|                                      | Rated Output Current<br>(A)    | 253                                                    | 304                                    | 377      | 426      | 465      | 520     | 585     | 650      | 725   | 820   |
|                                      | Max. Output Voltage            | Three                                                  | -phase                                 | 380-48   | 30 V (ch | ange v   | vith th | e input | t voltag | ge)   |       |
| Output                               | Max. Output<br>Frequency       | 150 Hz (can be modified by parameter)                  |                                        |          |          |          |         |         |          |       |       |
|                                      | Carrier Frequency              | 1.0-6.0 kHz (vector control), 1.0-12 kHz (V/f control) |                                        |          |          |          |         |         |          |       |       |
|                                      | Overload Capacity              | 150% of the rated current for 60s                      |                                        |          |          |          |         |         |          |       |       |
|                                      | Rated Voltage and<br>Frequency | Three                                                  | -phase                                 | 380-48   | 30 VAC,  | 50/60    | Hz      |         |          |       |       |
| Power                                | Allowed Voltage<br>Deviation   | -15% 1                                                 | to +10%                                | %, allov | ved vol  | tage ra  | inge: 3 | 23–528  | 3 VAC    |       |       |
| Supply                               | Allowed Frequency<br>Deviation | ±5%                                                    |                                        |          |          |          |         |         |          |       |       |
|                                      | Power Capacity (kVA)           | 220                                                    | 263                                    | 334      | 375      | 404      | 453     | 517     | 565      | 629   | 716   |
| Therma<br>(kW)                       | l Power Consumption            | 2.85                                                   | 3.56                                   | 4.15     | 4.55     | 5.06     | 5.33    | 5.69    | 6.31     | 6.91  | 7.54  |
| Air Volu                             | me (CFM)                       | 547                                                    | 627                                    | 638.4    | 722.5    | 789.4    | 882     | 645     | 860      | 860   | 860   |

[1]The rated power of the AC drive is measured at 440 VAC input voltage.

| It        | em                                                 | Desc                                                                                                    | ription      |  |  |  |  |
|-----------|----------------------------------------------------|----------------------------------------------------------------------------------------------------|--------------|--|--|--|--|
|           | uency x 0.025%                                     |                                                                                                    |              |  |  |  |  |
|           | Control mode                                       | Sensorless vector control (SVC)<br>Flux vector control (FVC)<br>V/f control                                                                                                    |              |  |  |  |  |
|           | Startup torque                                     | 0.25 Hz/150% (SVC); 0 Hz/180% (FVC)                                                                                                    |              |  |  |  |  |
|           | Speed range                                        | 1:200 (SVC)                                                                                                    | 1:1000 (FVC) |  |  |  |  |
|           | Speed stability accuracy                           | ±0.5% (SVC)                                                                                                    | ±0.02% (FVC) |  |  |  |  |
|           | Torque control<br>accuracy                         | $\pm$ 3% (FVC); $\pm$ 5% for 10 Hz abo                                                                                                    | ove (SVC)    |  |  |  |  |
|           | Torque boost                                       | st       Automatic torque boost; customized torque boost: 0.1% to 30.0 %         DC braking frequency: Minimum frequency to rated frequency to rated current: 0.0% to 120.0% of the rated current |              |  |  |  |  |
| Standard  | DC braking                                         |                                                                                                    |              |  |  |  |  |
| functions | Acceleration/<br>deceleration<br>mode              | Straight-line or S-curve                                                                                                    |              |  |  |  |  |
|           | Automatic<br>voltage<br>regulation<br>(AVR)        | This function maintains constant output voltage when the mains voltage changes.                                                                                                    |              |  |  |  |  |
|           | Overvoltage<br>and<br>overcurrent<br>stall control | The system limits the output current and voltage automatical during operation to prevent frequent trips caused by overvoltage and overcurrent.                                                    |              |  |  |  |  |
|           | Rapid current<br>limiting                          | This function minimizes the number of overcurrent incidents, ensuring normal operation of the AC drive.                                                                                           |              |  |  |  |  |
|           | Torque limit<br>and control                        | The system limits the torque automatically to prevent frequent<br>trips caused by overcurrent during operation. Torque control is<br>applied in the vector control mode.                          |              |  |  |  |  |

#### Table 9-2 Technical specifications of the CS710 series AC drives

| Item                    |                                                    | Description                                                                                                    |
|-------------------------|----------------------------------------------------|----------------------------------------------------------------------------------------------------|
| Customized<br>functions | Crane process<br>card                              | The AC drive can use a crane process card to implement<br>complex crane processing control for components such as the<br>built-in anti-swing device and grab.                  |
|                         | Overload<br>protection                             | The AC drive automatically detects overload conditions. When<br>overload occurs, the AC drive allows only the dropping action<br>and prohibits the hoisting action.            |
|                         | Multi-motor<br>switchover                          | The AC drive saves three sets of parameter settings to allow switchover between three motors.                                                                                  |
|                         | Multiple field<br>buses                            | The AC drive supports four types of field buses: Modbus, PROFIBUS DP, CANopen, and PROFINET.                                                                                   |
|                         | Motor overheat protection                          | When the AC drive is equipped with the optional expansion I/<br>O card 1, its AI3 terminal can receive input signals from the<br>motor's temperature sensor (PT100 or PT1000). |
|                         | Multiple<br>encoder types                          | The AC drive supports a range of encoder types: differential encoder, open-collector encoder, and resolver.                                                                    |
|                         | Frequency<br>reduction with<br>the voltage<br>drop | When the bus voltage is too low, the AC drive can keep the voltage at a normal level through load feedback energy.                                                             |
|                         | Brake time<br>sequence<br>control                  | The AC drive is equipped with the built-in crane-specific brake time sequence control function.                                                                                |
|                         | Light-load<br>high-speed                           | The maximum output frequency can be automatically calculated based on the output torque of the AC drive.                                                                       |
|                         | Special curve                                      | Three-segment acceleration/deceleration curves are supported.                                                                                                    |
|                         | Load<br>overspeed<br>judgment                      | The AC drive can report alarms on frequency direction errors<br>and frequency following errors based on frequency feedback<br>from the encoder.                                |
|                         | Deceleration/<br>Stop switch                       | It implements the simple positioning function.                                                                                                    |
|                         | Alarms on<br>various faults                        | You can set the fault type and handling method.                                                                                                    |
|                         | Static motor<br>auto-tuning                        | All motor parameters can be obtained through static auto-<br>tuning.                                                                                                    |
|                         | Advanced<br>software tool                          | The AC drive software allows you to configure parameters, and provides a virtual oscilloscope display to show the internal status of the AC drive.                             |

| Item                              |                        | Description                                                                                                    |
|-----------------------------------|------------------------|----------------------------------------------------------------------------------------------------|
| Operation                         | Command<br>source      | AC drive control commands can be delivered through the operating panel, control terminals, or communication (RS-485/CANopen/PROFIBUS DP).                                                                                                    |
|                                   | Frequency<br>reference | Frequency reference can be set through the following channels: multi-frequency, analog voltage, analog current, and communication.                                                                                                    |
|                                   | Input terminals        | Standard:<br>Five DIs<br>Two Als. One AI supports only 0-10 V voltage input and the<br>other AI supports 0-10 V voltage input and 4-20 mA current<br>input.<br>Expansion capacity:<br>For models with 11 kW and below, the CS700IO1 expansion<br>card is standard. It provides two input terminals.<br>For models with 15 kW and above, the CS700RC2 expansion card<br>is standard. It provides three input terminals. |
|                                   | Output<br>terminals    | Standard:<br>Two DOs<br>One relay output terminal<br>One AO that supports 0-10 V voltage output and 0-20 mA<br>current output<br>Expansion capacity:<br>For models with 11 kW and below, the CS700IO1 expansion<br>card is standard. It provides one relay output terminal.<br>For models with 15 kW and above, the CS700RC2 expansion card<br>is standard. It provides two relay output terminals                     |
| Display<br>and operating<br>panel | LED display            | It shows parameter values.                                                                                                    |
|                                   | Parameter<br>copy      | The operating panel allows for parameter copy on the parameter copy interface.                                                                                                    |

| Item                    |                                            | Description                                                                                                    |
|-------------------------|--------------------------------------------|----------------------------------------------------------------------------------------------------|
| Protection<br>functions | Phase loss<br>protection                   | The AC drive provides input phase loss protection and output phase loss protection.                                                                                                    |
|                         | Instantaneous<br>overcurrent<br>protection | The AC drive stops when the running current exceeds 250% of the rated output current.                                                                                                    |
|                         | Overvoltage protection                     | The AC drive stops when the DC bus voltage exceeds 820 V.                                                                                                    |
|                         | Undervoltage protection                    | The AC drive stops when the DC bus voltage falls below 350 V.                                                                                                    |
|                         | Overheat<br>protection                     | Protection is triggered when the inverter bridge overheats.                                                                                                    |
|                         | Overload<br>protection <sup>[1]</sup>      | The AC drive stops after running at 150% of the rated current for 60 seconds.                                                                                                    |
|                         | Braking<br>protection                      | The AC drive provides protection against braking unit overload and braking resistor short circuit .                                                                                                    |
|                         | Short circuit protection                   | The AC drive provides protection against output inter-phase short circuit and output short circuit to ground .                                                                                                    |
| Environment             | Installation site                          | Install the AC drive in an indoor environment free from direct<br>sunlight, dust, corrosive or combustible gases, oil smoke,<br>water vapor, drip, and salt.                                                             |
|                         | Altitude                                   | The power rating of the AC drive does not change at an altitude of or below 1000 m. If the altitude exceeds 1000 m, the power rating decreases by 1% for every additional 100 m. The maximum altitude allowed is 3000 m. |
|                         | Ambient<br>temperature:                    | -10°C to +40°C<br>If the ambient temperature exceeds 40°C, the power rating<br>decreases by 1.5% for every additional 1°C. The highest<br>ambient temperature allowed is 50°C.                                           |
|                         | Humidity                                   | Less than 95% RH, non-condensing                                                                                                    |
|                         | Vibration                                  | Less than 5.9 m/s <sup>2</sup> (0.6 g)                                                                                                    |
|                         | Storage<br>temperature                     | -20°C to +60°C                                                                                                    |

\*1: The CS710-4T450GB(-L) model is below the specification. Do not make the model run with overload.

# 9.2 Installation Dimensions

### 9.2.1 Dimensions of 0.4-160 kW AC Drive Models

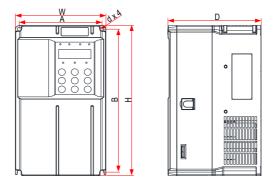

Figure 9-1 External dimensions and mounting dimensions of 0.4–15 kW AC drive models

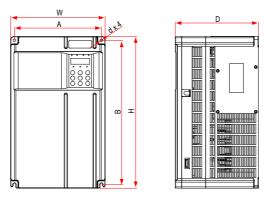

Figure 9-2 External dimensions and mounting dimensions of 18.5–37 kW AC drive models

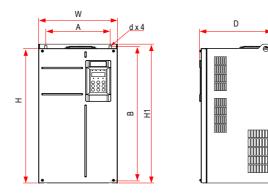

Figure 9-3 External dimensions and mounting dimensions of 45–160 kW AC drive models Table 9-3 External dimensions and mounting hole spacing of 0.4–160 kW AC drive models

|                | Hole Spa<br>(mm) |      | l   | Dimensio |      | Hole | Weight           |      |
|----------------|------------------|------|-----|----------|------|------|------------------|------|
| AC Drive Model | A                | В    | Н   | H1       | W    | D    | Diameter<br>(mm) | (kg) |
| CS710-4T0.4GB  |                  |      |     |          |      |      |                  |      |
| CS710-4T0.7GB  |                  |      |     | -        | 130  | 152  | Ø5               | 1.6  |
| CS710-4T1.1GB  | 110              | 100  | 200 |          |      |      |                  |      |
| CS710-4T1.5GB  | 119              | 189  | 200 |          |      |      |                  |      |
| CS710-4T2.2GB  |                  |      |     |          |      |      |                  |      |
| CS710-4T3.0GB  |                  |      |     |          |      |      |                  |      |
| CS710-4T3.7GB  | 110              | 189  | 200 |          | 120  | 1.00 | ar               | 2.0  |
| CS710-4T5.5GB  | 119              | 109  | 200 | -        | 130  | 162  | Ø5               | 2.0  |
| CS710-4T7.5GB  | 120              |      | 050 |          | 1.40 | 170  | <i></i>          | 3.3  |
| CS710-4T11GB   | 128              | 238  | 250 | -        | 140  | 170  | Ø6               |      |
| CS710-4T15GB   | 166              | 266  | 280 | -        | 180  | 170  | Ø6               | 4.3  |
| CS710-4T18.5GB | 195              | 335  | 350 | /        | 210  | 192  | Ø6               | 9.1  |
| CS710-4T22GB   | 195              | 335  |     |          |      |      |                  |      |
| CS710-4T30GB   | 230              | 380  | 400 | /        | 250  | 220  | Ø7               | 17.5 |
| CS710-4T37GB   | 230              | 500  | 400 | /        | 230  | 220  |                  | 17.5 |
| CS710-4T45GB   | 245              | 523  | 525 | 542      | 300  | 275  | Ø10              | 35   |
| CS710-4T55GB   | 243              | 525  | 525 | 542      | 500  | 215  | 010              | - 35 |
| CS710-4T75GB   |                  |      |     |          |      |      |                  |      |
| CS710-4T90G    | 270              | 560  | 554 | 580      | 338  | 315  | Ø10              | 51.5 |
| CS710-4T110G   |                  |      |     |          |      |      |                  |      |
| CS710-4T132G   | 320              | 890  | 874 | 915      | 400  | 320  | ф10              | 85   |
| CS710-4T160G   | 520              | 0.00 | 014 | 515      | -100 | 520  | ψιν              | 0.5  |

#### 9.2.2 Dimensions of 0.4-160 kW AC Drive Models with Mounting Bracket

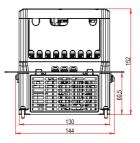

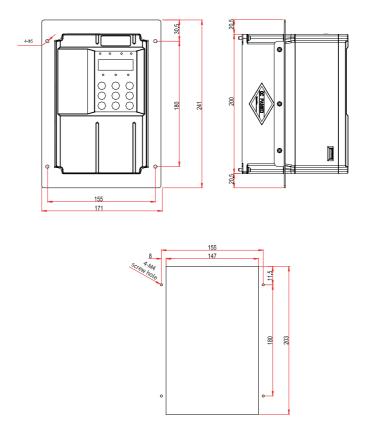

Figure 9-4 Mounting bracket dimensions and hole dimensions for 0.4–3.0 kW AC drive models

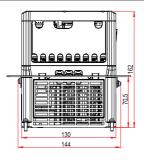

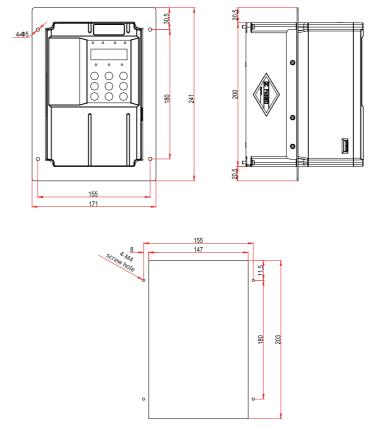

Figure 9-5 Mounting bracket dimensions and hole dimensions for 3.7–5.5 kW AC drive models

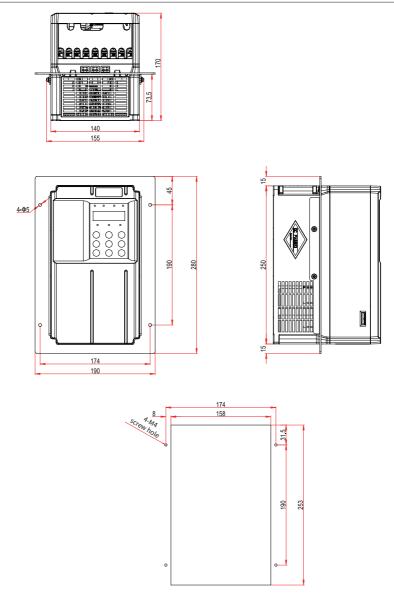

Figure 9-6 Mounting bracket dimensions and hole dimensions for 7.5–11 kW AC drive models

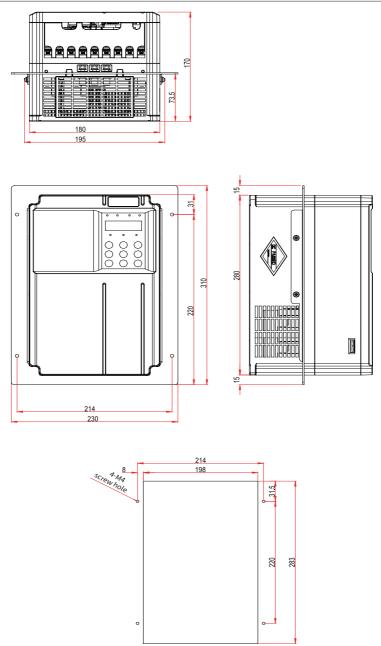

Figure 9-7 Mounting bracket dimensions and hole dimensions for 15 kW AC drive models

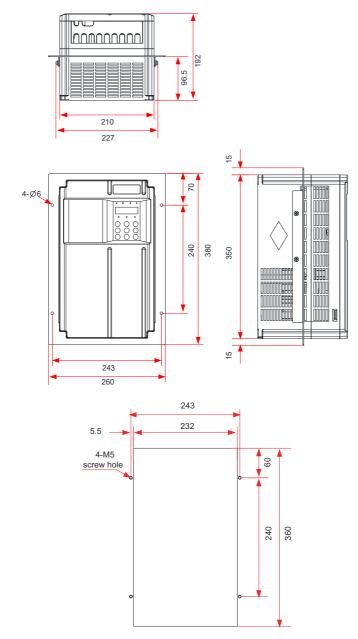

Figure 9-8 Mounting bracket dimensions and hole dimensions for 18.5–22 kW AC drive models

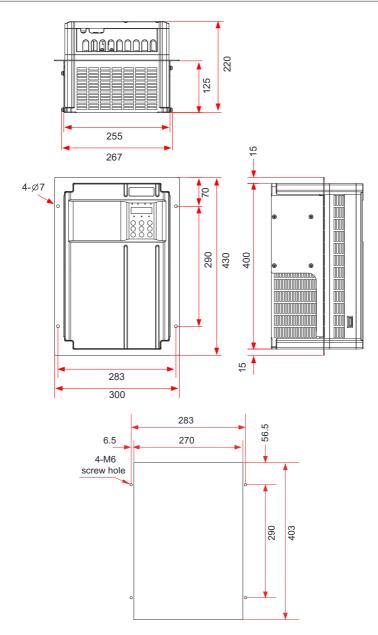

Figure 9-9 Mounting bracket dimensions and hole dimensions for 30–37 kW AC drive models

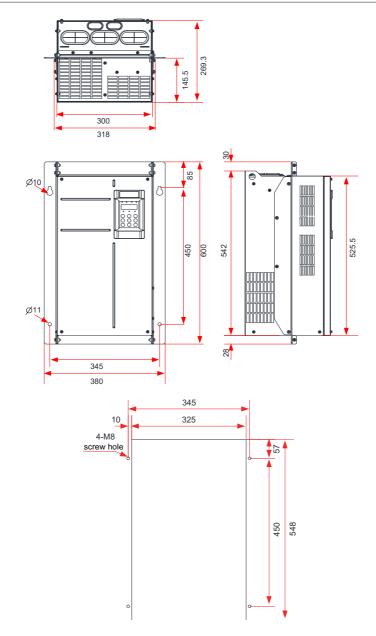

Figure 9-10 Mounting bracket dimensions and hole dimensions for 45–55 kW AC drive models

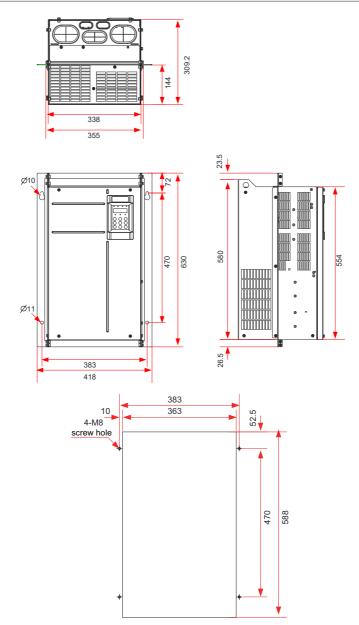

Figure 9-11 Mounting bracket dimensions and hole dimensions for 75–110 kW AC drive models

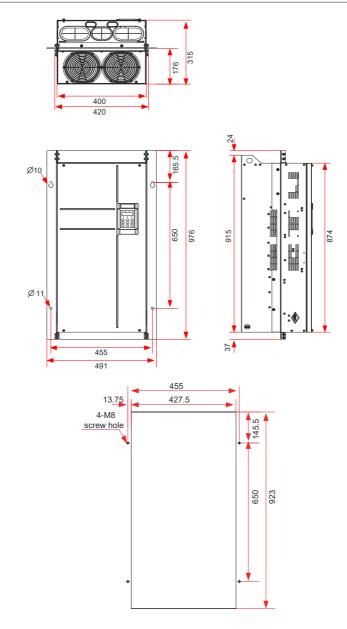

Figure 9-12 Mounting bracket dimensions and hole dimensions for 132–160 kW AC drive models

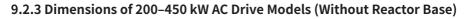

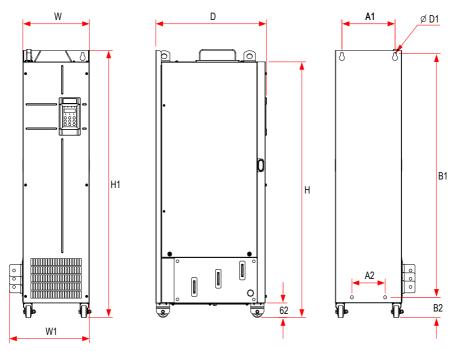

Figure 9-13 External dimensions and mounting dimensions of 200–450 kW AC drive models (without the reactor base)

| Table 9-4 Mounting hole spacing for 200-450 kW AC drive models (without the reactor base) |
|-------------------------------------------------------------------------------------------|
|-------------------------------------------------------------------------------------------|

| AC Drive Model | Ho  | le Spa | cing (m | m)  | Οι   | ıtline D | imensi | on (mr | n)  | Hole<br>Diameter<br>(mm) | Weight<br>(kg) |
|----------------|-----|--------|---------|-----|------|----------|--------|--------|-----|--------------------------|----------------|
|                | A1  | A2     | B1      | B2  | Н    | H1       | W      | W1     | D   | D1                       | ( 8)           |
| CS710-4T200G   | 240 | 150    | 1035    | 86  | 1086 | 1134     | 300    | 360    | 500 | Ø13                      | 110            |
| CS710-4T220G   | 240 | 120    | 1055    | 80  | 1080 | 1134     | 300    | 500    | 500 | 015                      | 110            |
| CS710-4T250G   | 225 | 185    | 1175    | 97  | 1248 | 1284     | 330    | 390    | 545 | Ø13                      | 155            |
| CS710-4T280G   | 225 | 100    | 1175    | 51  | 1240 | 1204     | 330    | 390    | 545 | 610                      | 155            |
| CS710-4T315G   |     |        |         |     |      |          |        |        |     |                          |                |
| CS710-4T355G   | 240 | 200    | 1280    | 101 | 1355 | 1405     | 240    | 400    | 545 | Ø10                      | 105            |
| CS710-4T400G   | 240 | 200    | 1280    | 101 | 1222 | 1405     | 340    | 400    | 545 | Ø16                      | 185            |
| CS710-4T450G   |     |        |         |     |      |          |        |        |     |                          |                |

#### 9.2.4 Dimensions of 200-450 kW AC Drive Models with Reactor Base

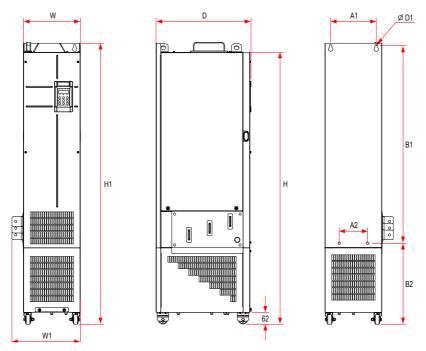

Figure 9-14 External dimensions and mounting dimensions of 200–450 kW AC drive models (with the reactor base)

| Table 9-5 Mounting hole spacing for 200–450 kW AC driv | ve models (with the reactor base) |
|--------------------------------------------------------|-----------------------------------|
|                                                        |                                   |

| AC Drive Model | Hol | le Spac | cing (m | ım) |      | Dimer | nsions | (mm) |     | Hole<br>Diameter<br>(mm) | Weight<br>(kg) |
|----------------|-----|---------|---------|-----|------|-------|--------|------|-----|--------------------------|----------------|
|                | A1  | A2      | B1      | B2  | Н    | H1    | W      | W1   | D   | D1                       |                |
| CS710-4T200G-L | 240 | 150     | 1035    | 424 | 1424 | 1472  | 300    | 360  | 500 | Ø13                      | 160            |
| CS710-4T220G-L | 240 | 150     | 1055    | 424 | 1424 | 1472  | 500    | 300  | 500 | 510                      | 100            |
| CS710-4T250G-L | 225 | 185     | 1175    | 435 | 1586 | 1622  | 330    | 390  | 545 | Ø13                      | 215            |
| CS710-4T280G-L | 225 | 192     | 1113    | 433 | 1080 | 1022  | 530    | 290  | 545 | 13                       | 212            |

#### 9 Technical Data and Model Selection

| AC Drive Model | Ho  | le Spao | cing (m | ım) |      | Dimer | nsions | (mm) |     | Hole<br>Diameter<br>(mm) | Weight<br>(kg) |
|----------------|-----|---------|---------|-----|------|-------|--------|------|-----|--------------------------|----------------|
|                | A1  | A2      | B1      | B2  | Н    | H1    | W      | W1   | D   | D1                       |                |
| CS710-4T315G-L |     |         |         |     |      |       |        |      |     |                          |                |
| CS710-4T355G-L | 240 | 200     | 1280    | 432 | 1683 | 1733  | 340    | 400  | 545 | Ø16                      | 245            |
| CS710-4T400G-L | 240 | 200     | 1280    | 432 | 1083 | 1133  | 340    | 400  | 545 | 010                      | 245            |
| CS710-4T450G-L |     |         |         |     |      |       |        |      |     |                          |                |

### 9.2.5 Mounting Bracket Dimensions

Dimensions of the mounting bracket for 200–220 kW models

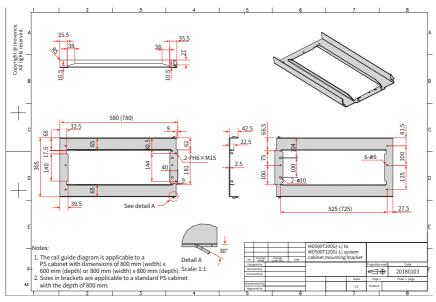

Figure 9-15 Dimensions of the mounting bracket for 200-220 kW models (standard configuration)

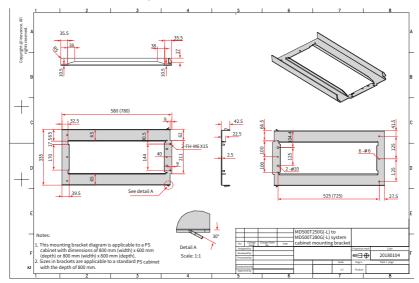

Dimensions of the mounting bracket for 250–280 kW models

Figure 9-16 Dimensions of the mounting bracket for 250–280 kW models (standard configuration)

Dimensions of the Mounting Bracket for 315-450 kW Models

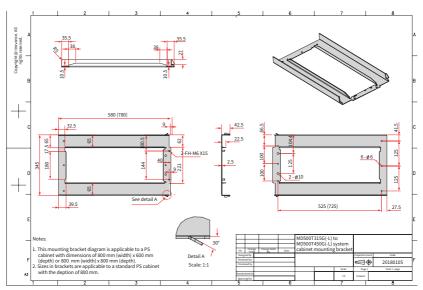

Figure 9-17 Dimensions of the mounting bracket for 315–450 kW models (standard configuration)

# 9.3 Options

Optional peripherals parts include braking units, function expansion cards, and external operating panel, as listed in the following table. For use of a specific part, see its user guide. To purchase the following parts, specify the parts in the order.

| Name                              | Model                           | Function                                                                                                    | Remarks                                                                                             |
|-----------------------------------|---------------------------------|----------------------------------------------------------------------------------------------------|----------------------------------------------------------------------------------------------------|
| Built-in braking unit             | Model name<br>containing<br>"B" | Optional for models of 0.4–75 kW                                                                                                    | -                                                                                                   |
| External braking unit             | MDBUN                           | Required for models of 90 kW and above                                                                                                    | Parallel<br>connection of<br>multiple braking<br>units supported<br>by models of<br>90 kW and above |
| I/O expansion card 1              | MD38IO1                         | Five DIs and one AI (voltage input);<br>AI3 supports PT100 and PT1000<br>temperature sensors; one relay output<br>terminal; one DO; one AO; with Modbus<br>port                                                                                                    | Available to<br>models of 15 kW<br>and above                                                        |
| I/O expansion card 2              | MD38IO2                         | Three DIs                                                                                                    | Available to all models                                                                             |
| I/O expansion card 3              | CS700RC2                        | Two relay output terminals, three DIs, and one RS-485 port                                                                                                    | Standard for<br>models of 15 kW<br>and above                                                        |
| I/O expansion card 4              | CS700IO1                        | One relay output terminal, two DIs, and one RS-485 port                                                                                                    | Standard for<br>models of 11 kW<br>and above                                                        |
| RS-485<br>communication card      | MD38TX1                         | Isolated card for Modbus communication                                                                                                    | Available to all models                                                                             |
| CANopen<br>communication card     | MD38CAN2                        | CANopen communication                                                                                                    | Available to all models                                                                             |
| PROFIBUS DP<br>communication card | MD38DP2                         | PROFIBUS DP communication card                                                                                                    | Available to<br>models of 15 kW<br>and above                                                        |
| PROFINET communication card       | MD500-PN1                       | PROFINET communication card                                                                                                    | Available to all models                                                                             |
| Multi-functional<br>encoder card  | MD38PGMD                        | The encoder card supports differential<br>input, collector input, push-pull input,<br>as well as differential output and<br>collector output; therefore, it can be<br>used to connect to different encoders<br>and supports A/B phase input of the<br>host controller. | Available to all<br>models                                                                          |

| Table 9-6 List of optional parts |
|----------------------------------|
|----------------------------------|

| Name                              | Model              | Function                                                                                | Remarks                                                                                                    |  |  |
|-----------------------------------|--------------------|-----------------------------------------------------------------------------------------|----------------------------------------------------------------------------------------------------|--|--|
| Resolver interface card           | MD38PG4            | Applicable to resolvers with an excitation frequency of 10 kHz and DB9 interface        | Available to all<br>models                                                                                                    |  |  |
| External LED<br>operating panel   | MD32NKE1           | D32NKE1 External LED display and operating panel                                        |                                                                                                    |  |  |
| External LCD<br>operating panel   | MDKE9              | Copy and download of parameters,<br>and language switchover (Chinese or<br>English)     | RJ45 interface                                                                                                    |  |  |
| Extension cable                   | MDCAB              | Standard 8-core network cable that can<br>be connected to MD32NKE1, MD32KC,<br>and MDCP | Standard length:<br>3 m                                                                                                    |  |  |
| Through-hole<br>mounting bracket  | MD500-AZJ-<br>A1T* | Used to mount the AC drive to the<br>middle of the cabinet                              | Each model has<br>its own bracket.<br>For details, see<br>Table 3-1 "List<br>of mounting<br>bracket models<br>for through-hole<br>mounting" in<br>Chapter 3. |  |  |
| Cable shield<br>grounding bracket | MD500-AZJ-<br>A2T* | Used for secondary fixing of power cables and stable grounding of the shield in 360°    | Each model has<br>its own bracket.                                                                                                    |  |  |

# 9.4 Selection of Peripheral Electrical Devices

### 9.4.1 List of Peripheral Electrical Devices

Table 9-7 Recommended peripheral electrical devices for CS710 AC drives

| CS710 Series<br>Model  | Input<br>IEC<br>Cable             | IEC<br>Ground<br>Cable | Output<br>IEC<br>Cable | Terminal<br>Width | Screw      | Bussma                  | mended<br>ann Fuse<br>ertified) | Contactor               | Circuit<br>Breaker      |
|------------------------|-----------------------------------|------------------------|------------------------|-------------------|------------|-------------------------|---------------------------------|-------------------------|-------------------------|
| Model                  | (mm <sup>2</sup> ) <sup>[1]</sup> | (mm <sup>2</sup> )     | (mm <sup>2</sup> )     | (mm)              |            | Rated<br>Current<br>(A) | Model                           | Rated<br>Current<br>(A) | Rated<br>Current<br>(A) |
|                        |                                   |                        | Three-phas             | e 380-480 V       | /, 50/60 H | Z                       |                                 |                         |                         |
| CS710-4T0.4GB          | 3 x 0.75                          | 0.75                   | 3 x 0.75               | 10.2              | M4         | 5                       | FWP-5B                          | 9                       | 3                       |
| CS710-4T0.7GB          | 3 x 0.75                          | 0.75                   | 3 x 0.75               | 10.2              | M4         | 5                       | FWP-5B                          | 9                       | 4                       |
| CS710-4T1.1GB          | 3 x 0.75                          | 0.75                   | 3 x 0.75               | 10.2              | M4         | 10                      | FWP-10B                         | 9                       | 6                       |
| CS710-4T1.5GB          | 3 x 0.75                          | 0.75                   | 3 x 0.75               | 10.2              | M4         | 10                      | FWP-10B                         | 9                       | 6                       |
| CS710-4T2.2GB          | 3 x 0.75                          | 0.75                   | 3 x 0.75               | 10.2              | M4         | 10                      | FWP-10B                         | 9                       | 10                      |
| CS710-4T3.0GB          | 3 x 1                             | 1                      | 3 x 1                  | 10.2              | M4         | 15                      | FWP-15B                         | 12                      | 13                      |
| CS710-4T3.7GB          | 3 x 1.5                           | 1.5                    | 3 x 1.5                | 10.2              | M4         | 20                      | FWP-20B                         | 16                      | 16                      |
| CS710-4T5.5GB          | 3 x 2.5                           | 2.5                    | 3 x 2.5                | 10.2              | M4         | 30                      | FWP-30B                         | 26                      | 25                      |
| CS710-4T7.5GB          | 3 x 4                             | 4                      | 3 x 4                  | 13.0              | M5         | 40                      | FWP-40B                         | 26                      | 32                      |
| CS710-4T11GB           | 3 x 6                             | 6                      | 3 x 6                  | 13.0              | M5         | 60                      | FWP-60B                         | 38                      | 50                      |
| CS710-4T15GB           | 3 x 10                            | 10                     | 3 x 10                 | 14.3              | M5         | 70                      | FWH-70B                         | 50                      | 63                      |
| CS710-4T18.5GB<br>(-T) | 3 x 10                            | 10                     | 3 x 10                 | 15.0              | M6         | 80                      | FWH-80B                         | 65                      | 63                      |
| CS710-4T22GB<br>(-T)   | 3 x 16                            | 16                     | 3 x 16                 | 15.0              | M6         | 100                     | FWH-100B                        | 65                      | 80                      |
| CS710-4T30GB           | 3 x 16                            | 16                     | 3 x 16                 | 18.0              | M6         | 100                     | FWH-100B                        | 65                      | 80                      |
| CS710-4T37GB           | 3 x 25                            | 16                     | 3 x 25                 | 18.0              | M6         | 125                     | FWH-125B                        | 80                      | 100                     |
| CS710-4T45GB           | 3 x 35                            | 16                     | 3 x 35                 | 26.8              | M8         | 150                     | FWH-150B                        | 95                      | 160                     |
| CS710-4T55GB           | 3 x 50                            | 25                     | 3 x 50                 | 26.8              | M8         | 200                     | FWH-200B                        | 115                     | 160                     |
| CS710-4T75GB           | 3 x 70                            | 35                     | 3 x 70                 | 30.6              | M12        | 250                     | FWH-250A                        | 150                     | 250                     |
| CS710-4T90G            | 3 x 95                            | 50                     | 3 x 95                 | 30.6              | M12        | 275                     | FWH-275A                        | 170                     | 250                     |
| CS710-4T110G           | 3 x 120                           | 70                     | 3 x 120                | 30.6              | M12        | 325                     | FWH-325A                        | 205                     | 250                     |
| CS710-4T132G           | 3 x 150                           | 95                     | 3 x 150                | *                 | M12        | 400                     | FWH-400A                        | 245                     | 400                     |
| CS710-4T160G           | 3 x 185                           | 95                     | 3 x 185                | *                 | M16        | 500                     | FWH-500A                        | 300                     | 400                     |
| CS710-4T200G(-L)       | 2 x (3 x 95)                      | 95                     | 2 x (3 x 95)           | *                 | M12        | 600                     | FWH-600A                        | 410                     | 500                     |
| CS710-4T220G(-L)       | 2 x (3 x 120)                     | 120                    | 2 x (3 x 120)          | *                 | M12        | 700                     | FWH-700A                        | 410                     | 630                     |

| CS710 Series<br>Model | Input<br>IEC<br>Cable                                                   | IEC<br>Ground<br>Cable | Output<br>IEC<br>Cable | Terminal<br>Width       | Screw | Bussma                  | mended<br>ann Fuse<br>ertified) | Contactor | Circuit<br>Breaker |
|-----------------------|-------------------------------------------------------------------------|------------------------|------------------------|-------------------------|-------|-------------------------|---------------------------------|-----------|--------------------|
| Model                 | (mm <sup>2</sup> ) <sup>[1]</sup> (mm <sup>2</sup> ) (mm <sup>2</sup> ) | (mm)                   |                        | Rated<br>Current<br>(A) | Model | Rated<br>Current<br>(A) | Rated<br>Current<br>(A)         |           |                    |
| CS710-4T250G(-L)      | 2 x (3 x 120)                                                           | 120                    | 2 x (3 x 120)          | *                       | M12   | 800                     | FWH-800A                        | 475       | 630                |
| CS710-4T280G(-L)      | 2 x (3 x 150)                                                           | 150                    | 2 x (3 x 150)          | *                       | M12   | 800                     | FWH-800A                        | 620       | 800                |
| CS710-4T315G(-L)      | 2 x (3 x 185)                                                           | 185                    | 2 x (3 x 185)          | *                       | M16   | 1000                    | 170M5016                        | 620       | 800                |
| CS710-4T355G(-L)      | 2 x (3 x 185)                                                           | 185                    | 2 x (3 x 185)          | *                       | M16   | 1000                    | 170M5016                        | 620       | 800                |
| CS710-4T400G(-L)      | 2 x (3 x 240)                                                           | 240                    | 2 x (3 x 240)          | *                       | M16   | 1400                    | 170M6017                        | 800       | 1000               |
| CS710-4T450G(-L)      | 2 x (3 x 240)                                                           | 240                    | 2 x (3 x 240)          | *                       | M16   | 1400                    | 170M6017                        | 800       | 1000               |

[1] indicates that Chinese standards are applicable. 3 x 10 indicates a 3-conductor cable, and 2 x (3 x 95) indicates two 3-conductor cables.

### 9.4.2 Lug Models and Dimensions

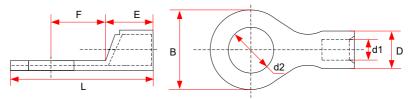

Figure 9-18 Dimensions of TNR series lugs

| Table 9-8 | Models and | dimensions | of TNR | series lugs |
|-----------|------------|------------|--------|-------------|
|-----------|------------|------------|--------|-------------|

|           | Cable       | Range     |     |     |     |     |     |     |      | Current        | Crimping         |
|-----------|-------------|-----------|-----|-----|-----|-----|-----|-----|------|----------------|------------------|
| Model     | AWG/<br>MCM | (mm²)     | D   | d1  | E   | F   | В   | d2  | L    | Current<br>(A) | Crimping<br>Tool |
| TNR0.75-4 | 22-16       | 0.25-1.0  | 2.8 | 1.3 | 4.5 | 6.6 | 8.0 | 4.3 | 15.0 | 10             | RYO-8            |
| TNR1.25-4 | 22-16       | 0.25-1.65 | 3.4 | 1.7 | 4.5 | 7.3 | 8   | 5.3 | 15.8 | 19             | AK-1M            |

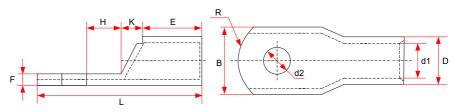

Figure 9-19 Dimensions of GTNR series lugs

| Model      | D    | dl   | E    | Н    | К    | В    | d2   | F   | L           | R  | Crimping<br>Tool |
|------------|------|------|------|------|------|------|------|-----|-------------|----|------------------|
| GTNR1.5-5  | 4.0  | 2.2  | 5.0  | 5.0  | 2.0  | 8.0  | 5.3  | 1.0 | 16.0        | 5  |                  |
| GTNR2.5-4  |      |      |      | 5.0  |      | 8.0  | 4.3  | 1.0 | 18.0        | 5  |                  |
| GTNR2.5-5  | 4.5  | 2.9  | 7.0  | 6.0  | 2.0  | 0.0  | 5.3  | 1.0 | 20.0        |    |                  |
| GTNR2.5-6  |      |      |      | 0.0  |      | 10.2 | 6.4  | 0.8 | 20.0        |    |                  |
| GTNR4-5    | 5.2  | 3.6  | 7.0  | 6.0  | 2.0  | 10.0 | 5.3  | 1.0 | 20.0        |    | RYO-8            |
| GTNR4-6    | J.2  | 5.0  | 1.0  | 0.0  | 2.0  | 10.0 | 6.4  | 1.0 |             |    | YYT-8            |
| GTNR6-5    |      |      |      | 6.0  |      | 10.0 | 5.3  | 1.2 | 23.0        |    | RYO-14           |
| GTNR6-6    | 6.0  | 4.2  | 9.0  | 7.5  | 3.0  | 10.0 | 6.4  | 1.2 | 20.0        | 7  |                  |
| GTNR6-8    |      |      |      | 1.5  |      | 12.0 | 8.4  | 1.0 | 26.0        |    |                  |
| GTNR10-6   | 7.0  | 5.0  | 9.0  | 8.0  | 3.5  | 12.4 | 6.4  | 1.3 | 26.5        | ]  |                  |
| GTNR10-8   | 1.0  | 5.0  | 9.0  | 8.0  | 3.5  | 12.4 | 8.4  | 1.3 | 27.5        | ]  |                  |
| GTNR16-6   | 7.0  | FO   | 12.0 | 0.0  | 4.0  | 12.4 | 6.4  | 1.2 | 21.0        | ]  |                  |
| GTNR16-8   | 7.8  | 5.8  | 12.0 | 8.0  | 4.0  | 12.4 | 8.4  | 1.3 | 31.0        |    |                  |
| GTNR25-6   |      |      |      | 8.0  |      | 14.0 | 6.4  | 2.0 | 32.0        |    |                  |
| GTNR25-8   | 9.5  | 7.5  | 12.0 | 9.0  | 4.5  | 15.5 | 8.4  | 1.6 | 34.0        | 1  | CT-38            |
| GTNR25-10  | 1    |      |      | 10.5 |      | 17.5 | 10.5 | 1.4 | 37.0        | 1  | CT-100           |
| GTNR35-6   |      |      |      | 0.0  |      | 155  | 6.4  | 2.0 | 20.0        | 10 |                  |
| GTNR35-8   | 11.4 | 8.6  | 15.0 | 9.0  | 5.0  | 15.5 | 8.4  | 2.8 | 38.0        | 10 |                  |
| GTNR35-10  |      |      |      | 10.5 |      | 17.5 | 10.5 | 2.5 | 40.5        | ]  |                  |
| GTNR50-8   | 12.0 | 0.0  | 10.0 | 11.0 | 6.0  | 10.0 | 8.4  | 2.0 | 42.5        | 1  |                  |
| GTNR50-10  | 12.6 | 9.6  | 16.0 | 11.0 | 6.0  | 18.0 | 10.5 | 2.8 | 43.5        |    |                  |
| GTNR70-8   |      |      |      |      |      |      | 8.4  |     |             |    |                  |
| GTNR70-10  | 15.0 | 12.0 | 18.0 | 13.0 | 7.0  | 21.0 | 10.5 | 2.8 | 50.0        |    | CT-100           |
| GTNR70-12  |      |      |      |      |      |      | 13.0 | 1   |             | 14 |                  |
| GTNR95-10  | 17.4 | 12 5 | 20.0 | 12.0 | 0.0  | 25.0 | 10.5 | 2.0 | <b>FF 0</b> | 1  |                  |
| GTNR95-12  | 17.4 | 13.5 | 20.0 | 13.0 | 9.0  | 25.0 | 13.0 | 3.9 | 55.0        |    |                  |
| GTNR120-12 | 10.0 | 15.0 | 22.0 | 14.0 | 10.0 | 20.0 | 13.0 | 47  | 60.0        | 10 |                  |
| GTNR120-16 | 19.8 | 15.0 | 22.0 | 16.0 | 10.0 | 28.0 | 17.0 | 4.7 | 64.0        | 16 |                  |
| GTNR150-12 | 21.2 | 10 5 | 20.0 | 10.0 | 11.0 | 20.0 | 13.0 | 4 7 | <u> </u>    |    |                  |
| GTNR150-16 | 21.2 | 16.5 | 26.0 | 16.0 | 11.0 | 30.0 | 17.0 | 4.7 | 69.0        |    | RYC-150          |
| GTNR185-16 | 23.5 | 18.5 | 32.0 | 17.0 | 12.0 | 34.0 | 17.0 | 5.0 | 78.0        | 24 |                  |
| GTNR240-16 | 20.5 | 21.5 | 20.0 | 20.0 | 14.0 | 20.0 | 17.0 |     | 02.0        | 1  |                  |
| GTNR240-20 | 26.5 | 21.5 | 38.0 | 20.0 | 14.0 | 38.0 | 21.0 | 5.5 | 92.0        |    |                  |

Table 9-9 Models and dimensions (mm) of GTNR series lugs

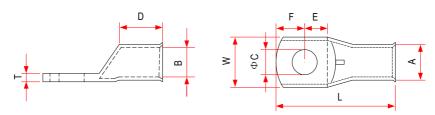

Figure 9-20 Dimensions of BC series lugs Table 9-10 Models and dimensions (mm) of BC series lugs

| Model  | A    | В    | W    | E    | D    | L    | Т   | С    | F    |      |
|--------|------|------|------|------|------|------|-----|------|------|------|
| 120-8  |      |      |      |      |      |      |     | 8.5  |      |      |
| 120-10 |      |      |      |      |      |      |     | 10.5 |      |      |
| 120-12 | 19.0 | 15.0 | 27.2 | 16.5 | 27.0 | 73.0 | 4.0 | 12.8 | 16.5 |      |
| 120-14 | 19.0 | 15.0 | 21.2 |      | 21.0 | 15.0 | 4.0 | 14.7 |      |      |
| 120-16 |      |      |      |      |      |      |     | 16.7 |      |      |
| 120-20 |      |      |      | 18.8 |      |      |     | 20.7 | 14.3 |      |
| 150-8  |      |      |      |      |      |      |     | 8.5  |      |      |
| 150-10 |      |      |      |      |      |      |     | 10.5 |      |      |
| 150-12 | 21.0 | 16.5 | 20.0 | 16.5 | 27.0 | 78.0 | 4.5 | 12.8 | 16.5 |      |
| 150-14 | 21.0 | 10.5 | 30.0 |      | 21.0 | 18.0 | 4.5 | 14.7 |      |      |
| 150-16 |      |      |      |      |      |      |     | 16.7 |      |      |
| 150-20 |      |      |      |      | 18.8 |      |     |      | 20.7 | 14.3 |
| 185-10 |      |      |      |      |      |      |     |      | 10.5 |      |
| 185-12 |      |      |      | 10 5 |      |      |     | 12.8 | 10 5 |      |
| 185-14 | 23   | 18.5 | 33.5 | 16.5 | 30   | 82   | 4.5 | 14.7 | 16.5 |      |
| 185-16 |      |      |      |      |      |      |     | 16.7 |      |      |
| 185-20 |      |      |      | 18.8 |      |      |     | 20.7 | 14.3 |      |
| 240-10 |      |      |      |      |      |      |     | 10.5 |      |      |
| 240-12 |      |      |      |      |      |      |     | 12.8 |      |      |
| 240-14 | 26   | 21   | 37.7 | 18.0 | 32.0 | 88.0 | 5.0 | 14.7 | 17.0 |      |
| 240-16 |      |      |      |      |      |      |     | 16.7 |      |      |
| 240-20 |      |      |      |      |      |      |     | 20.7 |      |      |
| 300-10 |      |      |      |      |      |      |     | 10.5 |      |      |
| 300-12 |      |      |      |      |      |      |     | 12.8 |      |      |
| 300-14 | 28.0 | 23.0 | 41.0 | 18.0 | 37.0 | 97.0 | 5.0 | 14.7 | 17.0 |      |
| 300-16 |      |      |      |      |      |      |     | 16.7 |      |      |
| 300-20 |      |      |      |      |      |      |     | 20.7 |      |      |

#### 9.4.3 Residual Current Device Selection

Select the residual current device (RCD) according to the following conditions:

- High-frequency leakage current will be generated when the AC drive is running, which may cause malfunction of the RCD. To avoid such a problem, install an RCD with the action current of at least 100 mA for each AC drive.
- If multiple AC drives share the same RCD, the action current of the RCD must be at least 300 mA.
- Chint's and Schneider's RCDs are recommended.

If the RCD malfunctions, troubleshoot the problem according to the following table.

| Symptom                       | Possible Cause                                                                | Solution                                                                                                    |  |  |  |
|-------------------------------|-------------------------------------------------------------------------------|----------------------------------------------------------------------------------------------------|--|--|--|
|                               | The anti-interference capacity of the RCD is poor.                            | 1. Use the recommended RCDs.                                                                                                    |  |  |  |
| The RCD trips                 | The action current of the RCD is too low.                                     | <ol> <li>Replace an RCD with higher action current.</li> <li>Connect the unbalanced load to the front</li> </ol>                                                                                                    |  |  |  |
| immediately<br>upon power-on. | The RCD is connected to an unbalanced load at the rear end.                   | end of the RCD.<br>4. Disconnect the EMC screw or the ground end<br>of the external EMC filter to reduce the ground                                                                                                    |  |  |  |
|                               | The ground capacitance<br>at the front end of the AC<br>drive is large.       | capacitance at the input side.                                                                                                    |  |  |  |
|                               | The anti-interference capacity of the RCD is poor.                            | <ol> <li>Use the recommended RCDs.</li> <li>If only a single AC drive is used, check that<br/>the EMC screw is tightened.</li> <li>If multiple AC drives are used, disconnect the<br/>EMC screws, as shown in the figure below.</li> </ol> |  |  |  |
|                               | The action current of the RCD is too low.                                     |                                                                                                    |  |  |  |
| The RCD trips during running. | The RCD is connected to an unbalanced load at the rear end.                   | 4. Add a simple filter at the input side and wind<br>the magnetic ring on the LN and RST cables on<br>the side near the RCD, as shown in the figure<br>below.                                                                              |  |  |  |
|                               | The ground distributed capacitance of the motor cable and motor is too large. | <ol> <li>Replace an RCD with higher rated action<br/>current.</li> <li>Reduce the carrier frequency on the premise<br/>that the performance requirements are met.</li> <li>Shorten the motor cable.</li> </ol>                             |  |  |  |

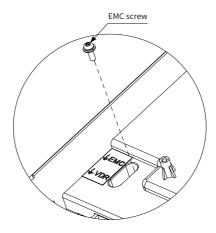

Figure 9-21 Disconnecting the EMC screw

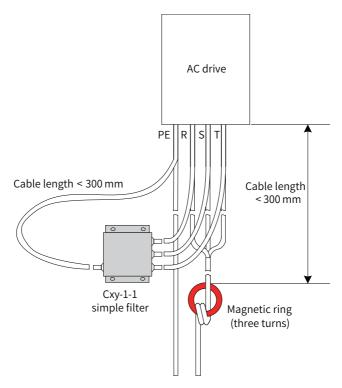

Figure 9-22 Installing a simple filter and magnetic ring at the input side

# 9.5 Selection of Braking Components

### 9.5.1 Selection of Braking Units

When selecting the braking unit for an indoor travel mechanism, you need to consider only the short-time permissible braking capability of the braking unit.

 $P_{zmax} = 0.8 \times P_{Bmax}$  (formula 1)

In formula 1, P<sub>zmax</sub> is the short-time permissible power of the braking unit, expressed in kW.

 $P_{Bmax}$  is the short-time permissible power of the AC drive, expressed in kW.

This formula indicates that the short-time permissible power of the braking unit is 0.8 times the short-time permissible motor power of the AC drive. The constant 0.8 is obtained based on the following prerequisite: The maximum braking power will not exceed the maximum motor power multiplied by square of the mechanical efficiency of the travel mechanism (assuming that the efficiency is 0.9).

When selecting the braking unit for a hoisting mechanism, you need to consider the shorttime permissible braking capability and continuous braking capability.

If the hoisting height is low, the rated hoisting speed is high, and the total descending time is shorter than the time allowed by the short-time permissible overload capability of the braking unit, you can still select the braking unit based on formula 1. However, a margin of 15% to 25% is recommended in case the hoisting mechanism needs to perform two full-load descending actions continuously.

If the hoisting height is high, the rated hoisting speed is low, and the total descending time is longer than the time allowed by the short-time permissible overload capacity of the braking unit, select the braking unit based on the continuous braking capability.

$$P_z = 0.8 \times P_D$$
 (formula 2)

In formula 2, P<sub>z</sub> is the continuous braking power of the braking unit, expressed in kW.

 $\mathsf{P}_{\scriptscriptstyle D}$  is the power of the motor, expressed in kW.

If you select a braking unit based on formula 1, you need to verify its overload capacity based on formula 2.

#### 9.5.2 Selection of Braking Resistors

Generally, select braking resistors with resistance slightly larger than the minimum braking resistance allowed by the AC drive.

When selecting braking resistors for a travel mechanism, calculate the required capacity using formula 2, and then check the maximum current allowed by the selected braking resistor using formula 3.

$$I_{zmax} = \frac{1.15 \times V_{bz}}{R_{sc}}$$
 (formula 3)

In this formula,  $I_{\text{zmax}}$  is the maximum current allowed by the braking resistor, expressed in A.

 $V_{\mbox{\tiny bz}}$  is the braking voltage threshold, expressed in V.

 $R_{sc}$  is the resistance of the braking resistor, expressed in  $\Omega.$ 

When selecting braking resistors for a hoisting mechanism, calculate the required capacity

using formula 2, and then verify the selection using formula 1.

### 9.5.3 List of Braking Components

| AC Drive Model   | Braing U                            | Init             | Min.<br>Power<br>for<br>Hoisting<br>(kW) | Min.<br>Power<br>for<br>Travel<br>(kW) | Min.<br>Braking<br>Resistance<br>(Ω) |
|------------------|-------------------------------------|------------------|------------------------------------------|----------------------------------------|--------------------------------------|
| CS710-4T0.4GB    | Built-in, sta                       | ndard            | 0.2                                      | 0.08                                   | 96                                   |
| CS710-4T0.7GB    | Built-in, sta                       | ndard            | 0.35                                     | 0.14                                   | 96                                   |
| CS710-4T1.1GB    | Built-in, sta                       | ndard            | 0.55                                     | 0.22                                   | 96                                   |
| CS710-4T1.5GB    | Built-in, sta                       | ndard            | 0.75                                     | 0.3                                    | 96                                   |
| CS710-4T2.2GB    | Built-in, sta                       | ndard            | 1.1                                      | 0.44                                   | 64                                   |
| CS710-4T3.0GB    | Built-in, sta                       | ndard            | 1.5                                      | 0.6                                    | 64                                   |
| CS710-4T3.7GB    | Built-in, sta                       | ndard            | 1.8                                      | 0.75                                   | 32                                   |
| CS710-4T5.5GB    | Built-in, sta                       | ndard            | 2.7                                      | 1.1                                    | 32                                   |
| CS710-4T7.5GB    | Built-in, sta                       | ndard            | 3.7                                      | 1.5                                    | 32                                   |
| CS710-4T11GB     | Built-in, sta                       | ndard            | 5.5                                      | 2.2                                    | 20                                   |
| CS710-4T15GB     | Built-in, sta                       | ndard            | 7.5                                      | 3                                      | 20                                   |
| CS710-4T18.5GB   | Built-in, sta                       | ndard            | 9                                        | 3.7                                    | 24                                   |
| CS710-4T22GB     | Built-in, standard                  |                  | 11                                       | 4.4                                    | 24                                   |
| CS710-4T30GB     | Built-in, sta                       | ndard            | 15                                       | 6                                      | 19.2                                 |
| CS710-4T37GB     | Built-in, sta                       | ndard            | 18                                       | 7.5                                    | 14.8                                 |
| CS710-4T45GB     | Built-in, sta                       | ndard            | 22                                       | 9                                      | 12.8                                 |
| CS710-4T55GB     | Built-in, sta                       | ndard            | 27                                       | 11                                     | 9.6                                  |
| CS710-4T75GB     | Built-in, sta                       | ndard            | 37                                       | 15                                     | 6.8                                  |
| CS710-4T90G      | Input voltage ≤ 440 VAC             | MDBUN-200-T      | 45                                       | 18                                     | 2.5                                  |
| CS710-4T90G      | Input voltage > 440 VAC             | MDBUN-200-5T     | 45                                       | 18                                     | 2.5                                  |
| CS710-4T110G     | Input voltage ≤ 440 VAC             | MDBUN-200-T      | 55                                       | 22                                     | 2.5                                  |
| CS710-4T110G     | Input voltage > 440 VAC             | MDBUN-200-5T     | 55                                       | 22                                     | 2.5                                  |
| CS710-4T132G     | Input voltage ≤ 440 VAC             | MDBUN-200-T      | 66                                       | 26.4                                   | 2.5                                  |
| CS710-4T132G     | Input voltage > 440 VAC             | MDBUN-200-5T     | 66                                       | 26.4                                   | 2.5                                  |
| CS710-4T160G     | Input voltage ≤ 440 VAC             | MDBUN-200-T      | 88                                       | 32                                     | 2.5                                  |
| CS710-4T160G     | Input voltage > 440 VAC             | MDBUN-200-5T     | 88                                       | 32                                     | 2.5                                  |
| CS710-4T200G(-L) | Input voltage ≤ 440 VAC MDBUN-200-T |                  | 50 x 2                                   | 20 x 2                                 | 2.5 x 2                              |
| CS710-4T200G(-L) | Input voltage > 440 VAC             | MDBUN-200-5T x 2 | 50 x 2                                   | 20 x 2                                 | 2.5 x 2                              |
| CS710-4T220G(-L) | Input voltage ≤ 440 VAC             | MDBUN-200-T x 2  | 55 x 2                                   | 22 x 2                                 | 2.5 x 2                              |
| CS710-4T220G(-L) | Input voltage > 440 VAC             | MDBUN-200-5T x 2 | 55 x 2                                   | 22 x 2                                 | 2.5 x 2                              |

Table 9-12 Recommended braking components

| AC Drive Model   | Braing U                | Min.<br>Power<br>for<br>Hoisting<br>(kW) | Min.<br>Power<br>for<br>Travel<br>(kW) | Min.<br>Braking<br>Resistance<br>(Ω) |         |
|------------------|-------------------------|------------------------------------------|----------------------------------------|--------------------------------------|---------|
| CS710-4T250G(-L) | Input voltage ≤ 440 VAC | MDBUN-200-T x 2                          | 63 x 2                                 | 25 x 2                               | 2.5 x 2 |
| CS710-4T250G(-L) | Input voltage > 440 VAC | MDBUN-200-5T x 2                         | 63 x 2                                 | 25 x 2                               | 2.5 x 2 |
| CS710-4T280G(-L) | Input voltage ≤ 440 VAC | MDBUN-200-T x 2                          | 70 x 2                                 | 28 x 2                               | 2.5 x 2 |
| CS710-4T280G(-L) | Input voltage > 440 VAC | MDBUN-200-5T x 2                         | 70 x 2                                 | 28 x 2                               | 2.5 x 2 |
| CS710-4T315G(-L) | Input voltage ≤ 440 VAC | MDBUN-200-T x 2                          | 80 x 2                                 | 31 x 2                               | 2.5 x 2 |
| CS710-4T315G(-L) | Input voltage > 440 VAC | MDBUN-200-5T x 2                         | 80 x 2                                 | 31 x 2                               | 2.5 x 2 |
| CS710-4T355G(-L) | Input voltage ≤ 440 VAC | MDBUN-200-T x 3                          | 60 x 3                                 | 24 x 3                               | 2.5 x 3 |
| CS710-4T355G(-L) | Input voltage > 440 VAC | MDBUN-200-5T x 3                         | 60 x 3                                 | 24 x 3                               | 2.5 x 3 |
| CS710-4T400G(-L) | Input voltage ≤ 440 VAC | MDBUN-200-T x 3                          | 67 x 3                                 | 26 x 3                               | 2.5 x 3 |
| CS710-4T400G(-L) | Input voltage > 440 VAC | MDBUN-200-5T x 3                         | 67 x 3                                 | 26 x 3                               | 2.5 x 3 |
| CS710-4T450G(-L) | Input voltage ≤ 440 VAC | MDBUN-200-T x 3                          | 75 x 3                                 | 30 x 3                               | 2.5 x 3 |
| CS710-4T450G(-L) | Input voltage > 440 VAC | MDBUN-200-5T x 3                         | 75 x 3                                 | 30 x 3                               | 2.5 x 3 |

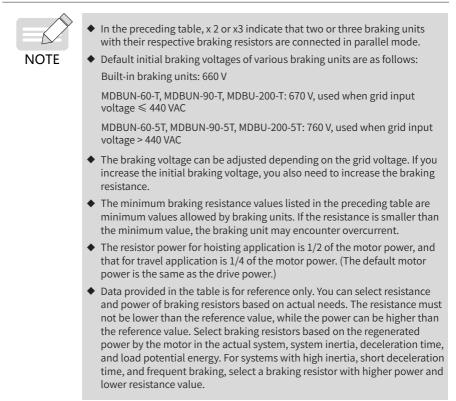

#### 9.5.4 External and Installation Dimensions of Braking Units

For details about the external and installation dimensions of the MDBUN braking unit, see MDBUN Series Braking Unit User Guide.

### 9.6 Mounting Dimensions of External Operating Panels

MD32NKE1 (optional part) is the external operating panel applicable to a CS710 series AC drive. It adopts the LED display and has the same operation mode as the operating panel on the AC drive. This external part facilitates AC drive commissioning. The following figure shows its appearance and mounting dimensions.

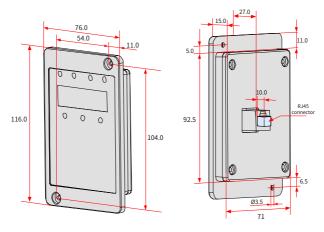

Figure 9-23 MD32NKE1 dimensions (mm)

# **10 Options**

# 10.1 Expansion I/O Cards

### 10.1.1 Multi-functional Expansion I/O Card (MD38IO1)

MD38IO1 is a multi-functional expansion I/O card designed for CS710 series AC drives with the power of 15 kW and above. It provides five DIs, one AI, one AO, one relay output terminal, as well as CAN and RS-485 ports for bus control.

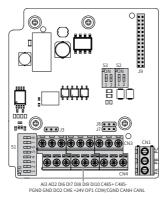

Figure 10-1 Terminal layout on MD38IO1

| lo  | dentifier                                  | Terminal Name                                    | Description                                                                                                    | Layout   |
|-----|--------------------------------------------|--------------------------------------------------|----------------------------------------------------------------------------------------------------|----------|
|     | +24V/<br>COM/<br>CGND                      | External 24 VDC<br>power supply<br>Digital input | <ol> <li>Provides +24 V power supply to external devices,<br/>such as DI/DO terminals and sensors.</li> <li>Maximum output current: 200 mA</li> <li>OP1 and +24V are connected by jumper J8 by<br/>default.</li> </ol>                                                                                                    |          |
|     | OP1                                        | power supply<br>terminal                         | <ol> <li>When using an external power supply, remove<br/>jumper J8 and connect OP1 to the external power<br/>supply.</li> </ol>                                                                                                    |          |
| CN4 | DO2-CME                                    | Digital output 2                                 | <ol> <li>Optically-coupled isolation, bipolar open-<br/>collector output</li> <li>Output voltage range: 0–24 V</li> <li>Output current range: 0–50 mA</li> <li>Note that CME and COM are internally insulated,<br/>but are shorted by jumper J7 by default. Remove<br/>the jumper if you want to apply an external power<br/>supply to DO2.</li> </ol>             |          |
|     | CANH/<br>CANL/<br>COM/<br>CGND             | Communication<br>terminal                        | CANlink communication input terminal, isolated input                                                                                                    |          |
|     | AI3-PGND                                   | Analog input<br>terminal 3                       | <ol> <li>Optically-coupled isolated input, supporting<br/>differential voltage input and temperature<br/>detection resistance input</li> <li>Input voltage range: -10 VDC to +10 VDC</li> <li>PT100 and PT1000 temperature sensors</li> <li>The DIP switch S1 is used to determine the input<br/>method. Only one function can be used at one<br/>time.</li> </ol> |          |
| CN3 | AO2-GND                                    | Analog output<br>terminal 2                      | <ol> <li>Output voltage range: 0–10 V</li> <li>Output current range: 0–20 mA</li> <li>Impedance range of the output current: 0–500 Ω</li> </ol>                                                                                                    |          |
|     | DI10-OP1                                   | Five digital input<br>terminals                  | <ol> <li>Optically-coupled isolation, compatible with<br/>bipolar inputs</li> <li>Input impedance: 2.4 kΩ</li> <li>Voltage range for level input: 9–30 V</li> </ol>                                                                                                    |          |
|     | C485+/<br>C485-/<br>COM/ terminal<br>CGND  |                                                  | Modbus-RTU communication input and output signal terminals, isolated input                                                                                                    |          |
| CN1 | PA-PB                                      | Normally-closed<br>(NC) terminal                 | Contact driving capacity:<br>AC: 250 V, 3 A, COS $\phi$ = 0.4                                                                                                    |          |
|     | Normally-<br>PA-PC opened (NO)<br>terminal |                                                  | DC: 30 V, 1 A                                                                                                    | PA PB PC |

#### Table 10-1 Description of terminals on MD38IO1

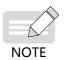

 RS-485 communication terminals 485+/485-/COM and CANlink communication terminals CANH/CANL/COM are completely independent and can be used simultaneously.

#### Table 10-2 Description of jumpers on MD38IO1

| Identifier | Terminal<br>Name                      | Description                                            | Jumper/DIP Switch Setting |
|------------|---------------------------------------|--------------------------------------------------------|---------------------------|
| J3         | AO2 output                            | Voltage: 0–10 V                                        |                           |
| 12         | type<br>selection                     | Current: 0–20 mA                                       |                           |
|            |                                       | Al3: 1, 2, and 3 set to ON                             |                           |
| S1         | Al, PT100,<br>and PT1000<br>selection | PT1000: 4, 5, and 6 set to ON                          |                           |
|            |                                       | PT100: 6, 7, and 8 set to ON                           |                           |
| S2         | RS-485<br>termination<br>resistor     | 1 and 2 set to ON: termination resistor connected      |                           |
| 52         | resistor<br>connection<br>selection   | 1 and 2 set to OFF: termination resistor not connected |                           |
| S3         | CAN<br>termination                    | 1 and 2 set to ON: termination resistor connected      |                           |
|            | resistor<br>selection                 | 1 and 2 set to OFF: termination resistor not connected | ov<br>a z                 |

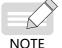

When the master and slave AC drives communicate with each other based on CAN, and the AC drive and the controller communicate with each other based on RS485, set the following:

- Set the positions 1 and 2 of DIP switches S2 and S3 on the MD38IO1 expansion cards for the first and last AC drives to ON to connect the RS485 and CAN termination resistors.
- Keep the DIP switches on the MD38IO1 card for the middle AC drive unchanged.

### 10.1.2 Mini I/O Expansion Card (MD38IO2)

MD38IO2 is a simplified version of MD38IO1 and provides three DI terminals. It is available to all models.

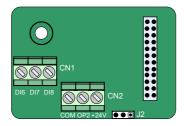

Figure 10-2 Terminal layout on MD38IO2

#### Table 10-3 Description of terminals on MD38IO2

| lo         | Identifier Terminal<br>Name |                                        | Description                                                                                                    | Layout       |
|------------|-----------------------------|----------------------------------------|----------------------------------------------------------------------------------------------------|--------------|
| CND        | +24V/COM                    | External<br>+24 VDC<br>power<br>supply | <ol> <li>Provides +24 V power supply to external<br/>devices, generally DI/DO terminals and sensors.</li> <li>Maximum output current: 200 mA</li> </ol>                                                                                                    |              |
| CN2<br>OP2 |                             | DI<br>power<br>supply<br>terminal      | OP2 is not connected to a power supply by default<br>and can be connected to an external power<br>supply or +24V as required.                                                                                                    | COM OP2 +24V |
| CN1        | DI6-OP2 to<br>DI8-OP2       | Three DIs                              | 1. Optically-coupled isolation, compatible with bipolar inputs<br>2. Input resistance: $3.3 \text{ k}\Omega$ for DI6 and DI7, $2.4 \text{ k}\Omega$ for DI8<br>3. Voltage range for level input: $9-30 \text{ V}$<br>4. DI6, DI7 and DI8 are common input terminals with the input frequency less than 100 Hz. | DI6 DI7 DI8  |

#### Table 10-4 Description of jumpers on MD38IO2

| Identifier | Terminal Name            | Description                                                | Jumper/DIP Switch<br>Setting |
|------------|--------------------------|------------------------------------------------------------|------------------------------|
|            | DI source or sink        | If the DI is wired in the sink mode, connect OP2 to +24V.  |                              |
| J2         | wiring mode<br>selection | If the DI is wired in the source mode, connect OP2 to COM. |                              |

• The preceding jumper setting figures are top views of an expansion card with main terminals at the bottom. Jumpers are identified by silkscreen on the card.

#### 10.1.3 MD38IO3 Expansion Card

NOTE

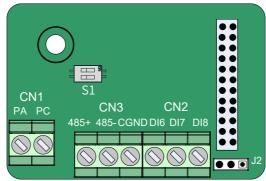

Figure 10-3 Terminal layout of MD38IO3

Table 10-5 Terminal functions of MD38IO3

| l   | dentifier | Terminal Name                         | Description                                                        | Terminal Figure |
|-----|-----------|---------------------------------------|--------------------------------------------------------------------|-----------------|
|     | 485+      | 485<br>communication<br>signal (+)    | mmunication                                                        | CN3             |
| CN3 | 485-      | 485<br>communication<br>signal (-)    | The Modbus protocol is<br>supported. Isolated input is<br>adopted. | 485+ 485- CGND  |
|     | CGND      | 485<br>communication<br>signal ground |                                                                    |                 |

| Identifier |                                               | Terminal Name              | Description                                                                                                    | Terminal Figure |
|------------|-----------------------------------------------|----------------------------|----------------------------------------------------------------------------------------------------|-----------------|
| CN2        | DI6 to DI8                                    | Three DIs                  | <ol> <li>Optically-coupled isolation<br/>compatible with dual-polarity<br/>inputs; maximum input<br/>frequency: 100 Hz</li> <li>Input impedance: 3.4 kΩ</li> <li>Voltage range for level input:<br/>9–24 V</li> </ol> |                 |
| CN1        | PA-PC                                         | NO terminal                | Contact driving capacity:<br>250 VAC/5 A or 30 VDC/5 A                                                                                                    | CN1<br>PA PC    |
| S1         | RS485<br>termination<br>resistor<br>selection | Two-position DIP<br>switch | <ul> <li>Positions 1 and 2 are set<br/>to ON: termination resistor<br/>connected</li> <li>Positions 1 and 2 are set to<br/>OFF: termination resistor<br/>disconnected</li> </ul>                                      | S1              |

#### Table 10-6 Jumpers of MD38IO3

| Identifier | Terminal Name     | Description                                                 | Jumper/DIP<br>Switch Setting |
|------------|-------------------|-------------------------------------------------------------|------------------------------|
| J2         | DI source or sink | When the DI is wired in the sink mode, connect OP to 24V.   |                              |
|            |                   | When the DI is wired in the source mode, connect OP to COM. |                              |

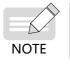

• The preceding jumper setting figures are top views of an expansion card with main terminals at the bottom. Jumpers are identified by silkscreen on the card.

### 10.1.4 Multi-functional Expansion I/O Card (CS700IO1)

CS700IO1 provides two DIs, one relay output terminal, and one RS-485 communication terminal. It is applicable to models of 11 kW and below.

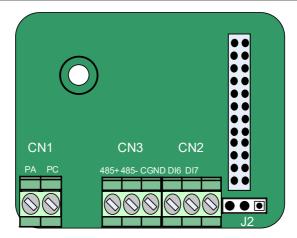

Figure 10-4 Terminal layout on CS700IO1 Table 10-7 Description of terminals on CS700IO1

| Identifier |                       | Terminal Name              | Description                                                                                                    | Layout         |
|------------|-----------------------|----------------------------|----------------------------------------------------------------------------------------------------|----------------|
| CN2        | DI6-COM to<br>DI7-COM | Two DIs                    | <ol> <li>Optically-coupled isolation,<br/>compatible with bipolar inputs</li> <li>Input resistance: 2.4 kΩ</li> <li>Voltage range for level input: 9–30 V</li> </ol> |                |
| CN3        | 485+/485-/<br>CGND    | Communication<br>terminals | Modbus RTU communication input and output signal terminals, isolated input                                                                                           | 485+ 485- CGND |
| CN1        | PA-PC                 | NO terminal                | Contact driving capacity:<br>AC: 250 V, 3 A, COSφ = 0.4<br>DC: 30 V, 1 A                                                                                             | PA PC          |

| Identifier | Terminal Name             | Description                         | Jumper/DIP<br>Switch Setting |
|------------|---------------------------|-------------------------------------|------------------------------|
| J2         | DI sink and source wiring | The DI is wired in the sink mode.   |                              |
|            | mode selection            | The DI is wired in the source mode. |                              |

• The preceding jumper setting figures are top views of an expansion card with main terminals at the bottom. Jumpers are identified by silkscreen on the card.

### 10.1.5 Multi-functional Expansion I/O Card (CS700RC2)

CS700RC2 provides three DIs, two relay output terminals, and one RS-485 communication terminal. It is applicable to models of 15 kW and above.

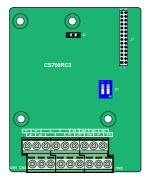

Figure 10-5 Terminal layout on CS700RC2

| Identifier                |                            | Terminal Name                                                | Description                                                                                                    | Layout |
|---------------------------|----------------------------|--------------------------------------------------------------|----------------------------------------------------------------------------------------------------|--------|
| Dowersupply               | +24V-COM                   | External +24 VDC<br>power supply                             | <ol> <li>Provides +24 V power<br/>supply to external devices,<br/>generally DIs/DOs and<br/>sensors.</li> <li>Maximum output current:<br/>200 mA</li> </ol>                                          |        |
| Power supply              | OP                         | Digital input<br>power supply<br>terminal                    | <ol> <li>Connects to the +24V<br/>terminal by jumper by default.</li> <li>When using an external<br/>power supply, remove the<br/>jumper and connect OP to the<br/>external power supply.</li> </ol> |        |
| Relay output<br>terminals | Y1-M1<br>Y2-M2             | Relay output                                                 | Contact driving capacity:<br>AC: 250 V, 5 A, COSφ = 0.4<br>DC: 30 V, 1 A                                                                                                    |        |
| DI                        | DI6-OP<br>DI7-OP<br>DI8-OP | Digital input                                                | <ol> <li>Optically-coupled<br/>isolation, compatible with<br/>bipolar inputs</li> <li>Input resistance: 2.4 kΩ</li> <li>Voltage range for level<br/>input: 9–30 V</li> </ol>                         |        |
| RS-485<br>communication   | 485+<br>485-<br>GND        | RS485<br>communication<br>terminals                          | Shielded twisted pairs are<br>recommended. See the<br>RS-485 communication<br>protocol of CS700 for<br>reference.                                                                                    |        |
| DIP switch                | S1                         | RS-485<br>termination<br>resistor<br>connection<br>selection | Connection of the RS-485<br>termination resistor, which<br>is not connected by default<br>upon delivery                                                                                              | /      |

| Table 10-9 | Description | of terminals or | CS700RC2   |
|------------|-------------|-----------------|------------|
| Table TO-2 | Description | or terminats or | I CSTOORCZ |

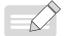

NOTE

• The preceding jumper setting figures are top views of an expansion card with main terminals at the bottom. Jumpers are identified by silkscreen on the card.

## **10.2 Communication Expansion Cards**

## 10.2.1 CANopen Expansion Card (MD38CAN2)

MD38CAN2 is available to all models. It is designed for CANopen communication and has the following characteristics:

- Supports the Node Guard protocol, which enables the master station to obtain the equipment status.
- Provides four transmission process data object (PDO) channels and four receiving PDO channels. The transmission PDO channels support synchronous and asynchronous transmission.
- Supports expedited transfer of service data object (SDO) and allows at most 4 bytes to be transferred each time.
- Does not support emergency objects.
- COB-IDs of the TPDO, RPDO, and SDO correspond to the equipment IDs, which is set by software and does not need to be changed.
- Electrical parameters for CANopen communication comply with international standards.

### 1 Appearance of MD38CAN2

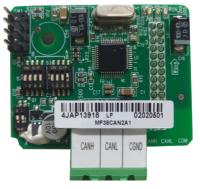

Figure 10-6 MD38CAN2 appearance

### 2 Terminal Function Description

| Туре                          | Identifier | Terminal Name                                  | Description                                                           |
|-------------------------------|------------|------------------------------------------------|-----------------------------------------------------------------------|
| CAN                           | CANH/CANL  | Communication terminal                         | CANlink communication input terminal with isolated input              |
| CAN<br>communication<br>(CN1) | СОМ        | CAN<br>communication<br>power supply<br>ground | Connected to the common mode<br>choke of +24 V power supply<br>ground |
| Program burning               | SW1        | ARM program<br>burning interface               | /                                                                     |

Table 10-10 Terminal function description

### 3 DIP Switch Definition

The two-position DIP switch S1 of the MD38CAN2 is used to configure the CAN bus termination resistor. It is recommended that termination resistors be connected at both ends of the network. In the table below, when the DIP switch is set to ON, it is indicated as 1; when it is set to the other position, it is indicated as 0.

| DIP Sw | Termination Resistor |                      |
|--------|----------------------|----------------------|
| 1      | 2                    | Termination Resistor |
| 0      | 0                    | Not connected        |
| 1      | 1                    | Connected            |

Caution: In the CANopen communication mode, connect the termination resistor to the AC drive located at the end of the network.

The DIP switches S2 and S3 of MD38CAN2 consist an 8-position DIP switch for setting the CAN bus baud rate and communication device address. The following figure shows the DIP switch numbers, in which 1 and 2 are used for setting the baud rate and 3 to 8 are used for setting the CANopen address. In the following table, when the DIP switch is set to ON, it is indicated as 1; when it is set to the other position, it is indicated as 0.

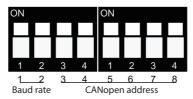

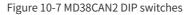

#### 10 Options

| No. | Function              | Description                 |                      |                       |  |
|-----|-----------------------|-----------------------------|----------------------|-----------------------|--|
|     |                       | Position 1                  | Position 2           | Baud rate             |  |
|     |                       | 0                           | 0                    | 125 kbit/s            |  |
| 1-2 | CAN bus baud rate     | 0                           | 1                    | 250 kbit/s            |  |
|     |                       | 1                           | 0                    | 500 kbit/s            |  |
|     |                       | 1                           | 1                    | 1000 kbit/s           |  |
|     |                       | The six binary bi<br>to 63. | ts can form 64 addre | esses, ranging from 0 |  |
| 3-8 | CANopen network<br>ID | Address                     | DIP Switch Setting   |                       |  |
| 2-0 |                       | 0                           | 00 0000              |                       |  |
|     |                       | 7                           | 00 0111              |                       |  |
|     |                       | 20                          | 01 0100              |                       |  |

### 4 Definition of PDO Data and Parameter Addresses

### 1) RPDO data definition

|                              | RPDO Definition                 |                                                                                                    |  |  |  |  |  |  |
|------------------------------|---------------------------------|----------------------------------------------------------------------------------------------------|--|--|--|--|--|--|
|                              | AC drive<br>control<br>commands | Bit 0: Decelerate to stop; Bit 1: Coast to stop<br>Bit 2: Forward run; Bit 3: Reverse run<br>Bit 4: Quick stop; Bit 5: Torque control<br>Bit 6: Reset up fault; Bit 7: Command enabled<br>Bits 8 to 15: Reserved                                                                                                    |  |  |  |  |  |  |
| RPDO1<br>Target<br>frequency |                                 | The target reference can be set in two modes, determined by bd.06.<br>1. When the lowest bit of bd.06 is set to 0, the target reference is<br>set to a percentage (default mode). In this mode, the value range<br>of the target reference is 0 to 10000, corresponding to 0.00% to<br>100.00% of the maximum frequency (positive and negative values not<br>distinguished).<br>2. When the lowest bit of bd.06 is set to 1, the target reference is set to<br>a specific value. In this mode, the value range of the target reference<br>is 0 Hz to the maximum frequency (positive and negative values not<br>distinguished). |  |  |  |  |  |  |
|                              | bd.11                           | These ten parameters are used to write the value to the corresponding                                                                                                    |  |  |  |  |  |  |
|                              | bd.12                           | RAM position of the specified parameter address.<br>The parameter address to be written is specified by bd.11 to bd.20.                                                                                                    |  |  |  |  |  |  |
|                              | bd.13                           | For example, if bd.11 is set to b5.00 and 500 is written into the third                                                                                                    |  |  |  |  |  |  |
| RPDO2                        | bd.14                           | data of RPDO1, the value of b5.00 will change to 500.                                                                                                    |  |  |  |  |  |  |
|                              | bd.15                           | Note:<br>All parameter addresses of CS710 series AC drives are defined                                                                                                    |  |  |  |  |  |  |
|                              | bd.16                           | following a unified rule. That is, the group number of a parameter is                                                                                                    |  |  |  |  |  |  |
|                              | bd.17                           | the high-order bit of its address, and the hexadecimal value converted<br>from the parameter number forms the low-order bits of the address.                                                                                                    |  |  |  |  |  |  |
|                              | bd.18                           | For example, the address of A0.05 is 0xa005, and the address of b3.18                                                                                                    |  |  |  |  |  |  |
| RPDO3                        | bd.19                           | is 0xb312. Addresses of group U parameters have a "d" followed by                                                                                                    |  |  |  |  |  |  |
|                              | bd.10                           | the group number. For example, the address of U0.18 is 0xd012.<br>PDO data can be configured using the eds file of CS710 series AC<br>drives. Obtain the latest eds file from Inovance.                                                                                                    |  |  |  |  |  |  |

### 2) TPDO Data Definition

|       | RPDO Definition       |                                                                                                    |  |  |  |  |  |  |
|-------|-----------------------|----------------------------------------------------------------------------------------------------|--|--|--|--|--|--|
| TPDO1 | Drive<br>status       | Bit 0: AC drive running; Bit 1: AC drive running in forward direction<br>Bit 2: AC drive running in reverse direction; Bit 3: AC drive healthy<br>Bit 4: Coast to stop; Bit 5: No communication with the AC drive<br>Bit 6: Target frequency reached; Bit 7: Torque control enabled<br>Bits 8 to 15: Reserved |  |  |  |  |  |  |
|       | Feedback<br>frequency | Current running frequency                                                                                                    |  |  |  |  |  |  |
|       | bd.21                 | These ten parameters are used to obtain the value of the specified                                                                                                    |  |  |  |  |  |  |
|       | bd.22                 | parameter.<br>The parameter address is specified by bd.11 to bd.20.                                                                                                    |  |  |  |  |  |  |
|       | bd.23                 | For example, if bd.21 is set to b5.00, the third parameter of TPDO1 is                                                                                                    |  |  |  |  |  |  |
| TPDO2 | bd.24                 | assigned the actual value of b5.00.                                                                                                    |  |  |  |  |  |  |
| TPDO2 | bd.25                 | Note:<br>All parameter addresses of CS710 series AC drives are defined following                                                                                                    |  |  |  |  |  |  |
|       | bd.26                 | a unified rule. That is, the group number of a parameter is the high bit                                                                                                    |  |  |  |  |  |  |
|       | bd.27                 | of its address, and the hexadecimal value converted from the parameter<br>number forms the low bits of the address. For example, the address of                                                                                                    |  |  |  |  |  |  |
|       | bd.28                 | A0.05 is 0xa005, and the address of b3.18 is 0xb312. Addresses of group U                                                                                                    |  |  |  |  |  |  |
| TPDO3 | bd.29                 | parameters have a "d" followed by the group number. For example, the address of U0.18 is 0xd012.                                                                                                    |  |  |  |  |  |  |
|       | bd.30                 | TPDO data can be configured using the eds file of CS710 series AC drives.<br>Obtain the latest eds file from Inovance.                                                                                                    |  |  |  |  |  |  |

## 10.2.2 RS-485 Expansion Card (MD38TX1)

MD38TX1 is designed to provide the RS-485 communication function for CS710 series AC drives. It is available for all models. It uses an isolation scheme with electrical parameters in compliance with international standards. You can use this card to control the AC drive and set parameters remotely through the RS-485 serial port on the card.

For details about this card, see the CS710 Serial Communication Protocol. You can view the document on Inovance website www.inovance.com or obtain it from a local Inovance office or agent.

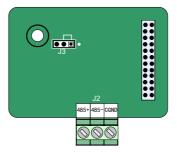

Figure 10-8 Terminal layout on MD38TX1 Table 10-12 Description of terminals on MD38TX1

| Ide | ntifier | Terminal Name                               | Description                                       | Layout         |
|-----|---------|---------------------------------------------|---------------------------------------------------|----------------|
|     | 485+    | Positive RS-485<br>communication<br>signal  | RS-485 communication terminal with isolated input |                |
| CN1 | 485-    | Negative RS-485<br>communication<br>signal  | RS-485 communication terminal with isolated input | 485+ 485- GGND |
|     | CGND    | RS-485<br>communication<br>reference ground | Isolated power supply                             |                |

### Table 10-13 Description of jumpers on MD38TX1

| Identifier | Terminal Name | Description                        | Jumper/DIP Switch<br>Setting |
|------------|---------------|------------------------------------|------------------------------|
|            |               | Termination resistor connected     |                              |
| J3         |               | Termination resistor not connected |                              |

◆ In the RS-485 communication mode, the AC drive located at the end of the network should have the termination resistors connected (jumper J3).

#### To prevent external interference to the communication, use a shielded twisted pair as the RS485 communication cable. Wiring in the parallel mode is not recommended for this communication mode.

## 10.2.3 PROFIBUS DP Expansion Card (MD38DP2)

NOTE

The PROFIBUS DP expansion card is available for models with 15 kW and above. It is used to connect a CS710 AC drive to the PROFIBUS DP bus. It provides data switching to implement all functions of the AC drive, including function configuration, parameter updating, control signal transmission, monitoring, and diagnosis.

This card is compliance with standard PROFIBUS DP bus standards and can be used to control an Inovance AC drive through a PROFIBUS DP bus.

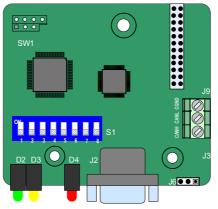

Figure 10-9 Terminal layout on MD38DP2

| Terminal Name                     | Pin No.                                                                         | No. Pin Description |                              | Layout                                                        |
|-----------------------------------|---------------------------------------------------------------------------------|---------------------|------------------------------|---------------------------------------------------------------|
|                                   | 1, 2, 7, 9                                                                      | NC                  | Unconnected<br>internally    |                                                               |
|                                   | 3                                                                               | Data cable B        | Positive of data cable       |                                                               |
| PROFIBUS DP                       | 4 RTS Request-to-sen                                                            |                     | Request-to-send signal       | 6<br>2<br>NC<br>7<br>NC<br>3<br>Data cable B<br>8<br>4<br>RTS |
| communication<br>terminal<br>(J2) | 5     GND     Isolated 5 V<br>ground       6     +5V     Isolated 5 V<br>supply |                     | Isolated 5 V power<br>ground |                                                               |
|                                   |                                                                                 |                     | Isolated 5 V power<br>supply |                                                               |
|                                   |                                                                                 |                     | Negative pole of data cable  |                                                               |

| Indicator                                                     | State       | Description                                                                                                    |
|---------------------------------------------------------------|-------------|----------------------------------------------------------------------------------------------------|
| Power supply                                                  | UII//<br>D4 | On: The card is powered on normally.                                                                                                   |
| (D4)                                                          | D4          | Off: The card cannot be powered on. Check whether it is installed correctly.                                                           |
| PROFIBUS DP                                                   | D3          | On: The card is communicating with the master station normally.                                                                        |
| card and master<br>station<br>communication<br>indicator      | D3          | Blinking: The master station is not running or an error occurs in communication between the master station and card.                   |
| (D3)                                                          | D3          | Off: The card does not communicate with the master station.<br>(Check the cable connection and master station ID.)                     |
| PROFIBUS                                                      | D2          | On: The card is communicating with the AC drive normally.                                                                              |
| DP card and<br>AC drive<br>communication<br>indicator<br>(D2) | D2          | Blinking: The card cannot communicate with the AC drive. (Check whether the baud rate is set correctly.)                               |
|                                                               | D2          | Off: There is interference to communication between the card and AC drive, or the address of the card is not in the range of 1 to 125. |

### Table 10-15 Description of indicators on MD38DP2

| PF                  | ROFIBL | IS DP S | Slave<br>Station | DIP Switch |   |   |   |          |                                           |
|---------------------|--------|---------|------------------|------------|---|---|---|----------|-------------------------------------------|
| 1                   | 2      | 3       | 4                | 5          | 6 | 7 | 8 | Address  | DIP SWITCH                                |
|                     | 0      | 0       | 0                | 0          | 0 | 0 | 0 | Reserved |                                           |
| PROFIBUS<br>DP card | 0      | 0       | 0                | 0          | 0 | 0 | 1 | 1        | \$1                                       |
| model               | 0      | 0       | 0                | 0          | 0 | 1 | 0 | 2        | ON                                        |
| selection,          |        | 0       | 0                | 0          | 0 | 1 | 1 | 3        | 1 2 3 4 5 6 7 8                           |
| which is            |        |         |                  |            | • |   |   |          | 1 2 3 4 5 6 7 8                           |
| defaulted           | 1      | 1       | 1                | 1          | 1 | 0 | 1 | 123      | <b>↑ ↑</b>                                |
| to OFF:<br>MD38DP2  | 1      | 1       | 1                | 1          | 1 | 1 | 0 | 124      | Reserved DP slave station address setting |
|                     | 1      | 1       | 1                | 1          | 1 | 1 | 1 | 125      |                                           |

### Table 10-17 DIP switch on MD38DP2

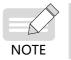

When position 1 is set to ON, the card model is MD38DP1. Change of this bit takes effect after the card is powered on again. Changes of slave address DIP switches take effect immediately.

## 10.2.4 PROFINET Communication Expansion Card (MD500-PN1)

The MD500-PN1 expansion card is a PROFINET field bus adapter card, which meets the international PROFINET Ethernet standards. It is available to all models.

The card can be used on the AC drive to increase the communication efficiency and implement the AC drive networking function, which enables the AC drive to be a slave controlled by the field bus master station.

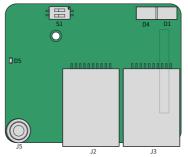

Figure 10-10 Terminal layout of MD500-PN1

| Identifier | Hardware Name                                              | Function Description                                                                                                    |
|------------|------------------------------------------------------------|----------------------------------------------------------------------------------------------------|
| J1         | Pin header                                                 | Used to connect the AC drive.                                                                                                    |
| J2<br>J3   | Network port                                               | Used by the PN card on the AC drive to communicate with that on the PLC; direction insensitive.                                                                                                    |
| J5         | EMC ground<br>terminal                                     | Used to connect the EMC ground terminal of the AC drive.                                                                                                    |
| D5         | Power supply<br>indicator                                  | Used to indicate the power supply status.<br>On: power-on normal<br>Off: power-on abnormal (Check whether the installation is<br>correct.)                                                                                                    |
| D1         | PLC<br>communication<br>status indicator<br>(PLCLINK)      | Solid green: communication normal<br>Blinking green: master station not found (Check the<br>configuration to see whether a device name is assigned for<br>the slave device. Check whether the corresponding PLC is<br>connected.)<br>Solid yellow: configuration incorrect (Check whether the GSD<br>is correct.)<br>Solid red: communication with the master lost (Check<br>whether the wiring is correct.) |
| D4         | AC drive<br>communication<br>status indicator<br>(DSPLINK) | Solid green: normal<br>Solid yellow: MAC address is abnormal (Replace the MD500-<br>PN1 card.)<br>Blinking yellow: AC drive faulty (Clear the AC drive fault.)<br>Solid red: communication with the AC drive abnormal (Set<br>bd.07 to 1 and check whether the AC drive supports the<br>MD500-PN1 card.)                                                                                                    |
| S1         | Two-position DIP<br>switch                                 | Used for upgrade by the manufacturer only.                                                                                                    |

#### Table 10-18 Hardware description of MD500-PN1

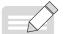

NOTE

 After the MD500-PN1 card is installed, J2 is on the left and J3 is on the right when you face the RJ45 interface. The Cat 5e shielded twisted pair (STP) network cable is recommended for ensuring stability.

 For details about the MD500-PN1 card, see MD500 Series PROFINET Extension Card User Guide.

## 10.2.5 PZD Description and Parameter Address Definition

### 1 PZD Zone Data Definition

| PZD Sent by the Master Station |                                                                                                    |  |  |  |  |  |  |
|--------------------------------|----------------------------------------------------------------------------------------------------|--|--|--|--|--|--|
| PZD1                           | Bit 0: Decelerate to stop; Bit 1: Coast to stop<br>Bit 2: Forward run; Bit 3: Reverse run<br>Bit 4: Quick stop; Bit 5: Torque control<br>Bit 6: Reset up fault; Bit 7: Command enabled<br>Bits 8 to 15: Reserved                                                                                                    |  |  |  |  |  |  |
| PZD2                           | It is used to set the target frequency of the AC drive. (The frequency reference source must be set to communication.)<br>The target frequency can be set in two modes, determined by bd.06.<br>1. When the lowest bit of bd.06 is set to 0, the target frequency is set to a percentage (default mode). In this mode, the value range of the target frequency is 0 to 10000, corresponding to 0.00% to 100.00% of the maximum frequency (positive and negative values not distinguished).<br>2. When the lowest bit of bd.06 is set to 1, the target frequency is set to a specific value. In this mode, the value range of the target reference is 0 Hz to the maximum frequency (positive and negative values not distinguished). |  |  |  |  |  |  |
| PZD3-PZD12                     | The ten parameters are used to write the value to the corresponding RAM position of the specified parameter address.<br>The parameter address to be written is specified by bd.11 to bd.20.<br>For example, if bd.11 is set to B5.00 and value 500 is written in PZD3, the value of B5.00 changes to 5.00.<br>Parameter addresses can also be configured using the device-specific parameters (PLC slave station attributes). If a parameter address is specified by a device-specific parameter, it overrides the address specified by bd.11 to bd.20. For details, see sub-section 4 "Device-specific Parameter Setting".                                                                                                    |  |  |  |  |  |  |
|                                | PZD Returned by the Slave Station                                                                                                    |  |  |  |  |  |  |
| PZD1                           | Bit 0: AC drive running; Bit 1: AC drive running in forward direction<br>Bit 2: AC drive running in reverse direction; Bit 3: No fault<br>Bit 4: Coast to stop; Bit 5: No communication with the AC drive<br>Bit 6: Target frequency reached; Bit 7: Torque control enabled<br>Bits 8 to 15: Reserved                                                                                                    |  |  |  |  |  |  |
| PZD2                           | Used to return the current running frequency of the AC drive.<br>For example, if 2500 is returned, the current running frequency of the AC<br>drive is 25.00 Hz.                                                                                                    |  |  |  |  |  |  |

| PZD Sent by the Master Station |                                                                                                    |  |  |  |  |  |  |
|--------------------------------|----------------------------------------------------------------------------------------------------|--|--|--|--|--|--|
| PZD3-PZD12                     | Used to return the current value of the corresponding parameter address.<br>The parameter address is specified by bd.21 to bd.30.<br>For example, if bd.21 is set to B5.01 and the current value of B5.01 is<br>25.00, the return value of PZD3 is 2500.<br>Parameter addresses can also be configured using the device-specific<br>parameters (PLC slave station attributes). If a parameter address is<br>specified by a device-specific parameter, it overrides the address<br>specified by bd.21 to bd.30. For details, see sub-section 4 "Device-<br>specific Parameter Setting". |  |  |  |  |  |  |

### 2 PKW Zone Data Definition

|                                         | PKW Zone Data Sent by the Master Station                                                                                                    |  |  |  |  |  |  |  |
|-----------------------------------------|----------------------------------------------------------------------------------------------------|--|--|--|--|--|--|--|
| PKE                                     | High-order 4 bits: Command code<br>0: No request<br>1: Read parameter data<br>2: Modify parameter data<br>Low-order 4 bits: Reserved<br>Low-order 8 bits: High-order bits of parameter address                                   |  |  |  |  |  |  |  |
| IND                                     | High-order 8 bits: Low-order bits of parameter address<br>Low-order 8 bits: Reserved                                                                                                    |  |  |  |  |  |  |  |
| PWE                                     | High-order 16 bits: Reserved<br>Low-order 16 bits: Not used in a read request and indicates a parameter<br>value in a write request                                                                                              |  |  |  |  |  |  |  |
| PKW Zone Data Sent by the Slave Station |                                                                                                    |  |  |  |  |  |  |  |
| PKE                                     | <ul> <li>High-order 4 bits: Response code</li> <li>0: No request</li> <li>1: Correct operation on parameters</li> <li>7: Operation cannot be executed</li> <li>Low-order 8 bits: High-order bits of parameter address</li> </ul> |  |  |  |  |  |  |  |
| IND                                     | High-order 8 bits: Low-order bits of parameter address<br>Low-order 8 bits: Reserved                                                                                                    |  |  |  |  |  |  |  |
| PWE                                     | Request succeeds: Parameter value<br>Request fails: Error code (same as Modbus)<br>1: Invalid command<br>2: Invalid address<br>3: Invalid data<br>4: Other errors                                                                |  |  |  |  |  |  |  |

### 3 CS710 PROFIBUS DP Communication Parameter Address Definition

| CS710 Parameter Address Definition |                                                                                                    |  |  |  |  |  |  |
|------------------------------------|----------------------------------------------------------------------------------------------------|--|--|--|--|--|--|
| Range:<br>A0.00-FF.99              | All parameter addresses of CS710 series AC drives are defined following<br>a unified rule. That is, the group number of a parameter is the high bit<br>of its address, and the hexadecimal value converted from the parameter<br>number forms the low bits of the address.<br>Example 1: Parameter A0.05 indicates the rated speed of the motor, and<br>its address is A005.<br>Example 2: Parameter b3.18 indicates the FM output function, and its<br>address is B312.<br>Note: Addresses of parameters in group U start with D. For example, the<br>address of U0.00 is D000, and the address of U0.12 is D00C. |  |  |  |  |  |  |

### 4 Device-specific Parameter Setting

Device-specific parameters are included in slave station attributes, as shown in the following figure. You can use these parameters to set addresses of PZD3 to PZD12.

For details about parameter addresses, see sub-section 3 "CS710 Parameter Address Definition." By default, addresses of all parameters are 65535, that is, 0xffff in the hexadecimal format. After you set these parameters, their values are displayed in the hexadecimal format.

| General Parameter Assignment       |       |   |
|------------------------------------|-------|---|
| Parameters                         | Value |   |
| 🖃 🔄 Station parameters             |       |   |
| –≝ DP Interrupt Mode               | DPV0  |   |
| 🕂 🔄 General DP parameters          |       | = |
| –≝) Fail-safe                      |       | - |
| □ Startup if expected/actual confi |       |   |
| Device-specific parameters         |       |   |
| –≝) PZD3(master->slave)            | 65535 |   |
| –≝) PZD4(master->slave)            | 65535 |   |
| –≝) PZD5(master->slave)            | 65535 |   |
| –≝) PZD6(master->slave)            | 65535 |   |
| –≡ PZD7(master->slave)             | 65535 |   |
| -≝ PZD8(master->slave)             | 65535 |   |
| –≡ PZD9(master->slave)             | 65535 |   |
| -≡ PZD10(master->slave)            | 65535 |   |
| –=) PZD11(master->slave)           | 65535 |   |

#### 10 Options

| Parameters                     | Value                   |
|--------------------------------|-------------------------|
| 📇 Station parameters           |                         |
| –≝ DP Interrupt Mode           | DPV0                    |
| 🕂 🧰 General DP parameters      |                         |
| 🗄 🧰 Device-specific parameters |                         |
| 🗄 🔄 Hex parameter assignment   |                         |
| —                              | 80,00,00                |
| –≝) User_Prm_Data (3 to 10)    | FF,FF,FF,FF,FF,FF,FF,FF |
| –≝ User_Prm_Data (11 to 18)    | FF,FF,FF,FF,FF,FF,FF,FF |
| –≝ User_Prm_Data (19 to 26)    | FF,FF,FF,FF,FF,FF,FF,FF |
| –≝ User_Prm_Data (27 to 34)    | FF,FF,FF,FF,FF,FF,FF,FF |
| –≝ User_Prm_Data (35 to 42)    | FF,FF,FF,FF,FF,FF,FF,FF |
| —≝ User_Prm_Data (43 to 50)    | FF,FF,FF,FF,FF,FF,FF,FF |
| _≝ User_Prm_Data (51 to 54)    | FF,FF,FF,FF             |

Example: Write the value of A0.05 into PZD3 sent from the master station to the slave station, and write the value of b3.18 into PZD4.

Read the value of b5.00 from PZD3 sent from the slave station to the master station, and read the value of b5.01 from PZD4.

The address of A0.05 is 0xA005 (40965 in decimal). The address of b3.18 is 0xB312 (45842 in decimal notation). The address of b5.00 is 0xB500 (46336 in decimal notation). The address of b5.01 is 0xB501 (46337 in decimal notation). The following figure shows the preceding settings.

| General Parameter Assignment   |       |   |
|--------------------------------|-------|---|
| Parameters                     | Value | × |
| 🖃 🔄 Station parameters         |       |   |
| –≝ DP Interrupt Mode           | DPV0  |   |
| 🕀 🧰 General DP parameters      |       |   |
| 🖃 🔄 Device-specific parameters |       | = |
| –                              | 40965 |   |
| —≡ PZD4(master->slave)         | 45842 |   |
| —Ⅲ PZD5(master->slave)         | 65535 |   |
| —≡ PZD6(master->slave)         | 65535 |   |
| —                              | 65535 |   |
| —Ⅲ PZD8(master->slave)         | 65535 |   |
| —≡ PZD9(master->slave)         | 65535 |   |
| –≝ PZD10(master->slave)        | 65535 |   |
| —≡ PZD11(master->slave)        | 65535 |   |
| —≡ PZD12(master->slave)        | 65535 |   |
| – [₩] PZD3(slave->master)      | 65535 | * |

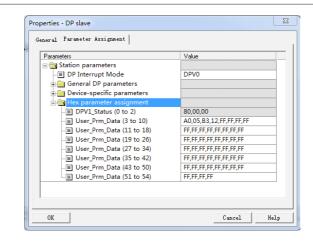

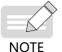

• After you set device-specific parameters, settings of bd.11 to bd.30 will automatically change in accordance with device-specific parameter settings after the next power-on.

# **10.3 Encoder Expansion Cards**

## 10.3.1 Specifications of Encoder Expansion Cards

MD38PGMD

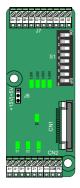

| MD38PGMD Specifications           |                                                   |  |  |  |  |  |  |
|-----------------------------------|---------------------------------------------------|--|--|--|--|--|--|
| Encoder power<br>supply           | 5 V/200 mA, 15 V/100 mA                           |  |  |  |  |  |  |
| Maximum input<br>frequency        | Differential: 500 kHz;<br>Open-collector: 100 kHz |  |  |  |  |  |  |
| Encoder interface<br>type         | Differential, open-collector, push-pull           |  |  |  |  |  |  |
| Frequency dividing interface type | Differential, open-collector                      |  |  |  |  |  |  |
| Cable specification               | 16–26 AWG                                         |  |  |  |  |  |  |
| Clearance                         | 3.5 mm                                            |  |  |  |  |  |  |
| Screw                             | Slotted                                           |  |  |  |  |  |  |
| Terminal type                     | Oblique terminal block                            |  |  |  |  |  |  |
| Frequency division                | 0–63                                              |  |  |  |  |  |  |

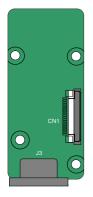

| MD38PG4 Specifications |                   |  |  |  |  |  |  |
|------------------------|-------------------|--|--|--|--|--|--|
| User interface         | DB9 female socket |  |  |  |  |  |  |
| Plug and play          | Yes               |  |  |  |  |  |  |
| Cable specification    | > 22 AWG          |  |  |  |  |  |  |
| Resolution             | 12-bit            |  |  |  |  |  |  |
| Excitation frequency   | 10 kHz            |  |  |  |  |  |  |
| VRMS                   | 7 V               |  |  |  |  |  |  |
| VP-P                   | 3.15±27%          |  |  |  |  |  |  |
| Frequency division     | Not supported     |  |  |  |  |  |  |

MD38PG4

## 10.3.2 Multi-functional PG Card (MD38PGMD)

Table 10-19 Description of terminals on MD38PGMD

| Ide | entifier | Description                      | Layout                                                                          |  |  |
|-----|----------|----------------------------------|---------------------------------------------------------------------------------|--|--|
|     | A+       | Encoder output signal A positive |                                                                                 |  |  |
|     | A-       | Encoder output signal A negative |                                                                                 |  |  |
|     | B+       | Encoder output signal B positive |                                                                                 |  |  |
|     | B-       | Encoder output signal B negative | $\otimes$ $\otimes$ $\otimes$ $\otimes$ $\otimes$ $\otimes$ $\otimes$ $\otimes$ |  |  |
| CN2 | Z+       | Encoder output signal Z positive | A+ A- B+ B- Z+ Z- 5/15 COM PE                                                   |  |  |
|     | Z-       | Encoder output signal Z negative |                                                                                 |  |  |
|     | 5V/15V   | Encoder 5 V/15 V power supply    |                                                                                 |  |  |
|     | СОМ      | Encoder power ground             |                                                                                 |  |  |
|     | PE       | Shield wiring terminal           |                                                                                 |  |  |

10 Options

| Id  | entifier                                                                                  | Description                                              | Layout                               |  |  |  |  |  |  |
|-----|-------------------------------------------------------------------------------------------|----------------------------------------------------------|--------------------------------------|--|--|--|--|--|--|
|     | OA+                                                                                       | Differential frequency dividing output signal A positive |                                      |  |  |  |  |  |  |
|     | OA-                                                                                       | Differential frequency dividing output signal A negative |                                      |  |  |  |  |  |  |
|     | OB+                                                                                       | Differential frequency dividing output signal B positive |                                      |  |  |  |  |  |  |
|     | OB-                                                                                       | Differential frequency dividing output signal B negative |                                      |  |  |  |  |  |  |
| J7  | OZ+                                                                                       | Differential frequency dividing output signal Z positive |                                      |  |  |  |  |  |  |
| 51  | OZ-                                                                                       | Differential frequency dividing output signal Z negative | 0A+ 0A- 0B+ 0B- 0Z+ 0Z- GND 0A 0B 0Z |  |  |  |  |  |  |
|     | GND                                                                                       | Frequency dividing output reference ground               |                                      |  |  |  |  |  |  |
|     | OA                                                                                        | Open-collector frequency dividing output signal A        |                                      |  |  |  |  |  |  |
|     | ОВ                                                                                        | Open-collector frequency dividing output signal B        |                                      |  |  |  |  |  |  |
|     | OZ                                                                                        | Open-collector frequency dividing output signal Z        |                                      |  |  |  |  |  |  |
| J6  | Encoder p                                                                                 | ower supply                                              |                                      |  |  |  |  |  |  |
| CN1 | 18-pin FFC flexible flat interface, connecting to J4 on the control board of the AC drive |                                                          |                                      |  |  |  |  |  |  |

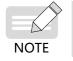

◆ To switch between the encoder power supply 5 V and 15 V, disconnect the power supply, and then select 5 V or 15 V as required by using the jumper. This can avoid damage to the encoder.

Table 10-19 Description of DIP switches on MD38PGMD

| Filter<br>Selection |              | Definition              | Address Setting         |          |        |             |        | ıg     | Value    | Frequency<br>Dividing | DIP Switch                                              |           |                        |   |   |   |   |   |   |
|---------------------|--------------|-------------------------|-------------------------|----------|--------|-------------|--------|--------|----------|-----------------------|---------------------------------------------------------|-----------|------------------------|---|---|---|---|---|---|
| 8                   | 7            |                         | 6                       | 5        | 4      | 3           | 2      | 1      |          | Coefficient           |                                                         |           |                        |   |   |   |   |   |   |
|                     |              | Non-self-               | 0                       | 0        | 0      | 0           | 0      | 0      | Reserved | No output             |                                                         |           |                        |   |   |   |   |   |   |
| 0                   | 0            | adaptive                | 0                       | 0        | 0      | 0           | 0      | 1      | 1        | Frequency             |                                                         |           |                        |   |   |   |   |   |   |
|                     |              | filter                  | 0                       |          | 0      | 0           | 0      | -      | -        | division 1            |                                                         |           |                        |   |   |   |   |   |   |
|                     |              | Self-adaptive<br>filter | Self-adaptive<br>filter |          | 0      | 0           | 0      | 0      | 1        | 0                     | 2                                                       | Frequency | Lower bits Higher bits |   |   |   |   |   |   |
| 0                   | 1            |                         |                         | Ŭ        | Ŭ      | Ŭ           | Ľ      | -      |          |                       | division 2                                              | ON DIP    |                        |   |   |   |   |   |   |
| Ŭ                   | -            |                         |                         | filter   | filter | filter      | filter | filter | filter   | filter                | filter                                                  | filter    | 0                      | 0 | 0 | 0 | 1 | 1 | 3 |
|                     |              |                         | Ŭ                       | Ů        | Ŭ      | Ľ           | -      | -      |          | division 3            | 1<br>2<br>3<br>6<br>6<br>8<br>8<br>8                    |           |                        |   |   |   |   |   |   |
|                     | Fixed inter- |                         | - Fixed inter-          |          |        |             |        |        | 1        |                       |                                                         |           |                        |   |   |   |   |   |   |
| 1                   | 0            | lock                    | 1                       | 1        | 1      | 1           | 0      | 1      | 61       | Frequency             |                                                         |           |                        |   |   |   |   |   |   |
|                     |              |                         | -                       | -        | -      | -           | Ŭ      | -      |          | division 61           | Frequency dividing Filter<br>coefficient setting option |           |                        |   |   |   |   |   |   |
|                     |              | Automatic               | 1                       | 1        | 1      | 1           | 1      | 0      | 62       | Frequency             |                                                         |           |                        |   |   |   |   |   |   |
| 1                   | 1            |                         | Automatic               | 1        | 0 02   | division 62 |        |        |          |                       |                                                         |           |                        |   |   |   |   |   |   |
| 1                   | -            | inter-lock              | 1                       | 1        | 1      | 1           | 1      | 1      | 63       | Frequency             |                                                         |           |                        |   |   |   |   |   |   |
|                     |              |                         | 1                       | <b>1</b> | 1      | 1           | 1      | 1      |          | division 63           |                                                         |           |                        |   |   |   |   |   |   |

### Table 10-20 Description of indicators on MD38PGMD

| Indicator                            | State    | Indication                                                                                                    |
|--------------------------------------|----------|----------------------------------------------------------------------------------------------------|
| D1/D2/D3<br>Encoder                  |          | On or blinking: The encoder has signal input.                                                                                                    |
| input signal<br>indicator            | D1 D2 D3 | Off: The encoder does not have signal input.                                                                                                    |
| D6<br>Power                          |          | On: The power supply is normal.                                                                                                    |
| supply<br>indicator                  | D6       | Off: No power supply is connected.                                                                                                    |
|                                      | LED1     | Off: Input signals are normal. The motor is running at stable speed without interference.                                                                                             |
| LED1<br>Encoder                      |          | On: Input signals are slightly unstable, which occurs when the motor is accelerating or decelerating or when encoder input signals suffer slight interference.                        |
| input signal<br>quality<br>indicator | LED1     | Blinking slowly: Input signals are moderately unstable, which occurs when the motor is accelerating or decelerating or when encoder input signals suffer moderate interference.       |
|                                      | LED1     | Blinking quickly: Input signals are seriously unstable, which occurs when the motor is accelerating or decelerating quickly or when encoder input signals suffer severe interference. |

| Indicator                                         | State | Indication                                                                                                    |
|---------------------------------------------------|-------|----------------------------------------------------------------------------------------------------|
|                                                   | LED2  | Off: Signals of the PG card are normal. The motor is running at stable speed without interference.                                                                                                    |
| LED2<br>PG card<br>signal<br>quality<br>indicator | LED2  | On: Signals of the PG card are slightly unstable, which occurs<br>when the motor is accelerating or decelerating or when less than<br>10 interference pulses are not filtered out by the PG card per unit<br>time.                   |
|                                                   | LED2  | Blinking slowly: Signals of the PG card are moderately unstable,<br>which occurs when the motor is accelerating or decelerating or<br>when less than 30 interference pulses are not filtered out by the<br>PG card per unit time.    |
|                                                   | LED2  | Blinking quickly: Signals of the PG card are seriously unstable,<br>which occurs when the motor is accelerating or decelerating or<br>when greater than 30 interference pulses are not filtered out by<br>the PG card per unit time. |
| LED3<br>Inter-                                    | LED3  | Off: Inter-lock is disabled.                                                                                                    |
| lock state<br>indicator                           | LED3  | On: Inter-lock is enabled.                                                                                                    |
|                                                   | LED4  | Off: The system is not operating or abnormal.                                                                                                    |
| LED4<br>System<br>state<br>indicator              | LED4  | Blinking: The encoder cable is disconnected.                                                                                                    |
|                                                   | LED4  | On: The system is working normally.                                                                                                    |

## 10.3.3 Resolver PG Card (MD38PG4)

Table 10-21 Description of terminals on MD38PG4

| Identifier | Pin No.                                                                                   | Pin<br>Definition | Description                    | Layout                                                       |  |
|------------|-------------------------------------------------------------------------------------------|-------------------|--------------------------------|--------------------------------------------------------------|--|
|            | 1                                                                                         | EXC1              | Resolver excitation negative   |                                                              |  |
|            | 2                                                                                         | EXC               | Resolver excitation positive   | 5 Cos                                                        |  |
|            | 3                                                                                         | SIN               | Resolver feedback SIN positive | 9 COSLO<br>4 SINLO<br>8 NC                                   |  |
| J3         | 4                                                                                         | SINLO             | Resolver feedback SIN negative | $\begin{array}{c} 8 \\ 3 \\ 7 \\ 2 \\ 6 \\ 1 \\ \end{array}$ |  |
|            | 5                                                                                         | COS               | Resolver feedback COS positive |                                                              |  |
|            | 6, 7, 8                                                                                   | NC                | Disconnected internally        |                                                              |  |
|            | 9                                                                                         | COSLO             | Resolver feedback COS negative |                                                              |  |
| CN1        | 18-pin FFC flexible flat interface, connecting to J4 on the control board of the AC drive |                   |                                |                                                              |  |

| Indicat | or State | Fault of MD38PG4                                    | Possible Cause and Solution                                                                                                    |
|---------|----------|-----------------------------------------------------|----------------------------------------------------------------------------------------------------|
| D5      | D6       | Normal                                              | N/A                                                                                                    |
|         | D6       | Phase-lock loop<br>unlocked                         | The phase lag of the resolver is too large.                                                                                                    |
| D5      |          | Signal SIN/COS<br>amplitude over the<br>upper limit | D6 blinking is usually caused by interference. Ground<br>the motor reliably and connect the ground point of the<br>resolver card to PE of the AC drive.              |
|         |          | Signal SIN/COS<br>amplitude too<br>small            | DB9 is not connected or incorrectly connected, or even<br>the cable breaks. If the preceding conditions do not occur,<br>check whether the resolver matches MD38PG4. |

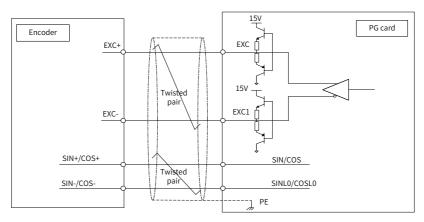

Figure 10-11 Interface circuit on MD38PG4

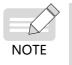

- The parameters must meet the specifications of MD38PG4. Particularly, the excitation input DC resistance must be larger than 17 Ω (measured by a multimeter). Otherwise, MD38PG4 cannot work normally.
- Do not use a resolver with more than four pole pairs because it may cause overload of MD38PG4.

## 10.3.4 Shield Grounding for a PG Card

If the PG card feedback speed or position is unstable while AC drive parameters are set correctly, the PG card experiences electromagnetic interference. In this case, connect the shield of the encoder signal cable to the PE terminal of the AC drive to reduce interference.

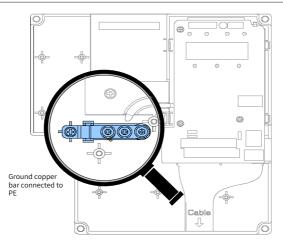

CS710 has a grounding structure. After a PG card is installed, the PE terminal of the PG card can be connected to the AC drive internally. When connecting an encoder, connect the shield of the signal cable to the PE terminal of the PG card to complete the shield grounding.

Before installing a PG card, remove the screws shown in the amplifier in the preceding figure first. Then, align mounting holes of the PG card to the three fixing pins (upper left to the amplifier) and fix the PG card with M3 x 8 screws.

### 10.3.5 EMC Guidance

- 1) Route signal cables (such as the encoder cable) and power cables through different routes. Do not bundle them together. Failure to comply will result in encoder interference.
- 2) Motor housing must be connected to the PE terminal of the AC drive. Meanwhile, ground the grounding cable of the motor housing reliably. Failure to comply will result in poor grounding effect.
- Shielded twisted pairs are recommended. For differential encoders, connect twisted pairs based on differential pairs and connect the shield to the PE terminal of the AC drive.
- 4) For large equipment applications where the AC drive is far away from the motor (more than 10 m), the grounding effect deteriorates due to influence of cable inductance. In this case, the encoder shield does not need to be connected to the PE terminal of the AC drive.
- 5) Indicators on an MD38PGMD card indicate presence of interference. For details, see indicator descriptions in preceding sections.

# **Appendix A Modbus Communication Protocol**

CS710 series AC drives provide the RS232/RS485 interfaces and support the Modbus communication protocol. This protocol enables centralized control of AC drive using a computer or PLC. For example, you can set AC drive control commands, modify or read parameters, and read drive running status and fault information on the computer or PLC through the protocol.

# A.1 Data Rules

The Modbus communication protocol defines the content and format of messages transmitted during serial communication, including master polling (or broadcast) format and master coding method (parameters for the action, data transmission, and error check). The slave uses the same structure in response, including action confirmation, data returning, and error check. If an error occurs when the slave receives a message or the slave cannot complete the action required by the master, the slave returns a fault message to the master.

1) Application

The AC drive is connected to a "single-master multi-slave" PC/PLC control network with an RS232/RS485 bus.

- 2) Bus Structure
- Interface type

RS232/RS485 hardware interface

Transmission mode

The interface performs asynchronous serial communication in half-duplex mode. In this mode, when the master or slave station is sending data, the other can only receive data. During asynchronous serial communication, data is sent frame by frame in packet.

Topological structure

The system consists of a single master and multiple slaves. The address range of the slaves is 0 to 247, and 0 is the broadcast address. A slave address must be unique in the network.

3) Protocol description

The CS710 series AC drive uses the master/slave Modbus protocol in asynchronous serial communication mode. In a network, only one device (master) can initiate communication (query/command). Other devices (slaves) can only respond to queries or commands with required data or perform required actions. The master may be a PC, an industrial device, or a PLC, and a slave is a CS710 AC drive. The master can communicate with a single slave or broadcast messages to all slaves. When the master communicates with a single slave, the slave needs to return a message (response) to every query/command from the master. For a broadcast message sent by the master, the slaves do not need to return a response.

4) Communication Data Format

The data format defined by the Modbus protocol is as follows:

Data frames are in the RTU format, the interval between two messages must be at least 3.5-byte transmission time. The first field transmitted is the device address. The allowable

transmitted characters are hexadecimal numbers 0 ... 9, A ... F. The network devices keep monitoring the network bus, even during the idle interval. After receiving the first field (address field), each device decodes the field to determine whether itself is the destination device. Following the last transmitted character, an interval of at least 3.5-byte transmission time marks the end of the message. A new message is sent after this interval.

The entire message frame must be transmitted as a continuous stream. If there is an idle interval of longer than 1.5-byte transmission time before completion of the frame, the receiving device updates the incomplete message and assumes that the next byte is the address field of a new message. Similarly, if a new message begins earlier than 3.5-byte transmission time following a previous message, the receiving device considers the new message as a continuation of the previous message. This results in an error, as the value in the final cyclical redundancy check (CRC) field is incorrect for the combined messages.

RTU frame format

| Field                                   | Description                                               |  |
|-----------------------------------------|-----------------------------------------------------------|--|
| Frame header                            | 3.5-byte transmission time                                |  |
| Slave address                           | Communication address: 0–247                              |  |
| Command code                            | 03H: Read slave parameters<br>06H: Write slave parameters |  |
| Data field (N-1)                        |                                                           |  |
| Data field (N-2)                        | Parameter address, number of parameters, and values of    |  |
|                                         | parameters                                                |  |
| Data field 0                            |                                                           |  |
| Low-order bits of the CRC CHK field     | Detection value: CRC value                                |  |
| High-order bits of the CRC<br>CHK field |                                                           |  |
| Frame tail                              | 3.5-byte transmission time                                |  |

Example of a command to read slave parameters

Read values of two consecutive parameters starting from F0.02.

Data sent from the master

| Data Name                              | Content | Description              |  |
|----------------------------------------|---------|--------------------------|--|
| Slave address                          | 01H     | Set by bD.02             |  |
| Command code                           | 03H     | Read instruction         |  |
| High-order 8 bits of the start address | F0H     | Read data from parameter |  |
| Low-order 8 bits of the start address  | 02H     | F0.02                    |  |

| Data Name                                                | Content             | Description                  |  |
|----------------------------------------------------------|---------------------|------------------------------|--|
| High-order 8 bits of the number of parameters to be read | 00H                 | Dood two perometers in total |  |
| Low-order 8 bits of the number of parameters to be read  | 02H                 | Read two parameters in total |  |
| Low-order bits of the CRC check field                    | CRC CHK value to be |                              |  |
| High-order bits of the CRC check field                   | calculated          |                              |  |

Slave response data

| Data Name                                 | Content             | Description                                 |  |
|-------------------------------------------|---------------------|---------------------------------------------|--|
| Slave address                             | 01H                 | Same as the data sent from the master       |  |
| Command code                              | 03H                 | Same as the data sent from the master       |  |
| Total number of bytes that have been read | 04H                 | Number of parameters sent by the master x 2 |  |
| High-order bits of address<br>F002H       | 00H                 | Value of parameter F0.02                    |  |
| Low-order bits of address<br>F002H        | 00H                 |                                             |  |
| High-order bits of address<br>F003H       | 00H                 | Value of parameter E0.02                    |  |
| Low-order bits of address<br>F003H        | 01H                 | Value of parameter F0.03                    |  |
| Low-order bits of the CRC CHK field       | CRC CHK value to be |                                             |  |
| High-order bits of the CRC<br>CHK field   | calculated          |                                             |  |

Example of a command to write data to the slave

Write 1388H into F00AH of the slave AC drive whose address is 02H.

Data sent from the master

| Data Name                                                 | Content | Description                     |
|-----------------------------------------------------------|---------|---------------------------------|
| Slave address                                             | 02H     | Set by bD.02                    |
| Command code                                              | 06H     | Write instruction               |
| High-order bits of the address where data will be written | F0H     | Write data into parameter F0.10 |
| Low-order bits of the address where data will be written  | 0AH     | Write data into parameter F0.10 |

| High-order bits of the data to be written | 13H              | Write the value 1388H into paramete |  |
|-------------------------------------------|------------------|-------------------------------------|--|
| Low-order bits of the data to be written  | 88H              | F0.10                               |  |
| Low-order bits of the CRC CHK field       | CRC CHK value to |                                     |  |
| High-order bits of the CRC CHK field      | be calculated    |                                     |  |

Slave response data: Same as the data sent from the master

5) Check Method

Cyclical redundancy check (CRC) is used for data verification.

In the RTU frame format, a message includes a CRC field. The CRC field verifies content of the entire message. The CRC field is two-byte long, containing a 16-bit binary value. The CRC value is calculated and added to the message by transmission devices. Each receiving device recalculates a CRC value after receiving the message, and compares the calculated value with the CRC value in the CRC field of the message. If the two values are different, errors have occurred during transmission.

First the value 0xFFFF is saved in the register. Then a procedure is invoked to process the consecutive 8 bits in the message and the value in the register. Only the 8 bits in each byte is used for CRC. The start bit, stop bit and the parity bit do not apply to CRC.

During generation of the CRC value, each combination of 8 bits is exclusive OR (XOR) with the register value. Then the result is shifted toward the least significant bit (LSB), with a zero filled into the most significant bit (MSB). The LSB is extracted and examined. If the LSB is 1, the register value is XOR with a preset value. If the LSB is 0, XOR operation is not performed. This process is repeated until eight shifts have been performed. After the last (eighth) shift, the next 8-bit byte is XOR with the register's current value, and the process repeats for eight more shifts as described above. The final value of the register is the CRC value after XOR operation is performed on all bytes in the message.

The CRC value is added to the message from the low-order bytes to high-order bytes. The simple CRC function is as follows:

 $unsigned \ int \ crc\_chk\_value(unsigned \ char \ *data\_value, unsigned \ char \ length)$ 

```
{
```

```
}
else
{
    crc_value=crc_value>>1;
    }
    return(crc_value);
}
```

# A.2 Data Address Definition

This section describes the communication data used to control the running, status, and parameter setting of the AC drive.

Parameters can be read and written through Modbus communication. (Some parameters cannot be changed because they are only for manufacturer use or device monitoring).

### 1 Parameter Address Definition

The address of a parameter is identified by its group number and code, as described in the following table.

| Menu         | Function Parameter Group | High-order Byte | Low-order Byte |
|--------------|--------------------------|-----------------|----------------|
| Level-1 menu | Groups A0 to AF          | A0 to AF        | 00 to FF       |
|              | Groups b0 to bF          | b0 to bF        | 00 to FF       |
| Level-2 menu | Groups U0 to U1          | d0 to d1        | 00 to FF       |
|              | Groups E0 to EF          | E0 to EF        | 00 to FF       |
| Level-3 menu | Groups F0 to FF          | F0 to FF        | 00 to FF       |

For example, the address of bF.12 is bF0C.

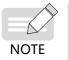

Some parameters cannot be modified when the AC drive is running. Some parameters cannot be modified in any status of the AC drive. In addition, pay attention to value ranges, units, and description of parameters when modifying them.

### 2 Target Frequency Setting (Write-only)

| Parameter Address | Command Function                                                    |
|-------------------|---------------------------------------------------------------------|
| 1000H             | Frequency reference set through communication (0 to 10000, decimal) |

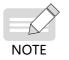

 The frequency reference set through communication is a percentage. The value 10000 maps to 100% of the maximum frequency (b1.02).

### 3 Control Command Input to the AC Drive (Write-only)

| Command Address | Command Function         |  |
|-----------------|--------------------------|--|
| 2000H           | 0001: Forward run        |  |
|                 | 0002: Reverse run        |  |
|                 | 0005: Coast to stop      |  |
|                 | 0006: Decelerate to stop |  |
|                 | 0007: Fault reset        |  |
|                 | 0008: Quick stop         |  |

### 4 Read AC Drive Status (Read-only)

| Command Address | Command Function   |  |
|-----------------|--------------------|--|
| 3000H           | 0: Stop            |  |
|                 | Bit 0: Forward run |  |
|                 | Bit 1: Reverse run |  |
|                 | Bit 2: Faulty      |  |

### 5 Read Current Error Code (Read-only)

| Command Address | Command Function                                                                                         |  |
|-----------------|----------------------------------------------------------------------------------------------------|--|
| 8000H           | Displays the current error code of the AC drive. For details, see <u>"7</u><br><u>Troubleshooting</u> ". |  |

### 6 Format of Communication Error Messages (Response from the Slave)

| Data<br>Name | Content                                | Description                                                                                                    |  |
|--------------|----------------------------------------|----------------------------------------------------------------------------------------------------|--|
| Data 1       | Slave address                          | Communication address                                                                                                    |  |
| Data 2       | Command<br>code + 0x80                 | When a communication error occurs, the slave returns an error message frame. The command code of this frame is the read or write command code plus 0x80. |  |
| Data 3       | Error code                             | Meanings of error codes:<br>01: Command code error<br>02: Address error<br>03: Data error<br>04: Command cannot be processed                             |  |
| Data 4       | Low-order bits<br>of the CRC<br>value  | – CRC check                                                                                                    |  |
| Data 5       | High-order<br>bits of the CRC<br>value |                                                                                                    |  |

# **Appendix B EMC Compliance**

## **B.1 Definition of Terms**

 Electromagnetic compatibility (EMC) is the ability of electronic and electrical devices or systems to work properly in an electromagnetic environment and not to generate electromagnetic interference that influences other devices or systems. In other words, EMC requirements include two aspects:

1. The electromagnetic interference generated by a device or system must be restricted within a certain limit.

2. The device or system must have sufficient immunity to electromagnetic interference in the environment.

- 2) First environment: Environment that includes domestic premises. It also includes establishments directly connected without intermediate transformers to a low-voltage power supply network which supplies buildings used for domestic purposes.
- 3) Second environment: Environment that includes all establishments other than those directly connected to a low-voltage power supply network which supplies buildings used for domestic purposes.
- 4) Category C1 device: A power drive system with rated voltage below 1000 V, intended for use in the first environment.
- 5) Category C2 devices: A power drive system with rated voltage below 1000 V, which is neither a plug-in device nor a movable device. When used in the first environment, it must be installed and commissioned by professional personnel.
- 6) Category C3 device: A power drive system with rated voltage below 1000 V, intended for use in the second environment and not applicable to the first environment.
- 7) Category C4 device: A power drive system with rated voltage no less than 1000 V, or rated current no less than 400 A, or intended for use in complex systems in the second environment.

## **B.2 EMC Standards**

## **B.2.1 EMC Standards**

CS710 series AC drives comply with EN 61800-3: 2004 Category C2, and are applicable to both the first and second environments.

### **B.2.2 EMC Requirements for the Installation Environment**

The integrator of the system with the AC drive installed is responsible for compliance of the system with the European EMC directive and EN 61800-3: 2004 Category C2, C3 or C4, depending on the system application environment.

Machines or facilities using this AC drive must also be CE certified and marked. The users of the machines or facilities are responsible for compliance with European directives and EN 61800-3: 2004 Category C2.

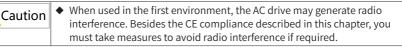

## **B.3 Selection of Peripheral EMC Devices**

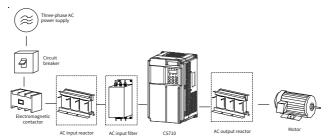

Figure B-1 Installation of peripheral EMC devices (in dashed boxes)

## B.3.1 EMC Input Filter Installation on Power Supply Input Side

An EMC input filter installed between the AC drive and the power supply can not only protect the AC drive against interference of electromagnetic noise in the surrounding environment, but also prevent interference generated by the AC drive from affecting other devices. The AC drive meets the requirements of category C2 only with an EMC filter installed on the power supply input side. Note the following when installing an EMC input filter:

- Strictly comply with the ratings when using the EMC filter. The EMC filter is category I electric apparatus, and therefore its metal housing ground must be in good contact with the metal ground of the cabinet in a large area, and have good conductive continuity. Otherwise, it will result in electric shock or poor EMC performance.
- The ground point of the EMC filter and the PE terminal of the AC drive must be connected to the same common ground. Otherwise, the EMC performance will deteriorate seriously.
- The EMC filter must be as close as possible to the power supply input side of the AC drive.
- 1 Simple EMC Filter Installation Diagram

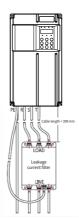

Figure B-2 Installing a simple EMC filter

### 2 Amorphous Magnetic Ring (Common Mode Filter/Zero-phase Reactor)

Installing the amorphous magnetic ring on input lines  $\rm R/S/T$  or output lines  $\rm U/V/W$  of the AC drive can improve the EMC performance.

The following figure shows the appearance of the amorphous magnetic ring.

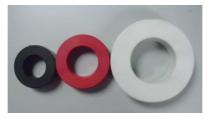

Figure B-3 Amorphous cores

The following lists the recommended amorphous magnetic ring models. Select an appropriate model based on specifications of the input and output lines.

#### Table B-1 Recommended amorphous magnetic ring models

| Model      | Code     | Dimension<br>External Diameter x Internal Diameter x Thickness (mm) |
|------------|----------|---------------------------------------------------------------------|
| DY644020H  | 11013031 | 64 x 40 x 20                                                        |
| DY805020H  | 11013032 | 80 x 50 x 20                                                        |
| DY1207030H | 11013033 | 120 x 70 x 30                                                       |

## B.3.2 AC Input Reactor Installation on the Power Supply Input Side

An AC input reactor is an optional device used to eliminate harmonics of the input current. Install an external AC input reactor when large harmonics exist in the environment. The following table lists the recommended AC input reactor models for CS710 series AC drives.

| AC Drive Model   | AC Input Reactor Model (Inovance) |
|------------------|-----------------------------------|
| CS710-4T0.4GB    | MD-ACL-10-5-4T                    |
| CS710-4T0.7GB    | MD-ACL-10-5-4T                    |
| CS710-4T1.1GB    | MD-ACL-10-5-4T                    |
| CS710-4T1.5GB    | MD-ACL-10-5-4T                    |
| CS710-4T2.2GB    | MD-ACL-10-5-4T                    |
| CS710-4T3.0GB    | MD-ACL-10-5-4T                    |
| CS710-4T3.7GB    | MD-ACL-15-3-4T                    |
| CS710-4T5.5GB    | MD-ACL-15-3-4T                    |
| CS710-4T7.5GB    | MD-ACL-40-1.45-4T                 |
| CS710-4T11GB     | MD-ACL-40-1.45-4T                 |
| CS710-4T15GB     | MD-ACL-50-1.2-4T                  |
| CS710-4T18.5GB   | MD-ACL-50-0.28-4T-2%              |
| CS710-4T22GB     | MD-ACL-60-0.24-4T-2%              |
| CS710-4T30GB     | MD-ACL-90-0.16-4T-2%              |
| CS710-4T37GB     | MD-ACL-90-0.16-4T-2%              |
| CS710-4T45GB     | MD-ACL-120-0.12-4T-2%             |
| CS710-4T55GB     | MD-ACL-150-0.095-4T-2%            |
| CS710-4T75GB     | MD-ACL-200-0.07-4T-2%             |
| CS710-4T90G      | MD-ACL-250-0.056-4T-2%            |
| CS710-4T110G     | MD-ACL-250-0.056-4T-2%            |
| CS710-4T132G     | MD-ACL-330-0.042-4T-2%            |
| CS710-4T160G     | MD-ACL-330-0.042-4T-2%            |
| CS710-4T200G(-L) | MD-ACL-490-0.028-4T-2%            |
| CS710-4T220G(-L) | MD-ACL-490-0.028-4T-2%            |
| CS710-4T250G(-L) | MD-ACL-490-0.028-4T-2%            |
| CS710-4T280G(-L) | MD-ACL-660-0.021-4T-2%            |
| CS710-4T315G(-L) | MD-ACL-660-0.021-4T-2%            |
| CS710-4T355G(-L) | MD-ACL-800-0.017-4T-2%            |
| CS710-4T400G(-L) | MD-ACL-800-0.017-4T-2%            |

Table B-2 Recommended AC input reactor models

## B.3.3 AC Output Reactor Installation on Output Side

Determine whether to install an AC output reactor on the output side of the AC drive based on actual situations. The cable connecting the AC drive and motor should not be too long, as a long cable has high distributed capacitance, which in turn produces high leakage current.

If the output cable is too long, install an AC output reactor. If the cable length is longer than or equal to the limit listed in Table B-3, install an AC output reactor close to the AC drive.

Appendix B EMC Compliance

| AC Drive Power (kW) | Rated Voltage (V) | Maximum Cable Length<br>Without AC Output Reactor (m) |
|---------------------|-------------------|-------------------------------------------------------|
| 0.4-4               | 200-500           | 50                                                    |
| 5.5                 | 200-500           | 70                                                    |
| 7.5                 | 200–500           | 100                                                   |
| 11                  | 200–500           | 110                                                   |
| 15                  | 200-500           | 125                                                   |
| 18.5                | 200-500           | 135                                                   |
| 22                  | 200–500           | 150                                                   |
| ≥ 30                | 280-690           | 150                                                   |

The following table lists recommended AC output reactor models for CS710 series AC drives. Table B-4 Recommended AC output reactor models

| AC Drive Model   | AC Output Reactor Model (Inovance) |
|------------------|------------------------------------|
| CS710-4T0.4GB    | MD-OCL-5-1.4-4T-1%                 |
| CS710-4T0.7GB    | MD-OCL-5-1.4-4T-1%                 |
| CS710-4T1.1GB    | MD-OCL-5-1.4-4T-1%                 |
| CS710-4T1.5GB    | MD-OCL-5-1.4-4T-1%                 |
| CS710-4T2.2GB    | MD-OCL-7-1.0-4T-1%                 |
| CS710-4T3.0GB    | MD-OCL-10-0.7-4T-1%                |
| CS710-4T3.7GB    | MD-OCL-10-0.7-4T-1%                |
| CS710-4T5.5GB    | MD-OCL-15-0.47-4T-1%               |
| CS710-4T7.5GB    | MD-OCL-20-0.35-4T-1%               |
| CS710-4T11GB     | MD-OCL-30-0.23-4T-1%               |
| CS710-4T15GB     | MD-OCL-40-0.18-4T-1%               |
| CS710-4T18.5GB   | MD-OCL-50-0.14-4T-1%               |
| CS710-4T22GB     | MD-OCL-60-0.12-4T-1%               |
| CS710-4T30GB     | MD-OCL-80-0.087-4T-1%              |
| CS710-4T37GB     | MD-OCL-90-0.078-4T-1%              |
| CS710-4T45GB     | MD-OCL-120-0.058-4T-1%             |
| CS710-4T55GB     | MD-OCL-120-0.058-4T-1%             |
| CS710-4T75GB     | MD-OCL-200-0.035-4T-1%             |
| CS710-4T90G      | MD-OCL-250-0.028-4T-1%             |
| CS710-4T110G     | MD-OCL-250-0.028-4T-1%             |
| CS710-4T132G     | MD-OCL-330-0.021-4T-1%             |
| CS710-4T160G     | MD-OCL-330-0.021-4T-1%             |
| CS710-4T200G(-L) | MD-OCL-490-0.014-4T-1%             |
| CS710-4T220G(-L) | MD-OCL-490-0.014-4T-1%             |

| AC Drive Model   | AC Output Reactor Model (Inovance) |
|------------------|------------------------------------|
| CS710-4T250G(-L) | MD-OCL-490-0.014-4T-1%             |
| CS710-4T280G(-L) | MD-OCL-660-0.011-4T-1%             |
| CS710-4T315G(-L) | MD-OCL-660-0.011-4T-1%             |
| CS710-4T355G(-L) | MD-OCL-800-0.0087-4T-1%            |
| CS710-4T400G(-L) | MD-OCL-800-0.0087-4T-1%            |

# **B.4 Shielded Cables**

## **B.4.1 Requirements for Shielded Cables**

To meet EMC requirements of the CE certification, the AC drive must use shielded cables. Shielded cables are classified into three-conductor and four-conductor cables. If the shield of a three-conductor cable does not have sufficient conductivity, add an independent PE cable, or use a four-conductor cable, of which one conductor is a PE wire, as shown in the following figure.

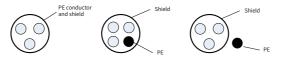

Figure B-4 Shielded cables

To suppress emission and conduction of radio interference signals, the shield of a shielded cable is made by coaxial copper braid. The braided density of the copper braid must be greater than 90% to enhance the shielding and conductivity performance. The following figure shows the shield of a shielded cable.

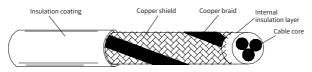

Figure B-5 Shield of a shielded cable

The following figure shows grounding of a shielded cable.

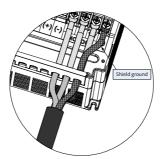

Figure B-6 Grounding of a shielded cable

Note the following for use of shielded cables:

- Symmetrical shielded cables are recommended. Four-conductor cables can also be used as input cables.
- The motor cable and PE shielded lead wire (twisted shielded) should be as short as possible to reduce electromagnetic radiation and external stray current and capacitive current of the cable. If a motor cable is over 100-meter long, install an output filter or reactor.

- It is recommended that all control cables use shielded cables.
- The output power cable of the AC drive should be the shielded cable, with the shield reliably grounded. For lead wires in exposure to interference, shielded twisted pair control cables should be used, with the shield reliably grounded.

### **B.4.2 Cabling Requirements**

- 1) The motor cables must be far away from other cables. Motor cables of multiple AC drives can be routed in parallel.
- 2) It is recommended that the motor cables, power input cables and control cables be routed through different cable troughs. To prevent electromagnetic interference caused by rapid changes of the AC drive's output voltage, do not route motor cables in parallel to other cables over a long distance.
- 3) If control cables must run across power cables, make sure they are arranged at an angle of close to 90°. Do not put other cables through the AC drive.
- 4) The power input and output cables of the AC drive and low-voltage signal cables (such as control cables) should be routed perpendicularly (if possible) rather than in parallel.
- 5) Cable troughs must be connected properly and reliably grounded. Aluminium cable troughs can be used to improve electric potential.
- 6) The filter, AC drive, and motor should be connected to the system (machinery or appliance) properly, with protective coating at the installation part and conductive metal in full contact.

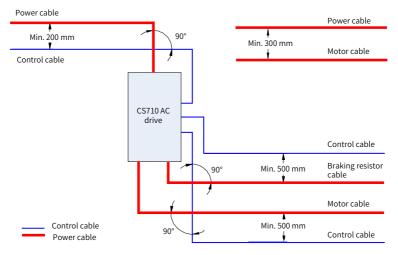

Figure B-7 Cabling diagram

## **B.5 Leakage Current Requirements**

- 1) Each AC drive produces more than 100 mA leakage current. Therefore, the current sensitivity of the leakage circuit breaker must be above 100 mA.
- 2) High-frequency pulse interference may cause the circuit breaker to malfunction, and therefore the leakage circuit breaker must have the high-frequency filtering function.
- 3) If multiple AC drives are required, each AC drive must be equipped with a circuit breaker.
- 4) The following factors influence the leakage current:
- Capacity of the AC drive
- Carrier frequency
- Type and length of the motor cable
- EMI filter
- 5) When the leakage current causes the circuit breaker to trip, do as follows:
- Increase the current sensitivity value of the circuit breaker.
- Replace the circuit breaker with another one supporting high-frequency suppression.
- Lower the carrier frequency.
- Shorten the length of the output cable.
- Install a current leakage restraining device.
- Install an EMC filter which can restrain leakage current. For details on how to select an EMC filter, see <u>"B.3.1 EMC Input Filter Installation on Power Input Side"</u>.
- 6) EMC and VDR jumper screws
- An AC drive has the integrated EMC capacitor set and VDR, which are connected by default. If the leakage circuit breaker trips when the AC drive is powered on, remove the EMC jumper screw to disconnect the EMC capacitor set, as shown below.

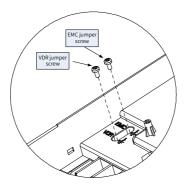

Figure B-8 VDR and EMC jumper screws

## **B.6 Solutions to EMC Interference**

An AC drive generates strong interference. Although EMC measures are taken, interference may still exist due to improper cabling or grounding during use. When the AC drive interferes with other devices, take the following measures.

| Interference Type                    | Solution                                                                                                    |
|--------------------------------------|----------------------------------------------------------------------------------------------------|
| Residual current device<br>tripping  | • Connect the motor housing to the PE terminal of the AC drive.                                                                     |
|                                      | <ul> <li>Connect the PE terminal of the AC drive to the PE terminal of the<br/>mains power supply.</li> </ul>                       |
|                                      | ◆ Add an EMC capacitor to the input power supply cable.                                                                             |
|                                      | <ul> <li>Add magnetic rings to the input drive cable.</li> </ul>                                                                    |
|                                      | • Connect the motor housing to the PE terminal of the AC drive.                                                                     |
|                                      | <ul> <li>Connect the PE terminal of the AC drive to the PE terminals of<br/>the mains power supply.</li> </ul>                      |
| Interference from a running AC drive | <ul> <li>Add an EMC capacitor to the input power supply cable and wind<br/>the cable through magnetic rings.</li> </ul>             |
|                                      | <ul> <li>Add a capacitor to the interfered signal port or wind the signal<br/>cable through magnetic rings.</li> </ul>              |
|                                      | <ul> <li>Connect the equipment to the common ground.</li> </ul>                                                                     |
|                                      | • Connect the motor housing to the PE terminal of the AC drive.                                                                     |
|                                      | <ul> <li>Connect the PE terminal of the AC drive to the PE terminal of the<br/>mains power supply.</li> </ul>                       |
|                                      | • Add an EMC capacitor to the input power supply cable and wind the cable through magnetic rings.                                   |
| Communication<br>interference        | <ul> <li>Add a termination resistor at the communication cable source<br/>and the load side.</li> </ul>                             |
|                                      | <ul> <li>Add a common grounding cable besides the communication<br/>cable.</li> </ul>                                               |
|                                      | <ul> <li>Use a shielded cable as the communication cable and connect<br/>the cable shield to the common grounding point.</li> </ul> |
| 1/O interforence                     | • Increase the capacitance at low-speed DI terminals. A maximum capacitance of 0.1 uF is recommended.                               |
| I/O interference                     | <ul> <li>Increase the capacitance at AI terminals. A maximum<br/>capacitance of 0.22 uF is recommended.</li> </ul>                  |

Table B-5 Common EMC interference issues and solutions

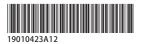

Copyright © Shenzhen Inovance Technology Co., Ltd.

Shenzhen Inovance Technology Co., Ltd.

www.inovance.com

Add.: Inovance Headquarters Tower, High-tech Industrial Park, Guanlan Street, Longhua New District, Shenzhen Tel: (0755) 2979 9595 Fax: (0755) 2961 9897

#### Suzhou Inovance Technology Co., Ltd.

www.inovance.com

 
 Add.:
 No. 16 Youxiang Road, Yuexi Town, Wuzhong District, Suzhou 215104, P.R. China

 Tel:
 (0512) 6637 6666
 Fax: (0512) 6285 6720